# intel.

### **Intel® Pentium® III Processor/840**

**Development Kit Manual**

**April 2001**

Order Number: 273333-003

Information in this document is provided in connection with Intel® products. No license, express or implied, by estoppel or otherwise, to any intellectual property rights is granted by this document. Except as provided in Intel's Terms and Conditions of Sale for such products, Intel assumes no liability whatsoever, and Intel disclaims any express or implied warranty, relating to sale and/or use of Intel products including liability or warranties relating to fitness for a particular purpose, merchantability, or infringement of any patent, copyright or other intellectual property right. Intel products are not intended for use in medical, life saving, or life sustaining applications.

Intel may make changes to specifications and product descriptions at any time, without notice.

Designers must not rely on the absence or characteristics of any features or instructions marked "reserved" or "undefined." Intel reserves these for future definition and shall have no responsibility whatsoever for conflicts or incompatibilities arising from future changes to them.

The Intel<sup>®</sup> Pentium<sup>®</sup> III processor and the 840 Chipset may contain design defects or errors known as errata which may cause the product to deviate from published specifications. Current characterized errata are available on request.

MPEG is an international standard for video compression/decompression promoted by ISO. Implementations of MPEG CODECs, or MPEG enabled platforms may require licenses from various entities, including Intel Corporation.

Contact your local Intel sales office or your distributor to obtain the latest specifications and before placing your product order.

Copies of documents which have an ordering number and are referenced in this document, or other Intel literature may be obtained by calling 1-800- 548-4725 or by visiting Intel's website at http://www.intel.com.

Copyright © Intel Corporation, 2001.

Portions of this manual Copyright © 1999 General Software, Inc. All rights reserved. This development kit is licensed with a single copy of Embedded BIOS\* and Embedded DOS\* software from General Software, Inc. This software is provided for demonstration purposes only and must be licensed directly from General Software, Inc. for integration with new designs. General Software may be reached at (800) 850-5755, on the web at http:// www.gensw.com, or via email at sales@gensw.com.

General Software™, the GS Logo, Embedded BIOS™, BIOStart™, CE-Ready™, and Embedded DOS™ are trademarks or registered trademarks of General Software, Inc.

\*Other names and brands may be claimed as the property of others.

Although Intel has made every effort to select components with a long life expectancy for this reference kit, the availability of any component cannot be guaranteed. Periodic reviews on availability are performed on all components and the product Bill of Materials is updated accordingly. As a result, alternative components may be recommended. Please refer to the Intel Developer website for the latest reference kit update. All product updates (documentation, bill of materials, software releases, etc.), can be found under the product specific websites.

**Intel® Pentium® III Processor/840 Development Kit Manual** 

# int<sub>el</sub><br>Contents

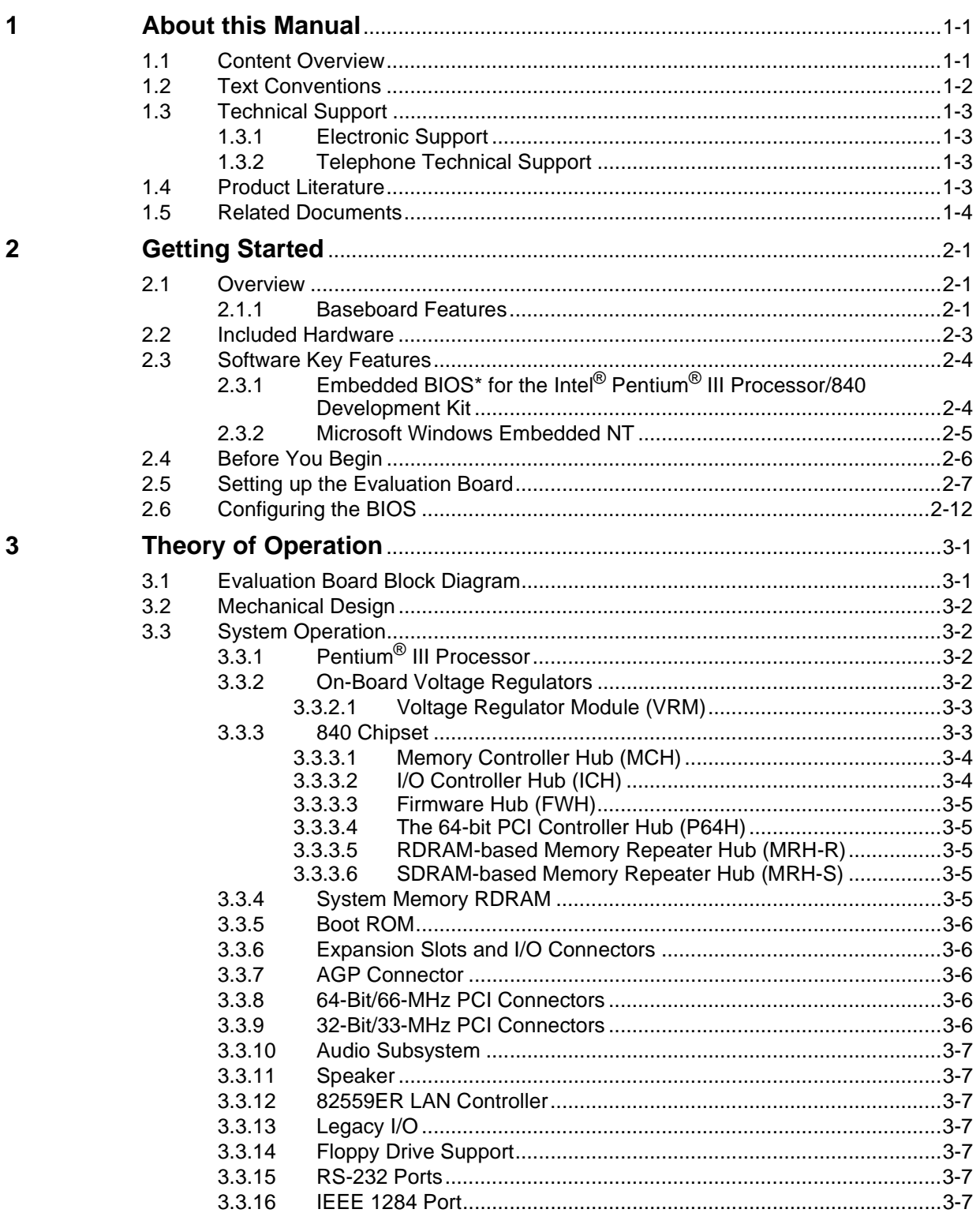

# intel.

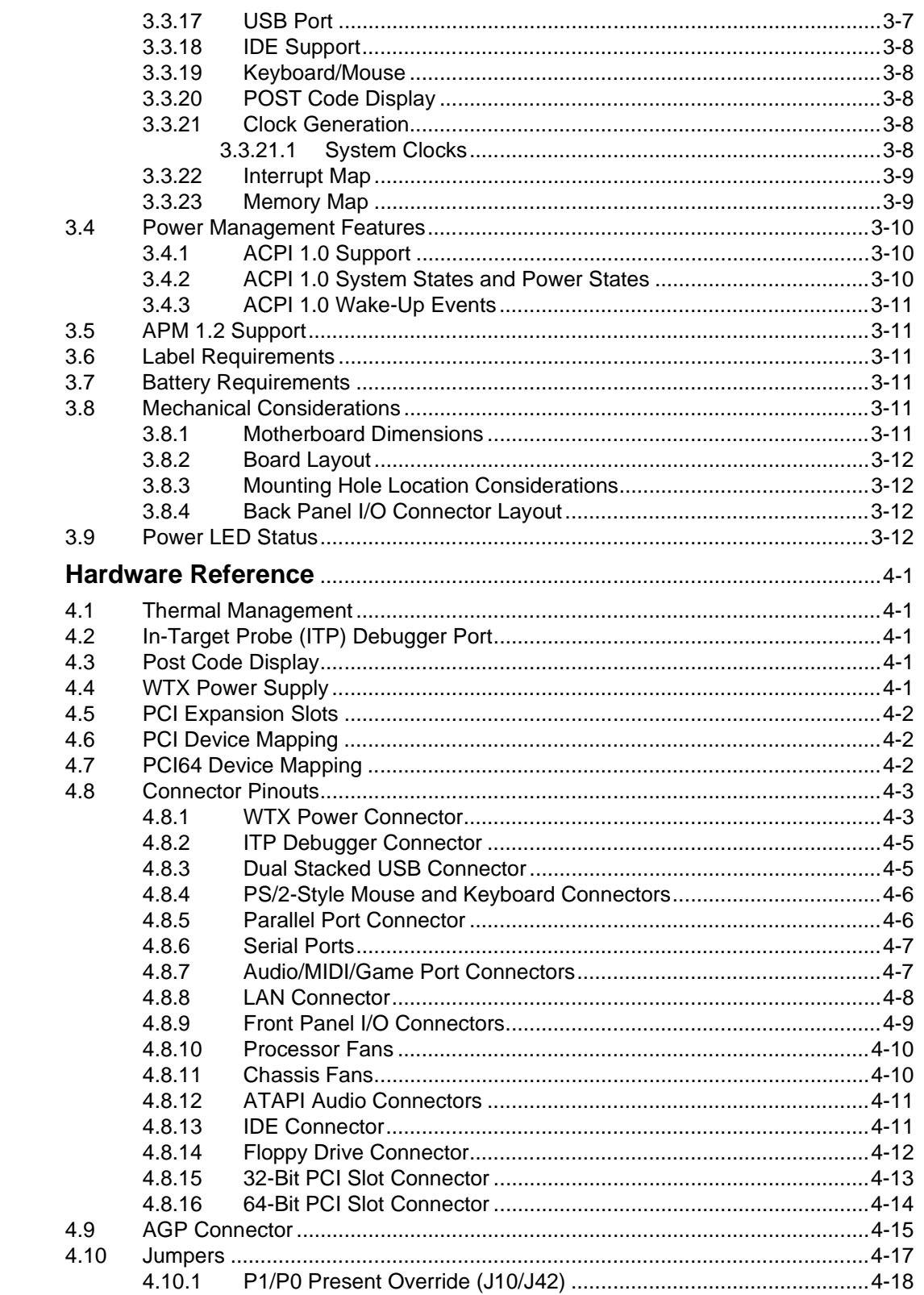

 $\overline{\mathbf{4}}$ 

#### **Contents**

## intel.

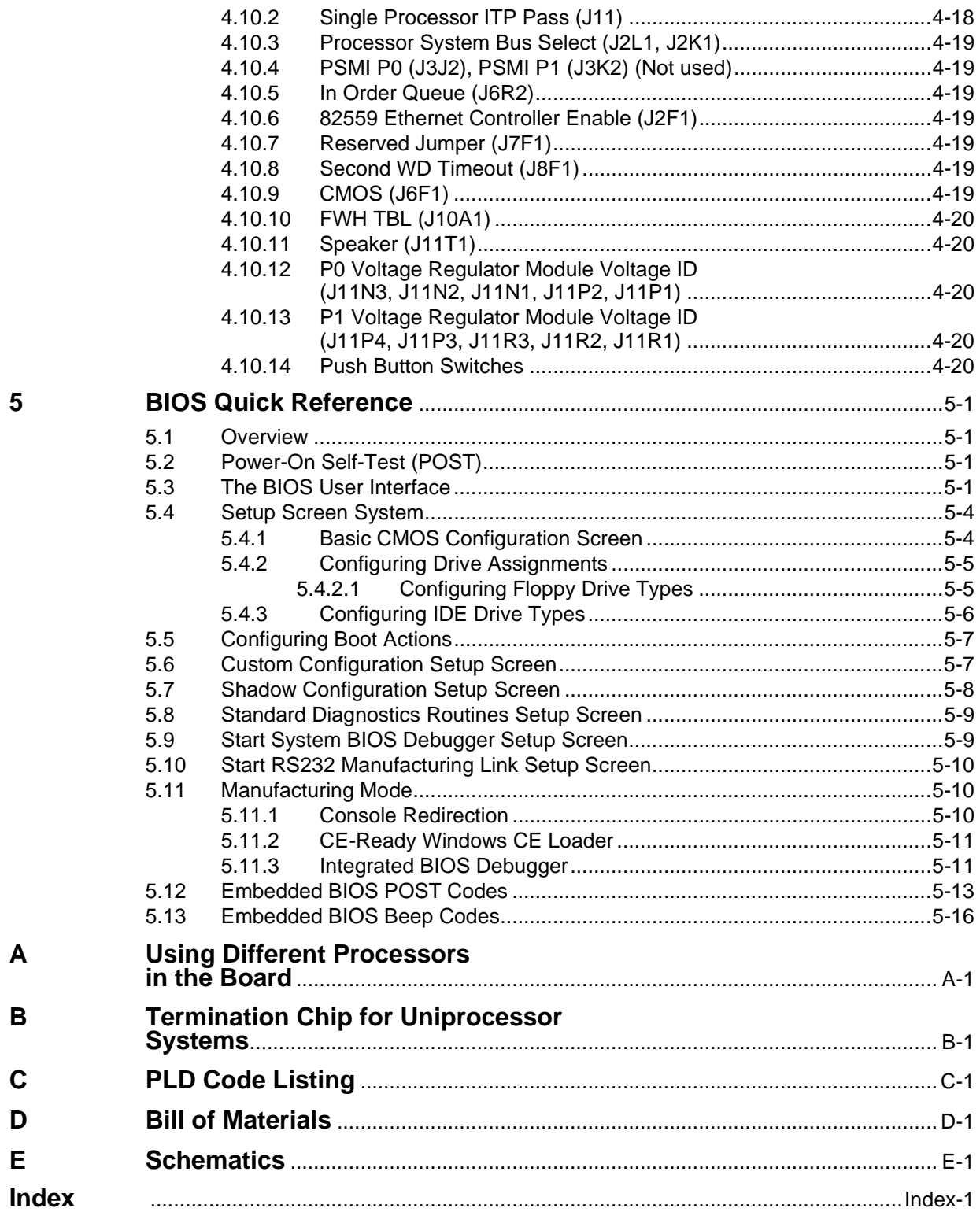

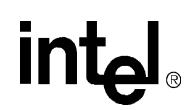

### **Figures**

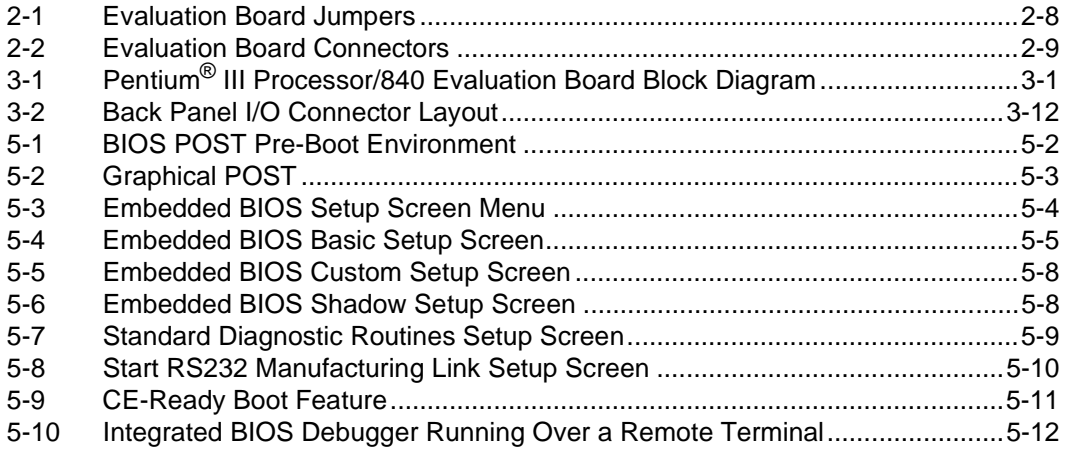

# intel

### **Tables**

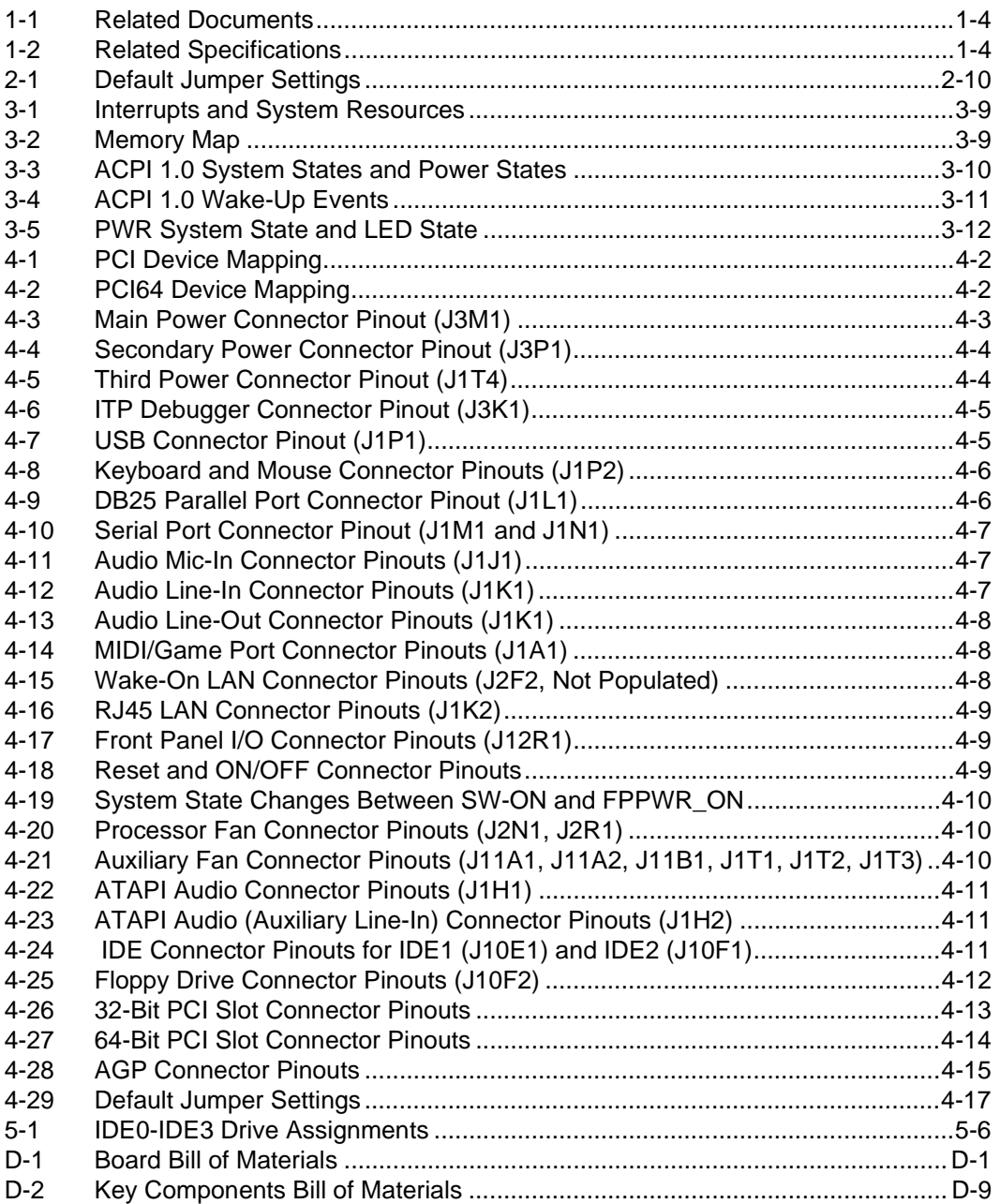

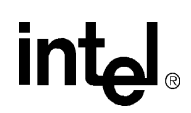

### **Revision History**

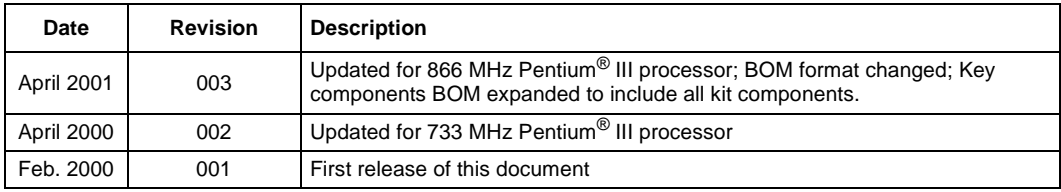

This manual tells you how to set up and use the evaluation board and processor assembly included in your Intel® Pentium® III processor/840 Development Kit.

#### **1.1 Content Overview**

Chapter 1, "About This Manual" - This chapter contains a description of conventions used in this manual. The last few sections tell you how to obtain literature and contact customer support.

Chapter 2, "Getting Started" - This chapter provides complete instructions on how to configure the evaluation board and processor assembly by setting jumpers, connecting peripherals, providing power, and configuring the BIOS.

Chapter 3, "Theory of Operation" - This chapter provides information on the system design.

Chapter 4, "Hardware Reference" - This chapter provides a description of jumper settings and functions, and pinout information for each connector.

Chapter 5, "BIOS Quick Reference" - This chapter describes how to configure the BIOS for your system. A summary of all BIOS menu options is provided.

Appendix A, "Using Different Processors in the Board" - This appendix provides instructions for installing and using a Pentium III Processor with a 100 MHz processor side bus in your kit.

Appendix B, "Termination Chip for Uniprocessor Systems" - This appendix provides contact information for obtaining a termination chip to insert in an unpopulated processor socket (for uniprocessor designs).

Appendix C, "PLD Code Listing" - This appendix includes a sample code listing for the Post Code Debugger.

Appendix D, "Bill of Materials" - This appendix contains the bill of materials for the evaluation board.

Appendix E, "Schematics" - This appendix contains schematics for selected connectors and subsystems for the evaluation board.

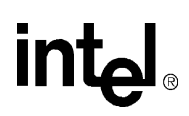

### **1.2 Text Conventions**

The following notations may be used throughout this manual.

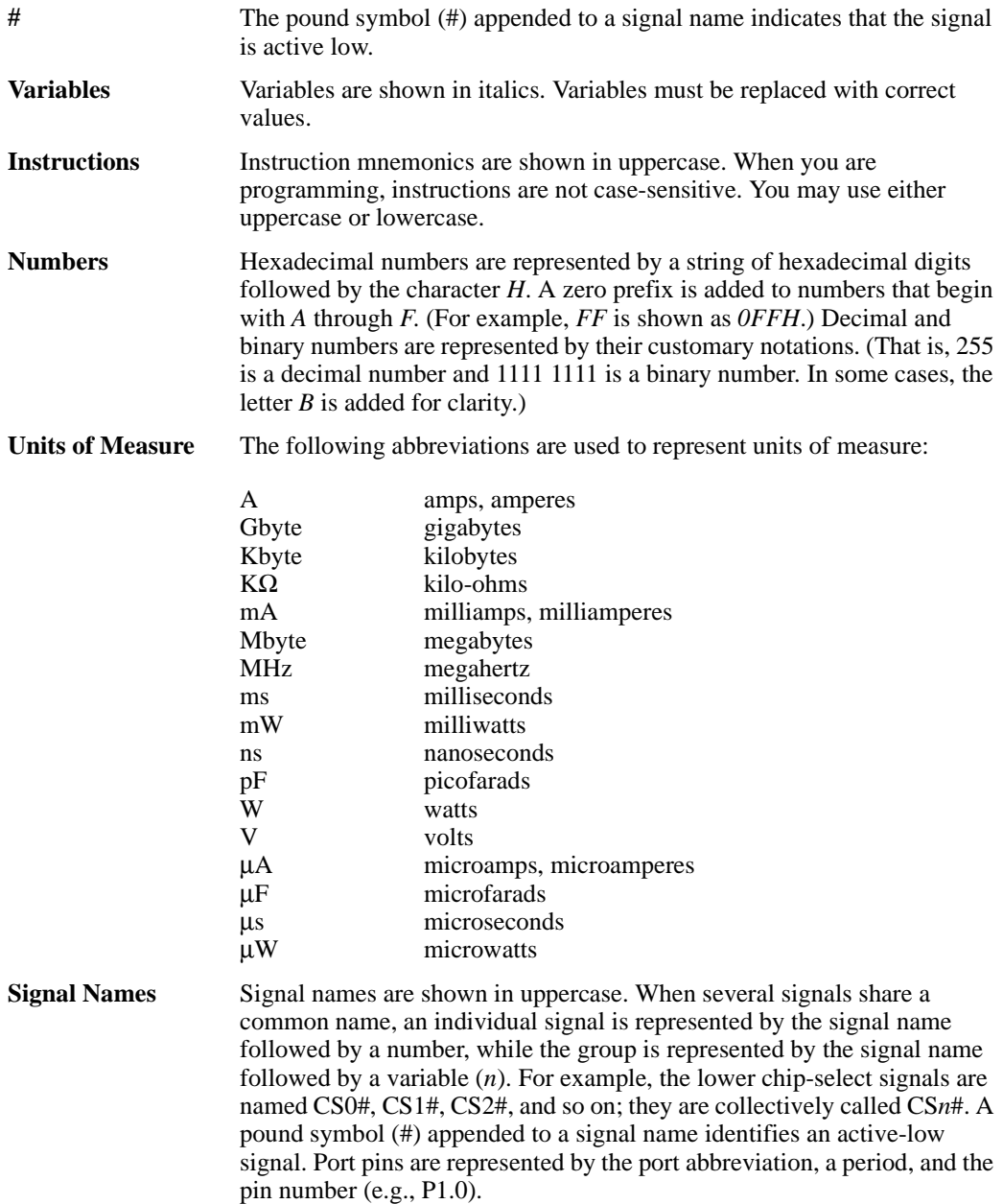

### **intel**

#### **1.3 Technical Support**

#### **1.3.1 Electronic Support**

Intel's site on the World Wide Web (http://www.intel.com/) provides up-to-date technical information and product support. This information is available 24 hours per day, 7 days per week, providing technical information whenever you need it.

Product documentation is provided online in a variety of web-friendly formats at: http://developer.intel.com/design/litcentr/index.htm.

#### **1.3.2 Telephone Technical Support**

In the U.S. and Canada, technical support representatives are available to answer your questions between 5 a.m. and 5 p.m. PST. You can also fax your questions to us. (Please include your voice telephone number and indicate whether you prefer a response by phone or by fax.) Outside the U.S. and Canada, please contact your local distributor.

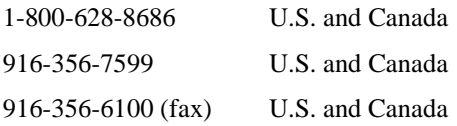

#### **1.4 Product Literature**

You can order product literature from the following Intel literature centers.

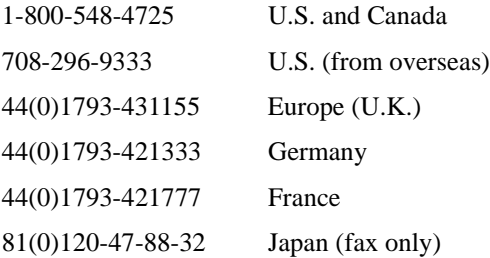

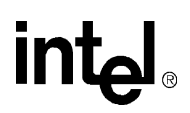

### **1.5 Related Documents**

#### **Table 1-1. Related Documents**

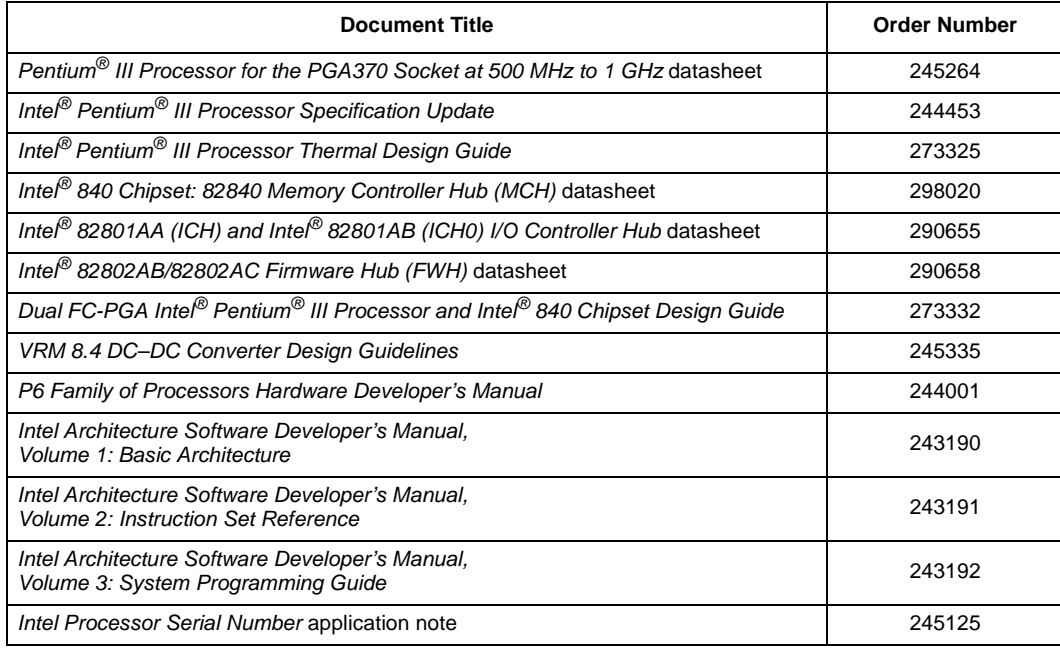

#### **Table 1-2. Related Specifications**

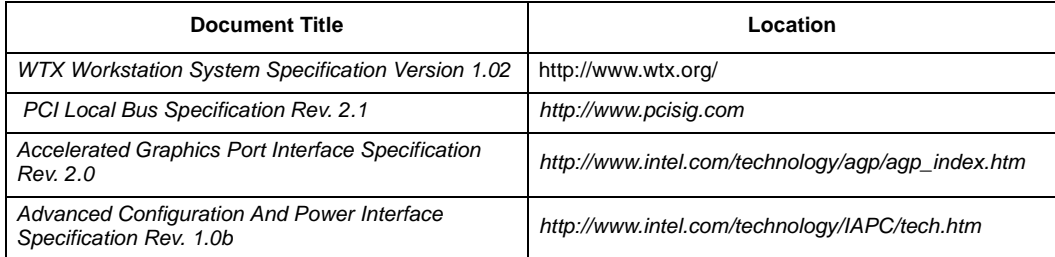

This chapter identifies the Intel<sup>®</sup> Pentium<sup>®</sup> III Processor/840 Development Kit's key components, features and specifications, and tells you how to set up the board for operation.

#### **2.1 Overview**

The evaluation board consists of a baseboard with two Intel Pentium III processors, the 840 chipset, and other system board components and peripheral connectors.

*Note:* The evaluation board is shipped as an open system, allowing for maximum flexibility in changing hardware configuration and peripherals. Because the board is not in a protective chassis, the user must observe extra precautions when handling and operating the system.

#### **2.1.1 Baseboard Features**

The evaluation board features are summarized below:

- Full support for two Intel<sup>®</sup> Pentium<sup>®</sup> III processors with 256 Kbytes of on-die L2 Cache at up to 866 MHz core bus speed. The baseboard supports a 100 or 133 MHz Processor System Bus.
- Intel<sup>®</sup> 840 chipset:
	- 82840 Memory Controller Hub (MCH)
	- 82801AA I/O Controller Hub (ICH)
	- 82802AB/82802AC Firmware Hub (FWH)
	- 82806AA PCI 64 Hub (P64H)
- 300 or 400 MHz memory interface:
	- Four Rambus RDRAM\* (RIMM) connectors
	- Two 64-Mbyte, PC-800 RDRAM RIMMs included
	- Support for up to 2 Gbytes of memory with 256-Mbit technology
- Accelerated Graphics Port (AGP) Support:
	- AGP Interface Specification Rev. 2.0 compliant
	- Backward compatible with the AGP 1.0
	- $-$  Single AGP 1X, 2X, 4X, 66 MHz, 3.3 V/1.5 V device support
- Two PCI 64 slots
	- 64-bit, 66 MHz
- Four PCI 32 slots
	- 32-bit, 33 MHz
	- PCI Specification Rev 2.1 compliant

- Integrated on-board Intel<sup>®</sup> 82559ER LAN controller
	- Support for Wired for Management (WfM)
	- 10/100-Mbit Ethernet controller
- Integrated Audio Subsystem
	- On-board AC'97
	- Game port and MIDI port
- Flash system BIOS ROM
	- FWH with security
	- General Software system BIOS
	- In-circuit BIOS upgradability
- Legacy I/O support
	- SMSC LPC47B272 Super I/O Controller
	- Legacy I/O ports
- Supports the Advanced Configuration and Power Interface (ACPI) 1.0 specification (S1, S3 and S5 power states only)
- Supports the Advanced Power Management (APM) 1.2 specification
- Plug-in voltage regulator module (VRM) connectors
- In-target probe (ITP) connector to interface to an ITP debugger

#### *Note:* Note: the ITP connector used on this board requires a 1.5 V supply voltage

- Integrated WTX form factor
- User-accessible on-board connectors include:
	- Four RDRAM\* RIMM connectors. Note that the evaluation board does not support SDRAM.
	- Two serial RS-232 ports (COM1, COM2)
	- One EPP/ECP parallel port
	- PS/2-style (6-pin mini-DIN) keyboard and mouse connectors
	- Two Universal Serial Bus (USB) ports
	- Two IDE bus connectors
	- One floppy connector
	- Two PCI 64 expansion slots and four PCI 32 expansion slots
	- One AGP connector
	- Standard WTX power supply connectors
	- RDRAM DC to DC Voltage Regulator Module
	- ITP port
	- On board 82559ER Ethernet LAN controller
	- Audio jacks Audio MIC, Audio line in, Audio line out

# **intel**

- Audio Headers Aux line in, CD audio in
- Miscellaneous features include:
	- On-board post-code display (Port 80H)
	- Reset switch and power push button
	- Stand-off feet for table-top operation
- Debug hooks
	- SMA header site (for external function generator to drive the CK133-WS clock input)
	- Jumper to overwrite the Voltage ID (VID) of each processors
	- Major power supply voltage test points
	- Clear CMOS jumper
	- Single or dual processing ITP mode jumper

#### **2.2 Included Hardware**

- Evaluation board (baseboard)
- Two Intel<sup>®</sup> Pentium<sup>®</sup> III processors at 866 MHz with 133 MHz processor system bus
- Attached fansinks
- Two VRM 8.4 modules for processor voltage regulation
- Two 64-Mbyte, PC-800 RDRAM RIMMs
- Two Continuity RIMM modules
- One DC-to-DC voltage regulator module for memory subsystems voltage regulation
- PCI video graphics adapter
- 4.3-Gbyte hard disk drive pre-loaded with a target copy of Microsoft Windows\* NT Embedded distributed by VenturCom
- IDE cable for the hard disk drive
- WTX power supply
- Mounting hardware

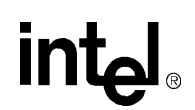

#### **2.3 Software Key Features**

The software in the kit was chosen to facilitate development of real-time applications based on the components used on the evaluation board. The software tools included in your kit are described in this section.

Refer to the letter included in your kit for up-to-date information on other vendors offering development software for this kit.

*Note:* Software in the kit is provided free by the vendor and is licensed only for evaluation purposes. Refer to the documentation in your evaluation kit for further details on any terms and conditions that may be applicable to the granted licenses. Customers using the tools that work with Microsoft products must have licensed those products. Any targets created by those tools should also have appropriate licenses. Software included in the kit is subject to change.

Refer to http://developer.intel.com/design/intarch/devkits for details on additional software from other third party vendors.

#### **2.3.1 Embedded BIOS\* for the Intel® Pentium® III Processor/840 Development Kit**

The Intel Pentium III Processor/840 Development Kit ships pre-installed with Embedded BIOS\* pre-boot firmware from General Software. Embedded BIOS provides an industry-standard BIOS platform to run any standard operating system, including DOS\*, Windows\* NT, NT Embedded\*, Windows 95/98, Windows CE, QNX\*, VxWorks\*, and Linux\*, among others. The Embedded BIOS Adaptation Kit (available separately) includes complete source code, a reference manual, and a Window's-based expert system, BIOStart\* to enable easy and rapid configuration of customized firmware for your Intel Pentium III processor/840 development kit.

The following features of Embedded BIOS have been enabled in the Intel Pentium III Processor/ 840 Development Kit:

- SMP BIOS supports dual Pentium III processors (up to 866 MHz)
- RDRAM detection, configuration, and initialization with ECC
- Intel 840 chipset (MCH, ICH, and P64H) configuration
- Firmware Hub with security
- POST codes displayed to POST code monitor
- Two serial ports, one EPP/ECP parallel port
- PCI bus and device enumeration and configuration
- AGP configuration and initialization
- SMC LPC Super I/O programming
- Integrated Debugger
- Burn-In Diagnostics
- Console Redirection
- Manufacturing Mode

#### **2.3.2 Microsoft Windows Embedded NT**

While the business world welcomed Windows NT into their MIS and IT environments, Microsoft introduced Windows NT as an embedded operating system. Target Designer\*, a new tool from Microsoft, enables Windows NT to be scaled for embedded applications. Target sizes can range from 10 Mbytes to 30 Mbytes. Although not small by most embedded standards, Embedded NT can be well suited to many demanding applications.

A relatively small footprint alone is not enough to allow Windows NT to address the demands of the control application world. But the attraction of a powerful, ubiquitous, general-purpose operating system is creating demand for Windows NT for use in industrial automation computing. Windows NT, as a platform to build on, fosters continuous improvement and leverages the skills of the average user. For automation system designers, Windows NT makes it easy to add tasks, improve the system incrementally, and upgrade different components at different times.

Windows NT includes significant and unique features. These include: RAM based operation (no disk based page file), ROM booting and CD ROM booting, Headless operation (no keyboard, mouse, or display), and remote administration. Windows Embedded NT also supports the VenturCom RTX scheduling enhancements for Real-time and deterministic application performance.

An embedded system developer would use Target Designer to configure a device-specific OS using Windows NT binaries, embedded-enabling technologies and an application. If necessary, Component Designer\* is used to create reusable components that were not included in the product (i.e., some device drivers, applications, etc.) Once created, new components can be imported into Target Designer where they can then be incorporated into the device OS. Once an OS has been configured in Target Designer, dependencies are checked and a runnable image is produced which can then be loaded onto the device.

The target image provided was created with Target Designer based on a "standard" configuration model, with optimized drivers for the on-board Ethernet controller and the add-in PCI video adapter on the Intel Pentium III processor/840 evaluation board. Also included on the target image is VenturCom's Platform Evaluator, a real-time performance evaluation tool for Windows NT and Windows NT Embedded. The sample image is a semi-functional Microsoft Windows NT system, which contains enough NT components to adequately provide a basic functional system with a keyboard, mouse, CD-ROM, floppy, COM ports, PCI graphic card and the on-board networking. The created image provides the following components:

- Workstation system with a uniprocessor or a multiprocessor HAL
- Storage device support for floppy, fixed disk, CD-ROM, and file system support (NTFS, FAT, and CDFS)
- SCSI support USB support, parallel ports, RDRAM, etc.
- COM1/COM2 serial ports and LPT1 parallel port support
- Networking support for TCP/IP and workgroup participation
- Windows Explorer
- *Note:* The graphics and network interface card drivers are for the add-in video card included in your kit and the on-board Ethernet controller.

VenturCom's Platform Evaluator\* application is also provided and is an easy-to-use tool for determining the right hardware platform for your real-time application. It allows you to vary the system loads, select the measurement criteria, and determine an accurate measurement of the real-

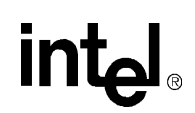

time capabilities of any reference platform. Performance measurements and related configuration information is tracked and saved for comparison purposes. Hardware selection for RTX-based applications can easily be performed by System Integrators, OEMs, and Developers. Users who often need to test one or more computers to evaluate the real-time performance that can be delivered for an RTX application will benefit from the easy to use controls. Platform Evaluator, while making the test cases easy to perform, also summarizes the test results and logs them to a simple text file. Real-time response can vary dramatically between what may appear to be similar hardware platforms.

Platform Evaluator is a standard tool for comparing hardware and software configurations in a simple and accurate manner which:

- Measures and displays timing statistics:
	- Timer response latencies
	- Thread context switch times
	- Critical Win32 call execution times
- Evaluates Win32 API performance
- Offers basic loads for evaluating the suitability of device drivers
- Graphically and numerically displays performance results
- Collects hardware and Windows system configuration information

#### **2.4 Before You Begin**

Before you set up and configure your evaluation board, you may want to gather some additional hardware.

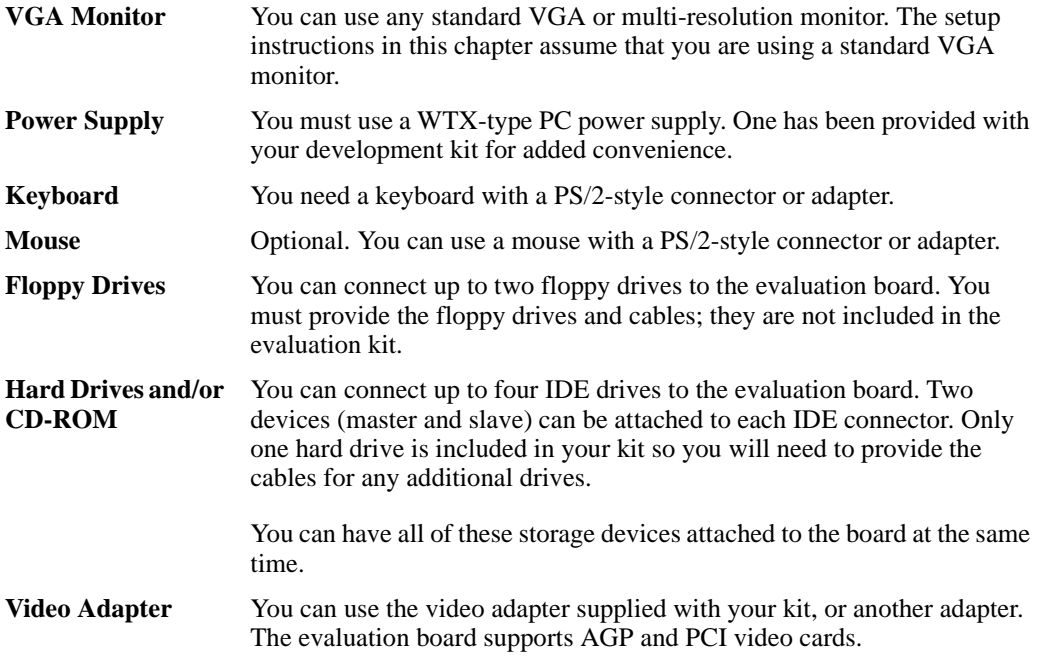

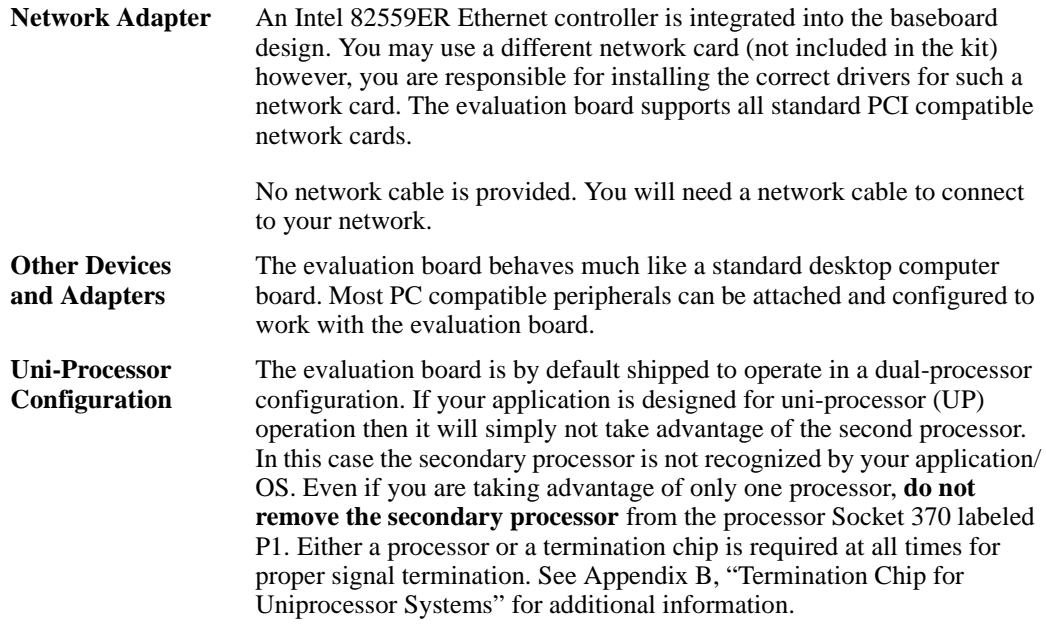

#### **2.5 Setting up the Evaluation Board**

Once you have gathered the hardware described in the last section, follow the steps below to set up your evaluation board. This manual assumes you are familiar with the basic concepts involved in installing and configuring computer hardware. Refer to Figure 2-1 for locations of connectors, jumpers, etc.

- *Note:* Connecting the wrong cable or reversing the cable can damage the evaluation board and may damage the device being connected. Since the board is not in a protective chassis, use caution when connecting cables to this product.
	- 1. Make sure you are in a static-free environment before removing any components from their anti-static packaging. The evaluation board is susceptible to electro-static discharge damage; such damage may cause product failure or unpredictable operation.
	- 2. Inspect the contents of your kit. Check for damage that may have occurred during shipment. Contact your sales representative if any items are missing or damaged.

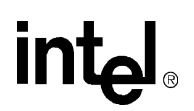

**Figure 2-1. Evaluation Board Jumpers**

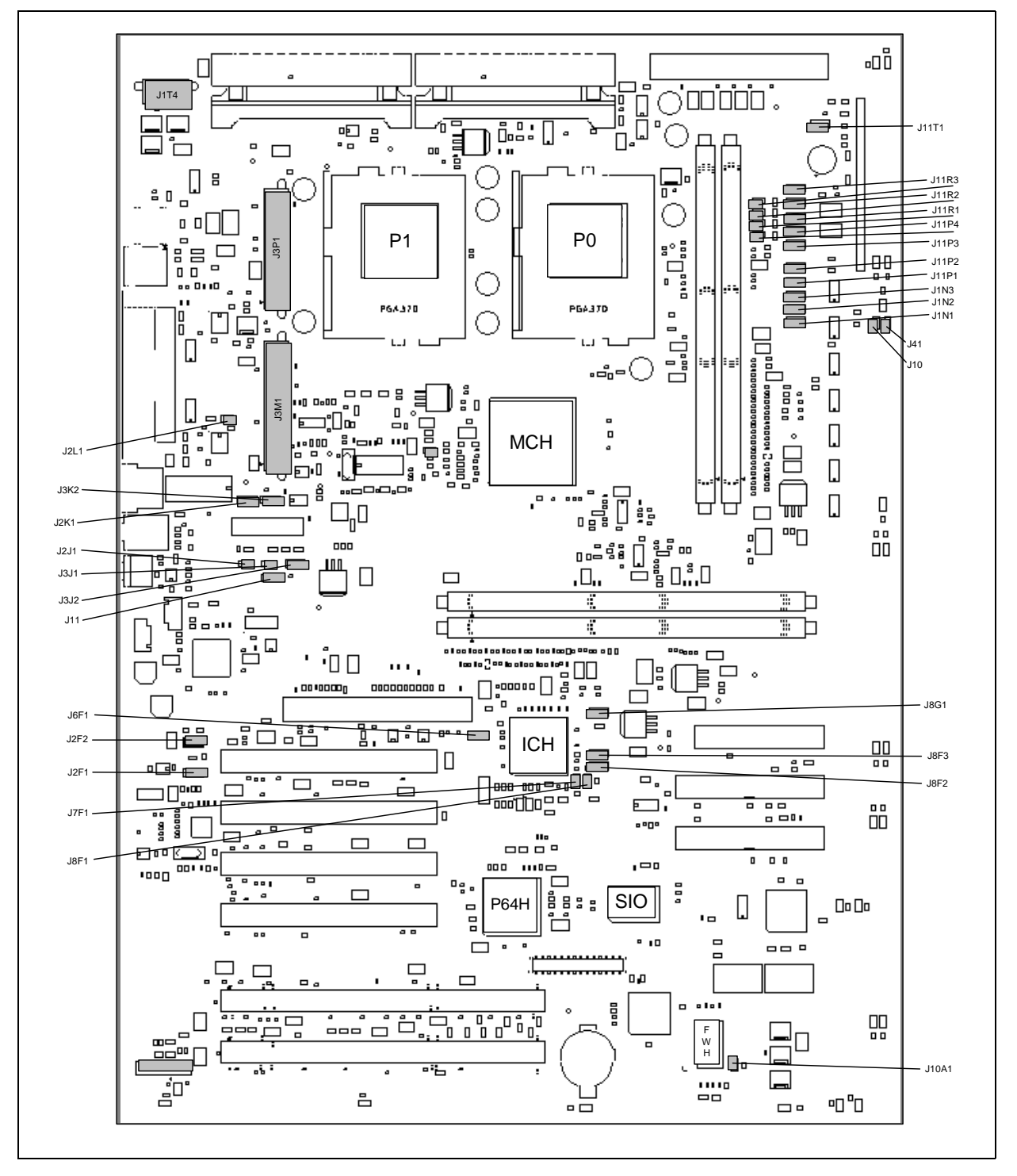

## **intal**

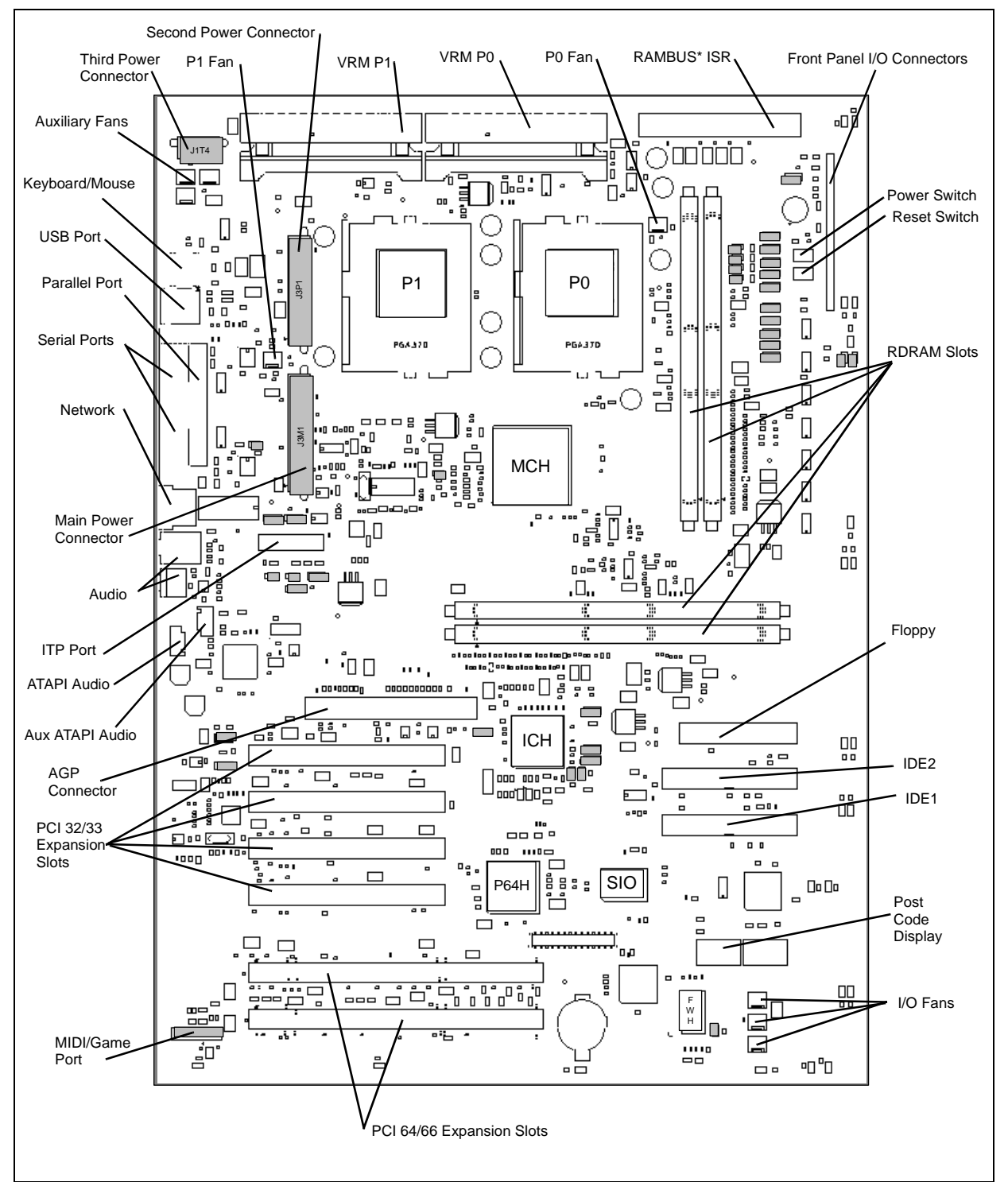

**Figure 2-2. Evaluation Board Connectors**

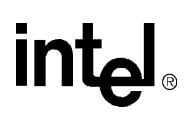

3. Check the jumper settings:

Make sure the board's jumpers are set to the default locations shown in Table 2-1:

**Table 2-1. Default Jumper Settings** 

| Jumper       | <b>Connection</b> |
|--------------|-------------------|
| J10          | <b>OUT</b>        |
| J42          | OUT               |
| J11          | $2 - 3$           |
| J2L1, J2K1   | OUT, OUT          |
| J6R2         | OUT               |
| J2F1         | $1 - 2$           |
| <b>J7F1</b>  | OUT               |
| <b>J8F1</b>  | IN                |
| J6F1         | $1 - 2$           |
| J10A1        | IN                |
| J11T1        | $2 - 3$           |
| <b>J11N1</b> | $1 - 2$           |
| J11N2        | $1 - 2$           |
| J11P2        | $1 - 2$           |
| J11P1        | $1 - 2$           |
| J11N3        | $2 - 3$           |
| J11P4        | $1 - 2$           |
| J11P3        | $1 - 2$           |
| J11R3        | $1 - 2$           |
| J11R2        | $1 - 2$           |
| <b>J11R1</b> | $2 - 3$           |

4. Mount the hardware:

- Table-top Operation: The evaluation board is shipped with standoff feet for use in a table-top environment. These feet are installed on the evaluation board to raise it off the table surface. Your kit contains a bag of mounting hardware with 13 screws, 13 standoff feet, and 13 washers. It is recommended that you install all 13 screws, standoffs, and washers to ensure proper support across the baseboard.
	- To mount the ten standoff feet, insert a washer onto a screw, then push the screw through the top of the board. From below the board, thread one of the standoff feet onto the screw.
	- It is recommended that you install the mounting hardware in the mounting hole locations listed below. This is to ensure an even support to the baseboard:

A1, A7, A12, F1, F11, M2, K9, H3, U1 and T11, G11, M11, D2

(Refer to the grid labeled on the baseboard to find the above locations).

• The evaluation board is a standard WTX form factor. A WTX chassis may be used to install the board if a protected environment is desired.

5. Connect storage devices:

Connect the desired storage devices to the evaluation board: The evaluation board supports Primary and Secondary IDE interfaces that can each host one or two devices (master/slave). When you are using multiple devices, such as a hard disk and a CD-ROM drive, make sure the hard disk drive has a jumper in the master position and the CD-ROM has a jumper in the slave position. When using a single IDE device with the evaluation board, ensure that the jumpers are set correctly for single drive operation. For jumper settings for different configurations, consult the drive's documentation.

- *Note:* The evaluation board BIOS only supports hard drives of 16 Gbytes or less.
- *Note:* The hard disk is already formatted and is pre-loaded with a customized target image of Microsoft Windows Embedded NT Operating System distributed by VenturCom. You may have to make changes to the system BIOS to enable this hard disk. See Chapter 5, "BIOS Quick Reference" for more information.
	- Install the IDE hard disk drive included in your kit:
		- Connect the hard drive's IDE cable connector to the J10E1 connector on the evaluation board. Be sure to align Pin 1 of the cable connector with pin 1 of J10E1.
		- Connect the other end of the cable to the hard disk drive.
		- Connect the power cable to the hard drive.
- *Caution:* Make sure the tracer on the ribbon cable is aligned with pin 1 on both the hard disk and the IDE connector header. Connecting the cable backwards can damage the evaluation board or the hard disk.
	- Connect the power supply to the hard drive.
	- 6. Connect a floppy drive (optional):
	- Insert floppy cable into J10F2 (be sure to orient Pin 1 correctly).
	- Connect the other end of the ribbon cable to the floppy drive.
	- Connect a power cable to the floppy drive.
	- *Note:* You must make changes to the system BIOS to enable this floppy disk drive. See Chapter 5, "BIOS" Quick Reference" for more information.
		- 7. Connect the keyboard and mouse:

Connect a PS/2 mouse and keyboard to their respective connectors. See Figure 2-1 for connector locations. J1P2 (on the baseboard) is a stacked PS/2 connector. The bottom connector is for the mouse and the top is for the keyboard. See Figure 3-2 for the correct connector.

8. Connect the Ethernet adapter (optional):

Connect the network cable (not included) to the LAN port, J1K2, on the evaluation board. Ensure that the jumper J2F1 is set to 1-2 position in order to enable the on-board 82559ER LAN controller.

9. Connect the Audio (Optional): Please note that the Windows NT does not support AC'97.

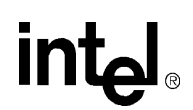

10. Install the video adapter:

Insert the PCI video adapter into one of the available PCI slots. Connect the monitor cable to the VGA port on the card.

11. Connect the power supply:

Connect the WTX power supply provided with the evaluation kit.

*Note:* Some WTX power supplies do not have an on/off switch. In this case, ensure that the power supply is unplugged from the wall prior to plugging in the WTX power connectors.

Connect the power supply cables to the power headers as indicated below:

- Install the P1 connector of the power supply into 'WTX Main Pwr', connector J3M1 on the board.
- Install the P2 connector of the power supply into the 'Aux Power Supply', connector J3P1 on the board.
- Install the P3 connector of the power supply into the 'WTX DIG 12V', connector J1T4 on the board.
- 12. Power up the board: Turn on the power to the monitor and evaluation board. When the power is on you should see two power-indicator LEDs light up (located next to reset switch, see Figure 2-1). Ensure that the fansinks on both the processors are operating.
- Power Switch: The red push-button switch labeled S11R1 is the power switch to the baseboard. Push it once to turn the power on or off.

Please note that when the system is powered down using the S11R1 switch, the standby voltages are still present on the board. Power can be completely removed from the board only by removing AC power from the WTX power supply or by removing the WTX power supply connector from the baseboard.

- Reset Switch: The black push-button switch labeled S11P1 is the reset switch. When pushed once, this switch will provide a hard reset to the baseboard.
- *Note:* S11R1 is the power switch that should be used to turn the system on and off. Please note that this switch may be in the on position when you first apply power through the WTX power supply.

#### **2.6 Configuring the BIOS**

General Software's BIOS is pre-loaded on the evaluation board. You will need to make changes to the BIOS to enable hard disks, floppy disks and other supported features. You can use the Setup program to modify BIOS settings and control the special features of the system. Setup options are configured through a menu-driven user interface. Chapter 5, "BIOS Quick Reference" contains a description of BIOS options. BIOS updates may periodically be posted to Intel's Developers' web site at:

http://developer.intel.com/design/intarch/devkits

#### **3.1 Evaluation Board Block Diagram**

**Figure 3-1. Pentium® III Processor/840 Evaluation Board Block Diagram**

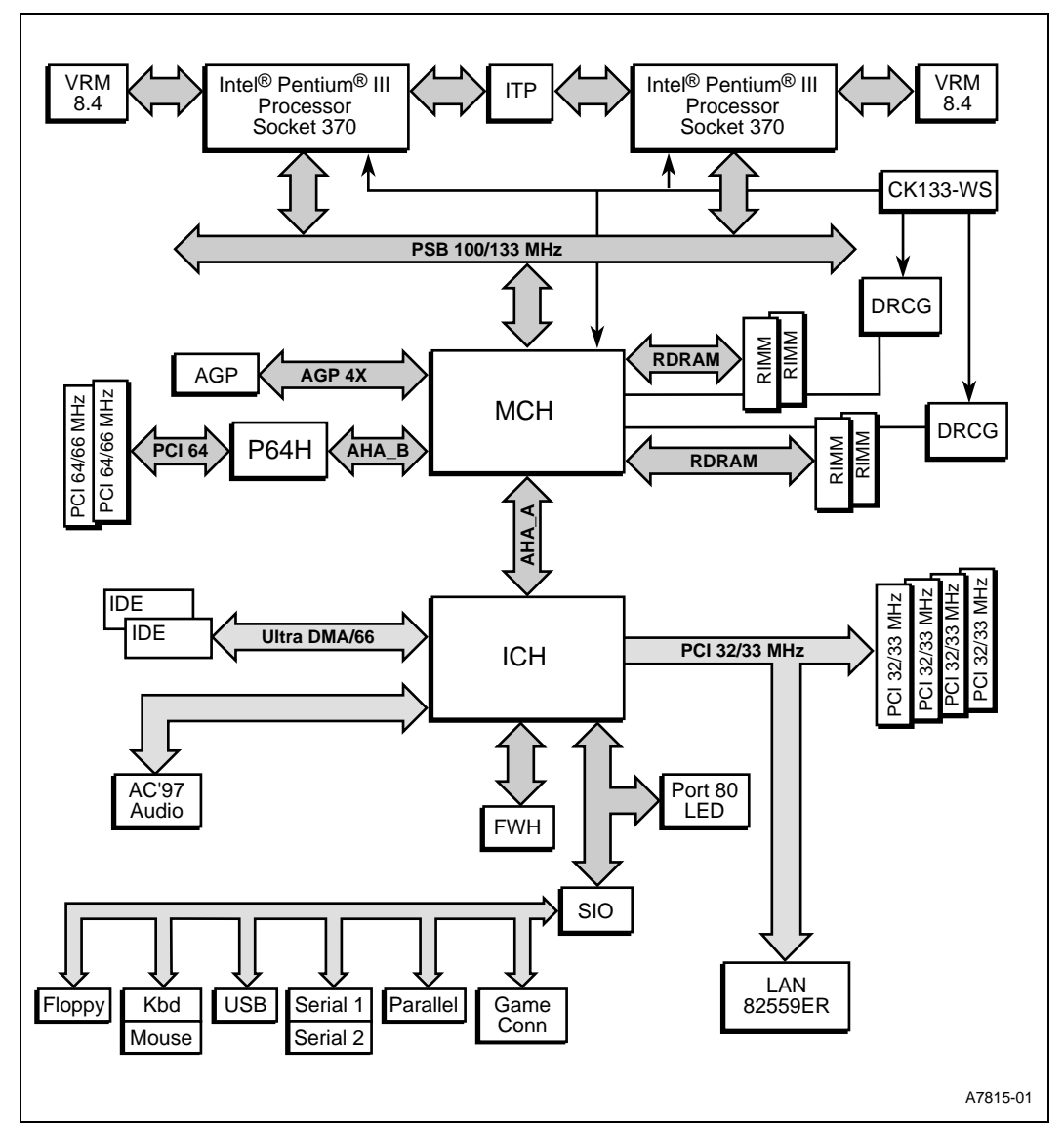

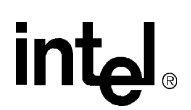

#### **3.2 Mechanical Design**

The evaluation board conforms to the WTX form factor. For extra protection in a development environment, users may want to install the evaluation board in a WTX chassis. The evaluation board has four 32-bit/33-MHz PCI connectors, two 64-bit/66-MHz PCI connectors, one AGP connector, and four RDRAM RIMM connectors. The I/O connectors reside in the defined WTX I/O window.

#### **3.3 System Operation**

The Intel<sup>®</sup> Pentium<sup>®</sup> III processor/840 evaluation board is a full-featured system board with two Pentium III processors with 256 Kbytes of on-die L2 cache in a PGA370 socket, and the Intel 840 Chipset. The supported core and processor side bus frequencies are up to 866 MHz/133 MHz. The 840 chipset includes the MCH, ICH, P64H and the FWH. The board also supports RDRAM and other system and I/O peripherals.

In addition, the evaluation kit supports other horizontal technologies from Intel that are commonly used in customer applications. These include 82559ER Ethernet controller (on board) and an addin PCI video adapter.

#### **3.3.1 Pentium® III Processor**

The Pentium III processor/840 evaluation board is designed to support two Pentium III processors at 866/133 MHz with 256-Kbyte on-die L2 Cache, 32-Kbyte L1 instruction and data caches in the Flip Chip – Pin Grid Array (FC-PGA) package.

The Pentium III processor is the next member of the P6 family, in the Intel IA-32 processor line. Like the Pentium II processor, the Pentium III processor implements the Dynamic Execution microarchitecture - a unique combination of multiple branch prediction, data flow analysis, and speculative execution. This enables these processors to deliver higher performance than the Pentium processor, while maintaining binary compatibility with all previous Intel Architecture processors. The Pentium III processor also executes MMX™ technology instructions for enhanced media and communication performance just as its predecessor, the Pentium II processor. The Pentium III processor executes Internet Streaming SIMD Extensions for enhanced floating-point and 3-D application performance. The Pentium III processor extends the concept of processor identification with the addition of a processor serial number. Refer to the *Intel Processor Serial Number* application note (order number 245125) for more detailed information. The Pentium III processor utilizes multiple low-power states such as Auto HALT, Stop-Grant, Sleep, and Deep Sleep to conserve power during idle times.

#### **3.3.2 On-Board Voltage Regulators**

The Pentium III processor/840 evaluation board has up to seven types of on-board voltage regulators that support all required voltages.

- Two voltage regulator modules that are compliant with the VRM 8.4 specification.
- 1.5 V (GTL, Processor CMOS pull up)
- 2.5 V (Direct-RDRAM, ICH, CK133-WS)
- 1.8 V (RSL termination, MCH, AHA)

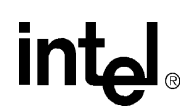

- 3.3 V/1.5 V (AGP, I/O Signals)
- 3.3 V standby
- $\bullet$  5 V I/O

#### **3.3.2.1 Voltage Regulator Module (VRM)**

Processors require many different voltage levels to operate properly. Voltage regulators are used to convert the voltage supplied by the power source to levels usable by the processor. The Voltage Regulator Module (VRM 8.4) is a voltage regulator that plugs into the motherboard, instead of being integrated into the design.

#### **3.3.3 840 Chipset**

The Intel 840 chipset supports the Pentium III processor architecture and it utilizes the new modular design of the 800 family of chipsets. Like other 800 series chipsets, the 840 chipset has three core components:

- Memory Controller Hub (MCH)
- I/O Controller Hub
- Firmware Hub (FWH)

In addition to providing high performance, the Intel 840 chipset was designed for scalability. Three components may be used with the core components listed above:

- The 64-bit PCI Controller Hub (P64H)
- RDRAM-based Memory Repeater Hub (MRH-R). The MRH-R is *not* implemented on this board.
- SDRAM-based Memory Repeater Hub (MRH-S). This board does *not* support SDRAM, and the MRH-S is not implemented.

The following features of the Intel 840 Chipset help maximize its performance.

- Dual memory channels, operating in lock-step, provide up to 3.2 Gbyte/s of either RDRAM or SDRAM (Repeater Hub required) memory bandwidth.
- A 16-bit wide implementation of Accelerated Hub Architecture allows high performance concurrent PCI I/O with a P64H.
- The Direct AGP port provides up to 1 Gbyte/s of graphics bandwidth.
- Supports processors using a 100/133-MHz system bus.
- A prefetch cache, unique to the Intel 840 chipset, allows highly efficient data flow and helps maximize system concurrency.

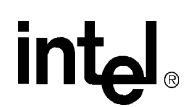

#### **3.3.3.1 Memory Controller Hub (MCH)**

The Memory Controller Hub (MCH) differentiates the Intel 840 chipset from other Intel 800 series chipsets. The MCH provides graphics support for AGP 1X/2X/4X, dual RDRAM memory channels, and multiple PCI segments for high performance I/O.

MCH features:

- 544-pin micro Ball Grid Array (micro-BGA) package
- Supports 32- or 36-bit host bus addressing
- 8-deep in-order-queue
- ECC protection on PSB data signals
- Parity protection on address and response signals
- Dual Direct RDRAM channels in lock step
- AGP 2.0 graphics port capable of  $1X/2X/4X$  transfers
- 266-Mbyte/s AHA\_A interface to ICH
- 533-Mbyte/s AHA\_B interface between MCH and P64H
- ACPI 1.0 and APM 1.2 compliant

#### **3.3.3.2 I/O Controller Hub (ICH)**

The I/O Controller Hub (ICH) utilizes Intel Accelerated Hub Architecture to make a direct connection to the MCH. The ICH supports 32-bit PCI, IDE controllers and dual USB ports. The ICH is a highly integrated multifunctional I/O Controller Hub that provides the interface to the PCI Bus and integrates many of the functions needed in today's applied computing platforms. The ICH communicates with the host controller over a dedicated hub interface. There are two versions of the ICH (82801AA: ICH and 82801AB: ICH0). This provides added flexibility in designing costeffective system solutions. These devices are pin-compatible and are in 241-pin packages. This evaluation kit implements the 82801AA version of the ICH.

ICH features:

- 241-pin BGA package
- IDE Accelerator supports four independent IDE devices
- Dual channel Fast IDE interface, supports mode 4 and Ultra DMA drives; also supports DMA bus mastering drives and ATAPI CD-ROMs.
- Dual Universal Serial Bus channels
- 5 V PCI interface, Rev 2.2 compliant
- Supports up to six PCI masters
- LPC Bus Support
- Integrated system power management supporting APM 1.2 and ACPI 1.0
- Integrated Real Time Clock
- CMOS battery-backed RAM, 128 bytes
- Nine Dedicated GPIO bits, 20 Multiplexed GPIO bits

#### **3.3.3.3 Firmware Hub (FWH)**

Firmware Hub (FWH) stores system BIOS and video BIOS, as well as an Intel Random Number Generator (RNG). The Intel RNG provides truly random numbers to enable stronger encryption, digital signing and security protocols. The FWH is key to enabling future security and manageability infrastructures for the applied computing platform.

#### **3.3.3.4 The 64-bit PCI Controller Hub (P64H)**

The 64-bit PCI Controller Hub (P64H) supports 64-bit PCI slots at speeds of either 33 or 66 MHz. The P64H connects directly to the MCH using Intel Accelerated Hub Architecture, providing a dedicated path for high performance I/O. The Intel 82806AA PCI-64 Hub (P64H) is a multifunction PCI device that provides a PCI bridging function and an I/O Advanced Peripheral Interrupt Controller (APIC) function. The P64H is an integral part of the Intel 840 chipset and has been implemented in this evaluation board design.

#### **3.3.3.5 RDRAM-based Memory Repeater Hub (MRH-R)**

For systems needing high RDRAM capacity, an RDRAM-based memory repeater hub (MRH-R) may be utilized. The MRH-R converts each memory channel into two memory channels for expanded memory capacity. MRH-R has not been implemented in this evaluation board.

#### **3.3.3.6 SDRAM-based Memory Repeater Hub (MRH-S)**

For systems needing high SDRAM capacity, an SDRAM-based memory repeater hub (MRH-S) may be utilized. The MRH-S efficiently translates the RDRAM protocol into SDRAMbased signals for system memory flexibility. The Pentium III processor/840 Development Kit does not provide support for SDRAM and the MRH-S has not been implemented on the evaluation board.

#### **3.3.4 System Memory RDRAM**

The MCH on the evaluation board provides support for RDRAM.

Memory features include:

- Up to 1 Gbyte with 128-Mbit technology
- Up to 2 Gbyte with 256-Mbit technology
- Dual Lock Step Direct RDRAM channel
- Maximum 32 RDRAM-D devices per channel
- SPD driven configuration of the 840 chipset for optimal memory operation
- Support for ECC single- and multiple-bit detection (single- or double-bit correction), using ECC RIMMs (ECC can be disabled via BIOS set-up).
- Empty RIMM slots require a continuity RIMM card, (C-RIMM).

Both banks of memory must have identical configurations. A slot in bank 0 must have the same size RIMM as the corresponding slot in bank 1. This is due to the lockstep feature, which means the MCH reads and writes data to each bank simultaneously.

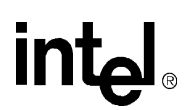

#### **3.3.5 Boot ROM**

The system boot ROM installed at U10B1 is the Intel E82802AC Firmware Hub. The system is set up for in-circuit reprogramming of the BIOS (using BIOS update software), but the FWH is also socketed. This device is addressable on the LPC bus off of the ICH.

#### **3.3.6 Expansion Slots and I/O Connectors**

The evaluation board has the following expansion slots and I/O connectors:

- One AGP 4x slot
- Two PCI 64/66 slots
- Four PCI 32/33 slots
- AC97 audio jacks (LI, LO, MIC)
- On-board LAN connector
- Single Floppy connector
- Serial Ports
- One Parallel Port
- Two USB Ports
- IDE Ports
- PS/2 Keyboard and mouse ports

#### **3.3.7 AGP Connector**

AGP support is provided through the 82840 MCH. One industry standard 1.5 V/3.3 V AGP connector (J4G1) is provided on the evaluation board.

AGP Features include:

- AGP 1x, 2x, and 4x transfer rates
- AGP 2x/4x Fast Write Protocol
- 32-deep AGP request queue

AGP add-in cards must comply with the Rev. 2.0 *Accelerated Graphics Port Specification*.

#### **3.3.8 64-Bit/66-MHz PCI Connectors**

Two industry standard 64-bit, 5V/3.3 V PCI connectors (J4A1 & J4B1) are provided on the evaluation board.

#### **3.3.9 32-Bit/33-MHz PCI Connectors**

Four industry standard 32-bit, 5 V/3.3 V PCI connectors (J4D1, J4D2, J4E1 & J4F1) are provided on the evaluation board.

#### **3.3.10 Audio Subsystem**

The evaluation board has an integrated (on-board) AC'97-compliant audio subsystem, including three analog line-level stereo inputs for connection from LINE IN, CD, AUX.

Audio Subsystem features:

- Microphone input (back panel)
- Stereo line-level (1.7 Vrms) output
- Power management support

#### **3.3.11 Speaker**

Integrated low-cost Piezo speaker (stuffing option for 8 ohm chassis speaker).

#### **3.3.12 82559ER LAN Controller**

The evaluation board has an integrated (on-board) 82559ER LAN Controller.

82559ER Features:

- Support of Wired for Management (WfM)
- 10/100-Mbit Ethernet controller

#### **3.3.13 Legacy I/O**

Support for legacy I/O functions is provided by the SMSC Super I/O controller.

#### **3.3.14 Floppy Drive Support**

Floppy disk drive support is provided by the SMSC Super I/O controller. One 34-pin floppy connector is provided on the evaluation board.

#### **3.3.15 RS-232 Ports**

Two serial I/O ports provided by the SMSC Super I/O controller. Two 9-pin RS232 connectors are provided on a single stacked connector (J1M1 & J1N1).

#### **3.3.16 IEEE 1284 Port**

One parallel port connector controlled by the SMSC Super I/O controller device is provided (J1L1).

#### **3.3.17 USB Port**

USB support is provided through the ICH and can be used through connector J1P1.

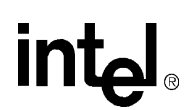

#### **3.3.18 IDE Support**

The evaluation board supports both a primary and secondary IDE interface through two 40-pin IDE connectors. The connector labeled IDE1 (J10E1) is the primary interface and the connector labeled IDE2 (J10F1) is the secondary interface.

#### **3.3.19 Keyboard/Mouse**

Keyboard and mouse support are provided by the SMSC Super I/O controller. The keyboard and mouse connectors (J1P2) are PS/2-style, 6-pin stacked miniature DIN connectors. The top connector is for the keyboard and the bottom connector is for the mouse.

#### **3.3.20 POST Code Display**

The evaluation board has an on-board POST code display. Data from any program that performs an I/O write to 0080H is latched and displayed on the two LEDs (U10C1 and U11C1). During BIOS startup, codes are posted to these LEDs, to indicate what the BIOS is doing. Application programs can post their own data to these LEDs by writing to I/O address 0080H.

#### **3.3.21 Clock Generation**

The CK133W devices on the baseboard generate and distribute the clocks used by the entire system.

#### **3.3.21.1 System Clocks**

The CK133W, clock synthesizer is the primary source of clock generation for most of the clocks on the baseboard. The following clock groups are found on the Pentium III processor/840 evaluation board.

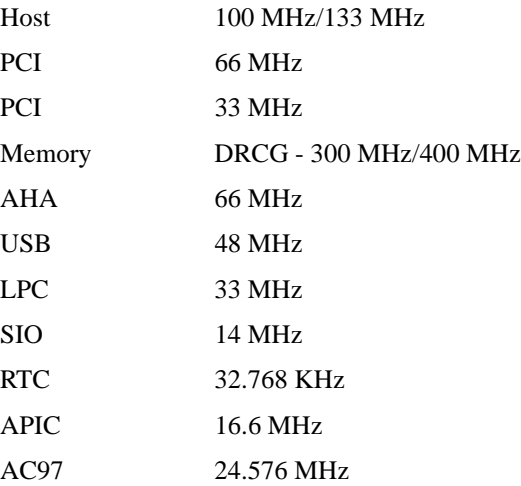

## intel

#### **3.3.22 Interrupt Map**

Table 3-1 indicates the IRQ interrupts and corresponding system resources.

**Table 3-1. Interrupts and System Resources**

| <b>IRQ</b>     | <b>System Resources</b>                             |
|----------------|-----------------------------------------------------|
| <b>NMI</b>     | I/O Channel Check                                   |
| 0              | Reserved, Interval Timer                            |
| 1              | Reserved, Keyboard buffer full                      |
| 2              | Reserved, Cascade interrupt from slave PIC          |
| 3              | Serial Port 2                                       |
| 4              | Serial Port 1                                       |
| 5              | Parallel Port (PNP0 option)                         |
| 6              | Floppy                                              |
| $\overline{7}$ | Parallel Port 1                                     |
| 8              | <b>Real Time Clock</b>                              |
| 9              | <b>IRO2 Redirect</b>                                |
| 10             | Reserved. Not supported                             |
| 11             | Reserved. Not supported                             |
| 12             | On-board mouse port if present, else user available |
| 13             | Reserved for math coprocessor                       |
| 14             | Primary IDE if present, else user available         |
| 15             | Reserved. Not supported                             |

#### **3.3.23 Memory Map**

Table 3-2 indicates memory address ranges and corresponding memory size and description.

#### **Table 3-2. Memory Map**

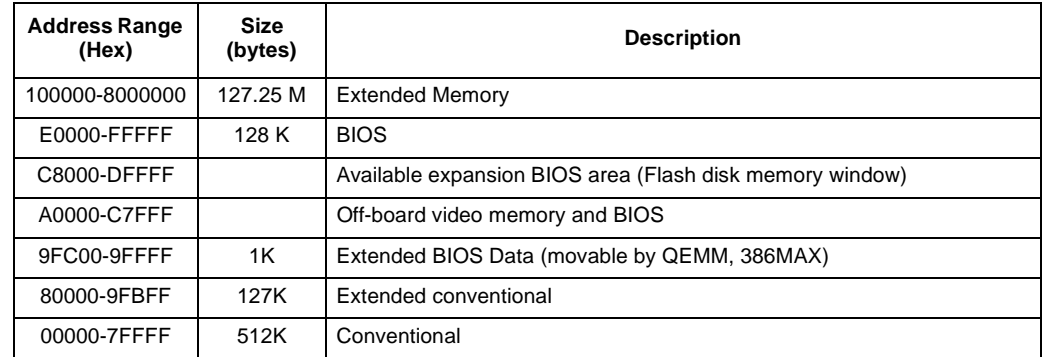

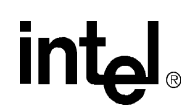

#### **3.4 Power Management Features**

Two power management modes are supported with a BIOS option: Advanced Configuration and Power Interface (ACPI 1.0) or Advanced Power Management (APM 1.2).

#### **3.4.1 ACPI 1.0 Support**

The evaluation board will support the ACPI 1.0 specification with the following features:

- Single power/sleep button user model (Normal switch depress  $(< 2 \text{ s})$  puts system in sleep mode, 4 seconds or greater switch depress turns system off)
- OS can turn system off (Soft Off feature)
- Suspend all devices that support power down modes
- Fan control for thermals and quiet operation (speeds = On/Off)
- Supports ACPI S0, S1, S3, S5 System States, no S4 Suspend to disk, no S2 for dual-processor designs

#### **3.4.2 ACPI 1.0 System States and Power States**

*Note:* All possible ACPI system states are listed in Table 3-3. Shaded states are not supported on the Pentium III processor/840 evaluation board.

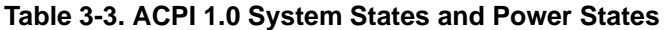

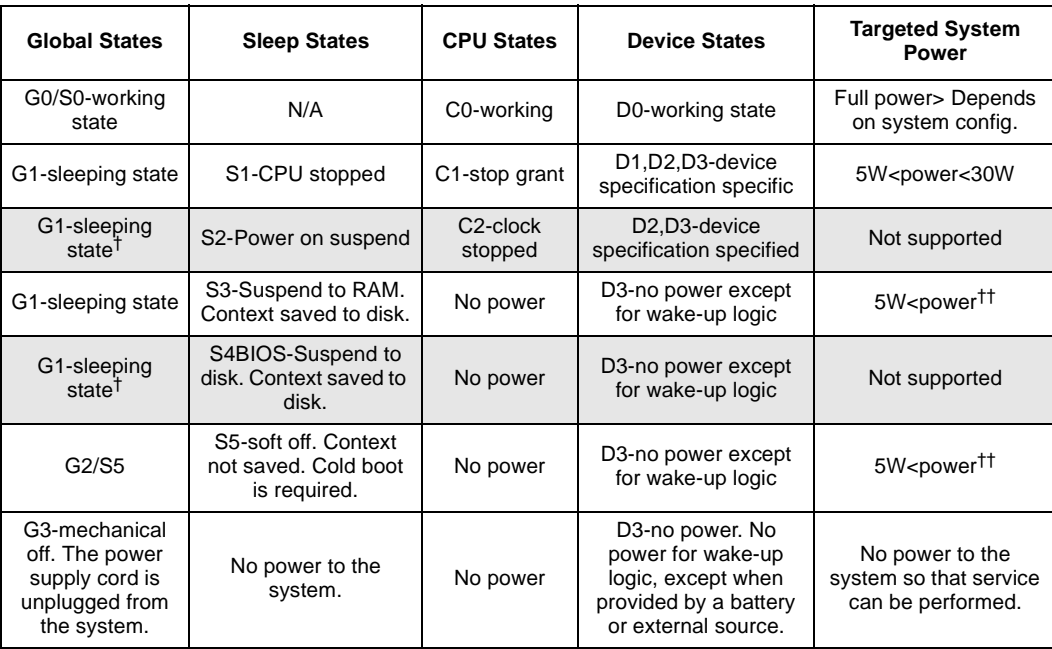

† Not supported on the evaluation board.

†† Assumes limited number of wake-up devices.

## **int**ط

#### **3.4.3 ACPI 1.0 Wake-Up Events**

The ability for the system to wake up is described in Table 3-4. Please note that sleeping states S3, S4 and S5 are the same (no power to CPU) for the wake up events.

#### **Table 3-4. ACPI 1.0 Wake-Up Events**

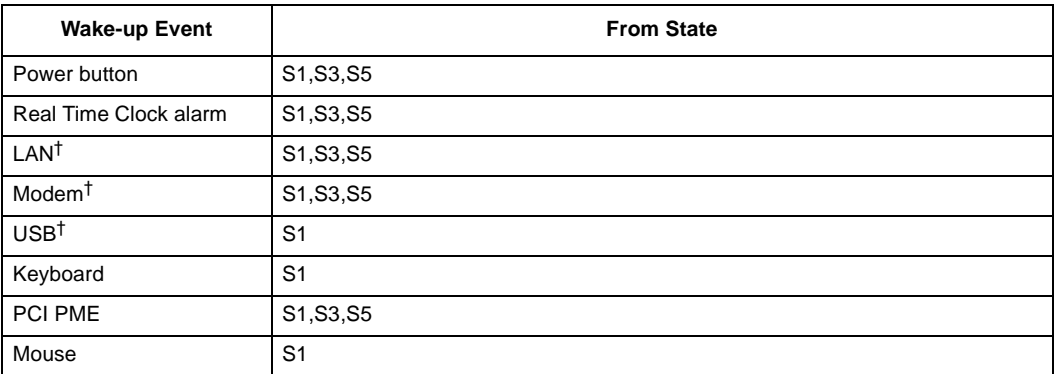

† Feature requires additional 5 VSB current; use a power supply capable of 720mA minimum, 5 VSB current.

#### **3.5 APM 1.2 Support**

Legacy power management (APM1.2) will be supported for non-ACPI aware operating systems (Windows 3.x, Windows 95-retail and OSR2, Windows NT 4.x).

#### **3.6 Label Requirements**

This is not a production board and does not meet FCC regulations. It is intended for use in lab environments only.

#### **3.7 Battery Requirements**

A Type 2032, socketed, 3 V lithium coin-cell battery is used on this evaluation board. The battery has a shelf life of greater than three years.

#### **3.8 Mechanical Considerations**

#### **3.8.1 Motherboard Dimensions**

The actual size of the evaluation board is 12 inches wide by 17 inches long.

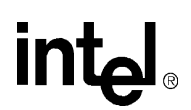

#### **3.8.2 Board Layout**

The board layout is determined by the standard WTX locations for I/O and card slots. The RDRAM RIMM connectors are positioned so that the two channels are at a right angle to each other. This allows the straightest connection from the MCH to each RIMM. For the dual-processor FC-PGA processor system bus, a T-topology using the on-die termination of the Pentium III processor has been used.

#### **3.8.3 Mounting Hole Location Considerations**

The board mounting hole locations are consistent with the WTX 1.02 specification.

#### **3.8.4 Back Panel I/O Connector Layout**

The back panel I/O connector layout is consistent with the WTX 1.02 specification, as shown in Figure 3-2.

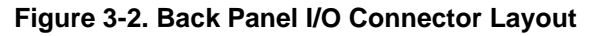

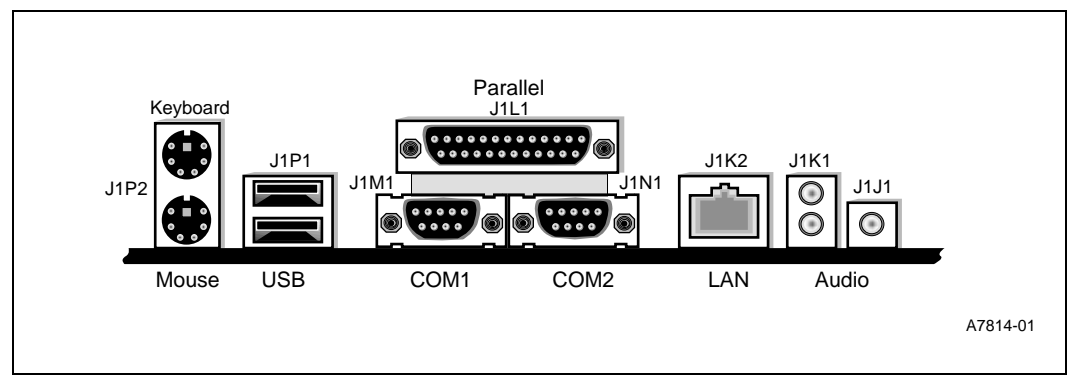

#### **3.9 Power LED Status**

Table 3-5 indicates the supported front panel Power LED states as they correspond to the system states.

**Table 3-5. PWR System State and LED State**

| <b>System State</b>   | <b>LED State</b>       |
|-----------------------|------------------------|
| <b>OFF</b>            | <b>OFF</b>             |
| Running               | <b>Steady Green</b>    |
| Running with message  | <b>Blinking Green</b>  |
| Sleeping              | <b>Steady Yellow</b>   |
| Sleeping with message | <b>Blinking Yellow</b> |

**NOTE:** PWR\_LED(0:1) are driven by GP0 signals to control the front panel Power LED states when the system is powered on.
# **intel**

This section provides reference information on the system hardware, including connector pinout information and jumper settings.

# **4.1 Thermal Management**

The objective of thermal management is to ensure that the temperature of each component is maintained within specified functional limits. The functional temperature limit is the range within which the electrical circuits can be expected to meet their specified performance requirements. Operation outside the functional limit can degrade system performance and cause reliability problems.

The Intel<sup>®</sup> Pentium<sup>®</sup> III processor/840 Development Kit is shipped with two heatsink/fan thermal solutions pre-installed on the primary and secondary processors using metallic clips. These thermal solutions have been tested in an open air environment at room temperature and are sufficient for evaluation purposes. The designer must ensure that adequate thermal management is provided for any customer-derived designs.

### **4.2 In-Target Probe (ITP) Debugger Port**

The evaluation platform is populated with a 1.5-V In-Target Probe (ITP) debugger port. The ITP port provides a path for debugger tools like emulators, in-target probes, and logic analyzers to gain access to the processor's registers and signals without affecting high speed operation. This allows the system to operate at full speed with the debugger attached.

*Caution:* The ITP connector used on this board requires a 1.5-V supply voltage.

# **4.3 Post Code Display**

The evaluation board has an on-board Post Code Display. Data from any code that does an I/O write to 80H is latched on the two LED displays (U10C1 upper nibble/U11C1 lower nibble). During BIOS startup, code is posted to these LEDs to indicate what the BIOS is doing. Application code can post its own data to these LEDs by performing an I/O write to address 80H. The Altera EPM7064S PLD code used to implement this function is included in Appendix C, "PLD Code Listing."

# **4.4 WTX Power Supply**

WTX is a new form factor developed for the mid-range workstation market. The WTX specification goes beyond standard form factor specifications to specify the size and shape of the board and the interface between the board and chassis.

For more information on the WTX form factor, go to<www.WTX.org>.

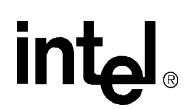

# **4.5 PCI Expansion Slots**

The evaluation platform has four PCI 32-bit/33-MHz expansion slots (J4D1, J4D2, J4E1, J4F1) and two PCI 64-bit/66-MHz expansion slots (J4A1, J4B1).

# **4.6 PCI Device Mapping**

On the evaluation platform the PCI devices are mapped to PCI device numbers by connecting an address line to the IDSEL signal of each PCI device. Table 4-1 shows the mapping of PCI devices.

**Table 4-1. PCI Device Mapping**

| <b>Device</b> | <b>Address Line</b> | <b>PCI Device Number</b> |
|---------------|---------------------|--------------------------|
| LAN           | AD23                |                          |
| PCI Slot 1    | AD24                |                          |
| PCI Slot 2    | AD25                |                          |
| PCI Slot 3    | AD26                |                          |
| PCI Slot 4    | AD27                |                          |

### **4.7 PCI64 Device Mapping**

Table 4-2 shows the mapping of 64-bit/66-MHz PCI devices off of the P64H. The P64H does not use PCI device numbers; they are dynamically assigned.

#### **Table 4-2. PCI64 Device Mapping**

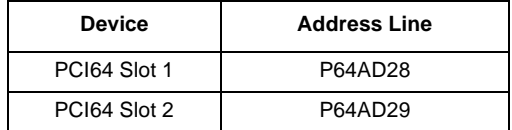

# intel

# **4.8 Connector Pinouts**

#### **4.8.1 WTX Power Connector**

Table 4-3 shows the signals assigned to the WTX-style main power connector (J3M1).

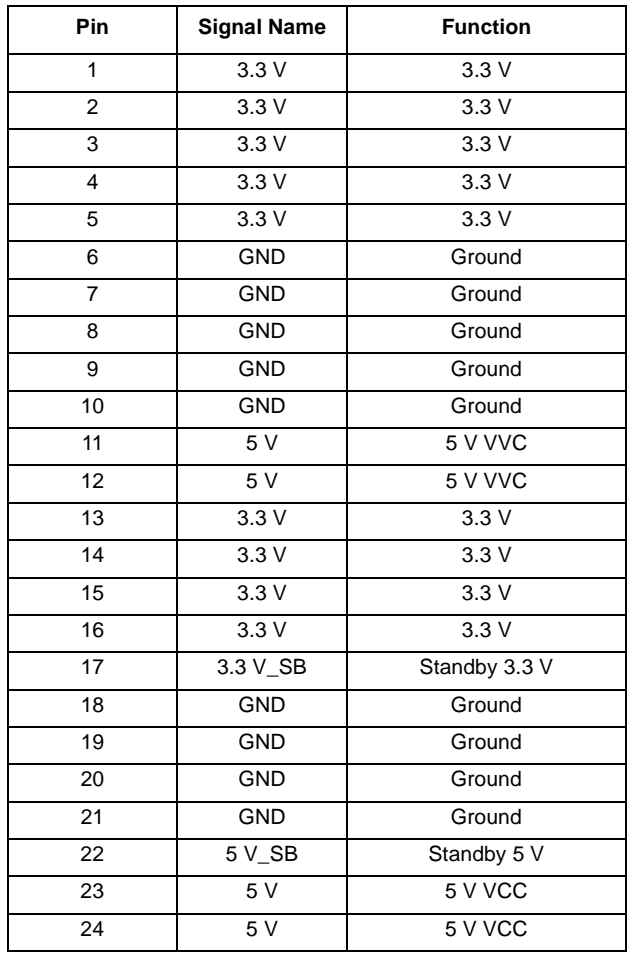

#### **Table 4-3. Main Power Connector Pinout (J3M1)**

Table 4-4 shows the signals assigned to the WTX-style secondary power connector (J3P1).

# intel.

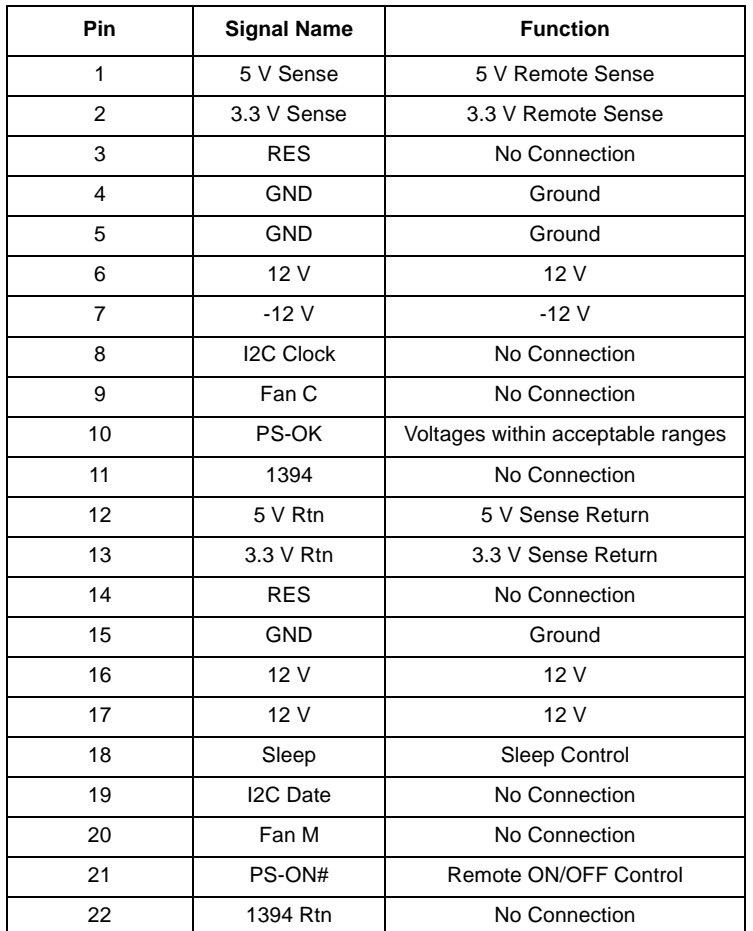

#### **Table 4-4. Secondary Power Connector Pinout (J3P1)**

Table 4-4 shows the signals assigned to the third WTX-style power connector (J1T4).

**Table 4-5. Third Power Connector Pinout (J1T4)**

| Pin | <b>Signal Name</b> | <b>Function</b> |
|-----|--------------------|-----------------|
|     | 12 V DIG           | D2D 12 V supply |
| 2   | 12 V DIG           | D2D 12 V supply |
| 3   | 12 V DIG           | D2D 12 V supply |
| 4   | No Connection      | Reserved        |
| 5   | <b>GND</b>         | Ground          |
| 6   | <b>GND</b>         | Ground          |
| 7   | <b>GND</b>         | Ground          |
| 8   | No Connection      | Reserved        |

# intel

#### **4.8.2 ITP Debugger Connector**

Table 4-6 shows the signals assigned to the ITP debugger connector (J3K1).

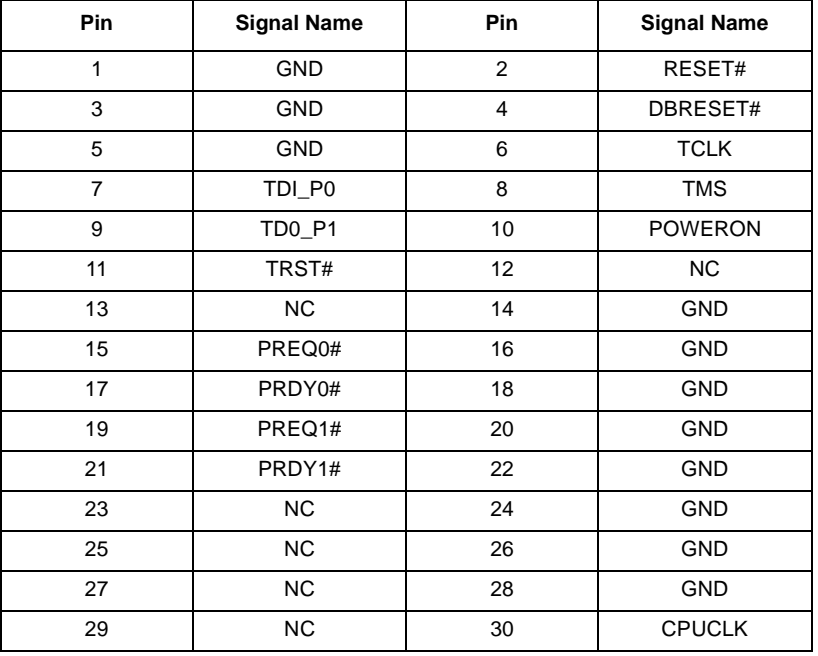

#### **Table 4-6. ITP Debugger Connector Pinout (J3K1)**

#### **4.8.3 Dual Stacked USB Connector**

Table 4-7 shows the signals assigned to the dual stacked USB connector (J1P1).

**Table 4-7. USB Connector Pinout (J1P1)**

| Pin | <b>Signal Name</b> |
|-----|--------------------|
| 1.5 | Power (fused)      |
| 2.6 | USBP0# [USBP1#]    |
| 3.7 | USBP0 [USBP1]      |
| 4.8 | GND                |

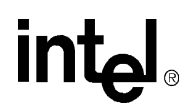

#### **4.8.4 PS/2-Style Mouse and Keyboard Connectors**

Table 4-8 shows the signals assigned to the keyboard and mouse connector (J1P2). The keyboard port is on top. The mouse port is on the bottom.

**Table 4-8. Keyboard and Mouse Connector Pinouts (J1P2)**

| Pin | <b>Signal Name</b> |
|-----|--------------------|
|     | Data               |
| 2   | No Connect         |
| 3   | <b>GND</b>         |
|     | $+5$ V (fused)     |
| 5   | Clock              |
|     | No Connect         |

#### **4.8.5 Parallel Port Connector**

Table 4-9 shows the signals assigned to the parallel port connector (J1L1).

**Table 4-9. DB25 Parallel Port Connector Pinout (J1L1)**

| Pin                     | <b>Signal Name</b> | Pin | <b>Signal Name</b> |
|-------------------------|--------------------|-----|--------------------|
| 1                       | Strobe#            | 14  | Auto Feed#         |
| $\overline{2}$          | Data Bit 0         | 15  | Fault#             |
| 3                       | Data Bit 1         | 16  | INIT#              |
| $\overline{\mathbf{4}}$ | Data Bit 2         | 17  | <b>SLCT IN#</b>    |
| 5                       | Data Bit 3         | 18  | <b>GND</b>         |
| 6                       | Data Bit 4         | 19  | <b>GND</b>         |
| $\overline{7}$          | Data Bit 5         | 20  | <b>GND</b>         |
| 8                       | Data Bit 6         | 21  | <b>GND</b>         |
| 9                       | Data Bit 7         | 22  | <b>GND</b>         |
| 10                      | ACK#               | 23  | <b>GND</b>         |
| 11                      | Busy               | 24  | <b>GND</b>         |
| 12                      | Paper end          | 25  | <b>GND</b>         |
| 13                      | <b>SLCT</b>        |     |                    |

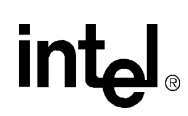

#### **4.8.6 Serial Ports**

Table 4-10 shows the signals assigned to the serial port connectors (J1M1 and J1N1). When looking at the external side of the connectors, COM1 is the connector on the left (J1M1) and COM2 is connector on the right (J1N1).

**Table 4-10. Serial Port Connector Pinout (J1M1 and J1N1)**

| Pin            | <b>Signal Name</b> |  |
|----------------|--------------------|--|
| 1              | <b>DCD</b>         |  |
| $\overline{2}$ | Serial In (SIN)    |  |
| 3              | Serial Out (SOUT)  |  |
| 4              | <b>DTR</b>         |  |
| 5              | <b>GND</b>         |  |
| 6              | <b>DSR</b>         |  |
| 7              | <b>RTS</b>         |  |
| 8              | <b>CTS</b>         |  |
| 9              | RI                 |  |

#### **4.8.7 Audio/MIDI/Game Port Connectors**

Table 4-11 shows the signals assigned to the audio mic-in connector (J1J1).

**Table 4-11. Audio Mic-In Connector Pinouts (J1J1)**

| Pin    | <b>Signal Name</b> |  |
|--------|--------------------|--|
| Sleeve | GND                |  |
| Tip    | Mono In            |  |
| Ring   | Mic bias voltage   |  |
|        |                    |  |

Table 4-12 shows the signals assigned to the audio line-in connector (J1K1 top).

**Table 4-12. Audio Line-In Connector Pinouts (J1K1)**

| Pin    | <b>Signal Name</b> |  |
|--------|--------------------|--|
| Sleeve | GND                |  |
| Tip    | Audio Left In      |  |
| Ring   | Audio Right In     |  |

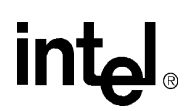

Table 4-13 shows the signals assigned to the audio line-out connector (J1K1 bottom).

**Table 4-13. Audio Line-Out Connector Pinouts (J1K1)**

| Pin    | <b>Signal Name</b> |  |
|--------|--------------------|--|
| Sleeve | GND                |  |
| Tip    | Audio Left Out     |  |
| Ring   | Audio Right Out    |  |

Table 4-14 shows the signals assigned to the MIDI/game port connector (J1A1).

**Table 4-14. MIDI/Game Port Connector Pinouts (J1A1)**

| Pin            | <b>Signal Name</b> | Pin | <b>Signal Name</b> |
|----------------|--------------------|-----|--------------------|
| 1              | $+5$ V (fused)     | 9   | $+5$ V (fused)     |
| $\overline{2}$ | GP4                | 10  | GP <sub>6</sub>    |
| 3              | GP <sub>0</sub>    | 11  | GP <sub>2</sub>    |
| 4              | <b>GND</b>         | 12  | <b>MIDI-OUTR</b>   |
| 5              | <b>GND</b>         | 13  | GP <sub>3</sub>    |
| 6              | GP <sub>1</sub>    | 14  | GP7                |
| 7              | GP <sub>5</sub>    | 15  | <b>MIDI-INR</b>    |
| 8              | $+5$ V (fused)     | 16  | <b>NC</b>          |

#### **4.8.8 LAN Connector**

Table 4-15 shows the signals assigned to the Wake-On LAN (WOL) connector (J2F2).

**Table 4-15. Wake-On LAN Connector Pinouts (J2F2, Not Populated)**

| Pin | <b>Signal Name</b> |
|-----|--------------------|
|     | 5 VSB              |
|     | Ground             |
|     | <b>WOL</b>         |

Table 4-16 shows the signals assigned to the RJ45 connector (J1K2).

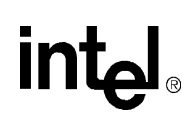

#### **Table 4-16. RJ45 LAN Connector Pinouts (J1K2)**

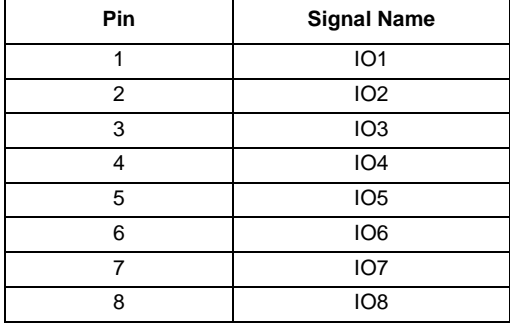

#### **4.8.9 Front Panel I/O Connectors**

Table 4-17 shows the signals assigned to the front panel I/O connector (J12R1).

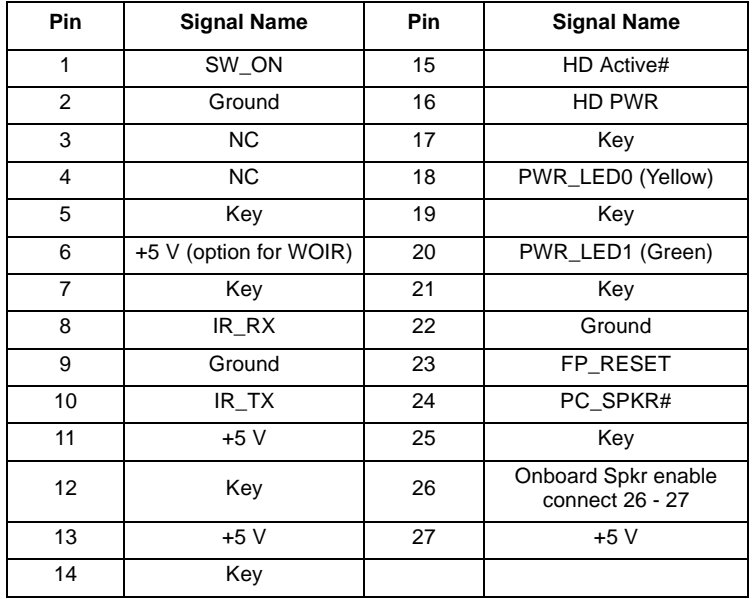

#### **Table 4-17. Front Panel I/O Connector Pinouts (J12R1)**

Table 4-18 shows the pins in the front panel connector that control reset and ON/OFF.

#### **Table 4-18. Reset and ON/OFF Connector Pinouts**

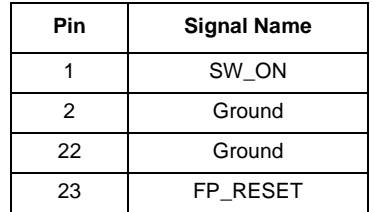

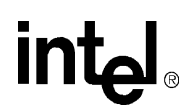

Table 4-19 shows the system state changes with contact closure between SW\_ON and FPPWR\_ON. Momentary contact closure between FP\_RESET and Ground will initiate a complete system reset.

| <b>System State</b> | <b>Contact Closure SW ON to Ground</b> | Result                  |
|---------------------|----------------------------------------|-------------------------|
| Off                 | Any duration                           | System Power On         |
| On                  | <4 seconds                             | System sleep            |
| On                  | >4 seconds                             | <b>System Power Off</b> |
| Sleep               | <4 seconds                             | System Wake-up          |

**Table 4-19. System State Changes Between SW-ON and FPPWR\_ON** 

**NOTE:** Power management must be enabled in the BIOS setup. Operating System Power Management features may change the functionality listed above.

#### **4.8.10 Processor Fans**

Connections for thermal solution fans for the processors are located at J2N1 and J2R1.

Table 4-21 shows the signals assigned for the auxiliary fan connectors.

**Table 4-20. Processor Fan Connector Pinouts (J2N1, J2R1)**

| Pin | <b>Signal Name</b> |
|-----|--------------------|
|     | Ground             |
|     | +12 (FAN_CTL)      |
|     | Tachometer (FAN_M) |

**NOTE:** Fan\_CTL gates the +12 V allowing each fan to be turned on and off by ACPI software for power management and noise reduction purposes.

#### **4.8.11 Chassis Fans**

There are six headers provided for additional chassis fans. The fan connectors are: J11A1, J11A2, J11B1, J1T1, J1T2, J1T3.

Table 4-21 shows the signals assigned for the chassis fan connectors.

#### **Table 4-21. Auxiliary Fan Connector Pinouts (J11A1, J11A2, J11B1, J1T1, J1T2, J1T3)**

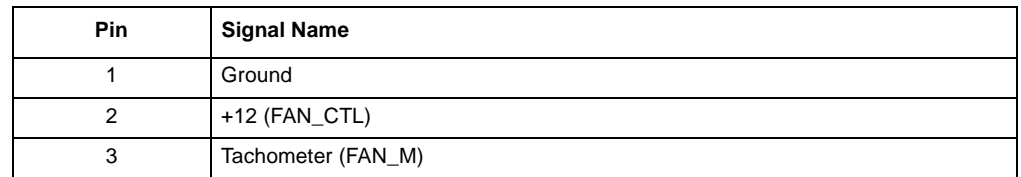

**NOTE:** Fan\_CTL gates the +12 V allowing each fan to be turned on and off by ACPI software for power management and noise reduction purposes.

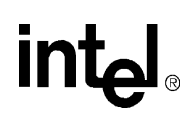

#### **4.8.12 ATAPI Audio Connectors**

The ATAPI connectors are used with CD-ROM Drives, have four pins in one row, and mate with a polarized latching-type receptacle. There are several AMP (vendor) numbers; use 103961-1 as a reference. Table 4-22 shows the signals assigned to ATAPI connector (J1H1).

**Table 4-22. ATAPI Audio Connector Pinouts (J1H1)**

| Pin | <b>Signal Name</b> |
|-----|--------------------|
|     | CD-Left            |
| 2   | Ground             |
| 3   | Ground             |
|     | CD-Right           |

Table 4-23 shows the signals assigned to ATAPI connector (J1H2). This connector is used for auxiliary line input signals.

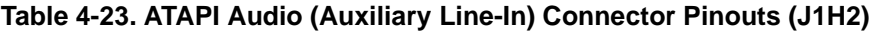

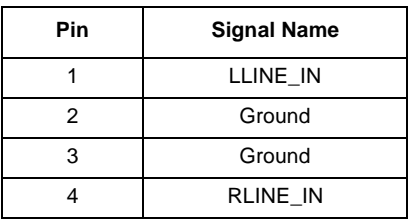

#### **4.8.13 IDE Connector**

The IDE connectors have 40 pins; two rows with twenty pins per row. Table 4-24 shows the signals assigned to connectors IDE1 (J10E1) and IDE2 (J10F1).

**Table 4-24. IDE Connector Pinouts for IDE1 (J10E1) and IDE2 (J10F1) (Sheet 1 of 2)**

| <b>Pin</b>     | <b>Signal Name</b> | Pin | <b>Signal Name</b> |
|----------------|--------------------|-----|--------------------|
| 1              | Reset IDE          | 21  | DRQ3               |
| 2              | Ground             | 22  | Ground             |
| 3              | Host Data 7        | 23  | I/O Write#         |
| 4              | Host Data 8        | 24  | Ground             |
| 5              | Host Data 6        | 25  | $I/O$ Read#        |
| 6              | Host Data 9        | 26  | Ground             |
| $\overline{7}$ | Host Data 5        | 27  | <b>IOCHRDY</b>     |
| 8              | Host Data 10       | 28  | <b>BALE</b>        |
| 9              | Host Data 4        | 29  | DACK3#             |
| 10             | Host Data 11       | 30  | Ground             |
| 11             | Host Data 3        | 31  | IRQ14              |
| 12             | Host Data 12       | 32  | <b>IOCS16#</b>     |

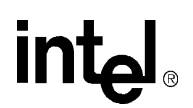

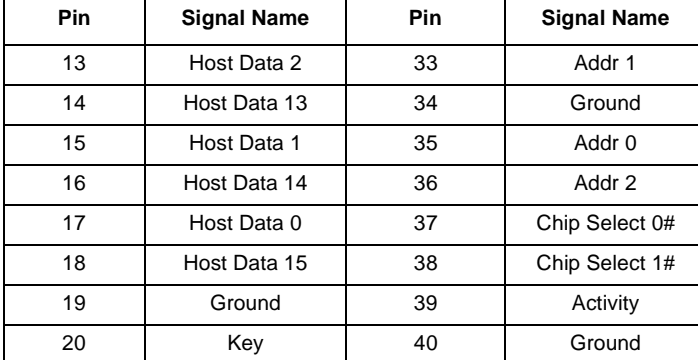

#### **Table 4-24. IDE Connector Pinouts for IDE1 (J10E1) and IDE2 (J10F1) (Sheet 2 of 2)**

#### **4.8.14 Floppy Drive Connector**

The floppy drive connector has 34 pins. Table 4-25 shows the signals assigned to connector (J10F2).

**Table 4-25. Floppy Drive Connector Pinouts (J10F2)**

| Pin | <b>Signal Name</b> | Pin | <b>Signal Name</b> |
|-----|--------------------|-----|--------------------|
| 1   | Ground             | 2   | <b>FDHDIN</b>      |
| 3   | Ground             | 4   | Reserved           |
| 5   | Key                | 6   | <b>FDEDIN</b>      |
| 7   | Ground             | 8   | Index              |
| 9   | Ground             | 10  | Motor Enable A#    |
| 11  | Ground             | 12  | Drive Select B#    |
| 13  | Ground             | 14  | Drive Select A#    |
| 15  | Ground             | 16  | Motor Fnable B#    |
| 17  | Ground             | 18  | DIR#               |
| 19  | Ground             | 20  | STEP#              |
| 21  | Ground             | 22  | Write Data#        |
| 23  | Ground             | 24  | Write Gate#        |
| 25  | Ground             | 26  | Track 00#          |
| 27  | Ground             | 28  | Write Protect#     |
| 29  | Ground             | 30  | Read Data#         |
| 31  | Ground             | 32  | Side 1 Select#     |
| 33  | Ground             | 34  | Diskette Change#   |

# intel.

#### **4.8.15 32-Bit PCI Slot Connector**

Table 4-26 shows the signals assigned to the 32-Bit PCI slot connector (J4F1, J4E1, J4D2, and J4D1).

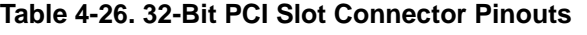

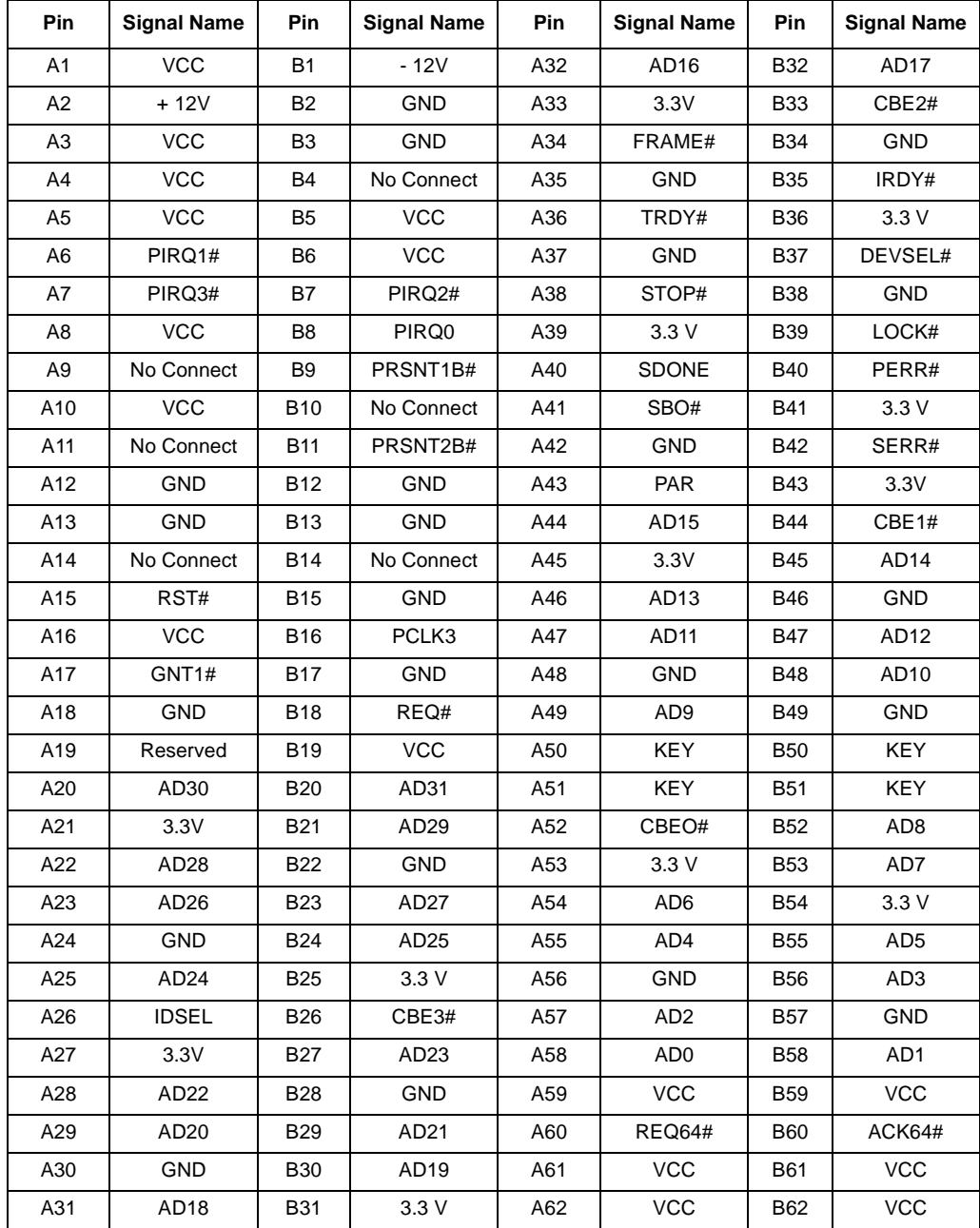

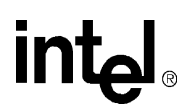

#### **4.8.16 64-Bit PCI Slot Connector**

Table 4-27 shows the signals assigned to the 64-Bit PCI slot connector (J4A1 and J4B1).

| Pins              | Α                | в                   | <b>Pins</b> | Α                | В               |
|-------------------|------------------|---------------------|-------------|------------------|-----------------|
| $\mathbf{1}$      | TRST#            | $-12V$              | 48          | GND              | AD10            |
| $\overline{2}$    | 12 V             | <b>TCLK</b>         | 49          | AD9              | M66EN           |
| 3                 | <b>TMS</b>       | <b>GND</b>          | 50          | <b>GND</b>       | <b>GND</b>      |
| 4                 | TDI              | <b>TDO</b>          | 51          | GND              | <b>GND</b>      |
| 5                 | $+5V$            | $+5V$               | 52          | CBE0#            | AD <sub>8</sub> |
| 6                 | P64IRQ0          | $+5V$               | 53          | 3.3V             | AD7             |
| $\overline{7}$    | <b>P64IRQ2</b>   | P64IRQ1             | 54          | AD <sub>6</sub>  | 3.3V            |
| 8                 | $+5V$            | $+5V$               | 55          | AD4              | AD <sub>5</sub> |
| 9                 | No Connect       | PRSNT1#             | 56          | GND              | AD3             |
| 10                | 3.3V             | No Connect          | 57          | AD <sub>2</sub>  | <b>GND</b>      |
| 11                | No Connect       | PRSNT <sub>2#</sub> | 58          | AD <sub>0</sub>  | AD10            |
| $12 \overline{ }$ | <b>KEY</b>       | <b>KEY</b>          | 59          | 3.3V             | 3.3V            |
| 13                | KEY              | <b>KEY</b>          | 60          | REQ64#           | ACK64#          |
| 14                | 3.3 V AUX        | No Connect          | 61          | $+5V$            | $+5V$           |
| 15                | RST#             | <b>GND</b>          | 62          | $+5V$            | $+5V$           |
| 16                | 3.3V             | <b>CLK</b>          | 63          | <b>GND</b>       | No Connect      |
| 17                | GNT#             | <b>GND</b>          | 64          | CBE7#            | GND             |
| 18                | <b>GND</b>       | REQ#                | 65          | CBE5#            | CBE6#           |
| 19                | PME#             | 3.3V                | 66          | 3.3V             | CBE4#           |
| 20                | AD <sub>30</sub> | AD31                | 67          | <b>PAR64</b>     | GND             |
| 21                | 3.3V             | AD29                | 68          | AD62             | AD63            |
| 22                | AD <sub>28</sub> | <b>GND</b>          | 69          | GND              | AD61            |
| 23                | AD <sub>26</sub> | AD27                | 70          | AD60             | 3.3V            |
| 24                | GND              | AD <sub>25</sub>    | 71          | AD58             | AD59            |
| 25                | AD <sub>24</sub> | 3.3V                | 72          | GND              | AD57            |
| 26                | <b>IDSEL</b>     | CBE3#               | 73          | AD56             | GND             |
| 27                | 3.3V             | AD23                | 74          | AD54             | AD55            |
| 28                | AD <sub>22</sub> | <b>GND</b>          | 75          | 3.3V             | AD53            |
| 29                | AD <sub>20</sub> | AD21                | 76          | AD <sub>52</sub> | <b>GND</b>      |
| 30                | GND              | AD <sub>19</sub>    | 77          | AD <sub>50</sub> | AD51            |
| 31                | AD <sub>18</sub> | 3.3V                | 78          | GND              | AD49            |
| 32                | AD <sub>16</sub> | AD17                | 79          | AD48             | 3.3V            |
| 33                | 3.3V             | CBE2#               | 80          | AD46             | AD47            |
| 34                | FRAME#           | <b>GND</b>          | 81          | GND              | AD45            |

**Table 4-27. 64-Bit PCI Slot Connector Pinouts (Sheet 1 of 2)**

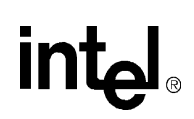

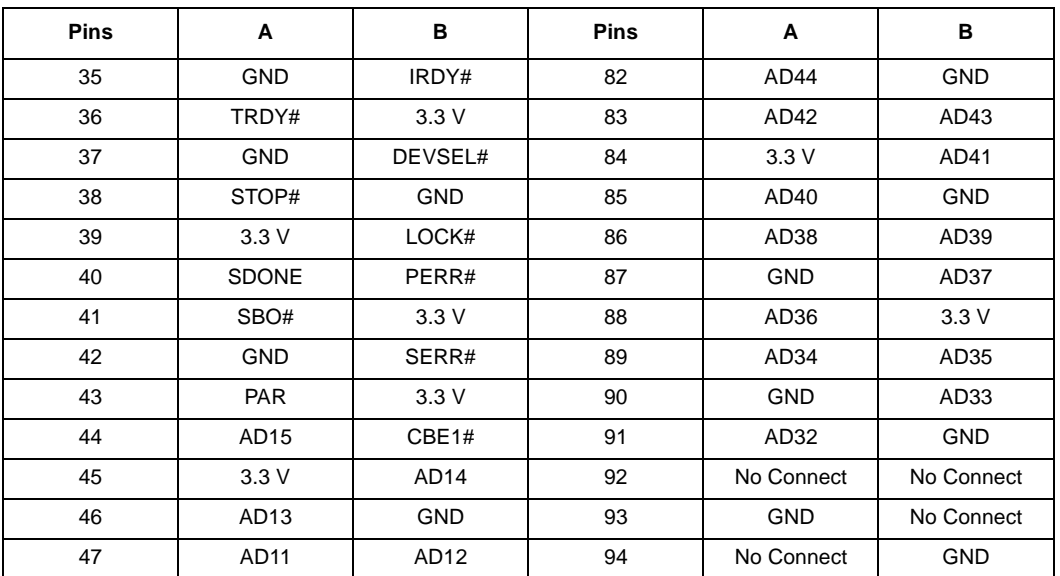

#### **Table 4-27. 64-Bit PCI Slot Connector Pinouts (Sheet 2 of 2)**

### **4.9 AGP Connector**

Table 4-28 shows the signals assigned to the AGP connector (J4G1).

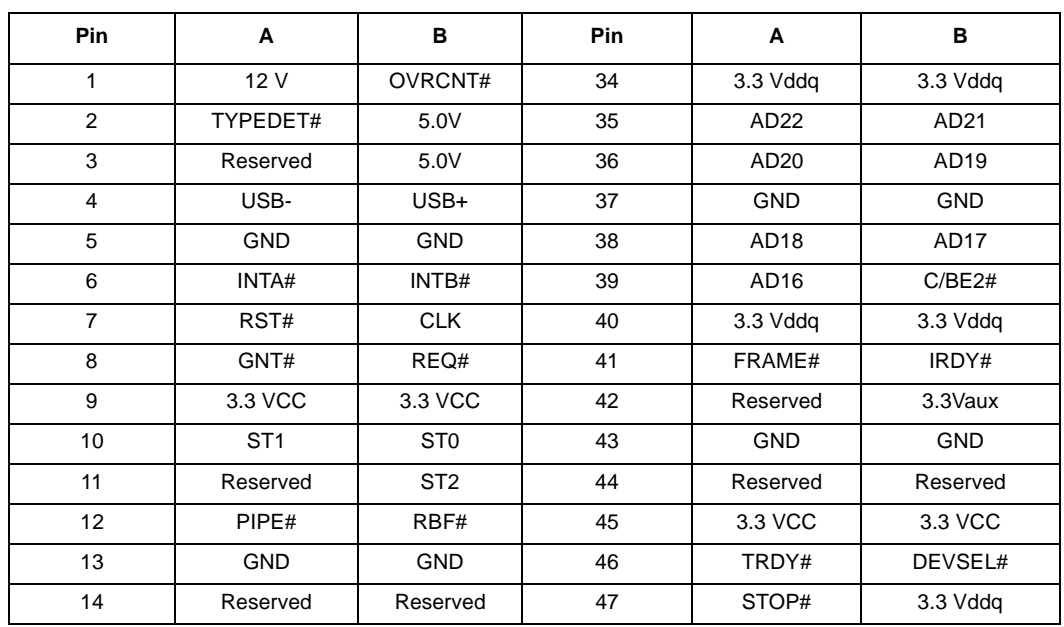

#### **Table 4-28. AGP Connector Pinouts (Sheet 1 of 2)**

**NOTES:**

1. Reserved pins are only for future use by the AGP interface specification.

2. IDSEL# is not a pin on the AGP connector. AGP graphics components should connect the AD16 signal to the 3. 3 volt IDSEL# function internal to the component.

3. All 3.3 volt cards leave the TYPEDET signal open. All 1.5 volt cards tie this signal hard to ground.

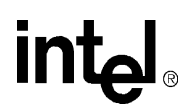

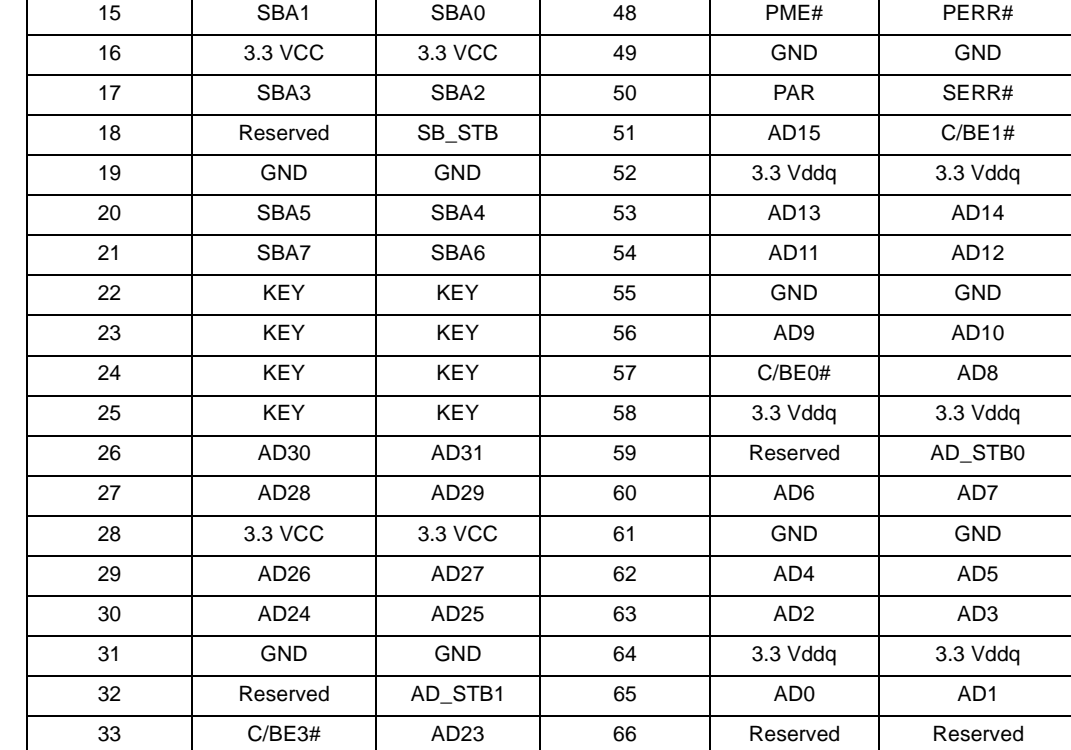

#### **Table 4-28. AGP Connector Pinouts (Sheet 2 of 2)**

**NOTES:**

1. Reserved pins are only for future use by the AGP interface specification.

2. IDSEL# is not a pin on the AGP connector. AGP graphics components should connect the AD16 signal to the 3. 3 volt IDSEL# function internal to the component.

3. All 3.3 volt cards leave the TYPEDET signal open. All 1.5 volt cards tie this signal hard to ground.

# intel.

# **4.10 Jumpers**

Table 4-29 shows default jumper settings.

#### **Table 4-29. Default Jumper Settings (Sheet 1 of 2)**

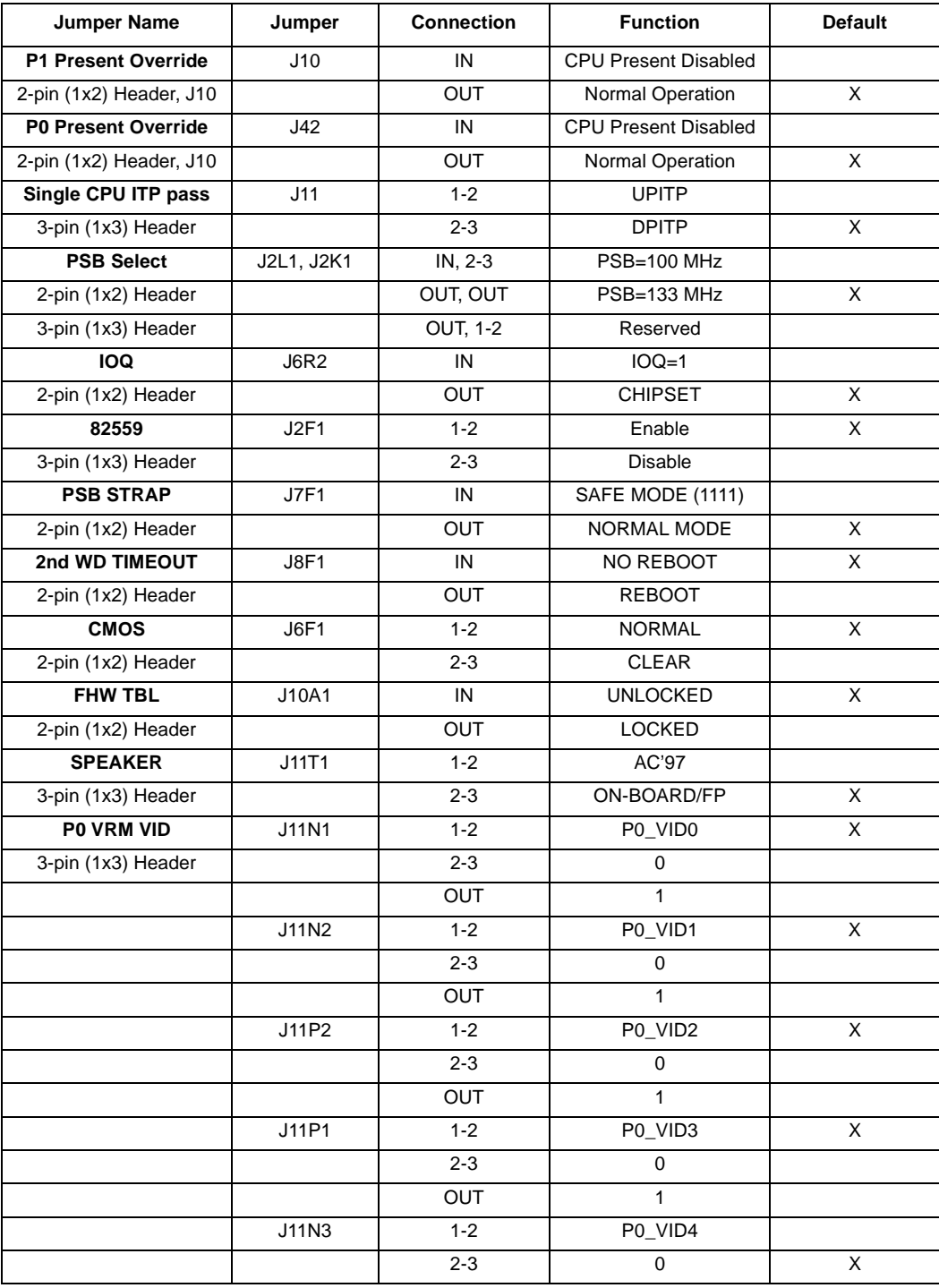

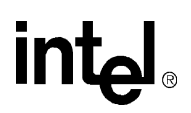

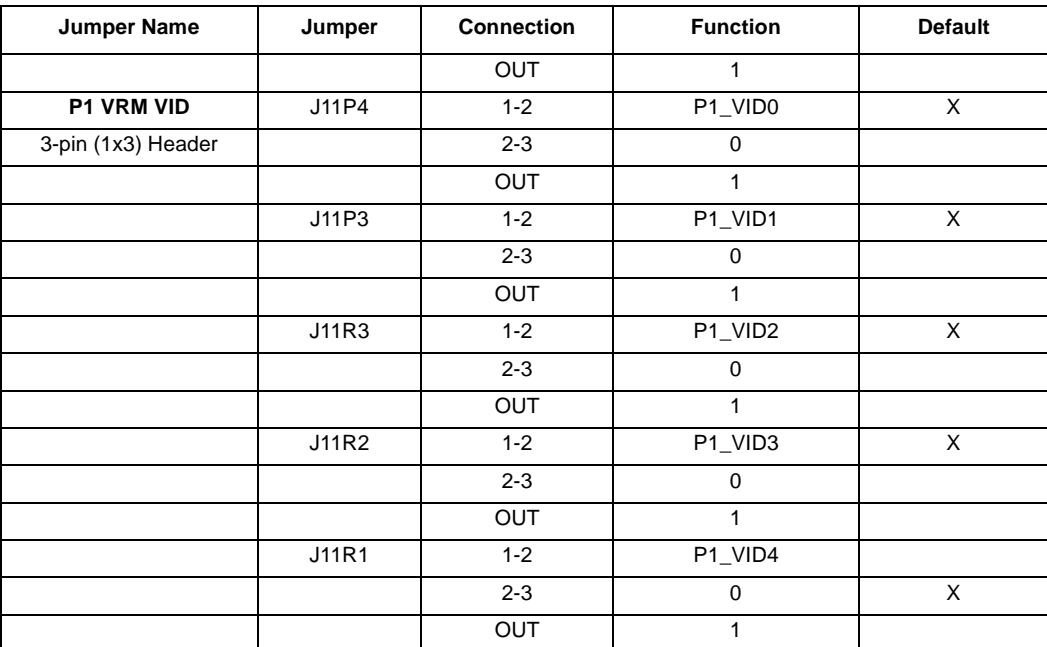

#### **Table 4-29. Default Jumper Settings (Sheet 2 of 2)**

#### **4.10.1 P1/P0 Present Override (J10/J42)**

The Intel Pentium III processor/840 evaluation board will not power on if both processors are not installed. To override this function (for board testing), install jumpers on J10 and J42.

During a boot up sequence, the hardware checks whether the processors are present. To boot the board without the hardware recognizing a processor, the jumper must be set to the IN position. To override the CPU detection for P0, jumper J42 must be set to the IN position. To override P1, J10 must be set to the IN position. To boot the board without either processor being enabled, both jumpers must be set. When operating in uni-processor mode, the jumper need not be set to ignore the processor. The terminator in the second socket will inform the hardware that no processor is present.

#### **4.10.2 Single Processor ITP Pass (J11)**

This jumper allows the TDO of CPU P0 to connect to the TDI of P1 (DP mode, default) or to connect directly to the ITP connector (UP mode).

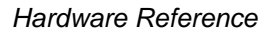

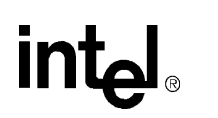

### **4.10.3 Processor System Bus Select (J2L1, J2K1)**

These two jumpers work together to select the processor system bus frequency. A 133 MHz processor side bus frequency is selected by default (J2L1 OUT and J2K1 OUT).

*Caution:* You will only need to change the default setting if you are replacing the processors provided in the kit with processors that use a 100 MHz processor system bus. Before changing these settings, read Appendix A, "Using Different Processors in the Board." Setting this jumper incorrectly could damage the evaluation board or the processors.

#### **4.10.4 PSMI P0 (J3J2), PSMI P1 (J3K2) (Not used)**

This jumper controls the processor SMI configuration. By default, the processors' SMIs are enabled.

#### **4.10.5 In Order Queue (J6R2)**

If this jumper is installed, the In Order Queue (IOQ) is set to 1. Otherwise the IOQ is set to 8.

#### **4.10.6 82559 Ethernet Controller Enable (J2F1)**

This jumper is used to enable/disable the 82559ER LAN Controller. By default, this jumper is set to 1-2 to enable the 82559ER.

#### **4.10.7 Reserved Jumper (J7F1)**

Reserved. Do not change the default setting.

#### **4.10.8 Second WD Timeout (J8F1)**

If enabled, the ICH resets the CPU after the TCO times out, if an instruction is not fetched after reset.

#### **4.10.9 CMOS (J6F1)**

This jumper controls the power to the battery backed-up CMOS RAM. This RAM stores system information required by the BIOS during startup. For normal operation, short pins 1 and 2. To clear the CMOS RAM, perform the following steps:

- 1. Remove power from the board by pushing the power switch (S11R1).
- 2. Move J6F1 to the 2-3 position.
- 3. Disconnect the power supply (J3M1, J3P1, J1T4).
- 4. Move J6F1 back to the 1-2 position.
- 5. Reconnect the power supply (J3M1, J3P1, J1T4).
- 6. Boot the system and enter the BIOS setup screen to reconfigure the system.

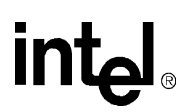

#### **4.10.10 FWH TBL (J10A1)**

This jumper provides write protection for the top block of memory in the FWH.

#### **4.10.11 Speaker (J11T1)**

The speaker jumper allows the system speaker output (PC Beep) to be routed to the on-board transducer or to the AC'97 Codec.

#### **4.10.12 P0 Voltage Regulator Module Voltage ID (J11N3, J11N2, J11N1, J11P2, J11P1)**

The P0 VID jumpers allow the CPU's core voltage to be altered. Do not modify this jumper setting; the processor core voltage is selected by the processor.

*Warning:* Incorrectly setting the VID jumpers can result in permanent damage to the processor.

#### **4.10.13 P1 Voltage Regulator Module Voltage ID (J11P4, J11P3, J11R3, J11R2, J11R1)**

The P1 VID jumpers allow the CPU's core voltage to be altered. Do not modify this jumper setting; the processor core voltage is selected by the processor.

*Warning:* Incorrectly setting the VID jumpers can result in permanent damage to the processor.

#### **4.10.14 Push Button Switches**

There are two push button switches on the evaluation board, labeled S11P1 and S11R1.

- S11P1 is the reset switch.
- S11R1 is the power switch.

Depending on the BIOS configuration the power switch may need to be held down for approximately five seconds before the board powers down. When powered down, the board will still have Standby power supplied by the WTX power supply.

The evaluation board is licensed with a single copy of Embedded BIOS and Embedded DOS software from General Software, Inc.<sup>1</sup> This software is provided for demonstration purposes only and must be licensed directly from General Software, Inc. for integration with new designs. General Software may be reached at (800) 850-5755, on the web at http://www.gensw.com, or via email at sales@gensw.com.

BIOS updates may periodically be posted to the Intel Developers' web site at http://developer.intel.com/.

#### **5.1 Overview**

The system's pre-boot environment is managed with an adaptation of Embedded BIOS from General Software. The pre-boot environment includes POST, Setup Screen System, Manufacturing Mode, Console Redirection, Windows CE Loader (CE Ready), and Integrated BIOS Debugger. A REFLASH tool is also available to update the BIOS image with new builds of Embedded BIOS that may be obtained from General Software.

Before using the system, please read the following to properly configure CMOS settings, and learn how to use the embedded features of the pre-boot firmware, Embedded BIOS.

The last two sections of this chapter provide the BIOS POST Codes and Beep codes.

# **5.2 Power-On Self-Test (POST)**

When the system is powered on, Embedded BIOS tests and initializes the hardware and programs the chipset and other peripheral components. During this time, POST progress codes are written by the system BIOS to I/O port 80H, allowing the user to monitor the progress with a special monitor. "Embedded BIOS POST Codes" on page 5-13 lists the POST codes and their meanings.

During early POST, no video is available to display error messages should a critical error be encountered; therefore, POST uses beeps on the speaker to indicate the failure of a critical system component during this time. Consult "Embedded BIOS Beep Codes" on page 5-16 for a list of Beep codes used by the system's BIOS.

# **5.3 The BIOS User Interface**

The system BIOS can use the standard keyboard and video device, or use console redirection to demonstrate headless operation. For headless operation, remove the standard keyboard and screen devices and the system will boot unattended. If an RS232 cable is attached to COM1, a PC/ATstyle character-based POST is available from HyperTerminal, PROCOMM, or any other terminal emulator software that supports VT100 emulation.

<sup>1.</sup> General Software™, the GS Logo, Embedded BIOS™, BIOStart™, CE-Ready™, and Embedded DOS™ are trademarks or registered trademarks of General Software, Inc.

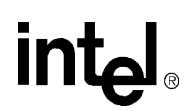

When a keyboard and video device are attached, system can display either a traditional characterbased PC BIOS display with memory count-up, or it can display a graphical POST with splash screen and progress icons. Both POST displays accept a <DEL> key press to enter the setup screen, and both display boot-time progress activity displays. The graphical display shows the status of file system devices and even OEM-defined devices (when the OEM adapts the BIOS to a particular OEM platform), but omits character-based PCI resource display. The text-based POST displays the memory count-up and the PCI resource assignment table.

Figure 5-1 shows the format of the text-based POST display. The display is very similar if console redirection through a COM port is used instead.

#### **Figure 5-1. BIOS POST Pre-Boot Environment**

```
General Software Pentium III Embedded BIOS (tm) Version<br>Copyright (C) 2000 General Software, Inc.<br>Intel(R) Pentium(R) III Processor / 840 Development Kit.<br>Demonstration Copy.
                                                                    Embedded BIOS (tm) Uersion 4.3
00000640K Low Memory Passed<br>00005824K Ext Memory Passed<br>Hit <Del> if you want to run SETUP.
For more information: <800> 850—5755, sales@gensw.com, www.gensw.com.<br><C> 2000 General Software, Inc.<br>Pentium III—4.3—6E69—EA4E
```
Figure 5-2 shows the graphical version of POST. The BIOS decompresses the main image, and can display multiple overlaid graphics at various points in POST. The OEM can define the entire sequence and control the timing of the system for an embedded application, and can arrange to have different graphics displayed on each successive boot of the system. This feature is ideal for embedded systems that must show evidence of operation during startup, while the application loads underneath the splash screen. Once the application begins writing to the screen, the splash screen relinquishes control, providing a seamless graphical progression for the end user.

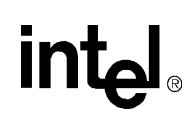

**Figure 5-2. Graphical POST**

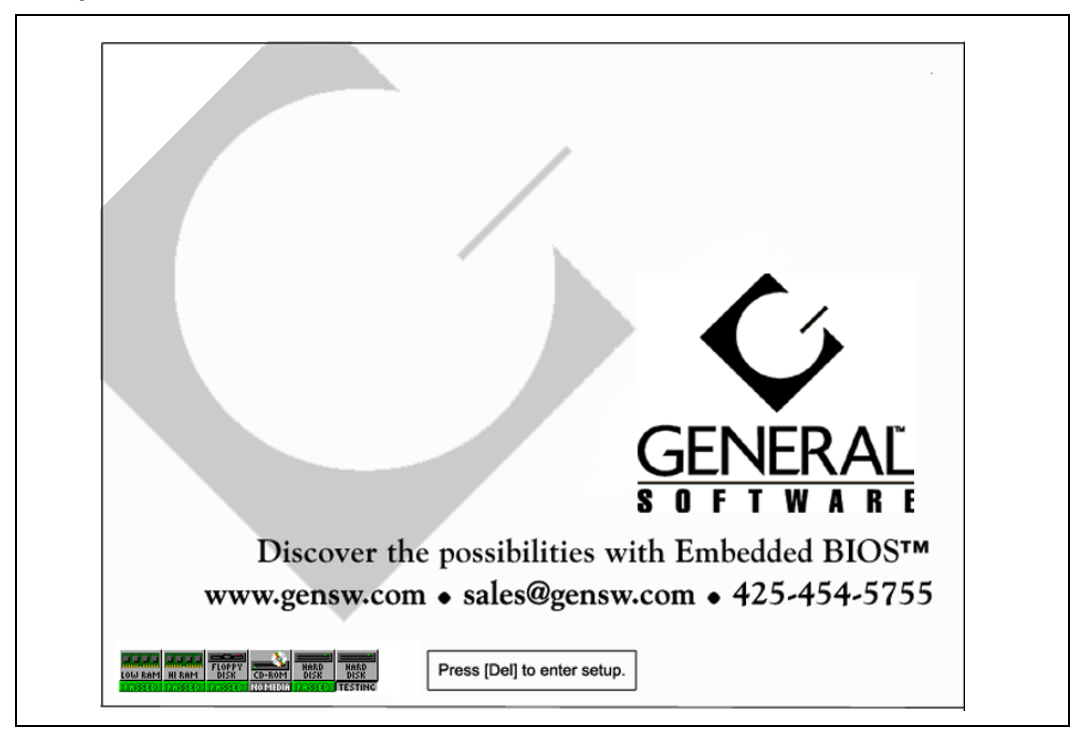

When the system is powered on for the first time, you'll need to configure the system through the Setup Screen System (described later) before peripherals, such as disk drives, are recognized by the BIOS. The information is written to battery-backed CMOS RAM on the board's Real Time Clock. Should the board's battery fail, this information will be lost and the board will need to be reconfigured.

The Basic Setup Screen provides an option to disable the graphical POST and switch to the legacy text-based version. This feature may not permanently disable the graphical POST if the BIOS adaptation calls for reverting to the graphical form after so many boots. If you find that the graphical POST comes back after several boots, it is because this option is enabled for this platform. The OEM can use the Embedded BIOS Adaptation Kit to control whether Setup can be used to dictate the policy, and whether it is permanent or temporary.

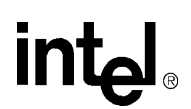

### **5.4 Setup Screen System**

The system is configured from within the Setup Screen System, which is a series of menus that can be invoked from POST by pressing the <DEL> key if the main keyboard is being used, or by pressing Ctrl+C if the console is being redirected to a terminal program.

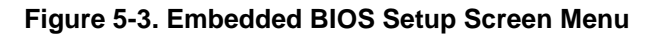

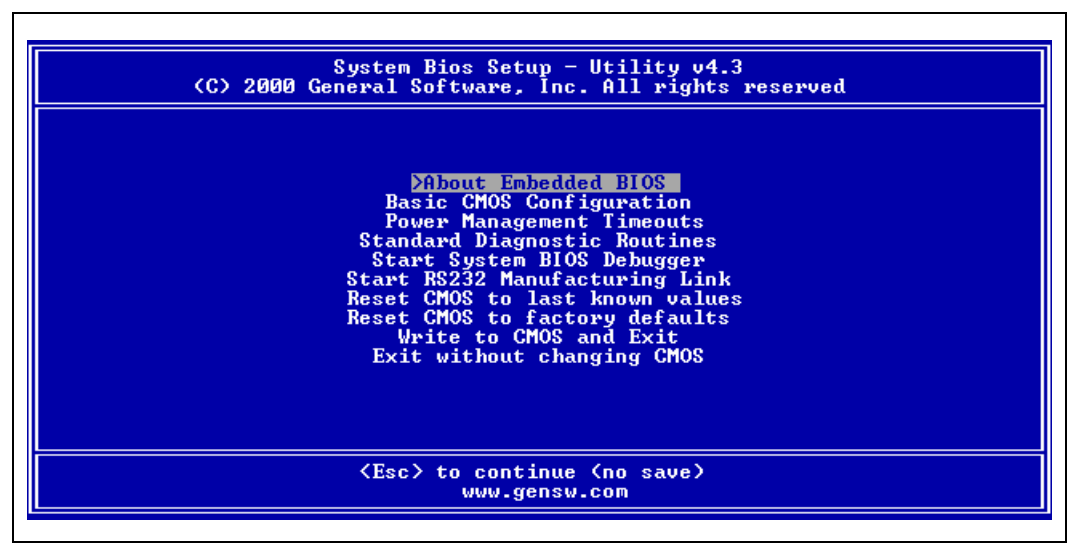

Once in the Setup Screen System (Figure 5-3), the user can navigate with the UP and DOWN arrow keys from the main console, or use the Ctrl+E and Ctrl+X keys from the remote terminal program to accomplish the same thing. TAB and ENTER are used to advance to the next field, and '+' and '-' keys cycle through values, such as those in the Basic Setup Screen, or the Diagnostics Setup Screen.

#### **5.4.1 Basic CMOS Configuration Screen**

The system's drive types, boot activities, and POST optimizations are configured from the Basic Setup Screen (Figure 5-4). In order to use disk drives with your system, you must select appropriate assignments of drive types in the left-hand column. Then, if you are using true floppy and IDE drives (not memory disks that emulate these drives), you need to configure the drive types themselves in the Floppy Drive Types and IDE Drive Geometry sections. Finally, you'll need to configure the boot sequence in the middle of the screen. Once these selections have been made, your system is ready to use.

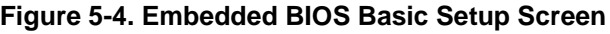

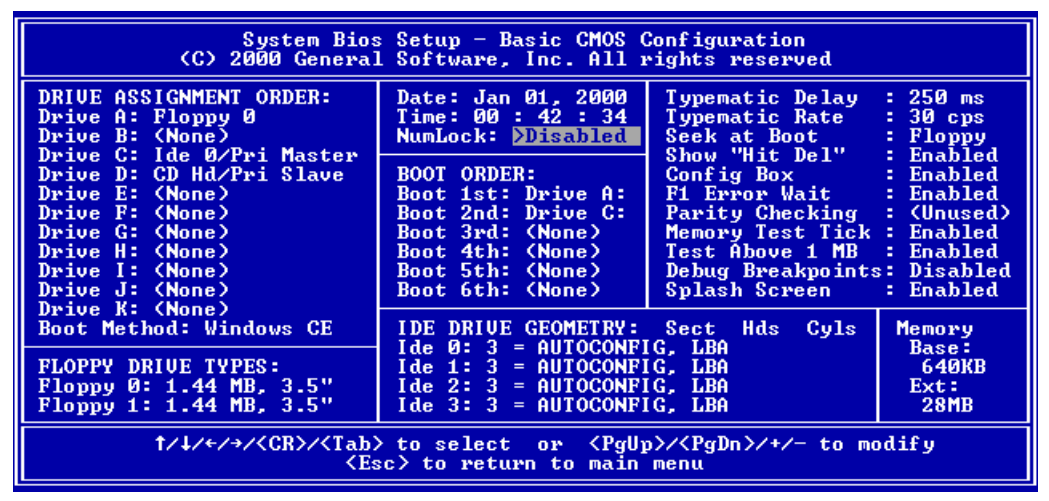

#### **5.4.2 Configuring Drive Assignments**

Embedded BIOS allows the user to map a different file system to each drive letter. The BIOS allows file systems for each floppy (Floppy0 and Floppy1), each IDE drive (Ide0, Ide1, Ide2, and Ide3), and memory disks when configured (Flash0, ROM0, RAM0, etc.) Figure 5-4 shows how the first floppy drive (Floppy0) is assigned to drive A: in the system, and then how the first IDE drive (Ide0) is assigned to drive C: in the system.

To switch two floppy disks around or two hard disks around, just map Floppy0 to B: and Floppy1 to A:, and for hard disks map Ide0 to D: and Ide1 to C:.

*Caution:* Take care to not skip drive A: when making floppy disk assignments, as well as drive C: when making hard disk assignments. The first floppy should be A:, and the first hard drive should be C:. Also, do not assign the same file system to more than one drive letter. Thus, Floppy0 should not be used for both A: and B:. The BIOS permits this to allow embedded devices to alias drives, but desktop operating systems may not be able to maintain cache coherency with such a mapping in place.

> A special field in this section entitled "Boot Method: (Windows CE/Boot Sector)" is used to configure the CE Ready feature of the BIOS. For normal booting (DOS, Windows NT, etc.), select "Boot Sector" or "Unused".

#### **5.4.2.1 Configuring Floppy Drive Types**

If true floppy drive file systems (and not their emulators, such as ROM, RAM, or flash disks) are mapped to drive letters, then the floppy drives themselves must be configured in this section. Floppy0 refers to the first floppy disk drive on the drive ribbon cable (normally drive A:), and Floppy1 refers to the second drive (drive B:).

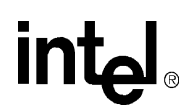

#### **5.4.3 Configuring IDE Drive Types**

If true IDE disk file systems (and not their emulators, such as ROM, RAM, or flash disks) are mapped to drive letters, then the IDE drives themselves must be configured in this section. The following table shows the drive assignments for Ide0-Ide3:

#### **Table 5-1. IDE0-IDE3 Drive Assignments**

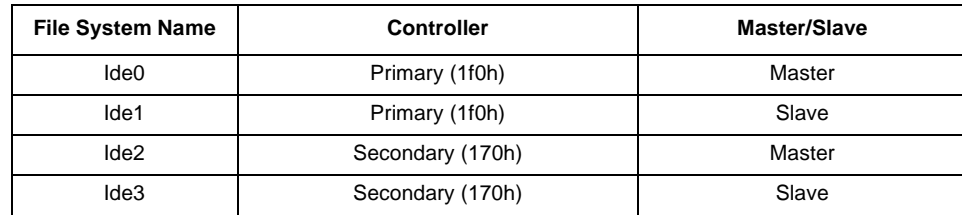

To use the primary master IDE drive in your system (the typical case), just configure Ide0 in this section, and map Ide0 to drive C: in the Configuring Drive Assignments section.

The IDE Drive Types section lets you select the type for each of the four IDE drives: None, User, Physical, LBA, or CHS.

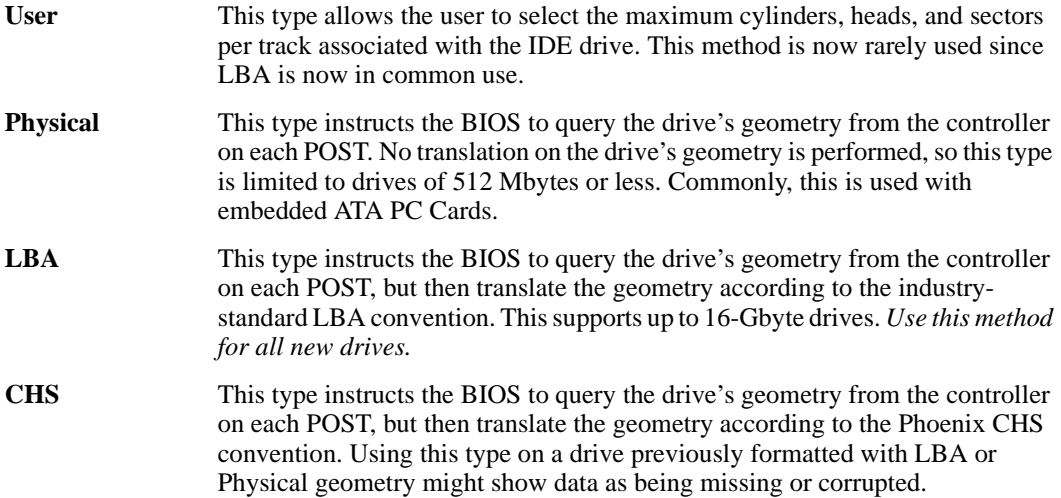

**intel** 

# **5.5 Configuring Boot Actions**

Embedded BIOS supports up to six different user-defined steps in the boot sequence. When the entire system has been initialized, POST executes these steps in order until an operating system successfully loads. In addition, other pre-boot features can be run before, after, or between operating system load attempts. The following actions can be used:

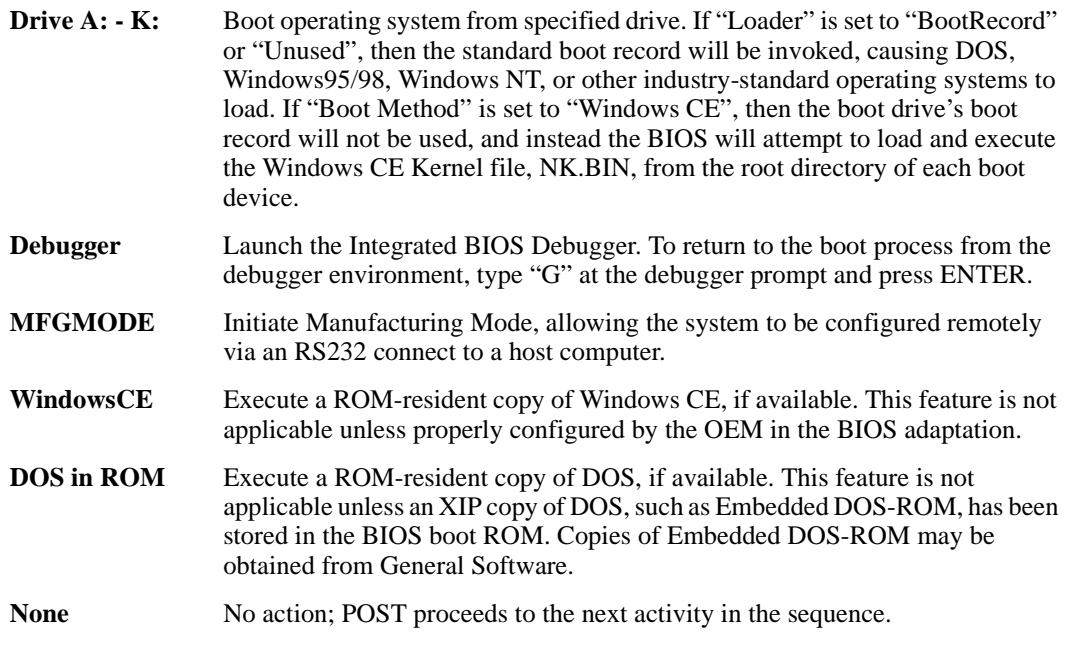

# **5.6 Custom Configuration Setup Screen**

The system's hardware-specific features are configured with the Custom Setup Screen (Figure 5-5). All features are straightforward except for the Redirect Debugger I/O option, which is an extra embedded feature that allows the user to select whether the Integrated BIOS Debugger should use standard keyboard and video or RS232 console redirection for interaction with the user. If no video is available, the debugger is always redirected.

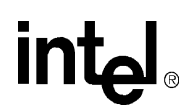

| Parallel Port IRQ | : 7         | Parallel Port Mode | : Printer |
|-------------------|-------------|--------------------|-----------|
| UART <sub>1</sub> | : Enabled   | UART <sub>2</sub>  | : Enabled |
| UART 1 Address    | : 3F8h      | UART 2 Address     | : 2F8h    |
| UART 1 IRQ        | $\approx$ 4 | UART 2 IRQ         | : 3       |

**Figure 5-5. Embedded BIOS Custom Setup Screen**

# **5.7 Shadow Configuration Setup Screen**

The system's Shadow Configuration Setup Screen (Figure 5-6) allows the selective enabling and disabling of shadowing in 16 Kbyte sections, except for the top 64 Kbytes of the BIOS ROM, which is shadowed as a unit. Normally, shadowing should be enabled at C000/C400 (to enhance VGA ROM BIOS performance), and then E000-F000 should be shadowed to maximize system ROM BIOS performance.

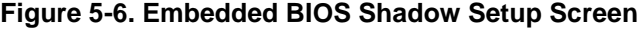

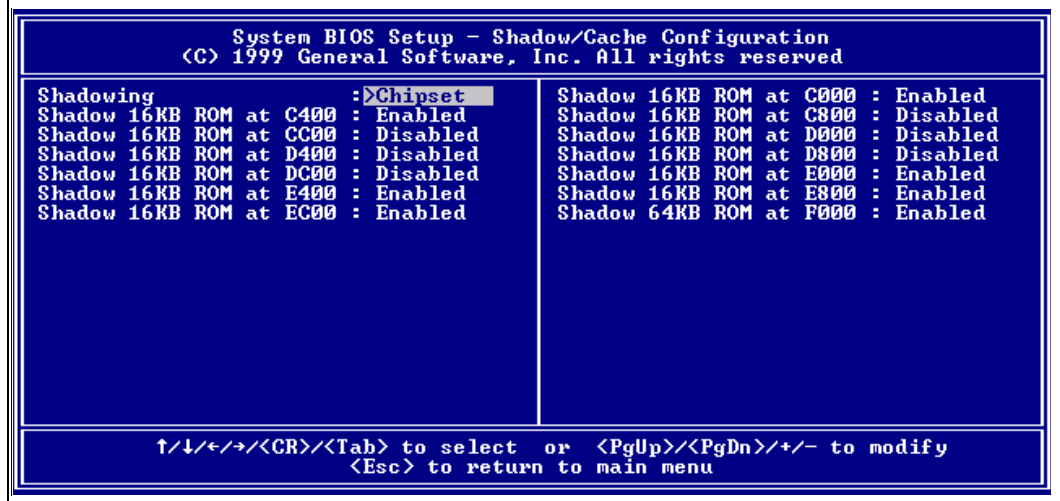

# **int**

# **5.8 Standard Diagnostics Routines Setup Screen**

Embedded systems may require automated burn-in testing in the development cycle. This facility is provided directly in the system's system BIOS through the Standard Diagnostics Routines Setup Screen (Figure 5-7). To use the system, selectively enable or disable features to be tested, and then enable the "Tests Begin on ESC?" option to cause the system test suite to be invoked. To repeat the system test battery continuously, you should also enable the "Continuous Testing" option. When continuous testing is started, the system will continue until an error is encountered.

- *Caution:* The disk I/O diagnostics perform write operations on those drives; therefore, only spare drives should be used which do not contain data that could be harmed by the test.
- *Caution:* The keyboard test may fail when in fact the hardware is operating within reasonable limits. This is because although the device may produce occasional errors, the BIOS retries operations when failures occur during normal operation of the system.

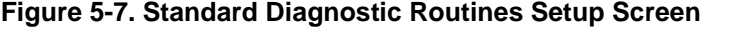

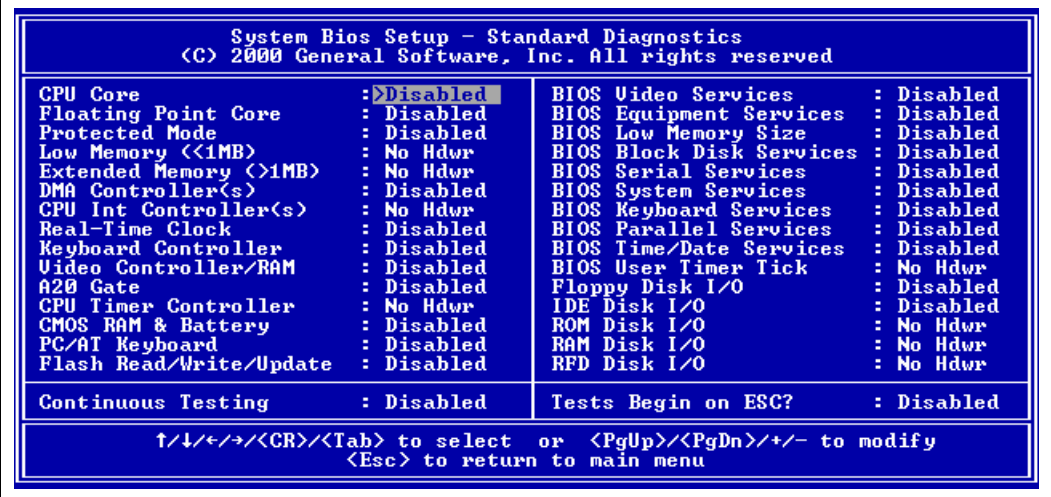

# **5.9 Start System BIOS Debugger Setup Screen**

The Embedded BIOS Integrated Debugger may be invoked from the Setup Screen main menu, as well as a boot activity. Once invoked, the debugger will display the debugger prompt:

EB43DBG:

and await debugger commands. To resume back to the Setup Screen main menu, type the following command, which instructs the debugger to "go":

EB43DBG: **G** <ENTER>

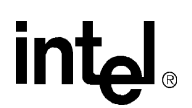

### **5.10 Start RS232 Manufacturing Link Setup Screen**

The Embedded BIOS Manufacturing Mode may be invoked from the Setup Screen main menu, as well as a boot activity. Once invoked, Manufacturing Mode takes over the system and freezes the console of the system (Figure 5-8). The host can resume operation of the system and give control back to the system Setup Screen system with special control software.

**Figure 5-8. Start RS232 Manufacturing Link Setup Screen**

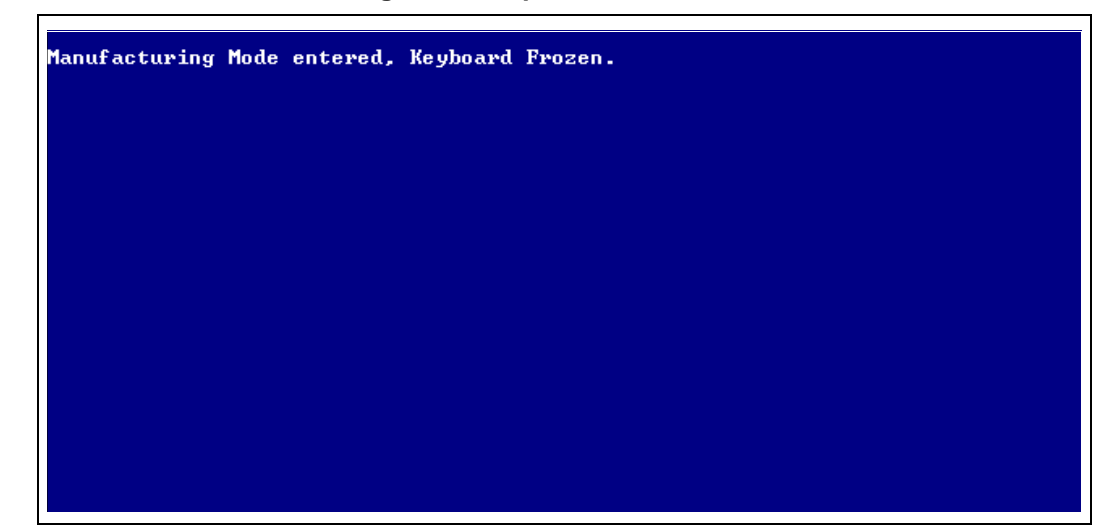

### **5.11 Manufacturing Mode**

The system's BIOS provides a special mode, called Manufacturing Mode, that allows the target to be controlled by a host computer such as a laptop or desktop PC. Running special software supplied by General Software, the host can access the target's drives and manage the file systems on the target, reprogram flash memories, and test target hardware.

A full discussion of the uses of Manufacturing Mode is beyond the scope of this chapter. Complete documentation and host-side software is available directly from General Software. For more information, visit the General Software web site at http://www.gensw.com.

#### **5.11.1 Console Redirection**

The system can operate either with a standard PC/AT or PS/2 keyboard and VGA video monitor, or with a special emulation of a console over an RS232 cable connected to a host computer running a terminal program. To see an example session with HYPERTERMINAL, see the debugger section's screen display (Figure 5-10).

To use the Console Redirection feature, simply remove the video display card from the system so that no video ROM is available for the BIOS to detect. In the absence of any video support, the BIOS automatically switches its keyboard and screen functions to serial I/O over COM1 on the board. The hardware connection to the host computer requires a null modem cable.

0066

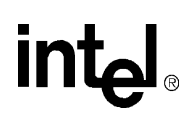

The software on the target can be any terminal emulation program that supports ANSI terminal mode, using 9600 baud, no parity, and one stop bit (Note: This can be modified by the OEM during BIOS adaptation.) The program must be set to not use flow control, or the console may seem to stall or not accept input.

*Caution:* HYPERTERMINAL's default setting is to use flow control, which will render the console inoperative. To change this, create a new session, change the flow control setting to "none", save the session, and exit HYPERTERMINAL. Then reinvoke HYPERTERMINAL with the session and it will operate with the new flow control setting.

#### **5.11.2 CE-Ready Windows CE Loader**

Your system's BIOS is "CE-Ready" and can directly boot Windows CE\* without loading an intermediate operating system such as DOS and LOADCEPC. Instead, the NK.BIN file can be placed on a disk drive or drive emulator, and then the BIOS can be configured through the Basic CMOS Configuration Setup Screen to boot the NK.BIN file from the boot drives instead of the boot records on those drives.

To configure your system to boot Windows CE natively from a disk drive, set the "Boot Method" field to "Windows CE" in the Basic CMOS Configuration Setup Screen. Then, place a copy of NK.BIN suitable for execution by LOADCEPC in the root directory of your normal boot drive, such as drive C:. Then, reboot the system. The configuration box should be displayed (Figure 5-9), and immediately following should be the message "Loading Windows CE…" followed by a series of dots, indicating that the loading process is continuing. Once fully loaded, Windows CE takes over the system and runs using the standard PC keyboard, screen, and PS/2 mouse.

#### **Figure 5-9. CE-Ready Boot Feature**

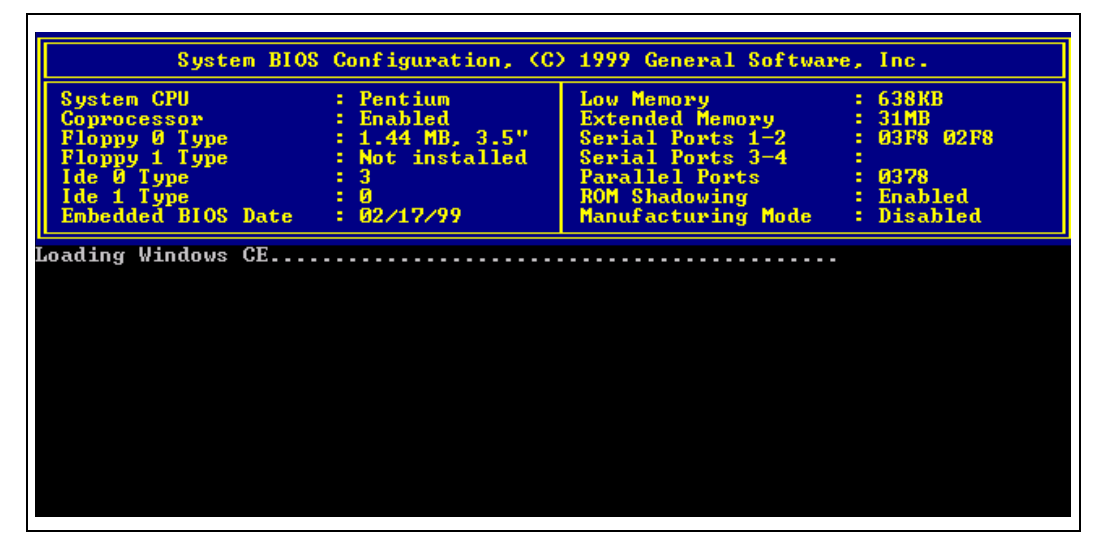

#### **5.11.3 Integrated BIOS Debugger**

The system's BIOS contains a built-in debugger that can be a valuable tool to aid the board bringup process on new designs similar to the evaluation board. It supports a DOS SYMDEB-style command line interface, and can be used on the main console's keyboard and screen, or over a redirected connection to a terminal program (see "Console Redirection" on page 5-10).

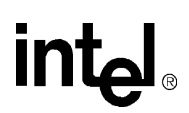

To activate the debugger at any time from the main console, press the left shift and the control keys together. A display similar to the one in the HYPERTERMINAL session below (Figure 5-10) will appear, containing the title, "Embedded BIOS Debugger Breakpoint Trap" and a snapshot of the processor general registers.

#### **Figure 5-10. Integrated BIOS Debugger Running Over a Remote Terminal**

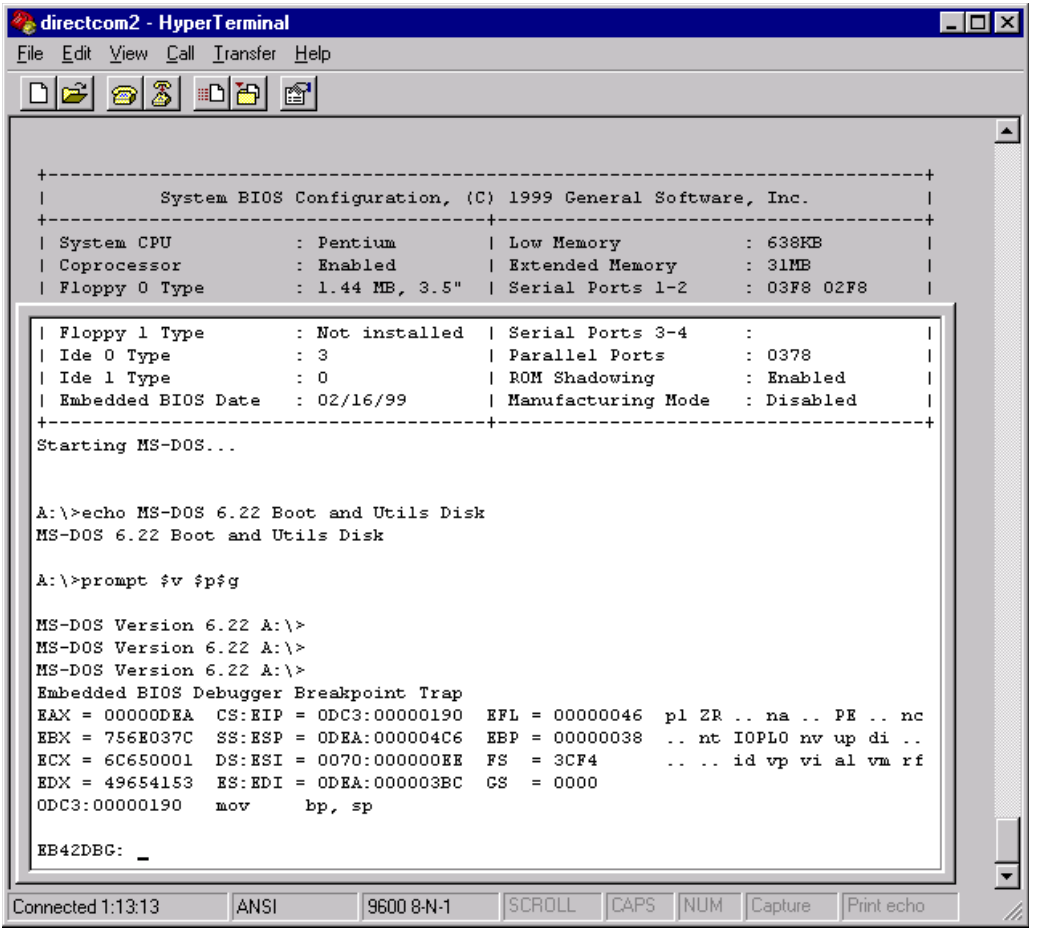

To leave the debugger and resume the interrupted activity (whether POST, BIOS, DOS, Windows, or an application program), enter the "G" command (short for "go") and press ENTER. If you were at a DOS prompt when you entered the debugger, then DOS will still be waiting for its command, and will not prompt again until you press ENTER again.

The debugger can also be entered from the Setup Screen System, and as a boot activity (see "Basic CMOS Configuration Screen" on page 5-4), as a last ditch effort during board bring-up and development if no bootable device is available.

If your version of DOS, an application, or any OEM-supplied BIOS extensions have debugging code (i.e., "INT 3" instructions) remaining, then these will invoke the debugger automatically, although this is not an error. To continue, use the "G" command. When Embedded BIOS is adapted by the OEM, the debugger can be removed from the final production BIOS, and superfluous debugging code in the application will not cause the debugger to be invoked.

A complete discussion of the debugger is beyond the scope of this chapter; however, complete documentation is available from General Software via the web at http://www.gensw.com.

# **5.12 Embedded BIOS POST Codes**

Embedded BIOS writes progress codes, also known as POST codes, to I/O port 80H during POST, in order to provide information to OEM developers about system faults. These POST codes may be monitored on the on-board Post Code Debugger located at U12 and U13. They are not displayed on the screen. For more information about POST codes, contact General Software.

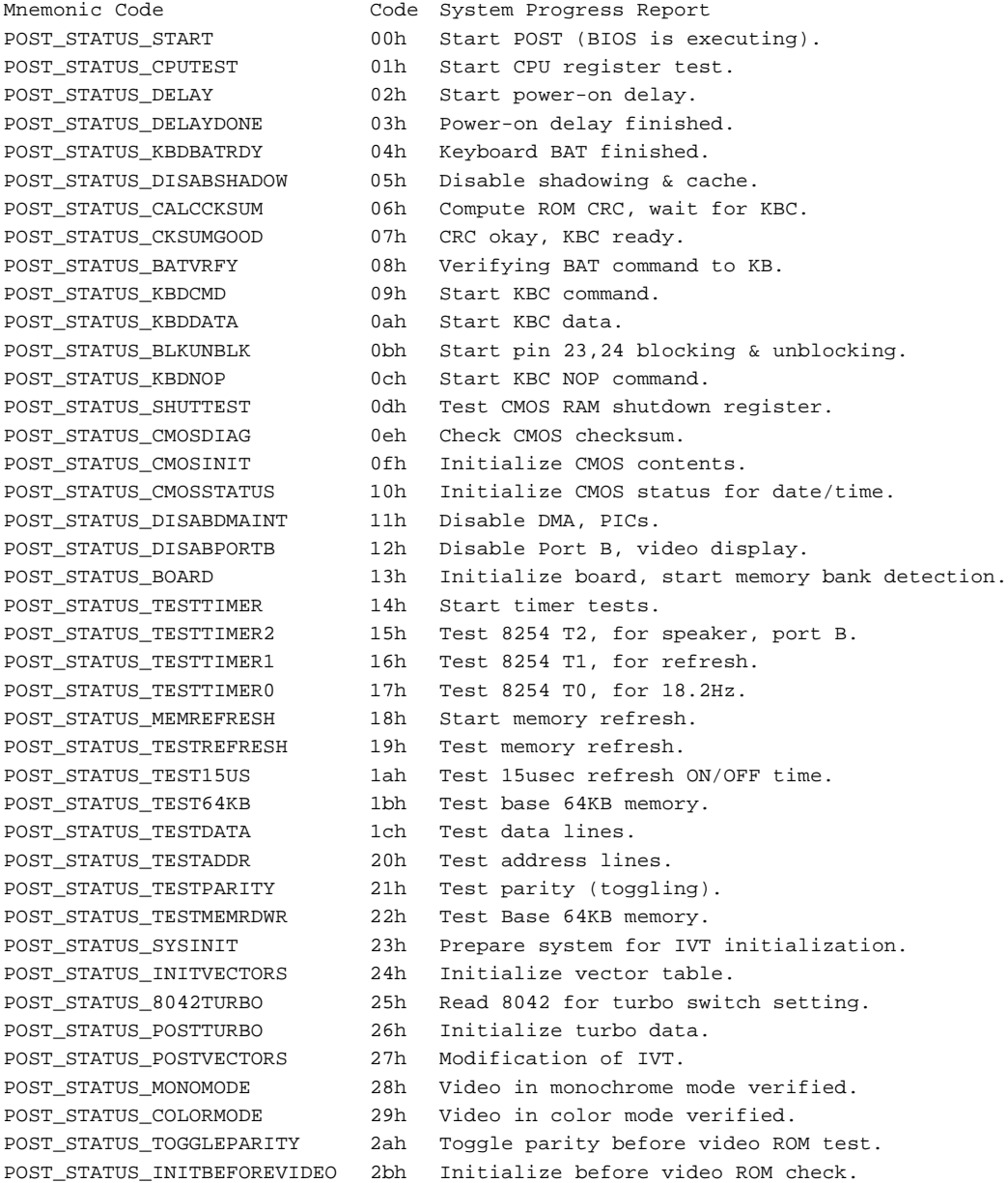

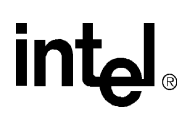

```
POST_STATUS_VIDEOROM 2ch Passing control to video ROM.
POST_STATUS_POSTVIDEO 2dh Control returned from video ROM.
POST_STATUS_CHECKEGAVGA 2eh Check for EGA/VGA adapter.
POST_STATUS_TESTVIDEOMEMORY 2fh No EGA/VGA found, test video memory.
POST_STATUS_RETRACE 30h Scan for video retrace signal.
POST STATUS ALTDISPLAY 31h Primary retrace failed.
POST_STATUS_ALTRETRACE 32h Alternate found.
POST_STATUS_VRFYSWADAPTER 33h Verify video switches.
POST_STATUS_SETDISPMODE 34h Establish display mode.
POST_STATUS_CHECKSEG40A 35h Initialize ROM BIOS data area.
POST_STATUS_SETCURSOR 36h Set cursor for power-on msg.
POST_STATUS_PWRONDISPLAY 37h Display power-on message.
POST_STATUS_PWRONDISPLAY 37h Display power-on mess<br>
POST_STATUS_SAVECURSOR 38h Save cursor position.<br>
POST_STATUS_BIOSIDENT 39h Display BIOS identifi
                            39h Display BIOS identification string.
POST_STATUS_HITDEL 3ah Display "Hit <DEL> to ..." message.<br>
POST_STATUS_VIRTUAL 40h Prepare protected mode test.
                          40h Prepare protected mode test.
POST_STATUS_DESCR 41h Prepare descriptor tables.
POST_STATUS_ENTERVM 42h Enter virtual mode for memory test.
POST_STATUS_ENABINT 43h Enable interrupts for diagnostics mode.
POST_STATUS_CHECKWRAP1 44h Initialize data for memory wrap test.
POST_STATUS_CHECKWRAP2 45h Test for wrap, find total memory size.
POST_STATUS_HIGHPATTERNS 46h Write extended memory test patterns.
POST_STATUS_LOWPATTERNS 47h Write conventional memory test patterns.
POST_STATUS_FINDLOWMEM 48h Find low memory size from patterns.
POST_STATUS_FINDHIMEM 49h Find high memory size from patterns.
POST_STATUS_CHECKSEG40B 4ah Verify ROM BIOS data area again.
POST_STATUS_CHECKDEL 4bh Check for <DEL> pressed.
POST_STATUS_CLREXTMEM 4ch Clear extended memory for soft reset.
POST_STATUS_SAVEMEMSIZE 4dh Save memory size.
POST STATUS COLD64TEST 4eh Cold boot: Display 1st 64KB memtest.
POST_STATUS_COLDLOWTEST 4fh Cold boot: Test all of low memory.
POST_STATUS_ADJUSTLOW 50h Adjust memory size for EBDA usage.<br>POST_STATUS_COLDHITEST 51h Cold boot: Test high memory.
                          51h Cold boot: Test high memory.
POST_STATUS_REALMODETEST 52h Prepare for shutdown to real mode.
POST_STATUS_ENTERREAL 53h Return to real mode.
POST_STATUS_SHUTDOWN 54h Shutdown successful.
POST_STATUS_DISABA20 55h Disable A20 line.
POST_STATUS_CHECKSEG40C 56h Check ROM BIOS data area again.
POST_STATUS_CHECKSEG40D 57h Check ROM BIOS data area again.
POST_STATUS_CLRHITDEL 58h Clear "Hit <DEL>" message.
POST_STATUS_TESTDMAPAGE 59h Test DMA page register file.
POST_STATUS_VRFYDISPMEM 60h Verify from display memory.
POST_STATUS_TESTDMA0BASE 61h Test DMA0 base register.
POST_STATUS_TESTDMA1BASE 62h Test DMA1 base register.
POST_STATUS_CHECKSEG40E 63h Checking ROM BIOS data area again.
POST_STATUS_CHECKSEG40F 64h Checking ROM BIOS data area again.
POST_STATUS_PROGDMA 65h Program DMA controllers.
POST_STATUS_INITINTCTRL 66h Initialize PICs.<br>POST_STATUS_STARTKBDTEST 67h Start keyboard t
                          67h Start keyboard test.
POST_STATUS_KBDRESET 80h Issue KB reset command.
POST_STATUS_CHECKSTUCKKEYS 81h Check for stuck keys.
POST_STATUS_INITCIRCBUFFER 82h Initialize circular buffer.
POST_STATUS_CHECKLOCKEDKEYS 83h Check for locked keys.
POST_STATUS_MEMSIZEMISMATCH 84h Check for memory size mismatch.
POST_STATUS_PASSWORD 85h Check for password or bypass setup.
```
POST STATUS FLOPPY 8eh Test floppy disks. POST\_STATUS\_IDE 90h Test hard disks. POST\_STATUS\_POSINEA<br>POST\_STATUS\_CHECKLOCKS 9eh Check KB settings. POST\_STATUS\_RESETID 0a0h KB ID flag reset. POST\_STATUS\_TESTCACHE 0a1h Test cache memory. POST\_STATUS\_CLRSCR 0a5h Clear screen. POST\_STATUS\_PCIENUM 0b3h Enumerate PCI busses.

POST\_STATUS\_BEFORESETUP 86h Password accepted. POST STATUS CALLSETUP 87h Entering setup system. POST\_STATUS\_POSTSETUP 88h Setup system exited. POST\_STATUS\_DISPPWRON 89h Display power-on screen message. POST\_STATUS\_DISPWAIT 8ah Display "Wait..." message. POST\_STATUS\_ENABSHADOW 8bh Shadow system & video BIOS. POST\_STATUS\_STDCMOSSETUP 8ch Load standard setup values from CMOS. POST\_STATUS\_MOUSE 8dh Test and initialize mouse. POST\_STATUS\_CONFIGFLOPPY 8fh Configure floppy drives. POST\_STATUS\_CONFIGIDE 91h Configure IDE drives. POST\_STATUS\_CHECKSEG40G 92h Checking ROM BIOS data area. POST\_STATUS\_CHECKSEG40H 93h Checking ROM BIOS data area.<br>POST STATUS\_SETMEMSIZE 94h Set base & extended memory s 94h Set base & extended memory sizes. POST\_STATUS\_SIZEADJUST 95h Adjust low memory size for EBDA. POST\_STATUS\_INITC8000 96h Initialize before calling C800h ROM. POST\_STATUS\_CALLC8000 97h Call ROM BIOS extension at C800h. POST STATUS POSTC8000 98h ROM C800h extension returned. POST STATUS TIMERPRNBASE 99h Configure timer/printer data. POST\_STATUS\_SERIALBASE 9ah Configure serial port base addresses. POST\_STATUS\_INITBEFORENPX 9bh Prepare to initialize coprocessor.<br>POST\_STATUS\_INITNPX 9ch Initialize numeric coprocessor. 9ch Initialize numeric coprocessor. POST\_STATUS\_POSTNPX 9dh Numeric coprocessor initialized. POST\_STATUS\_ISSUEKBDID 9fh Issue keyboard ID command. POST\_STATUS\_DISPSOFTERR 0a2h Display soft errors. POST\_STATUS\_TYPEMATIC 0a3h Set keyboard typematic rate.<br>
POST\_STATUS\_MEMWAIT 0a4h Program memory wait states. 0a4h Program memory wait states. POST\_STATUS\_ENABPTYNMI 0a6h Enable parity and NMIs. POST\_STATUS\_INITE000 0a7h Initialize before calling ROM at E000h. POST\_STATUS\_CALLE000 0a8h Call ROM BIOS extension at E000h. POST\_STATUS\_POSTE000 0a9h ROM extension returned. POST\_STATUS\_DISPCONFIG 0b0h Display system configuration box.<br>POST\_STATUS\_INT19BOOT 00h Call INT 19h bootstrap loader. 00h Call INT 19h bootstrap loader. POST\_STATUS\_LOWMEMEXH 0b1h Test low memory exhaustively. POST\_STATUS\_EXTMEMEXH 0b2h Test extended memory exhaustively.

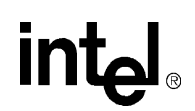

### **5.13 Embedded BIOS Beep Codes**

Embedded BIOS tests much of the system hardware early in POST before messages can be displayed on the screen. When system failures are encountered at these early stages, POST uses beep codes (a sequence of tones on the speaker) to identify the source of the error.

The following is a comprehensive list of POST beep codes for the system BIOS. BIOS extensions, such as VGA ROMs and SCSI adapter ROMs, may use their own beep codes, including short/long sequences, or possibly beep codes that sound like the ones below. When diagnosing a system failure, remove these adapters if possible before making a final determination of the actual POST test that failed.

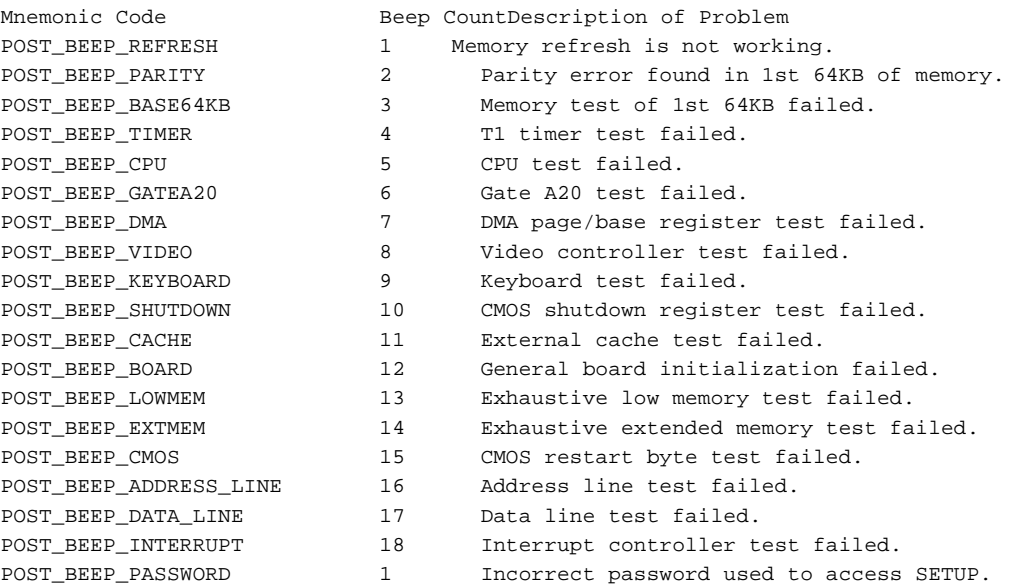
# **intel**

### **Using Different Processors in the Board A**

The Intel Pentium<sup>®</sup> III Processor/840 Development Kit board supports processor side bus (PSB) frequencies of 100 MHz and 133 MHz (with processor speeds up to 866 MHz). By default, the board's PSB operates at 133 MHz. Follow these steps to configure the board to support a 100 MHz PSB:

- 1. Completely remove power from the board.
- 2. **Obtain 100 MHz PSB processors.** The processors included with the kit operate at 133 MHz. You must obtain processors that operate at 100 MHz.
- 3. **Remove the 133 MHz PSB processors.** To do this, remove the fans from each processor. Lift the bar on the side of the PGA370 sockets to release the processors. Carefully lift the processors out of their sockets.
- 4. **Install the 100 MHz PSB processors on the motherboard.** Insert the 100 MHz PSB processors into the sockets. Be sure to align the pins correctly. Secure the bar on the side of the socket and replace the fans.
- 5. **Reconfigure jumpers.** Place a jumper across pins 1 and 2 on jumper J2L1. Place another jumper across pins 2 and 3 on jumper J2K1. See Figure 2-1 on page 2-8 for jumper locations. This configures the board to run at 100 MHz.
- 6. **Power up the system.** The system will now operate with a PSB frequency of 100 MHz.

To order processors with a 100 MHz PSB frequency, contact your local Intel field representative.

# intel

### **Termination Chip for Uniprocessor Systems B**

If the system is designed as a dual-processor system, but only one processor is implemented (for testing purposes or for applications that require only one processor), a termination chip is required in the unpopulated socket. The following are third-party suppliers of termination chip solutions:

FCI Electronics Contact: Scott Beardsley (510) 651-2700 x479 beardssb@bergelect.com

Methode Contact: Jackie Muller (708) 867-9600 jmuller@methode.com

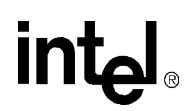

### **PLD Code Listing**

```
--************************************************
-- Altera design file
--***********************************************
TITLE "port80";
SUBDESIGN port80
\sqrt{2} LFRAME_N, PCI_RST_N,HEX_CLK : input;
   AGP_CLK,SERR_N : input;
  LAD[3..0] : bidir;
  LO OUT[6..0] : output;
HI_OUT[6..0] : output;
LSERR_N : bidir;
LED_RESET : output;
)
variable
LED SEL[1..0] : wire;
 PRE_LED[1..0] : wire;
 pre_LSERR_N : wire;
  PRE_LO_OUT[6..0] : wire;
 PRE_HI_OUT[6..0] : wire;
  dlad : dff; 
  control : dff;
  dout : dff;
 data_low[3..0]: dff;
  data_high[3..0] : dff;
 hex : machine with states 
(my_reset,IDLE,ADDR3,ADDR2,ADDR1,ADDR0,DIN_LOW,DIN_HIGH,
                TARIN1,TARIN2,TAROUT1,TAROUT2,SYNC_RDY
) \mathbf{i}ss: MACHINE WITH STATES ( s1,s2,s3,s4);
begin
 ss.clk = AGP_clk;
CASE ss IS
     WHEN s1 =>
         if SERR_N == GND 
           THEN ss = s2;
         else ss = s1;
         end if;
        pre_LSERR_N = VCC;
     WHEN s2 =>
        ss = s3; pre_LSERR_N = GND;
     WHEN s3 =>
        ss = s4; pre_LSERR_N = GND;
     WHEN s4 =>
        ss = sl;
         pre_LSERR_N = GND;
```
WHEN others =>

```
ss = sl;
         pre_LSERR_N = GND;
   end case;
LSERR_N = OPNDRN(pre_LSERR_N);
LO_OUT[6]=OPNDRN(PRE_LO_OUT[6]);
LO_OUT[5]=OPNDRN(PRE_LO_OUT[5]);
LO_OUT[4]=OPNDRN(PRE_LO_OUT[4]);
LO_OUT[3]=OPNDRN(PRE_LO_OUT[3]);
LO_OUT[2]=OPNDRN(PRE_LO_OUT[2]);
LO_OUT[1]=OPNDRN(PRE_LO_OUT[1]);
LO_OUT[0]=OPNDRN(PRE_LO_OUT[0]);
HI_OUT[6]=OPNDRN(PRE_HI_OUT[6]);
HI_OUT[5]=OPNDRN(PRE_HI_OUT[5]);
HI_OUT[4]=OPNDRN(PRE_HI_OUT[4]);
HI_OUT[3]=OPNDRN(PRE_HI_OUT[3]);
HI_OUT[2]=OPNDRN(PRE_HI_OUT[2]);
HI_OUT[1]=OPNDRN(PRE_HI_OUT[1]);
HI_OUT[0]=OPNDRN(PRE_HI_OUT[0]);
-- ************************************
-- ADDED TO CONTROL FLASHING ACPI LEDS
-- RWF 11/18/98-- Removed 6/23 for Tioga B0
#LED_SEL[1]=SLP_S3;
#LED_SEL[0]=SLP_S5_N;
#LED_S3=PRE_LED[1];
#LED_S5=PRE_LED[0];
#CASE LED_SEL[1..0] IS
  # WHEN B"00" => PRE_LED[1..0] = B"11";
  # WHEN B"01" => PRE_LED[1..0] = B"11";
  # WHEN B"10" => PRE_LED[1..0] = B"10";
  # WHEN B"11" => PRE_LED[1..0] = B"01";
#END CASE;
--**************************************
-- ************************************
-- ADDED TO CONTROL PCI_Reset to LEDs
-- BWF 01/13/99
-- Made chnges to acf file for correct pin out
LED_RESET=not PCI_RST_N;
--**************************************
CASE data_low[3..0] IS
    WHEN H''0'' => PRE\_LO\_OUT[6..0] = B''0111111'';
   WHEN H''1'' => PRE LO OUT[6..0] = B"0000110";
   WHEN H"2" => PRE_LO_OUT[6..0] = B"1011011";
   WHEN H "3" => PRE LO OUT[6..0] = B "1001111";
   WHEN H"4" => PRE_LO_OUT[6..0] = B"1100110";
   WHEN H"5" => PRE_LO_OUT[6..0] = B"1101101";
    WHEN H"6" => PRE_LO_OUT[6..0] = B"1111101";
```
## **intal**

```
WHEN H"7" => PRE_LO_OUT[6..0] = B"0000111";
    WHEN H"8" => PRE_LO_OUT[6..0] = B"1111111";
    WHEN H"9" => PRE_LO_OUT[6..0] = B"1101111";
    WHEN H"a" => PRE_LO_OUT[6..0] = B"1110111";
    WHEN H"b" => PRE_LO_OUT[6..0] = B"1011110";
    WHEN H"c" => PRE_LO_OUT[6..0] = B"0111001";
    WHEN H"d" => PRE_LO_OUT[6..0] = B"1111100";
    WHEN H"e" => PRE_LO_OUT[6..0] = B"1111001";
    WHEN H"f" => PRE_LO_OUT[6..0] = B"1110001";
  end case;
CASE data_high[3..0] IS
    WHEN H"0" => PRE_HI_OUT[6..0] = B"0111111";
    WHEN H"1" => PRE_HI_OUT[6..0] = B"0000110";
    WHEN H"2" => PRE_HI_OUT[6..0] = B"1011011";
    WHEN H"3" => PRE_HI_OUT[6..0] = B"1001111";
    WHEN H"4" => PRE_HI_OUT[6..0] = B"1100110";
    WHEN H"5" => PRE_HI_OUT[6..0] = B"1101101";
    WHEN H"6" => PRE_HI_OUT[6..0] = B"1111101";
    WHEN H''7'' => PRE_HI_OUT[6..0] = B''0000111";
    WHEN H"8" => PRE_HI_OUT[6..0] = B"1111111";
    WHEN H"9" => PRE_HI_OUT[6..0] = B"1101111";
    WHEN H"a" => PRE_HI_OUT[6..0] = B"1110111";
    {\tt MEM~H"b" \implies {\tt PRE\_HI\_OUT[6..0]} = B"1111111" \textit{;}WHEN H"c" => PRE_HI_OUT[6..0] = B"0111001";
    {\tt WHEN~H"d" \; \; \texttt{=}\; \; \; {\tt PRE\_HI\_OUT}[\; 6\ldots 0\;] \; \; \texttt{=}\; \; B"0111111" \; \texttt{:}\;WHEN H"e" => PRE_HI_OUT[6..0] = B"1111001";
    WHEN H''f'' => PRE_HI_OUT[6..0] = B''1110001";
  end case;
% 0/a
\sim5/f | 1/b Center is 6/g --
4/e | | 2/c
 --
      3/d
%
LAD[0] = TRI(DOUT,control);LAD[1] = TRI(DOUT, control);
LAD[2] = TRI(DOUT, control);
LAD[3] = TRI(DOUT, control);
control.clk = hex_clk;
dout. clk = hex clkidata_low[3..0].clk = hex_clk;
data high[3..0].clk = hex clk;
%
BLNK = LE POS;LE_POS = GND;\tilde{\mathbf{z}}dlad.clk = hex_clk;
dlad = lad[0] # lad[1]
      # lad[2]
      # lad[3]
      # lframe_n;
hex.clk = hex_clk;
```

```
hex.reset = !PCI_RST_N; 
case hex IS
when my_reset =>
   if (LFRAME_N == vec) ) THEN
     hex = my_reset; -- No cycle
     else hex = IDLE; -- Cycle is going to start
    end if;
    control = gnd;
    DOUT = DOUT; 
   data_low[3..0] = data_low[3..0];data_{high[3..0]} = data_{high[3..0]};when IDLE =>
  if (PCI_RST_N == gnd) THEN
      hex = my_reset; -- my_reset. Go back to my_reset state
   elsif (LFRAME_N == gnd) THEN
      hex = IDLE; -- wait for start of a cycle.
   elsif ( (LFRAME_N == vcc) and ( DLAD == gnd) ) THmEN
              if ( LAD[3.. 1] == H"1") ) THEN hex = ADDR3; -- start of a cycle and cycle is i/o write cycle.
              else hex = my_reset; -- i/o read cycle OR start of a cycle but cycle 
is not i/o cycle.
              end if;
  else hex = my_reset; -- LFRAME_N went high but not 'start'.MAy be 'reserved', ' 
bus master grant' etc.
  end if;
       control = gnd;
       DOUT = DOUT; 
      data_low[3..0] = data_low[3..0];data_{high[3..0]} = data_{high[3..0]};
when ADDR3 =>
    if (LFRAME_N == gnd) THEN
     hex = my\_reset; else hex = ADDR2; -- go to next phase of address latching
    end if;
       control = gnd;
      DOUT = DOUT; 
      data_low[3..0] = data_low[3..0];data\_high[3..0] = data\_high[3..0];when ADDR2 =>
    if (LFRAME_N == gnd) THEN
     hex = my\_reset; else hex = ADDR1; -- go to next phase of address latching
    end if;
      control = gnd;DOUT = DOUT: -- dummydata\_low[3..0] = data\_low[3..0];
      data\_high[3..0] = data\_high[3..0];when ADDR1 =>
    if (LFRAME_N == gnd) THEN
      hex = my_reset; 
   elsif (LAD[3...0] == H"8") THEN
```
# <u>in</u>

```
 hex = ADDR0; -- write cycle at XX2Xh. Go to latch data phase
    else hex = my_reset;
    end if;
control = gnd;
      DOUT = DOUT: -- dummydata_low[3..0] = data_low[3..0];data\_high[3..0] = data\_high[3..0];when ADDR0 =>
     if (LFRAME_N == gnd) THEN
          hex = my_reset;
     elsif (LAD[3 .. 0] == H"0") THEN
           hex = DIN_LOW; -- write cycle at XX2Eh. Go to latch data phase
     else hex = my_reset;
     end if;
       control = gnd;
      DOUT = DOUT: -- dummydata_low[3..0] = data_low[3..0];data\_high[3..0] = data\_high[3..0]; when DIN_LOW =>
  \begin{array}{lll} \texttt{if} & (\texttt{LFRAME\_N} == \texttt{gnd}) & \texttt{THEN} \end{array}hex = my\_reset; else hex = DIN_HIGH; -- next phase of latching data
   end if;
control = gnd;
     DOUT = DOUT: -- dummydata_low[3..0] = LAD[3..0];data\_high[3..0] = data\_high[3..0]; when DIN_HIGH =>
   if (LFRAME_N == gnd) THEN
      hex = my_reset;
   else hex = TARIN1;
   end if;
data_low[3..0] = data_low[3..0]; data_high[3..0] = LAD[3..0];
      control = qnd;DOUT = DOUT: -- dummywhen TARIN1 =>
   if (LFRAME_N == gnd) THEN
      hex = my_reset; 
   else hex = TARIN2; -- second turnaround phase
    end if;
data\_high[3..0] = data\_high[3..0];
     data low[3..0] = data low[3..0];
      control = gnd;DOUT = DOUT: -- dummy when TARIN2 =>
   if (LFRAME_N == gnd) THEN
       hex = my\_reset; else hex = SYNC_RDY; -- No wait required in write cycle
    end if;
```
control = vcc;

### ini

```
DOUT = gnd: -- dummydata_low[3..0] = data_low[3..0];data\_high[3..0] = data\_high[3..0];when SYNC_RDY =>
    if (LFRAME_N == gnd) THEN
      hex = my_reset; 
    else hex = TAROUT1;
    end if;
control = vcc;
       DOUT = vcc; 
      data_low[3..0] = data_low[3..0];data\_high[3..0] = data\_high[3..0];when TAROUT1 =>
    if (LFRAME_N == gnd) THEN
      hex = my\_reset; else hex = TAROUT2; -- same flow for read / write
    end if;
control = gnd;
    DOUT = DOUT;
   data_low[3..0] = data_low[3..0];data\_high[3..0] = data\_high[3..0];when TAROUT2 =>
if (LFRAME_N == gnd) THEN
      hex = my_reset; 
   else hex = IDLE; 
end if;
 control = gnd;
   DOUT = DOUT: -- dummydata_low[3..0] = data_low[3..0];data\_high[3..0] = data\_high[3..0];when others =>
   if (LFRAME_N == gnd) THEN
     hex = my_reset;
   else hex = my_reset;
   end if;
control = gnd;DOUT = DOUT: -- dummydata_low[3..0] = data_low[3..0];data\_high[3..0] = data\_high[3..0];
 end case;
end;
```
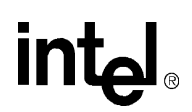

### **Bill of Materials D**

Rev. 1.6

*Note:* Although Intel has made every effort to select components with a long life expectancy for this reference kit, the availability of any component cannot be guaranteed. Periodic reviews on availability are performed on all components and the product Bill of Materials is updated accordingly. As a result, alternative components may be recommended. Please refer to the Intel Developer website for the latest reference kit update. All product updates (documentation, bill of materials, software releases, etc.), can be found under the product specific websites.

Table D-1 is the bill of materials for the baseboard. Table D-2 is the bill of materials for the system.

#### **Table D-1. Board Bill of Materials (Sheet 1 of 8)**

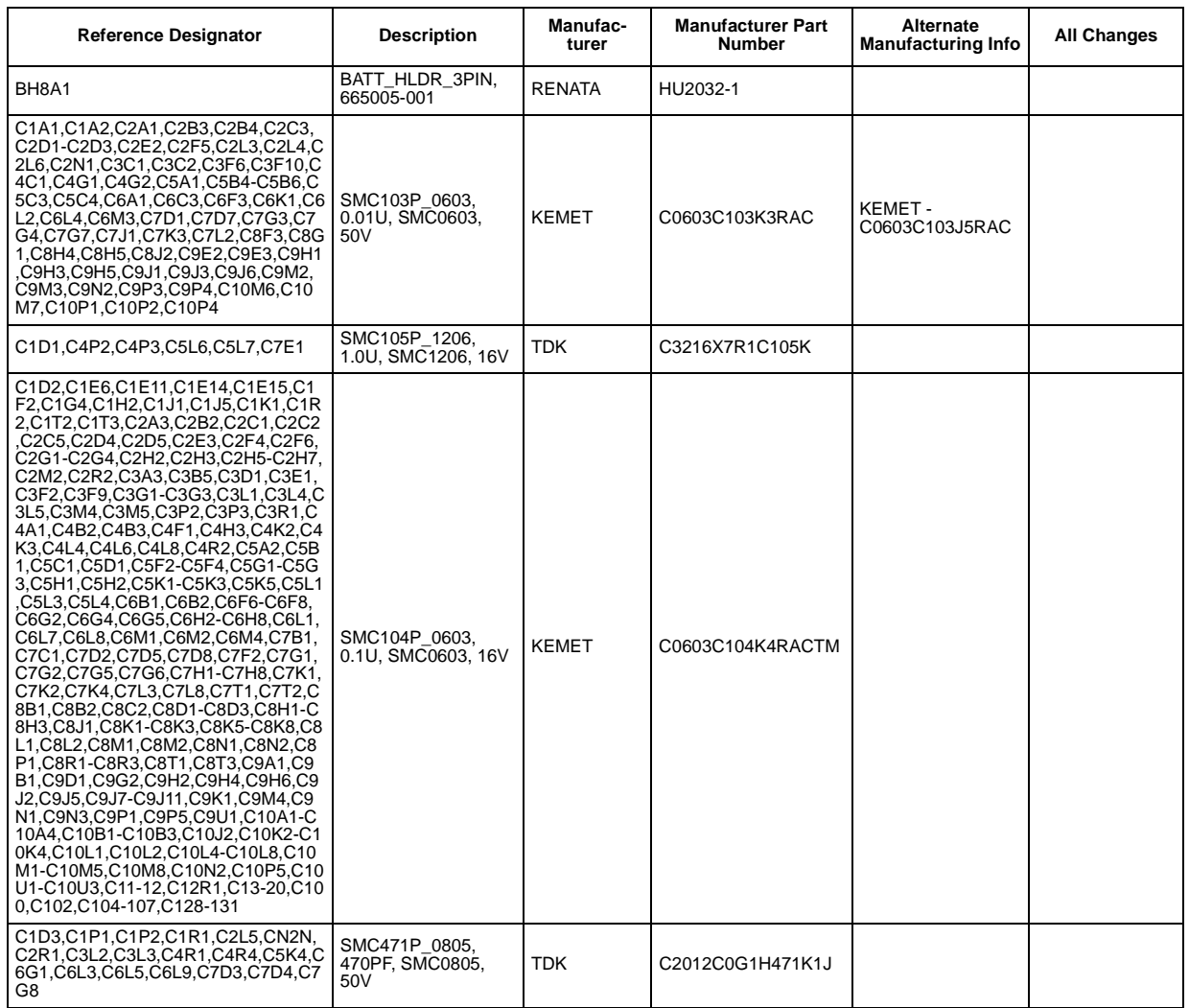

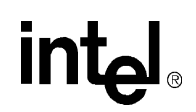

#### **Table D-1. Board Bill of Materials (Sheet 2 of 8)**

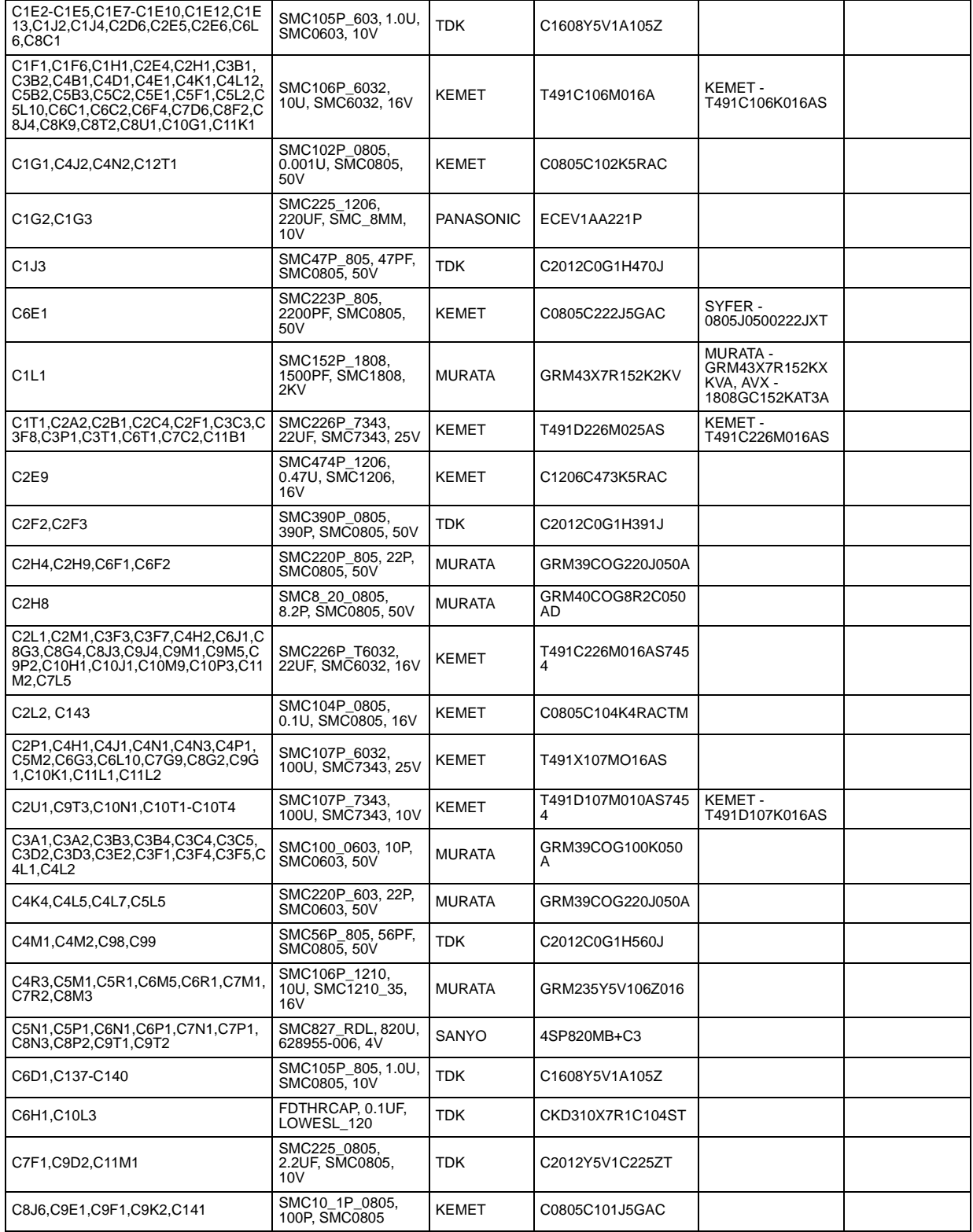

# intel.

#### **Table D-1. Board Bill of Materials (Sheet 3 of 8)**

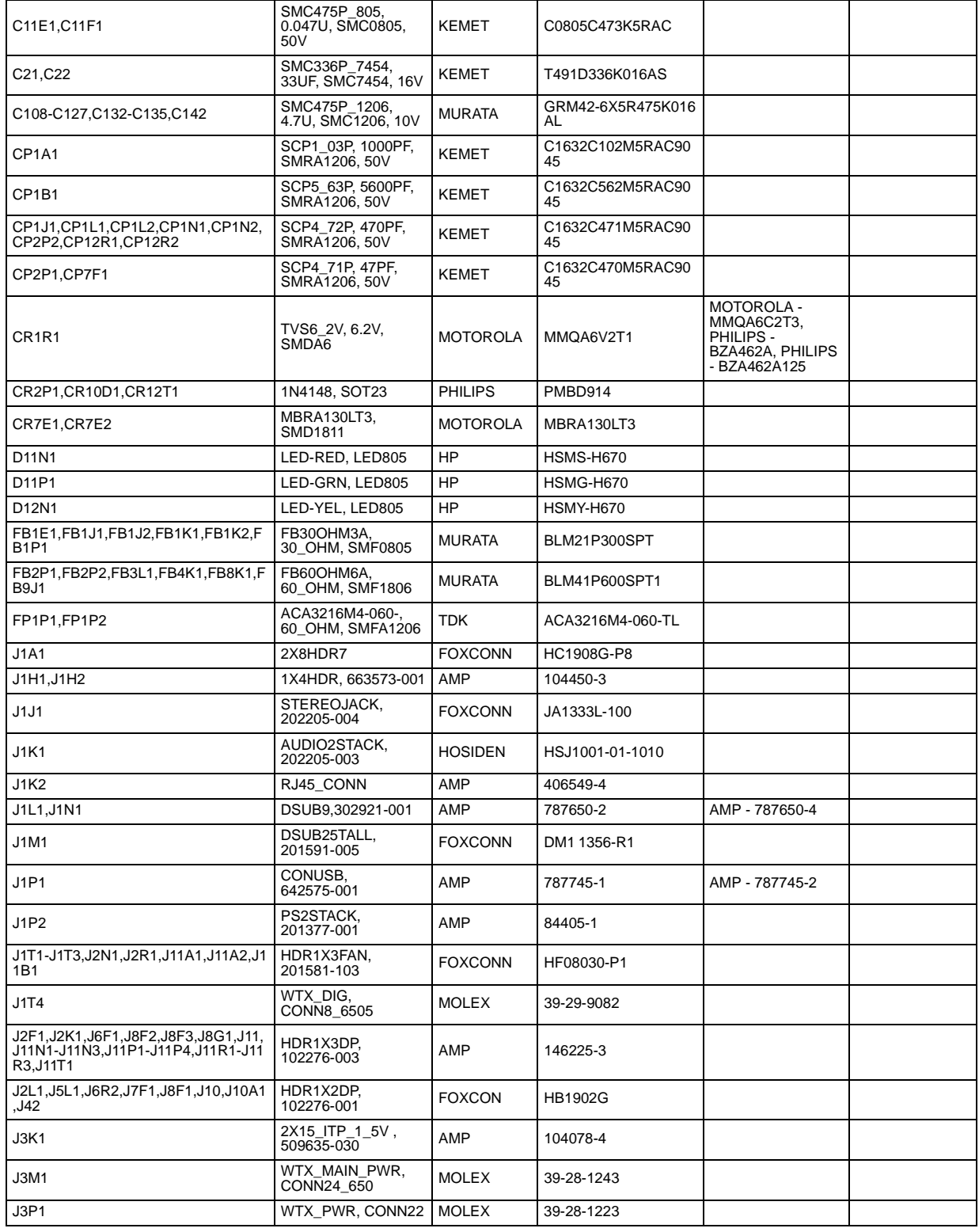

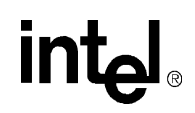

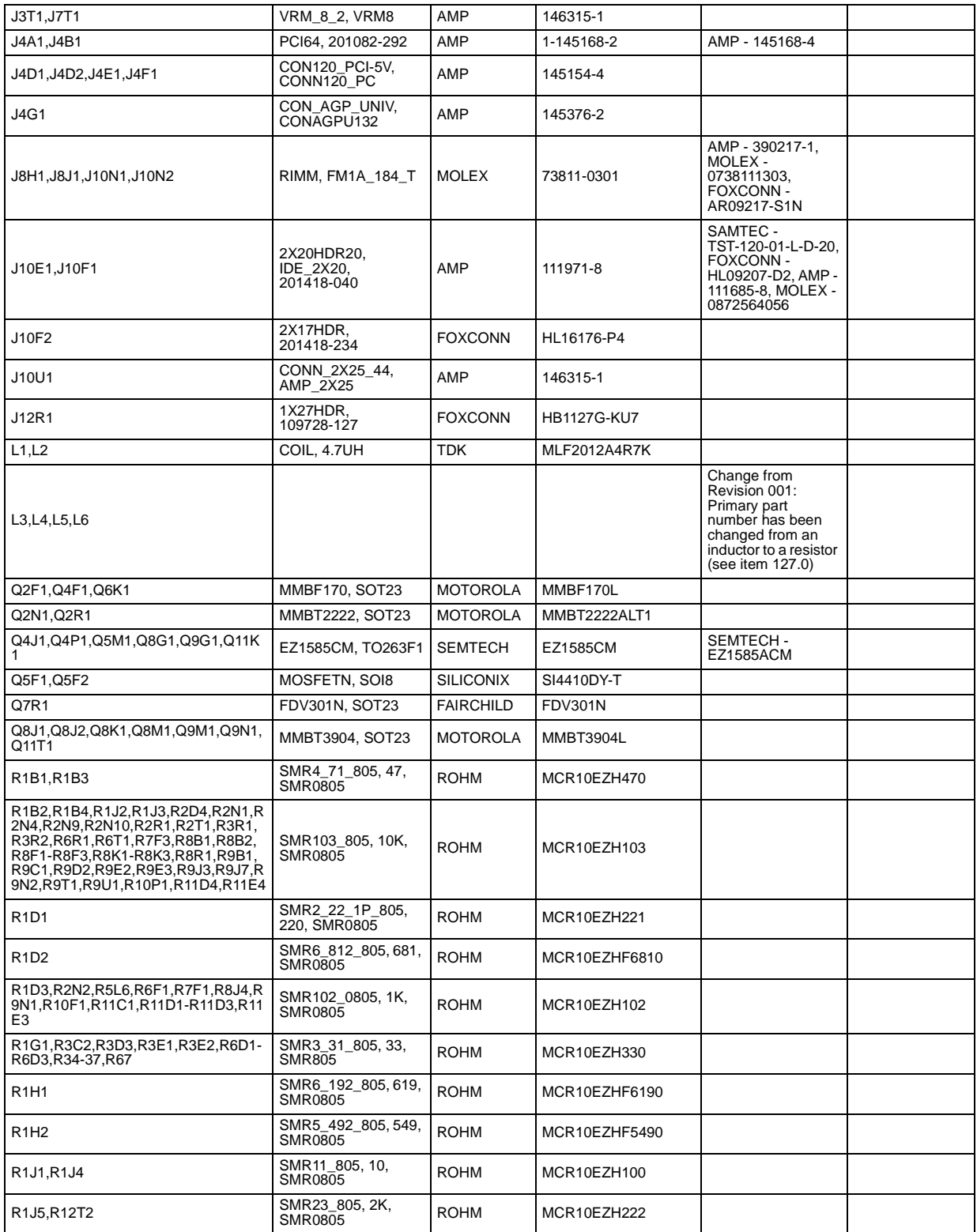

#### **Table D-1. Board Bill of Materials (Sheet 4 of 8)**

# intel.

### **Table D-1. Board Bill of Materials (Sheet 5 of 8)**

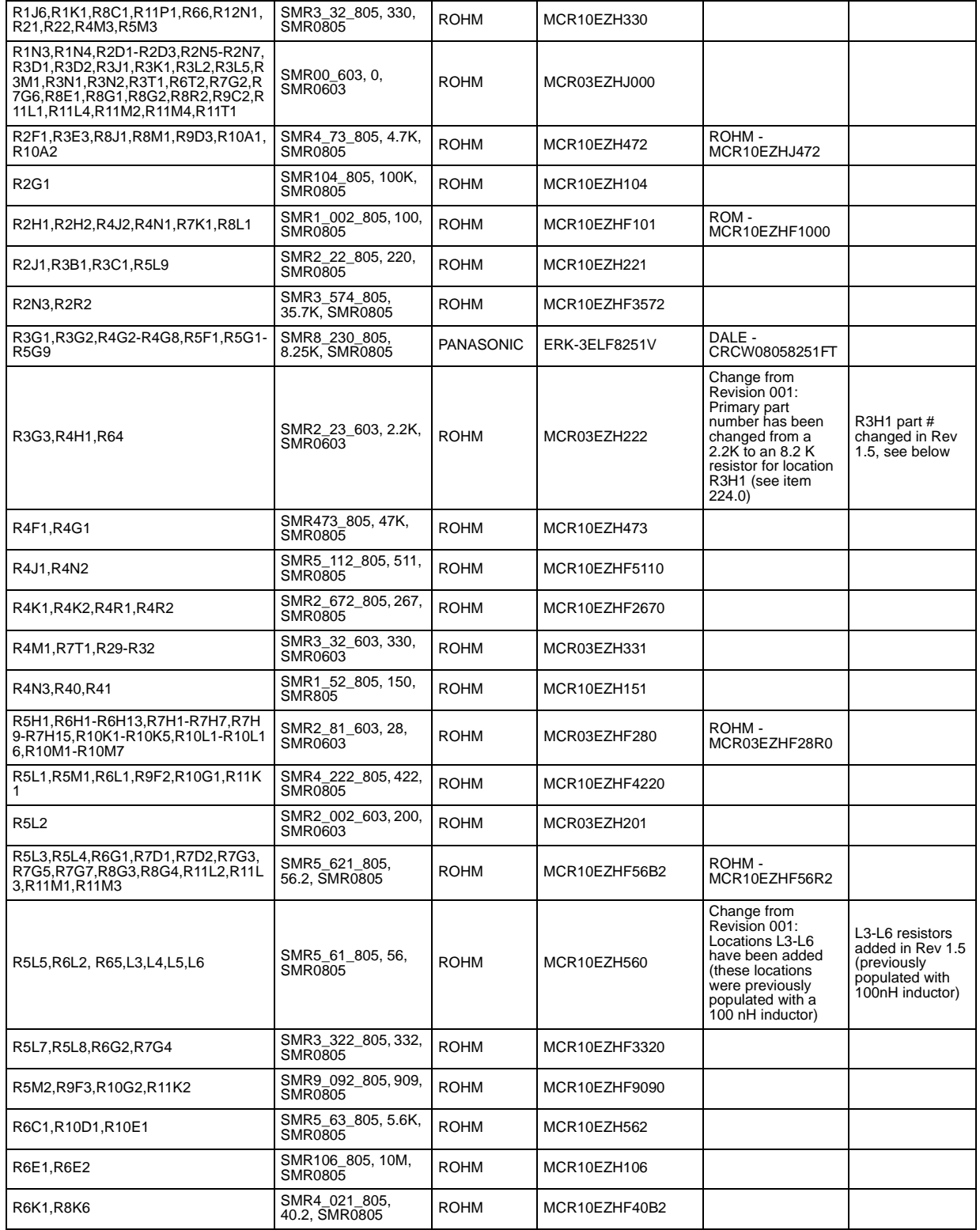

| <b>R6K2</b>                                                                                                 | SMR3 012 805, 301,<br>SMR0805             | ROHM        | MCR10EZHF3010 |                                                                                                    |  |
|----------------------------------------------------------------------------------------------------|-------------------------------------------|-------------|---------------|----------------------------------------------------------------------------------------------------|--|
| R6L3,R7D5                                                                                                   | SMR3_01_603, 30,<br>SMR0805               | ROHM        | MCR10EZHF31   |                                                                                                    |  |
| R7D3                                                                                                    | SMR6_82_603, 680,<br>SMR0603              | <b>ROHM</b> | MCR03EZH681   |                                                                                                    |  |
| R7F2,R9C3,R9J1                                                                                              | SMR8_23_805, 8.2K,<br><b>SMR0805</b>      | <b>ROHM</b> | MCR10EZH822   |                                                                                                    |  |
| R18, R20, R7G1                                                                                              | SMR1 12 603, 110,<br>SMR0603              | ROHM        | MCR03EZH111   |                                                                                                    |  |
| R7H8,R11M5                                                                                                  | SMR2_23_805, 2.2K,<br>SMR0805             | <b>ROHM</b> | MCR10EZH222   |                                                                                                    |  |
| R8D1                                                                                                    | SMR7_501_603,<br>75.1, SMR0603            | ROHM        | MCR03EZHF751  |                                                                                                    |  |
| R8D <sub>2</sub>                                                                                            | SMR1_502_603, 150,<br>SMR0603             | <b>ROHM</b> | MCR03EZH151   |                                                                                                    |  |
| R8H1, R9B2, R10M8                                                                                           | SMR1_02_805, 100,<br>SMR0805              | ROHM        | MCR10EZHF101  | ROHM-<br>MCR10EZHF1000                                                                                                    |  |
| R8H2,R10M9                                                                                                  | SMR3_91_805, 39,<br>SMR0805               | ROHM        | MCR10EZHF39   |                                                                                                    |  |
| R8J2, R8J5, R8K4, R8K5                                                                                      | SMR3_91_603, 39,<br>SMR0603               | ROHM        | MCR03EZHF390  |                                                                                                    |  |
| R8J3, R8J6, R9K1, R9K2, R26-R28                                                                             | SMR5_11_603, 51,<br>SMR0603               | ROHM        | MCR03EZHF510  |                                                                                                    |  |
| R9D1, R9E1, R9F1, R12R1                                                                                     | SMR2 22 603, 220,<br>SMR0603              | ROHM        | MCR03EZH221   |                                                                                                    |  |
| R9G1, R10J1                                                                                                 | SMR5 622 805, 562,<br>SMR0805             | <b>ROHM</b> | MCR10EZHF5620 | ROHM-<br>MCR10EZHF56520                                                                                                    |  |
| R9G3.R10J3                                                                                                  | SMR1_622_805, 162,<br>SMR0805             | <b>ROHM</b> | MCR10EZHF1620 |                                                                                                    |  |
| R9J2                                                                                                    | SMR1_53_805, 15K,<br>SMR0805              | ROHM        | MCR10EZH153   |                                                                                                    |  |
| R11E1, R11F1, R12T1                                                                                         | SMR4_72_805, 470,<br>SMR0805              | ROHM        | MCR10EZH471   |                                                                                                    |  |
| R11M6,R11R1                                                                                                 | SMR5103_805,510K,<br>SMR0805              | <b>ROHM</b> | MCR10EZH514   |                                                                                                    |  |
| R38,R39                                                                                                    | SMR0_805, 0,<br>SMR0805                   | ROHM        | MCR10EZHF31   |                                                                                                    |  |
| RP <sub>1</sub> A <sub>1</sub>                                                                              | SRP2 23, 2.2K,<br><b>SMRA1206</b>         | ROHM        | MNR14EOABJ222 |                                                                                                    |  |
| RP1B1.RP1R1.RP3G1.RP5L1.RP5L2.<br>RP8E1,RP8G1                                                               | SRP4 73, 4.7K,<br><b>SMRA1206</b>         | ROHM        | MNR14EOABJ472 |                                                                                                    |  |
| RP1K1.RP3J4.RP4M1.RP11D1.RP12<br>T1                                                                         | SRP3_32, 330,<br><b>SMRA1206</b>          | ROHM        | MNR14EOABJ331 |                                                                                                    |  |
| RP1L1, RP6M1, RP8M1, RP45, RP46                                                                             | SRP7_51, 75,<br><b>SMRA1206</b>           | ROHM        | MNR14EOABJ750 |                                                                                                    |  |
| RP2B1-RP2B3,RP4B1-RP4B3,RP5A1,<br>RP6B1-RP6B6,RP6D1,RP6E1,RP7B1<br>-RP7B3,RP7D1,RP7E1,RP7E2,RP9A1<br>RP9D1, | SRP8 23, 8.2K,<br>SMRA1206,<br>202474-071 | CTS         | 7440803822J   | KOA -<br>CNK1J4T822J,<br>KOA -<br>CNK1J4TDD822J,<br>DALE -<br>CRA06S0803822JR<br>T5, ROHM -<br>MNR14\$OABJ822,<br>ROHM-<br>MNR14FOABJ822,<br><b>PANASONIC -</b><br>EXB38V822JA |  |
| RP2F1, RP2G1, RP3E1, RP3F1, RP4F1-<br>RP4F3,RP5E1,RP7E5                                                     | SRP2_73, 2.7K,<br><b>SMRA1206</b>         | <b>ROHM</b> | MNR14EOABJ272 |                                                                                                    |  |
| RP2H1                                                                                                    | SRP6_24, 62K,<br>SMRA1206                 | ROHM        | MNR14EOABJ623 |                                                                                                    |  |
| RP2H <sub>2</sub>                                                                                           | SRP3_33, 3.3K,<br>SMRA1206                | ROHM        | MNR14EOABJ332 |                                                                                                    |  |

**Table D-1. Board Bill of Materials (Sheet 6 of 8)**

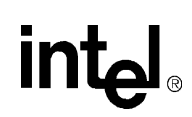

### **Table D-1. Board Bill of Materials (Sheet 7 of 8)**

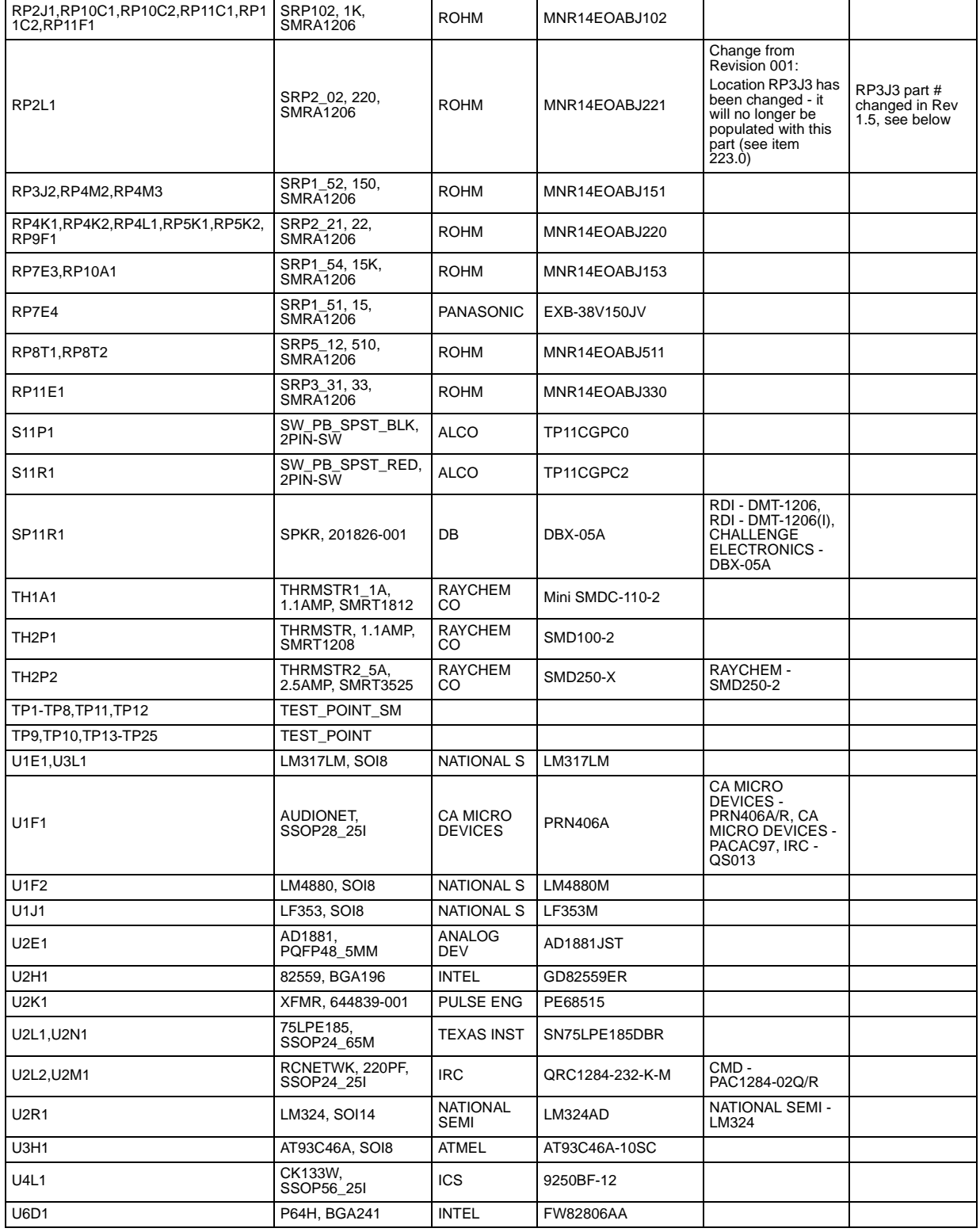

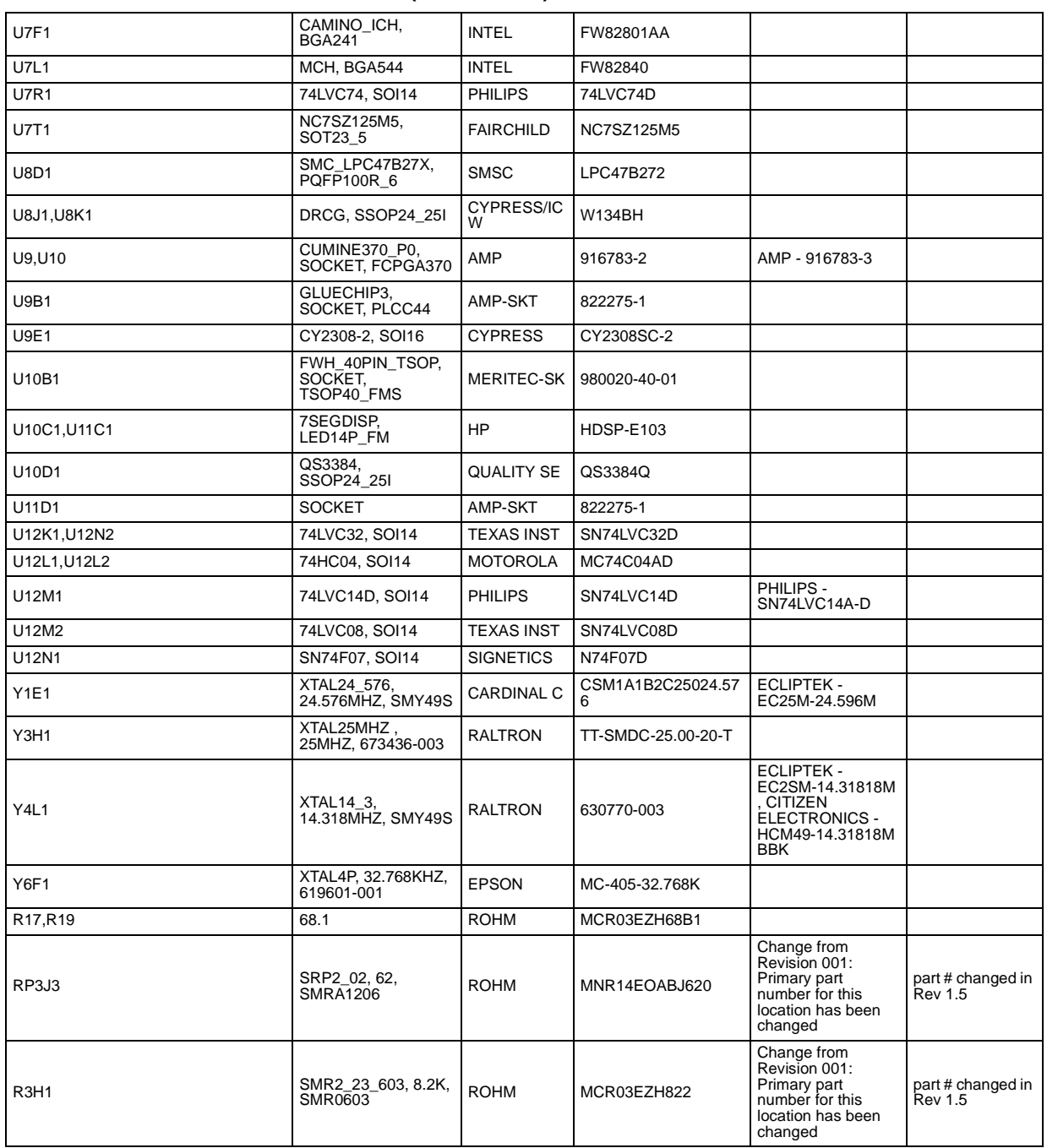

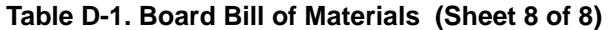

#### **Table D-2. Key Components Bill of Materials**

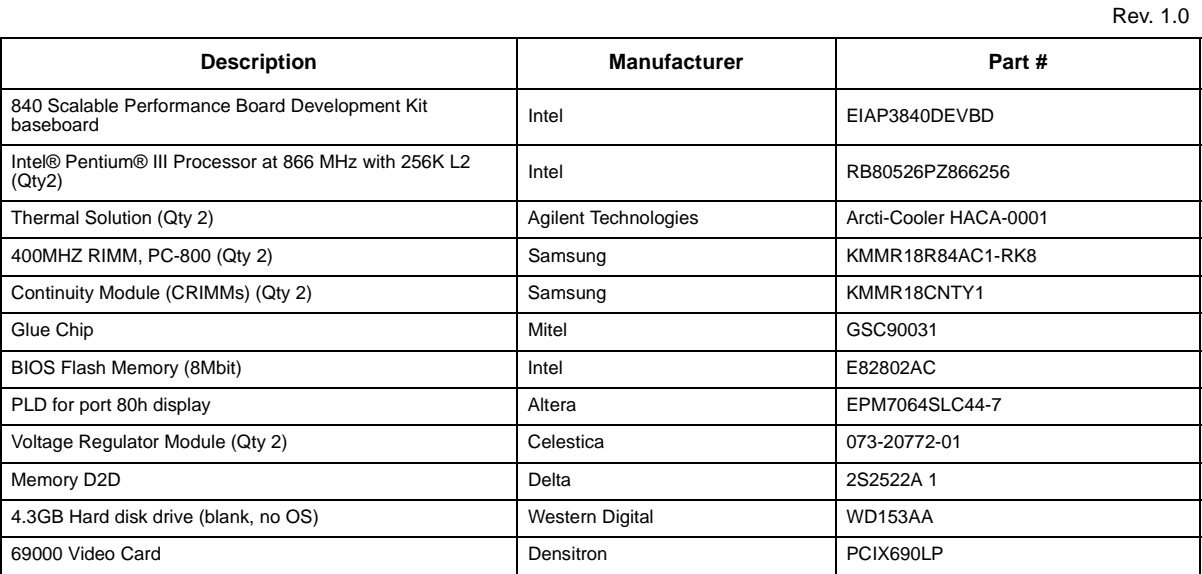

**NOTE:** \*This BOM does not include items such as mounting hardware, packaging material, documentation, etc.

# **Schematics E**

Schematics are provided for the following items listed below. Schematics are available from the Intel Developer's web site in PDF format.

- Block Diagram
- Boot Processor
- Application Processor
- ITP
- VRM
- MCH<sub>1</sub>
- MCH<sub>2</sub>
- MCH<sub>3</sub>
- MCH Support
- Clock Distribution
- Clock Generation
- DRCG
- RIMM CHA Connectors
- RIMM CHB Connectors
- RIMM CHA Term + Decoupling
- RIMM CHB Term + Decoupling
- Power Management Map
- Power Distribution Map
- Power Connectors / Power Good
- Power Management Logic
- 1.5 V/1.8 V Regulators
- VCC\_CMOS / 2.5 V / 3.3 V Regulators
- Temp / Voltage Monitoring
- WOL / FAN Headers
- AGP 4X
- PCI / Interrupt Diagram
- ICH
- ICH Support / Decoupling
- PCI Slot #1
- PCI Slot #2

### **intal**

- PCI Slot #3
- PCI Slot #4
- PCI Pullups
- P64H
- PCI64 Slot #1
- PCI64 Slot #2
- PCI64 Pullups and Decoupling
- Ethernet 82559ER
- Ethernet 82559ER Connector and Decoupling
- IDE
- USB
- FWH
- LPC/Gameport
- Floppy/KBD/Mouse
- Serial Parallel Ports
- Front Panel I/O
- HL Debug/Port 80
- Spare Logic
- Audio Codec 97
- Audio Net
- Audio Line In/Line Out/Mic In
- PCB Mounting Holes

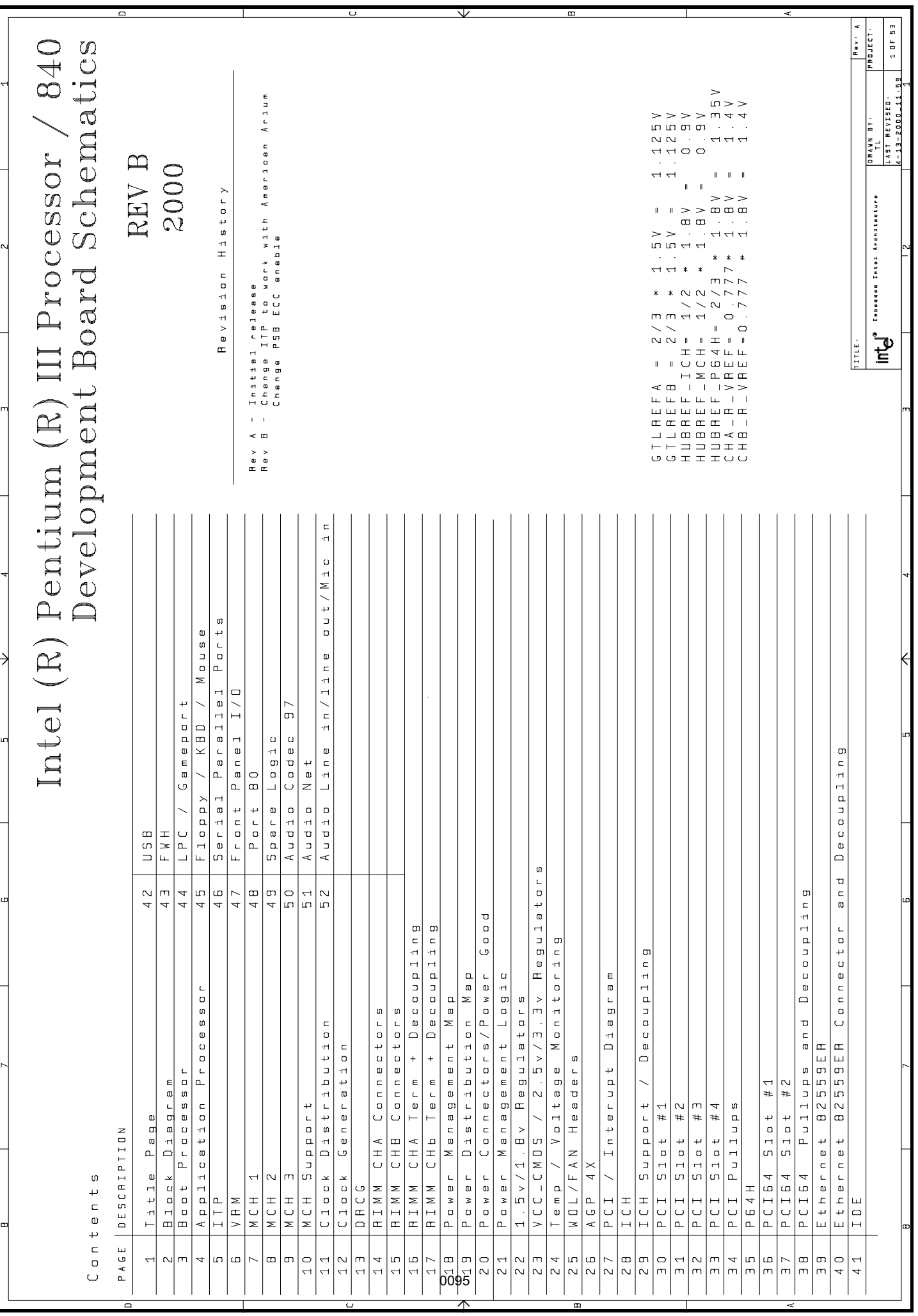

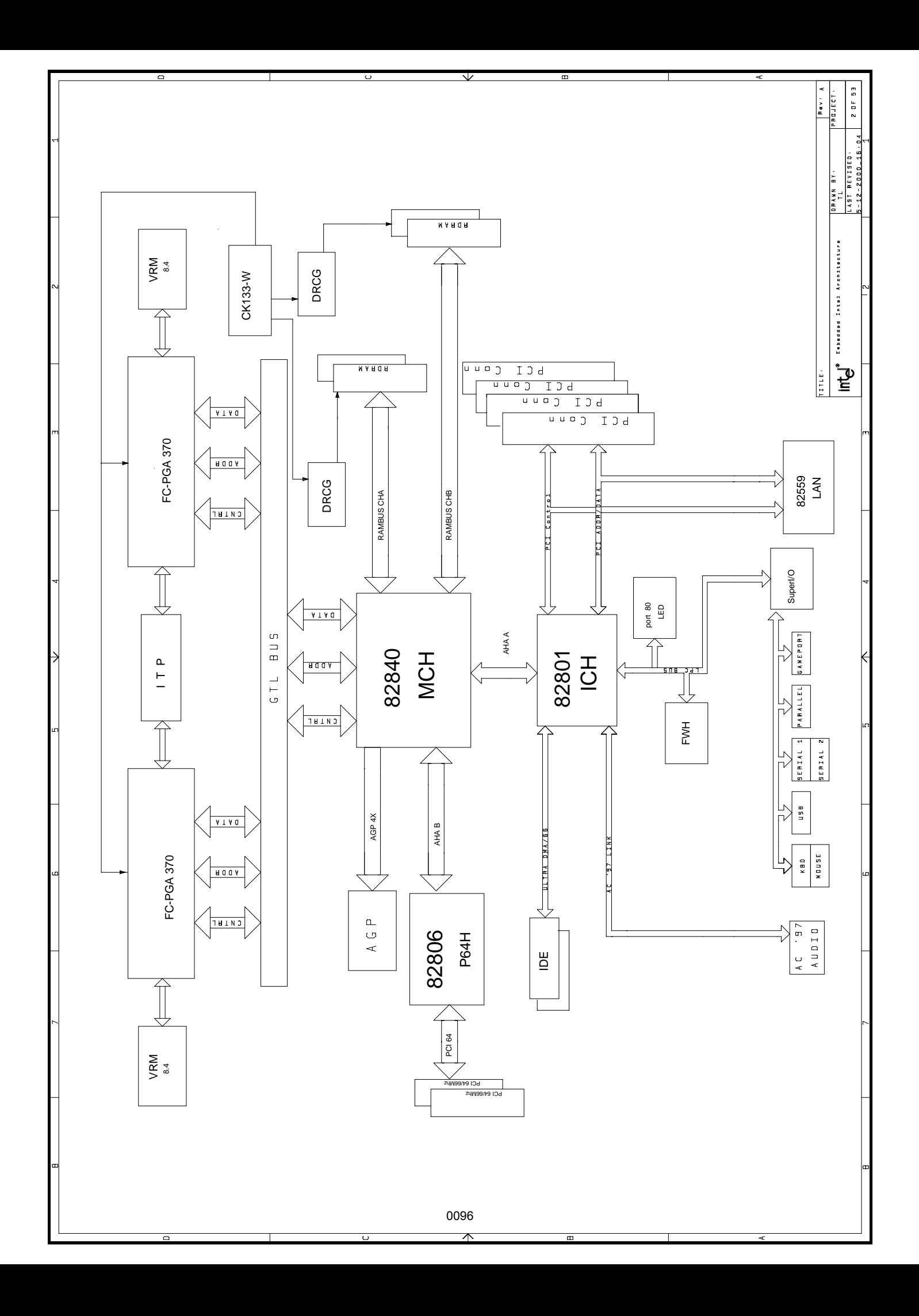

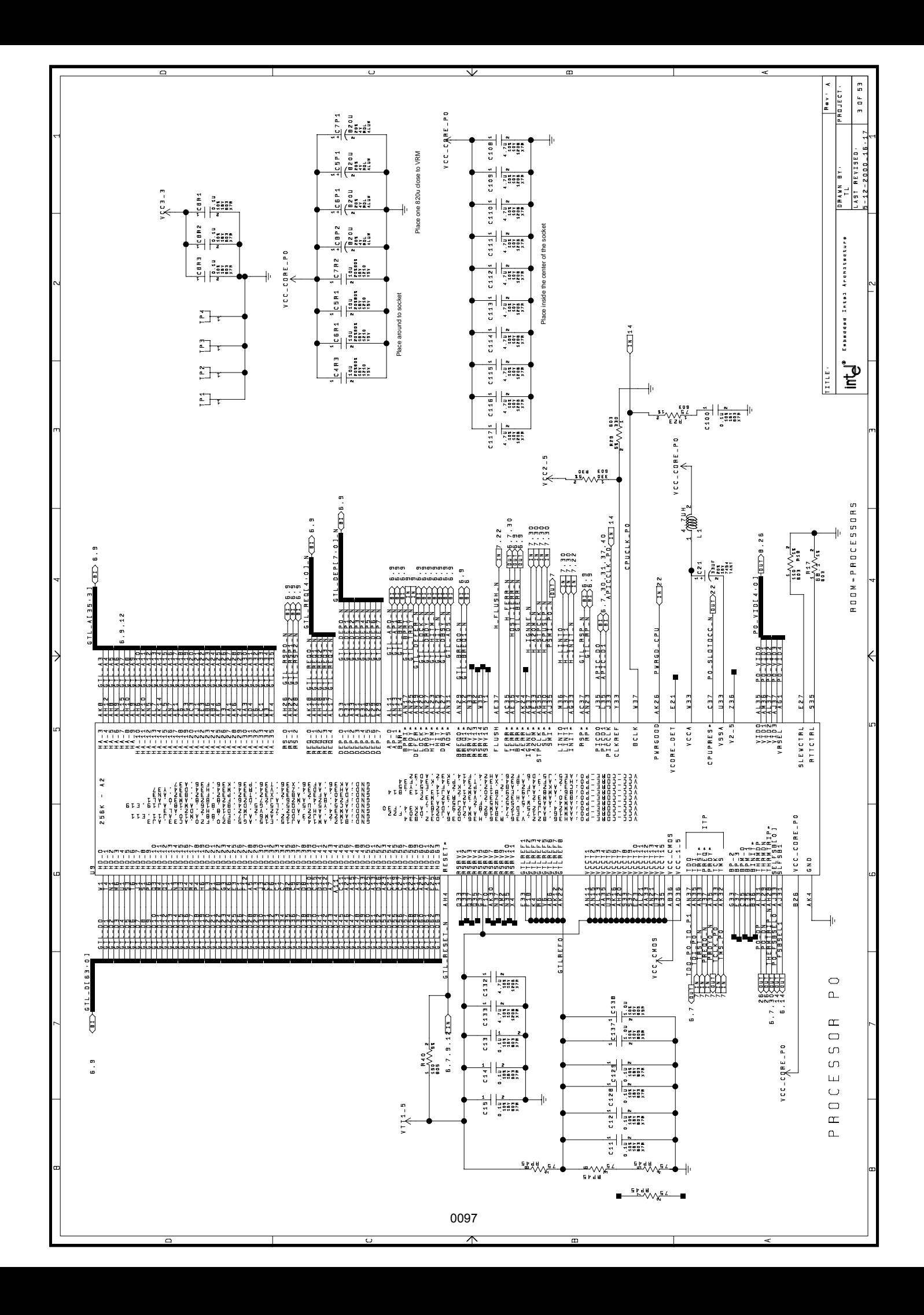

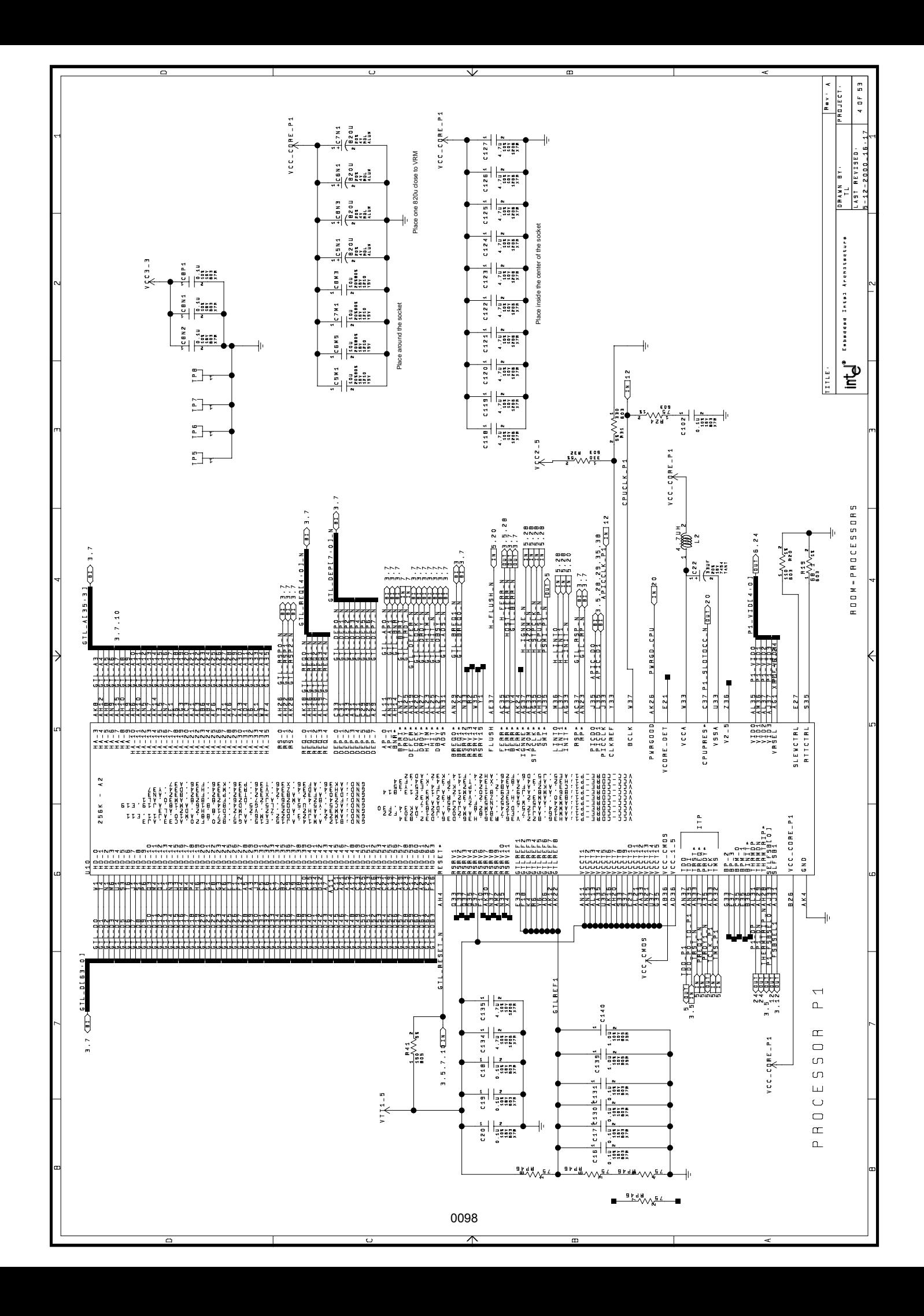

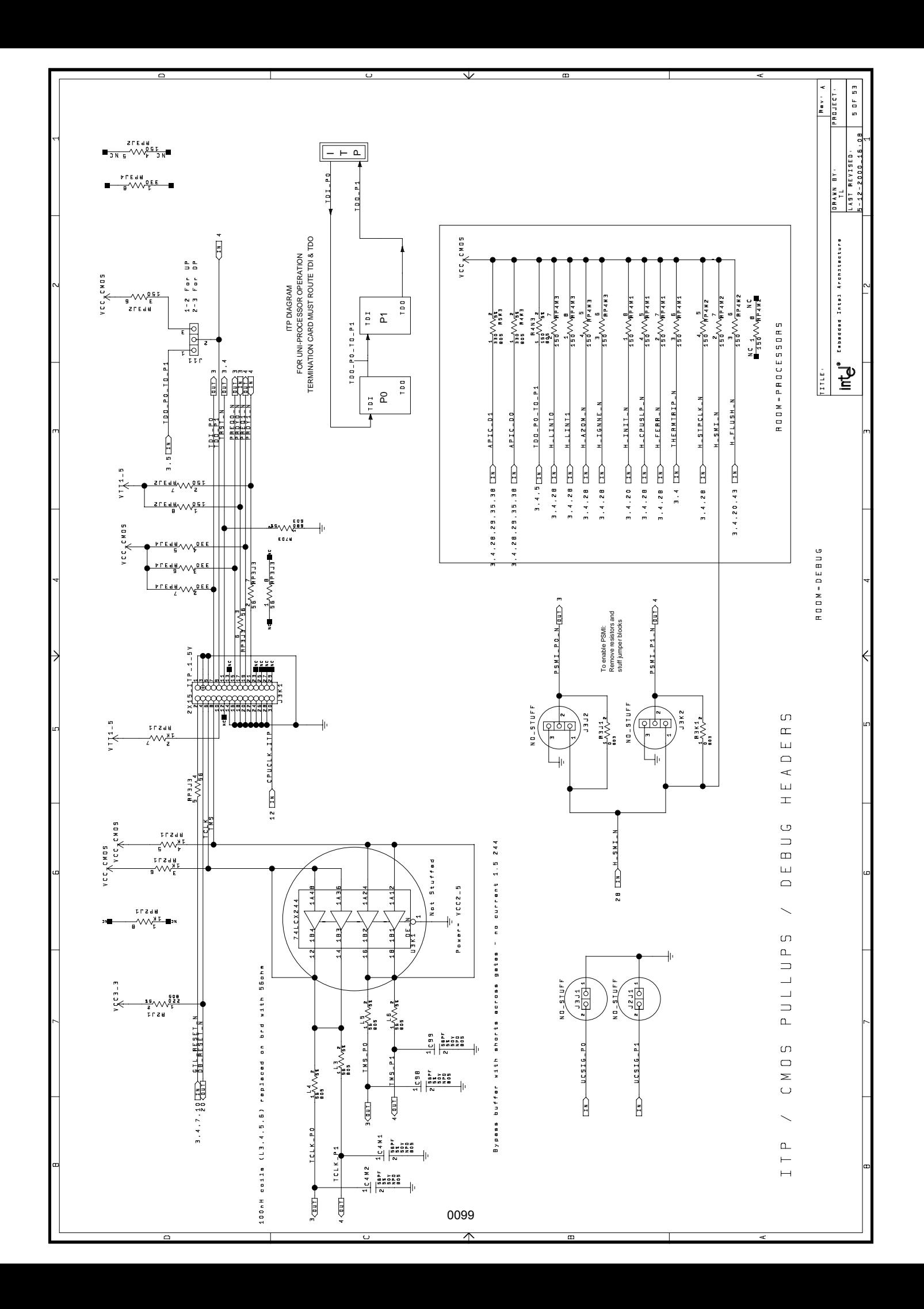

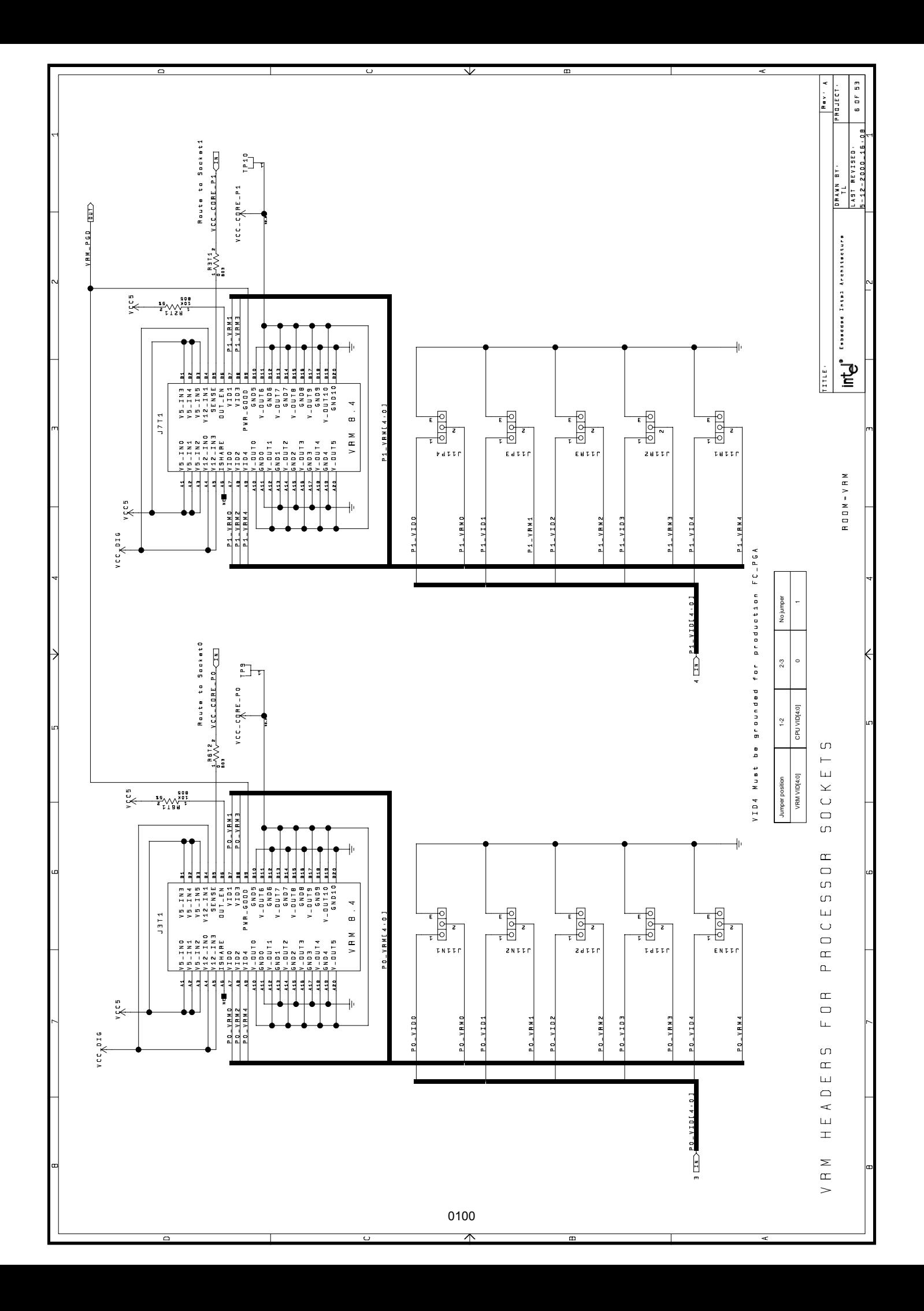

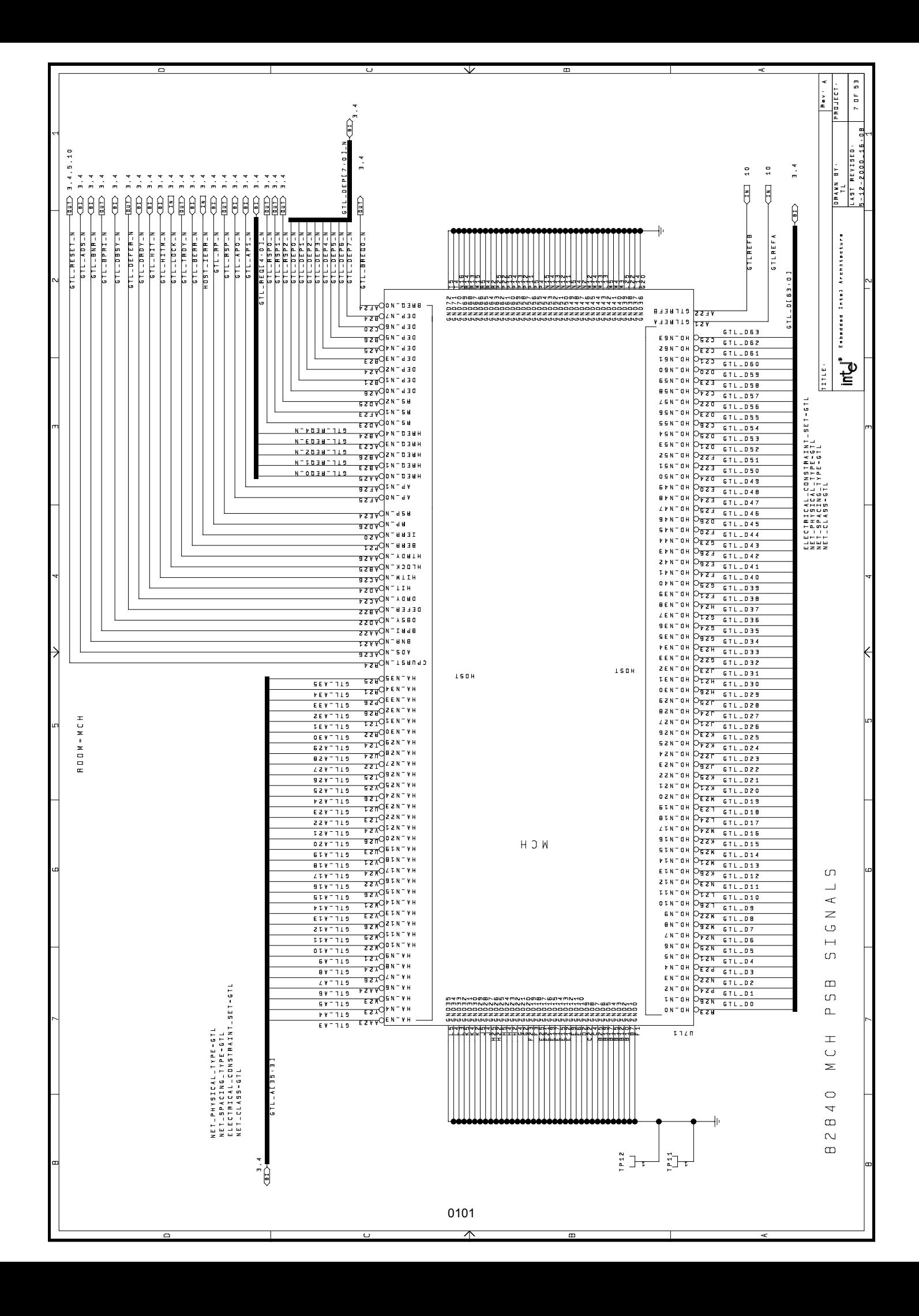

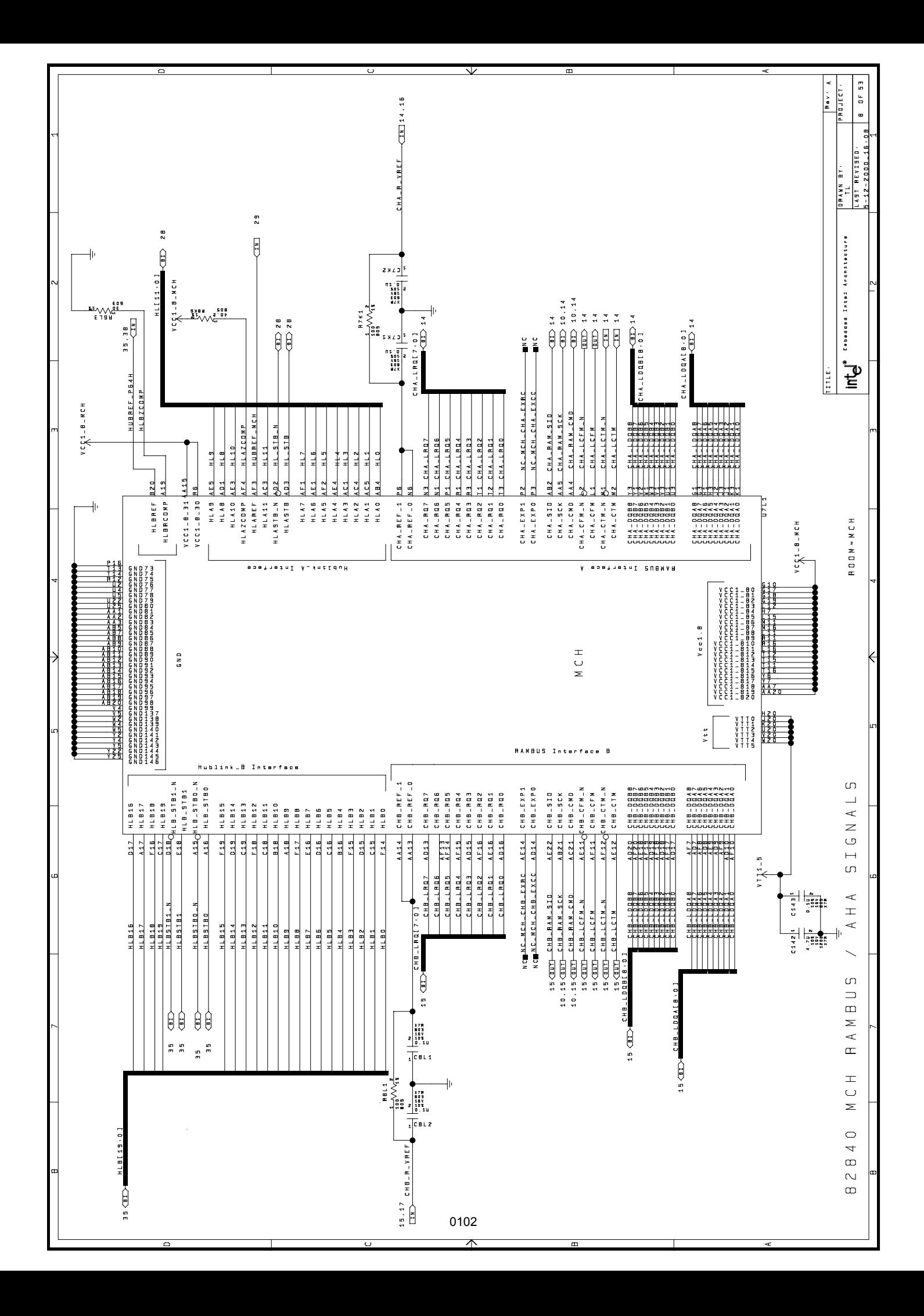

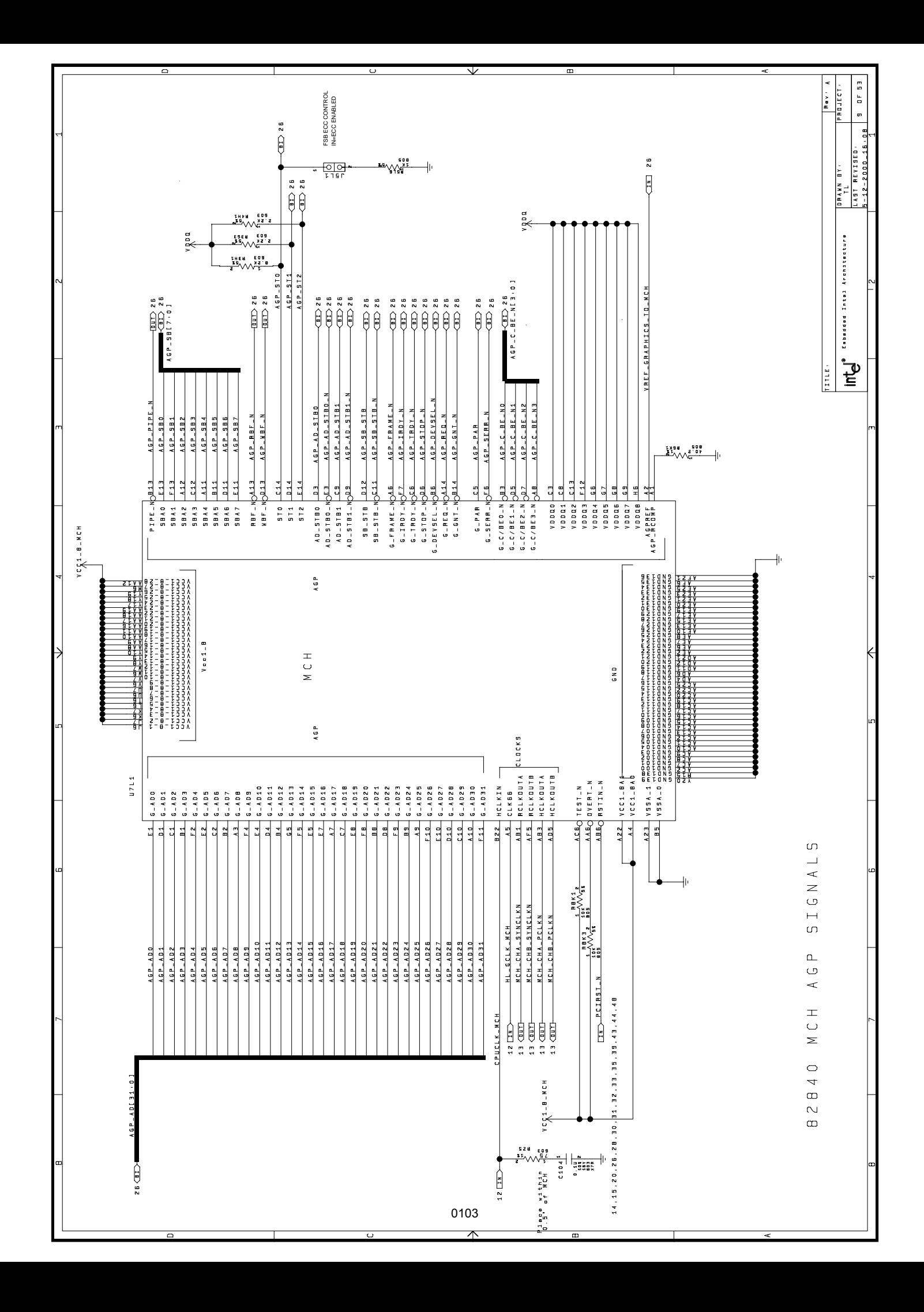

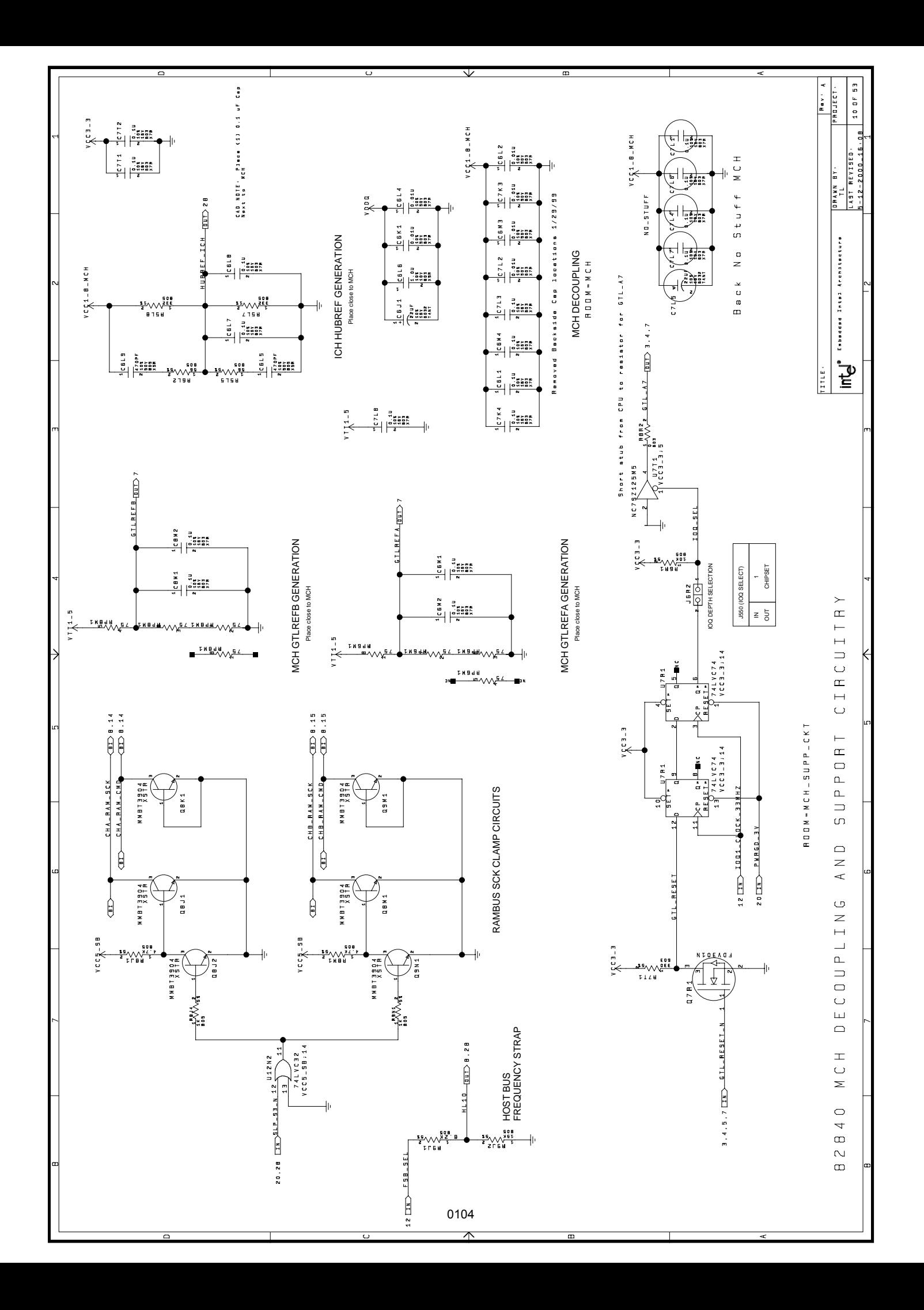

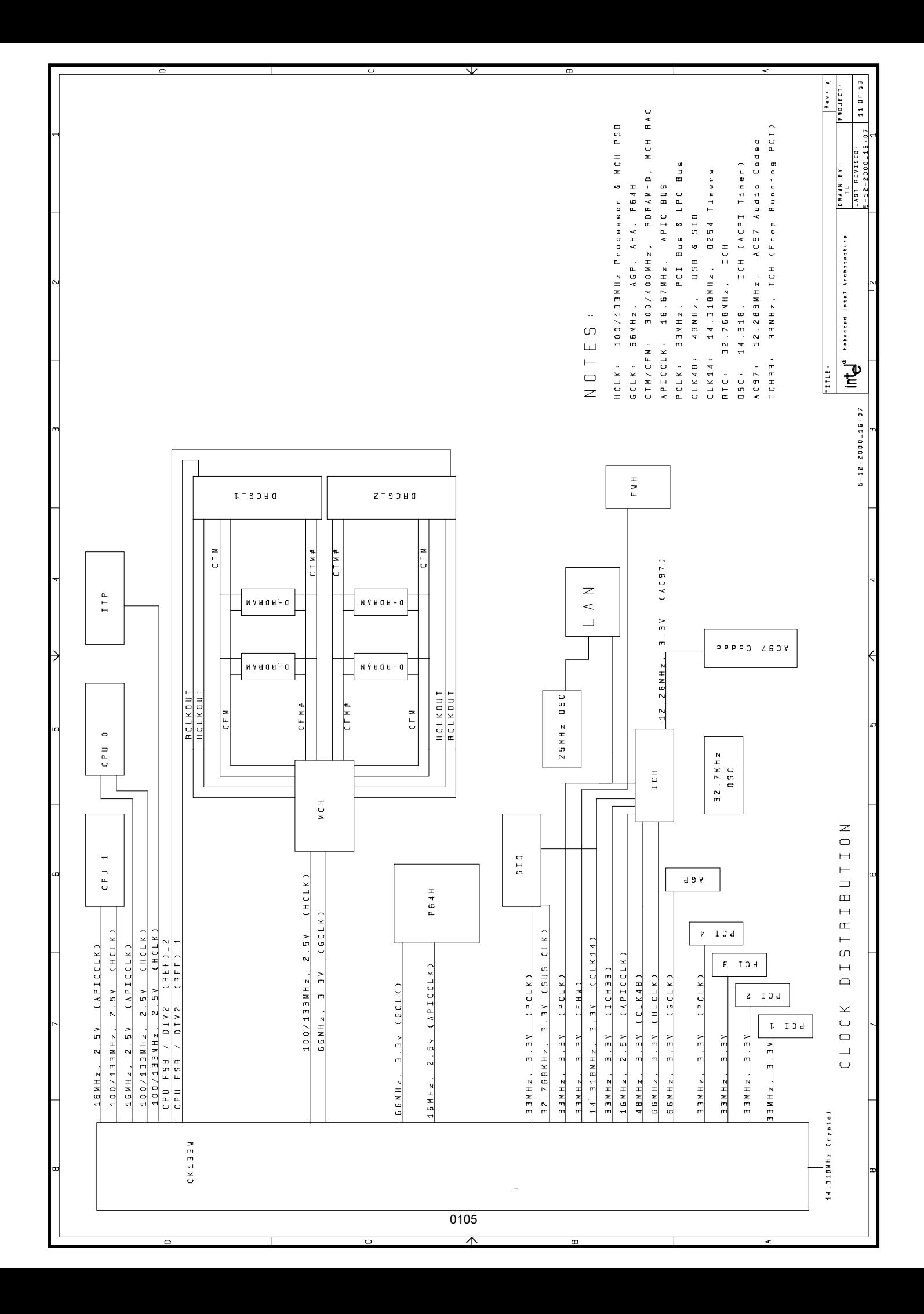

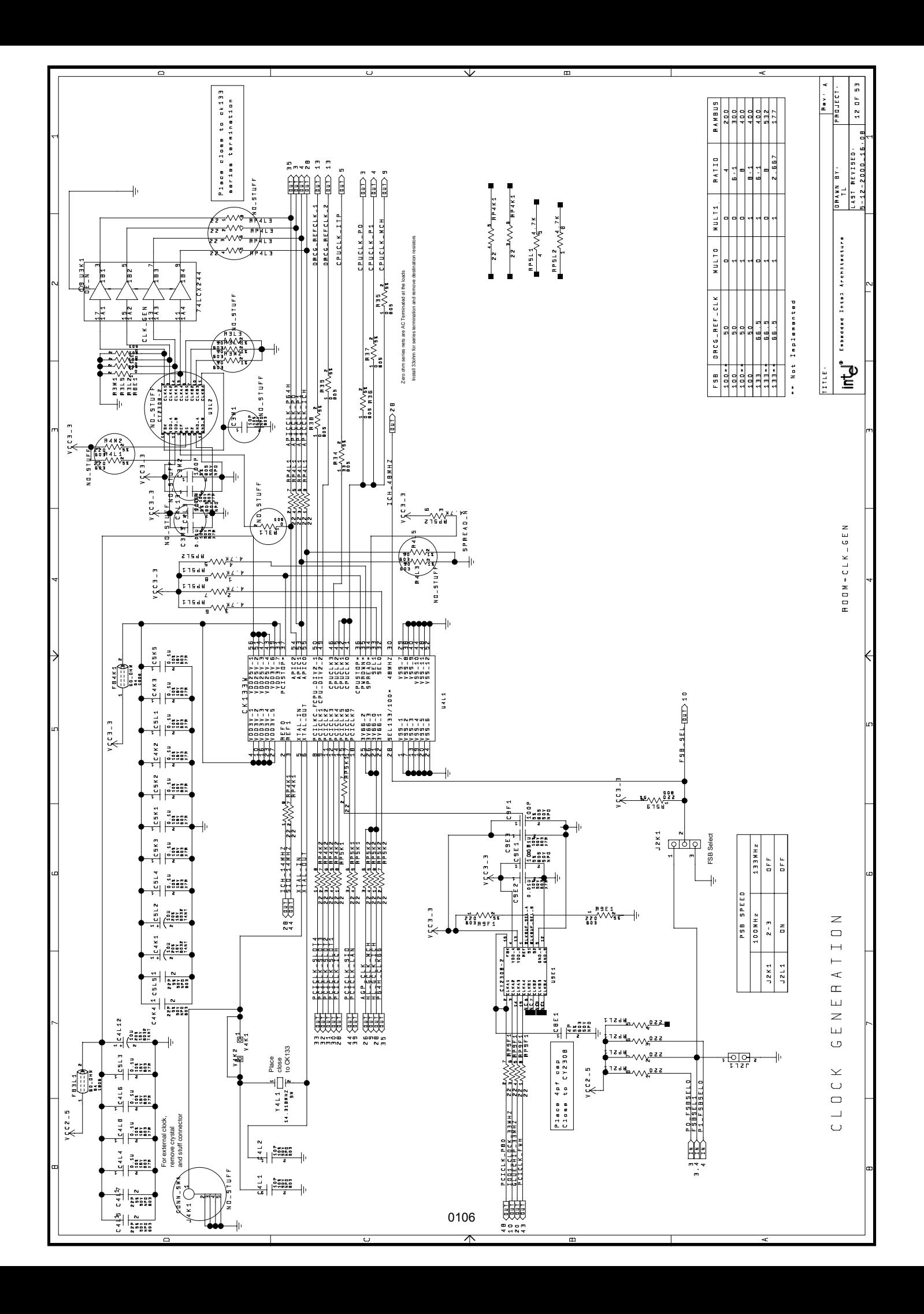

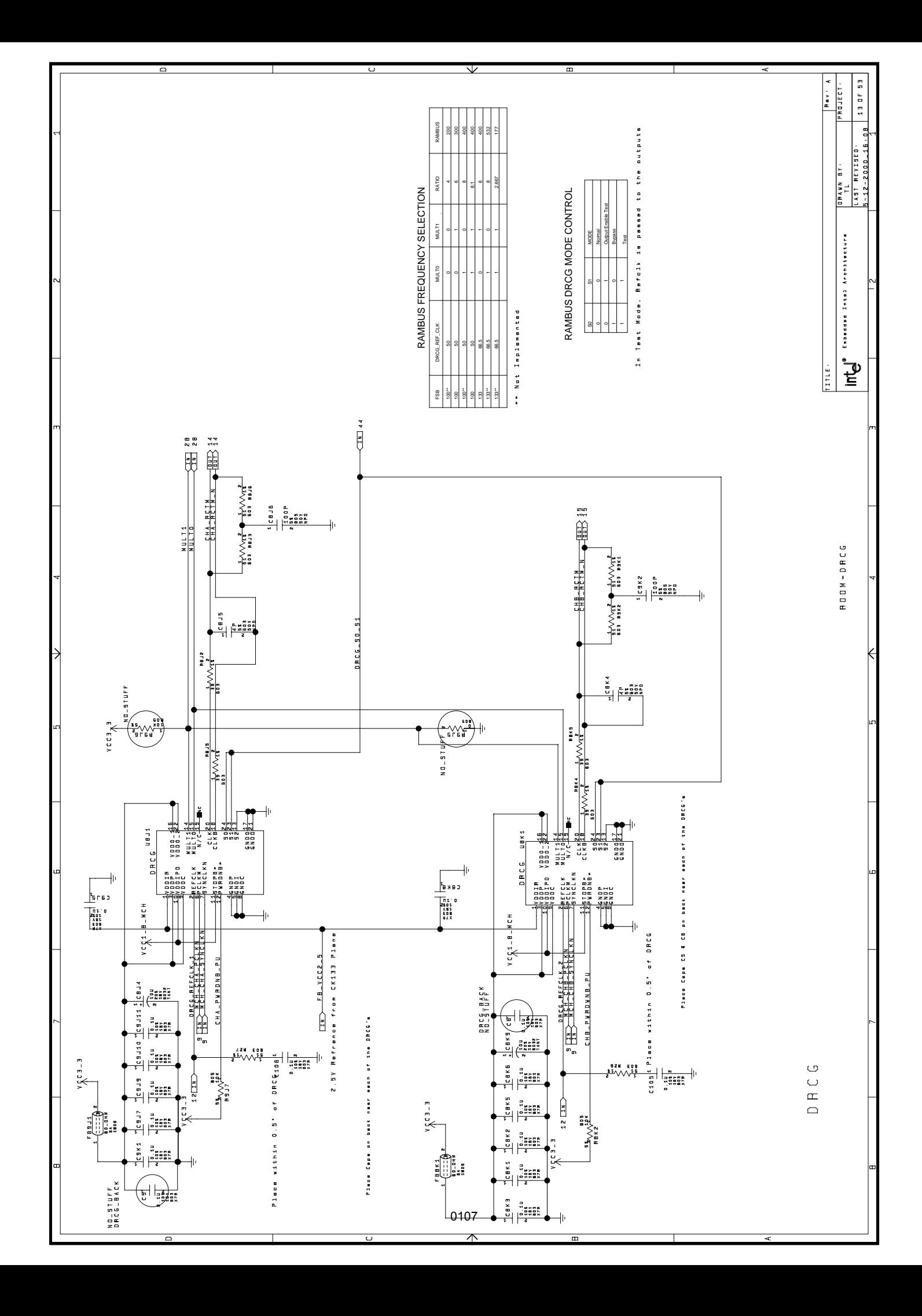

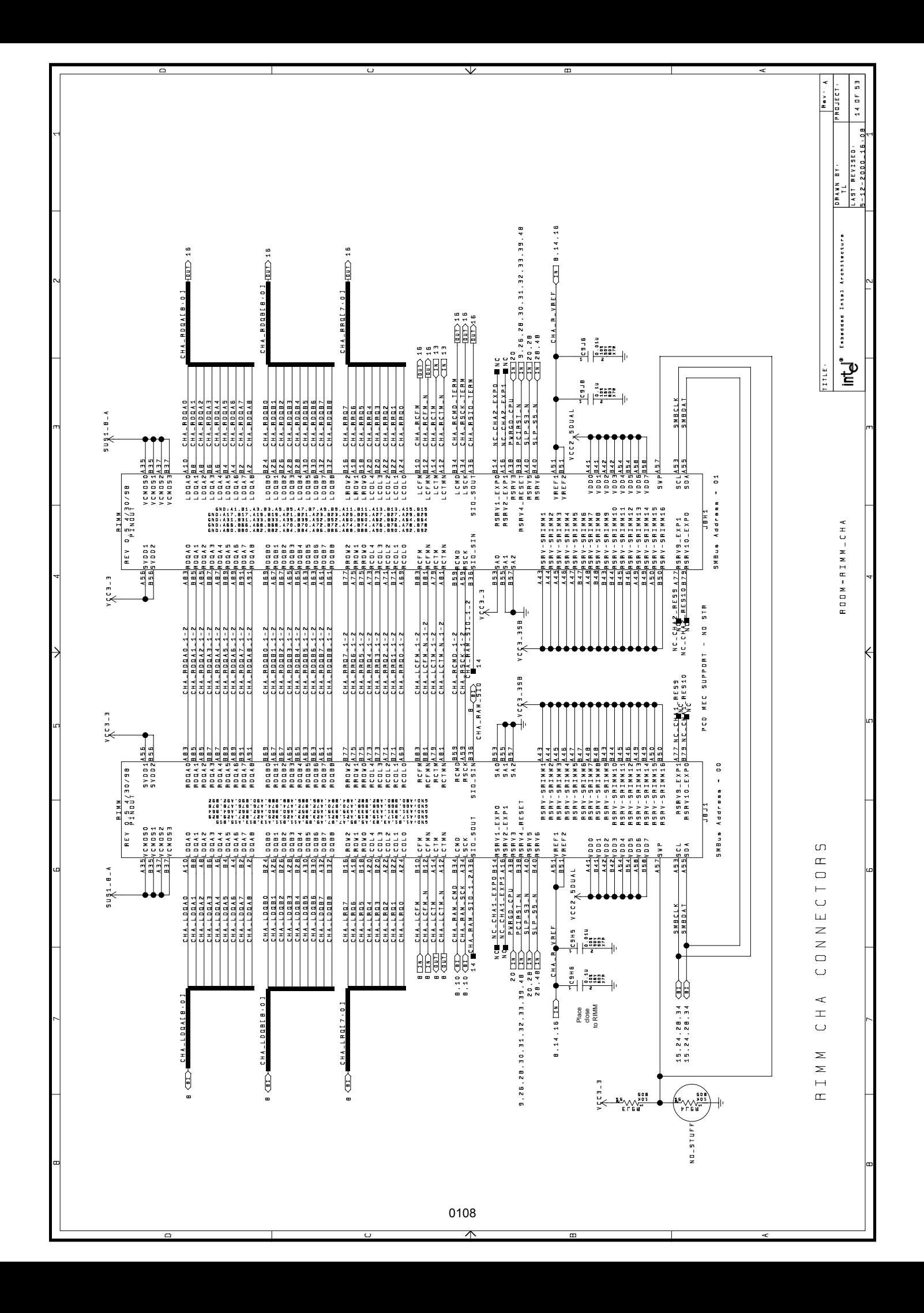
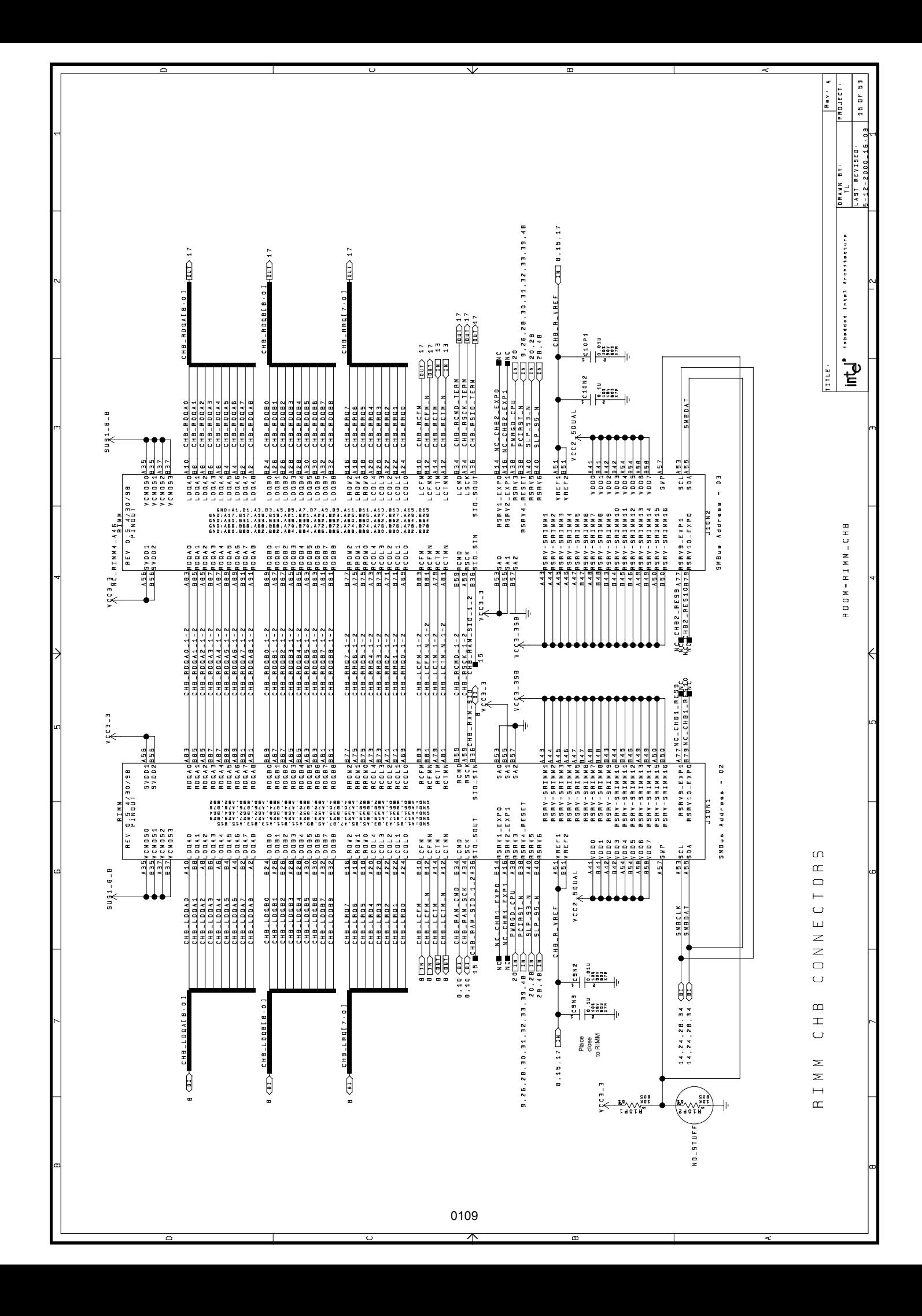

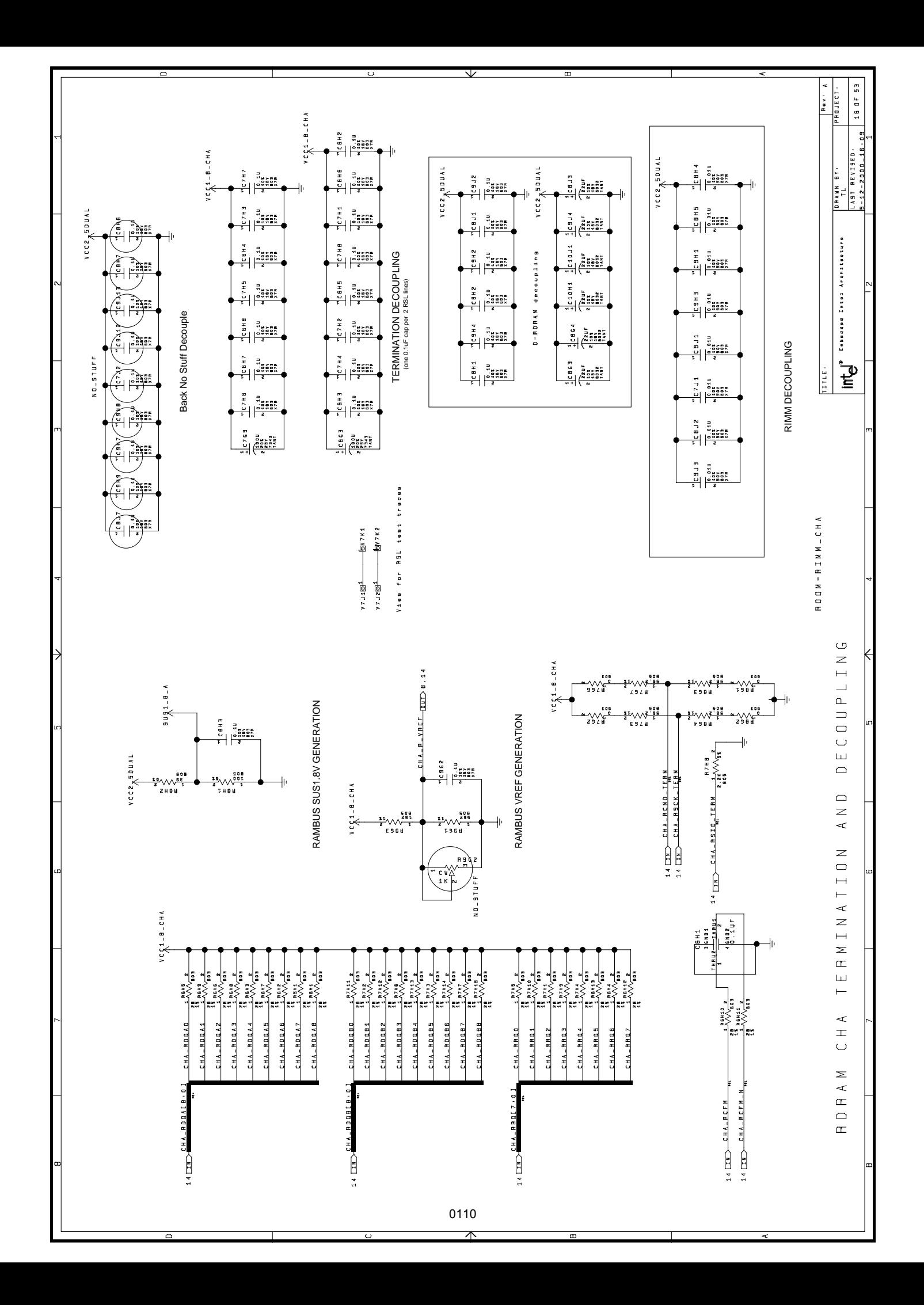

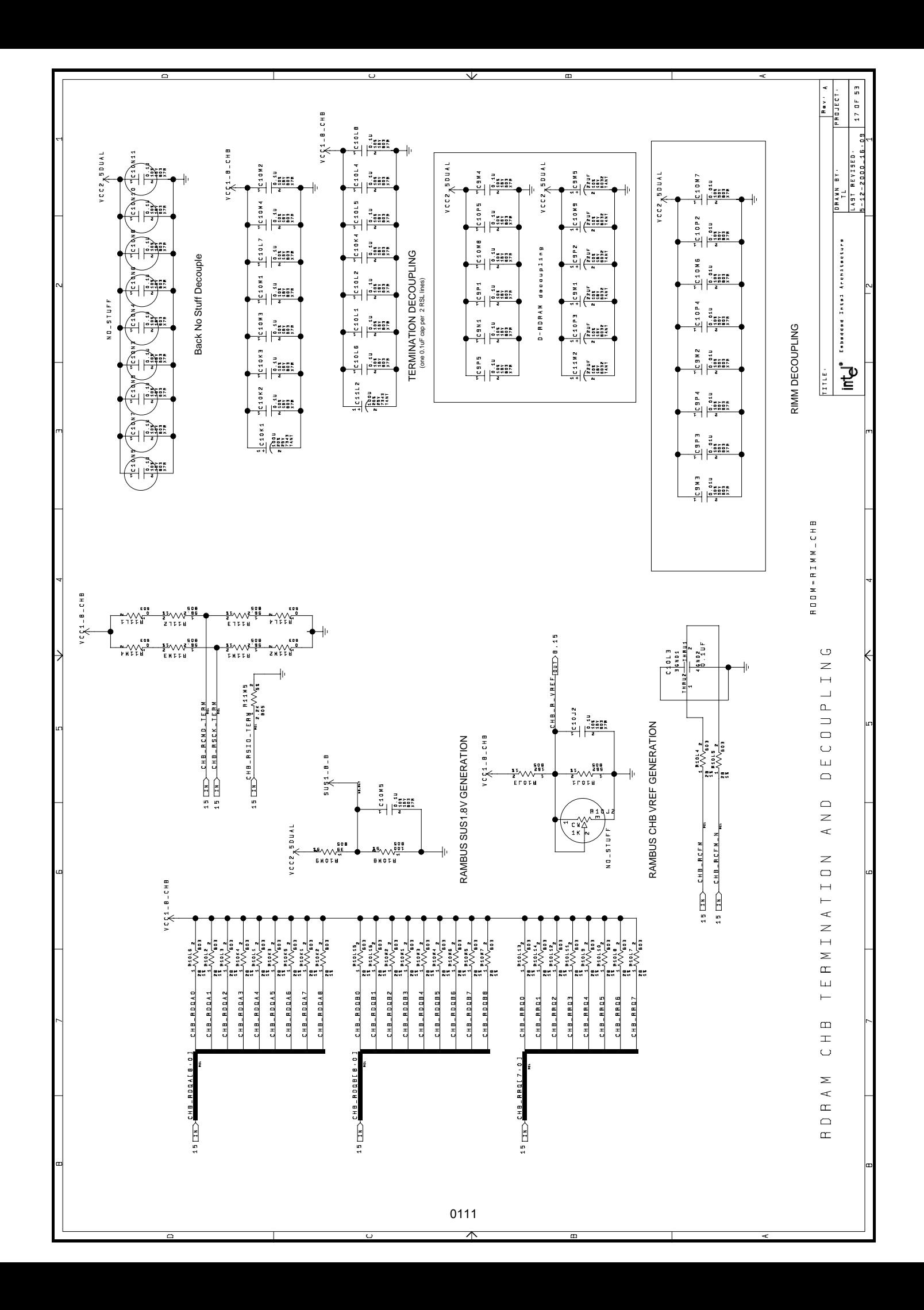

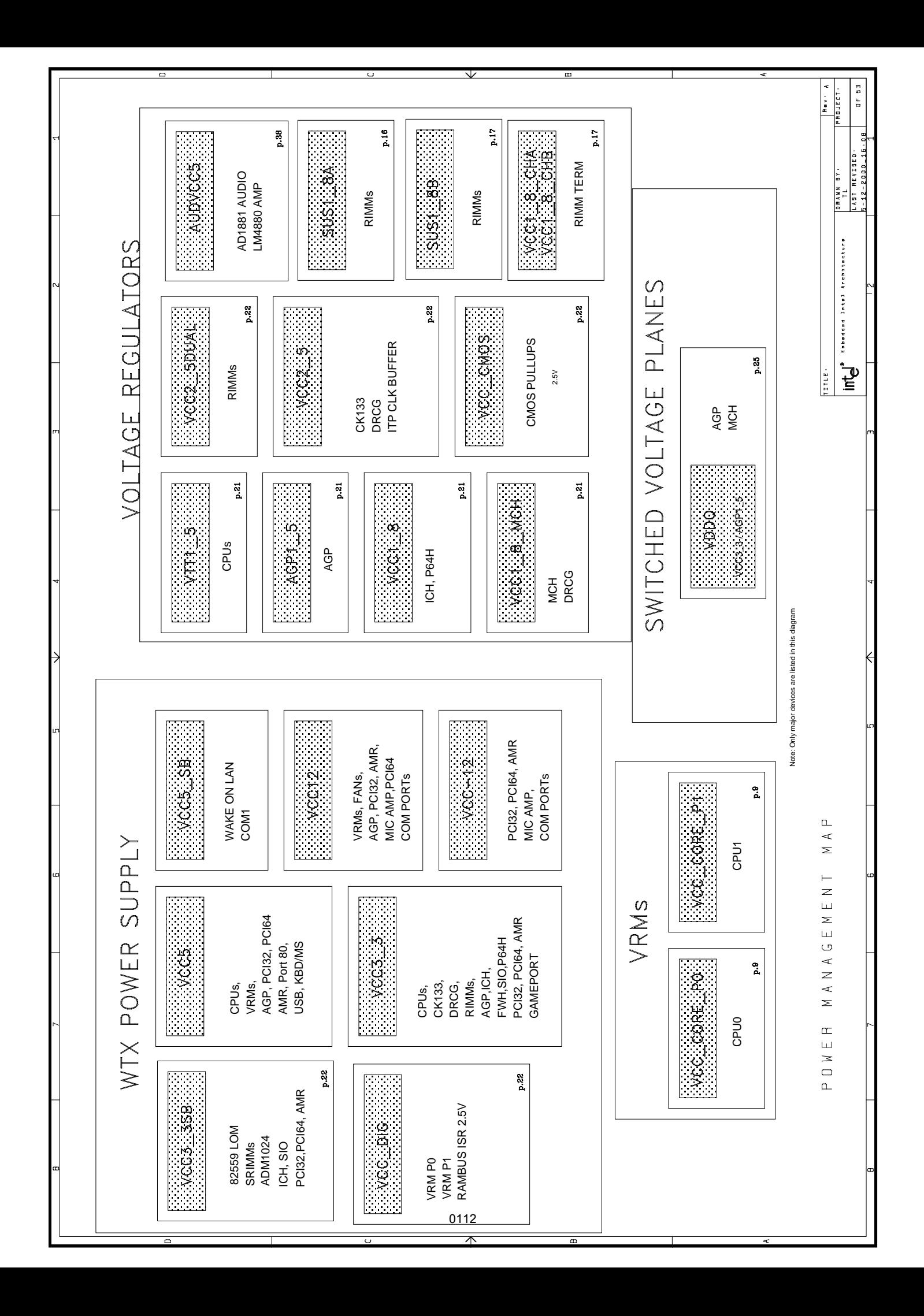

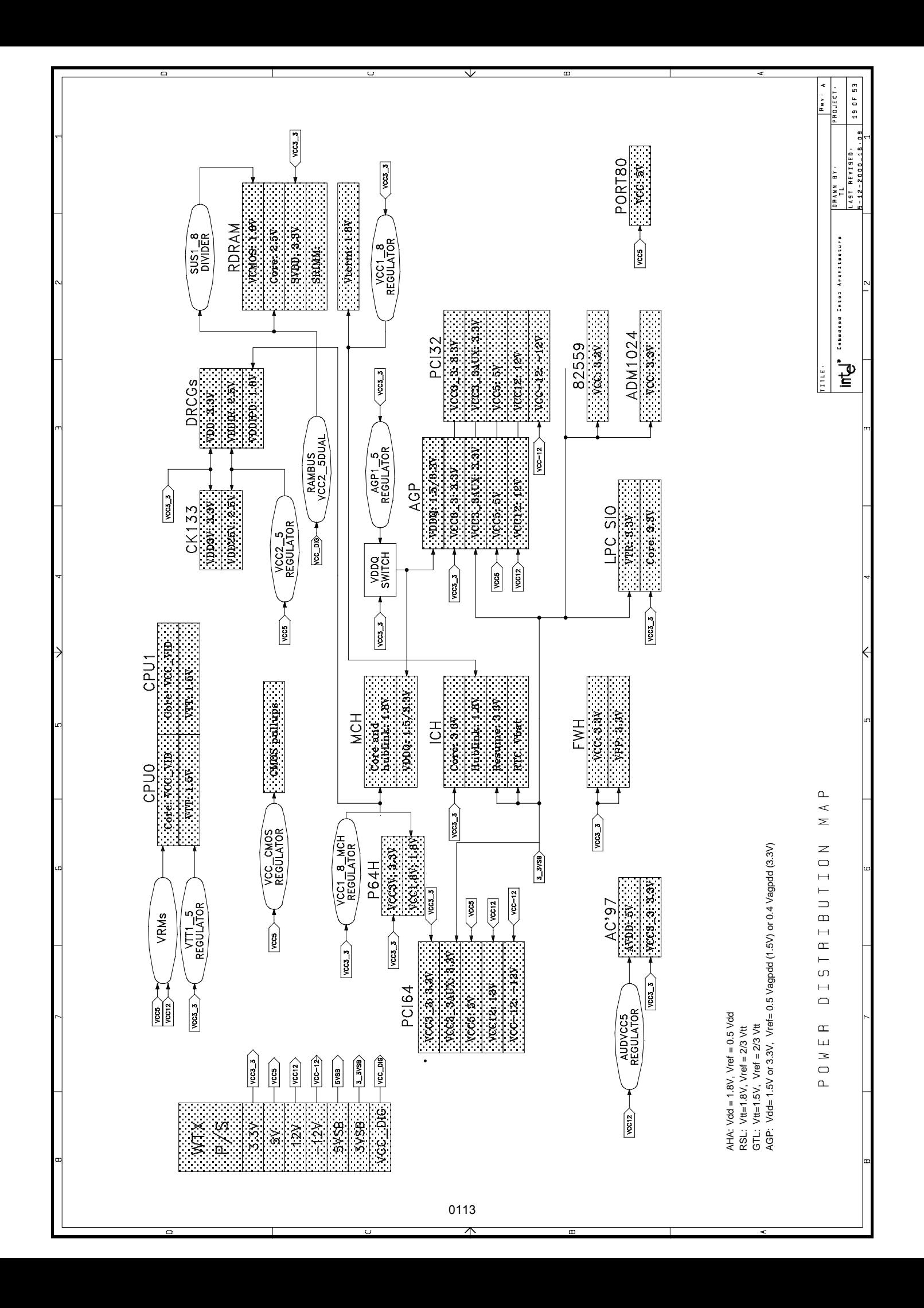

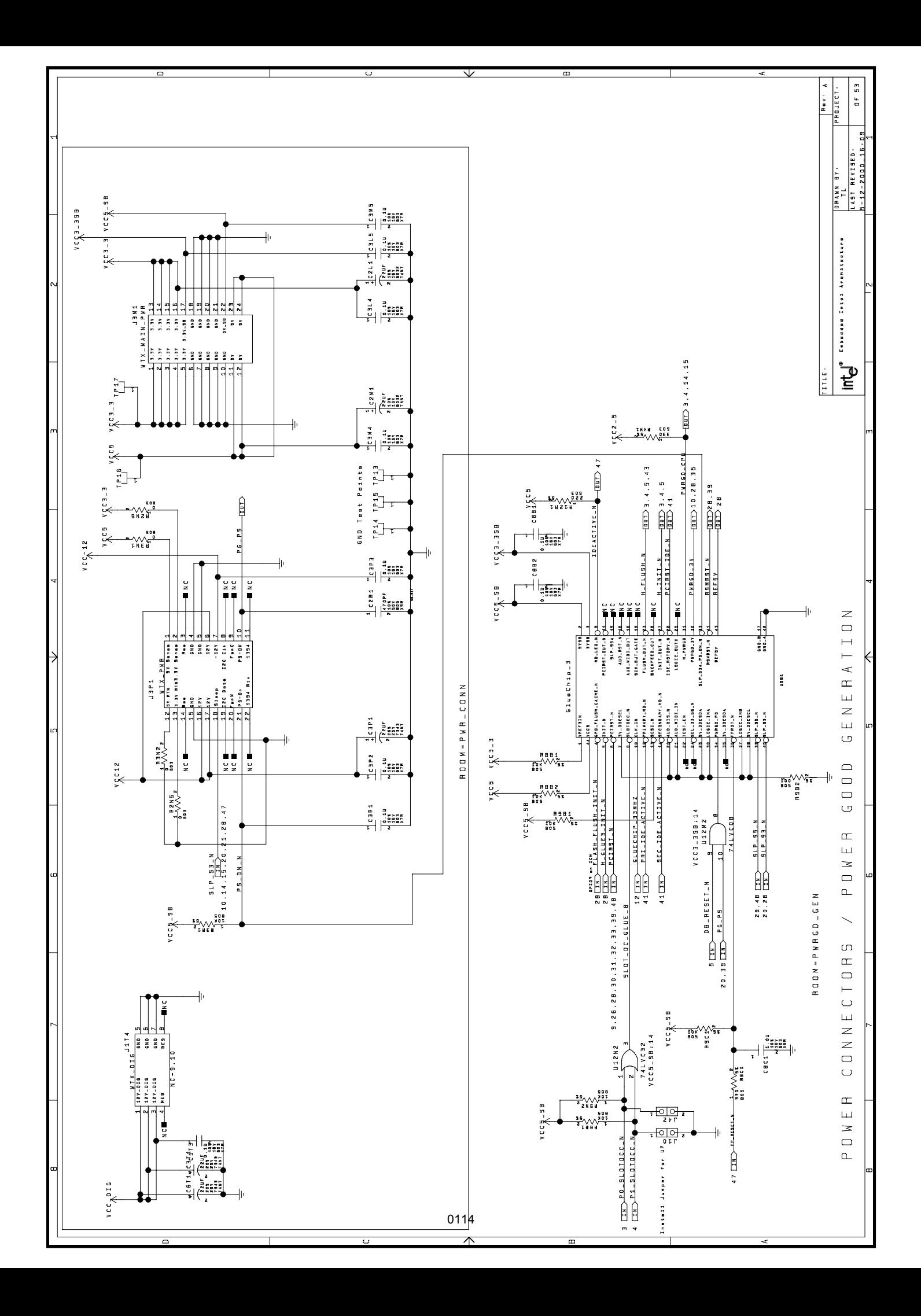

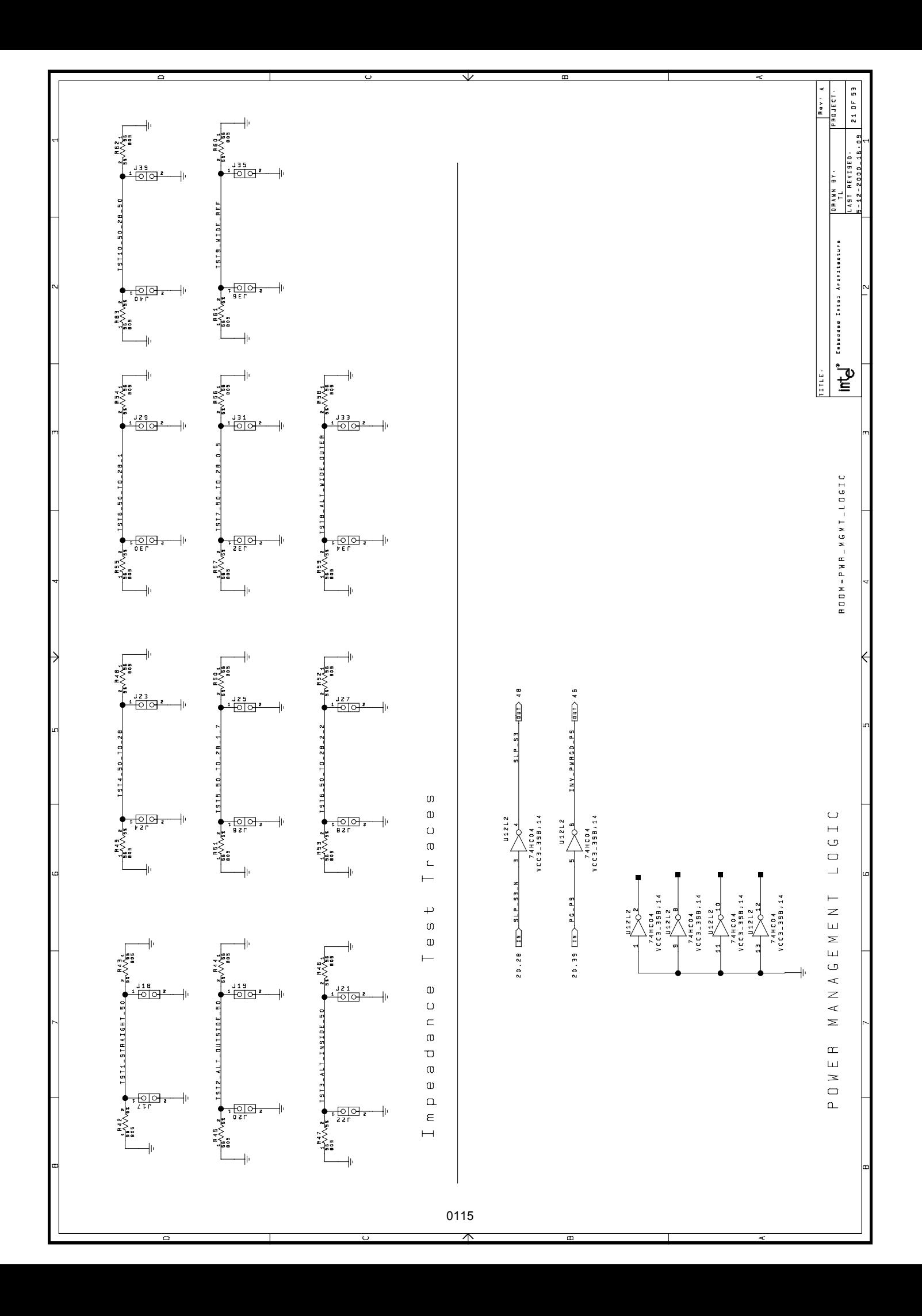

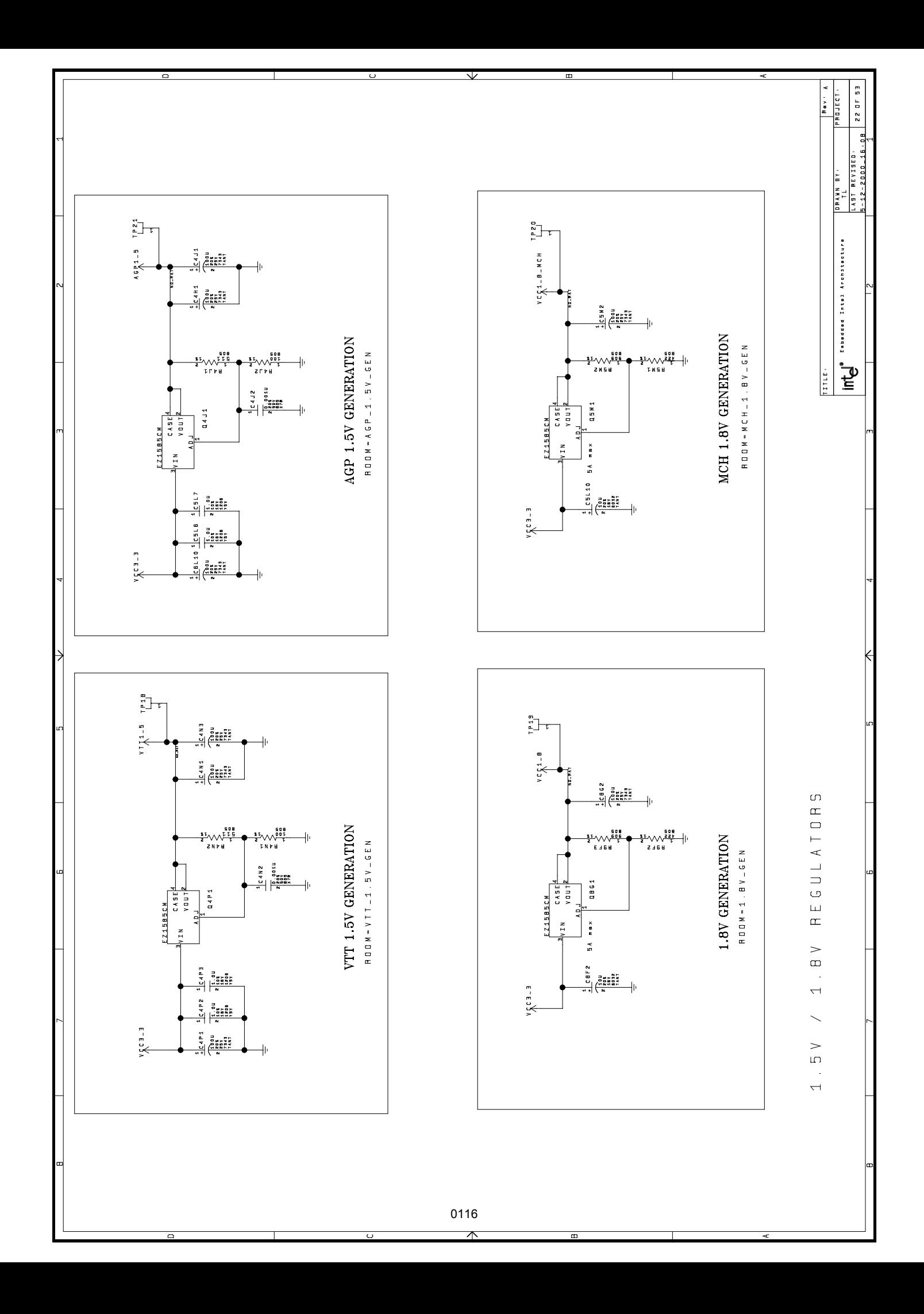

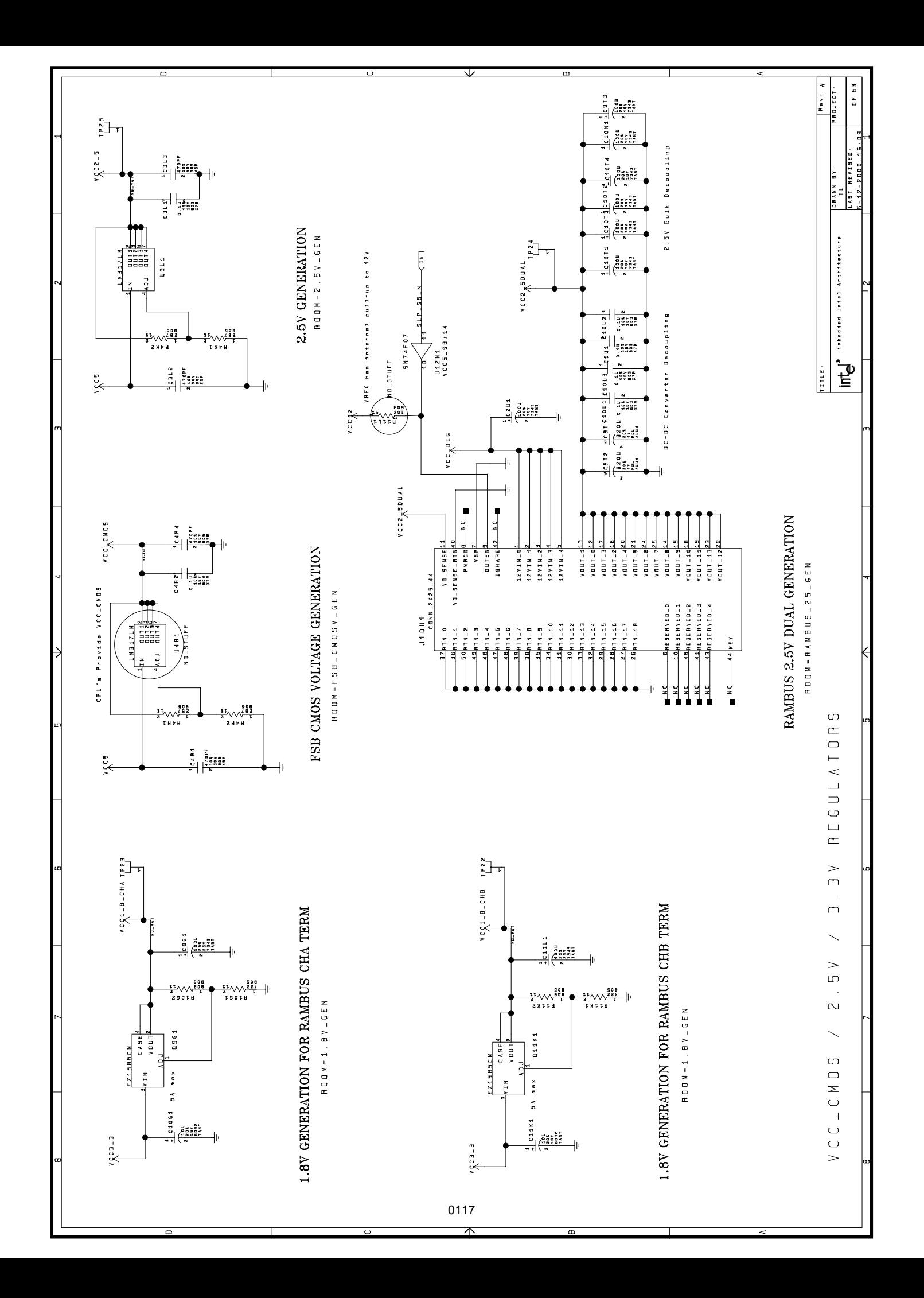

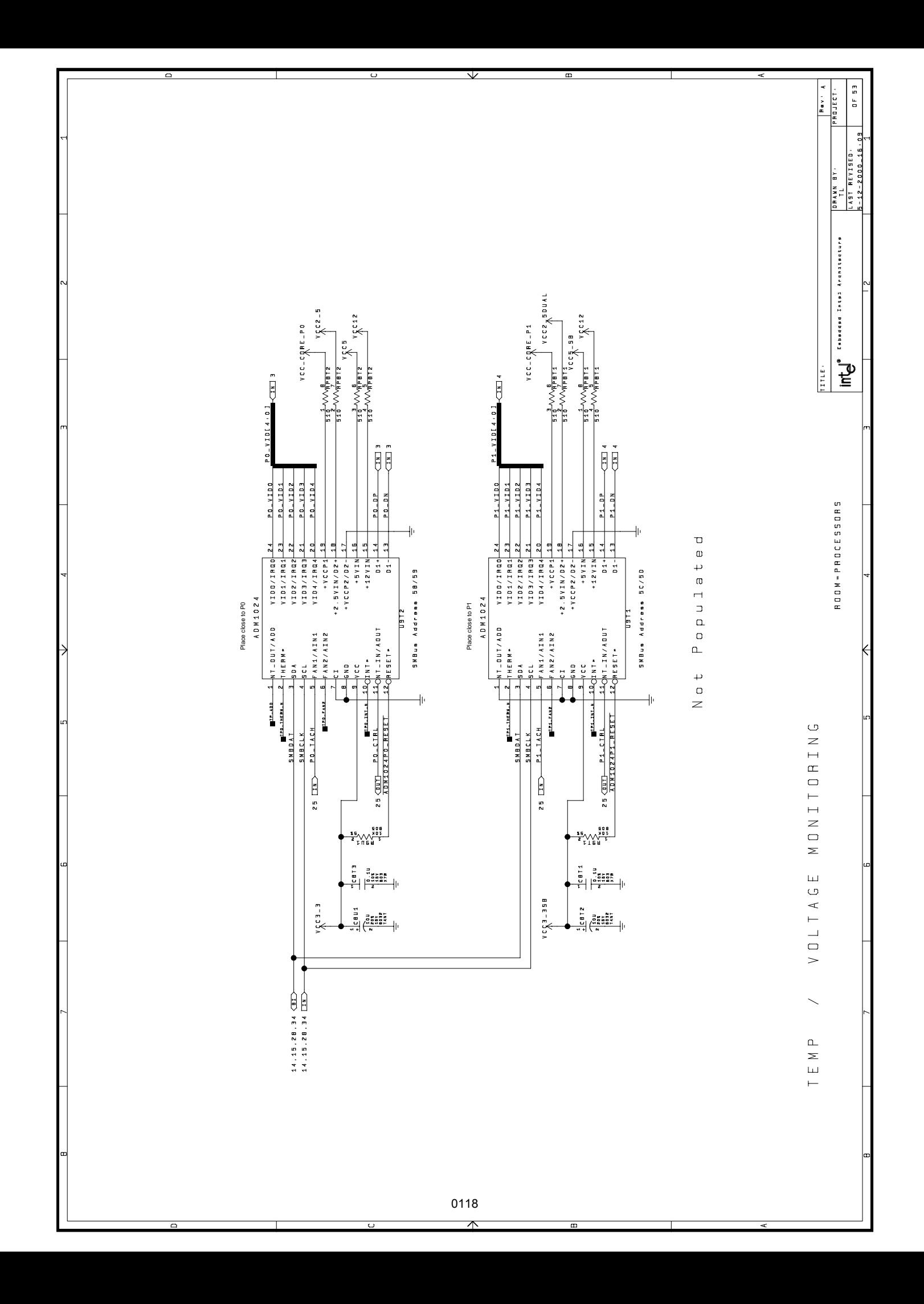

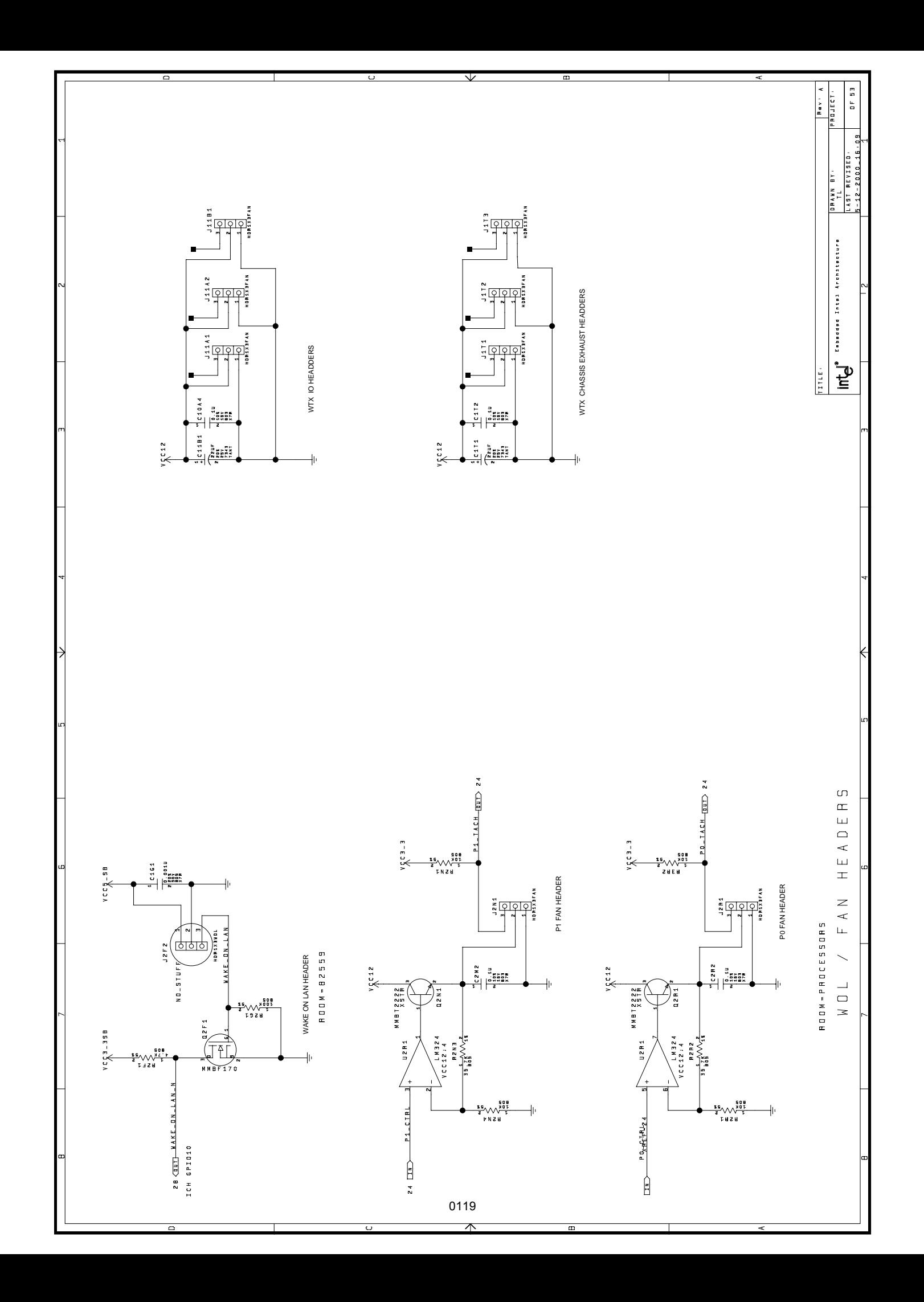

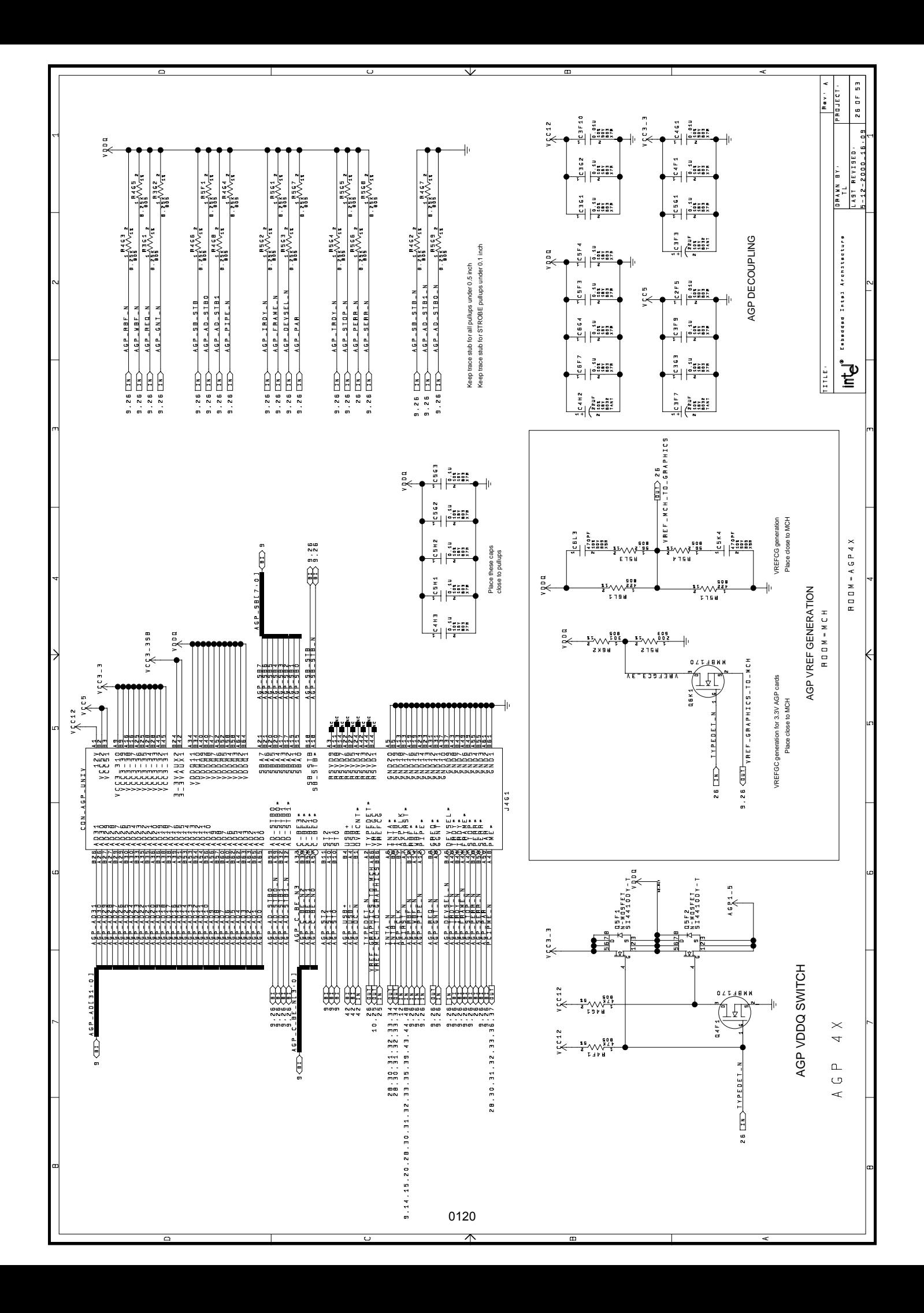

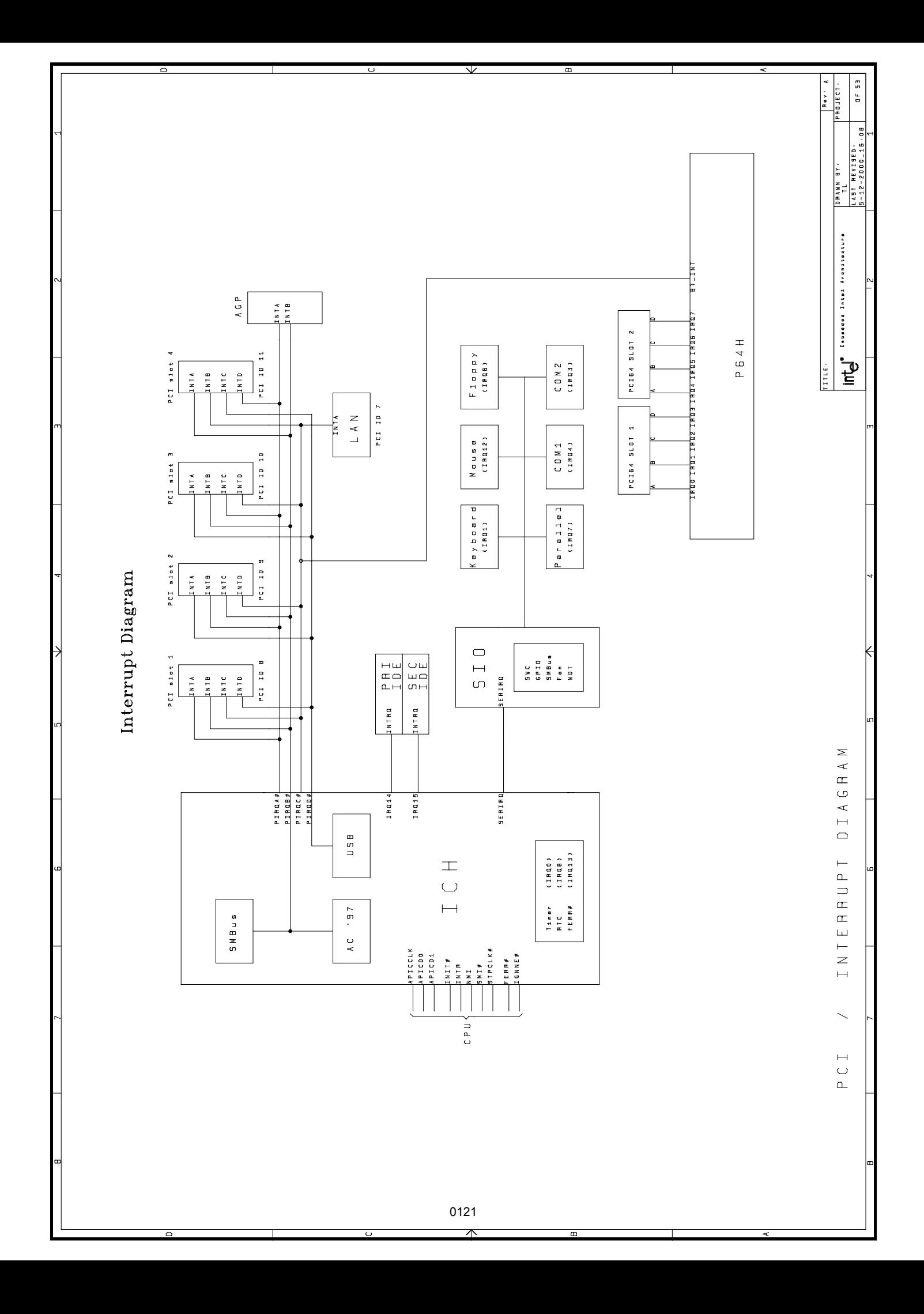

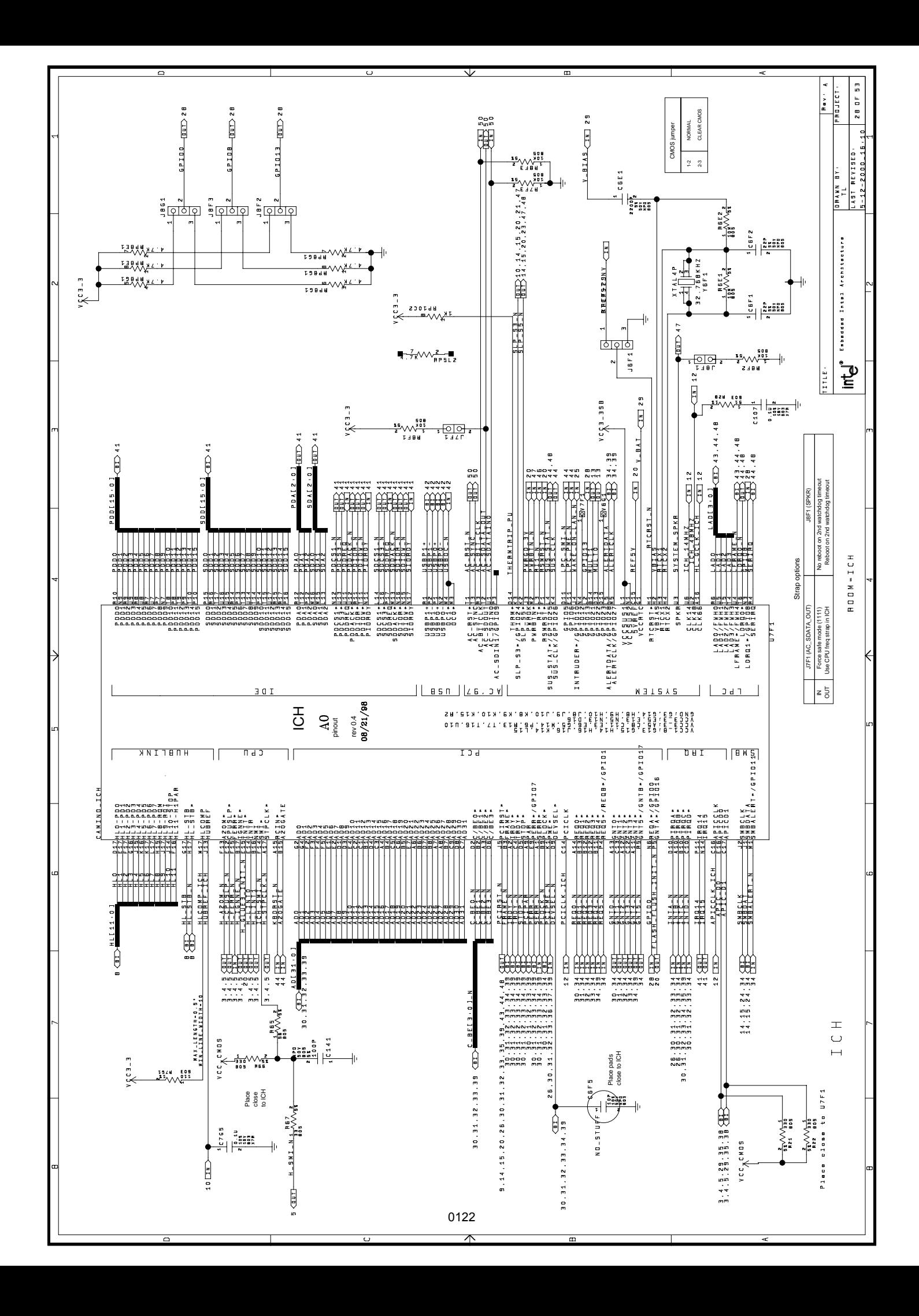

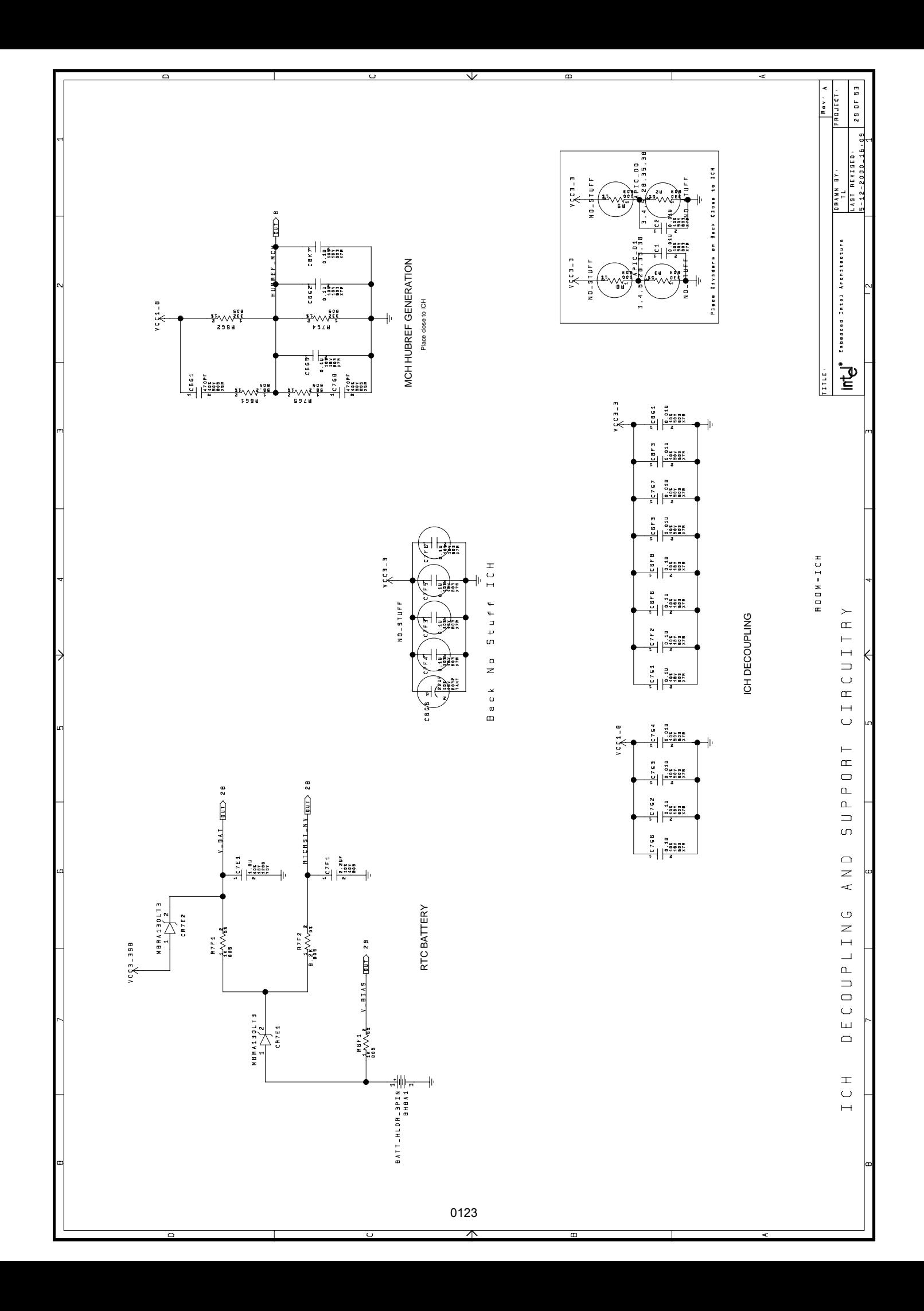

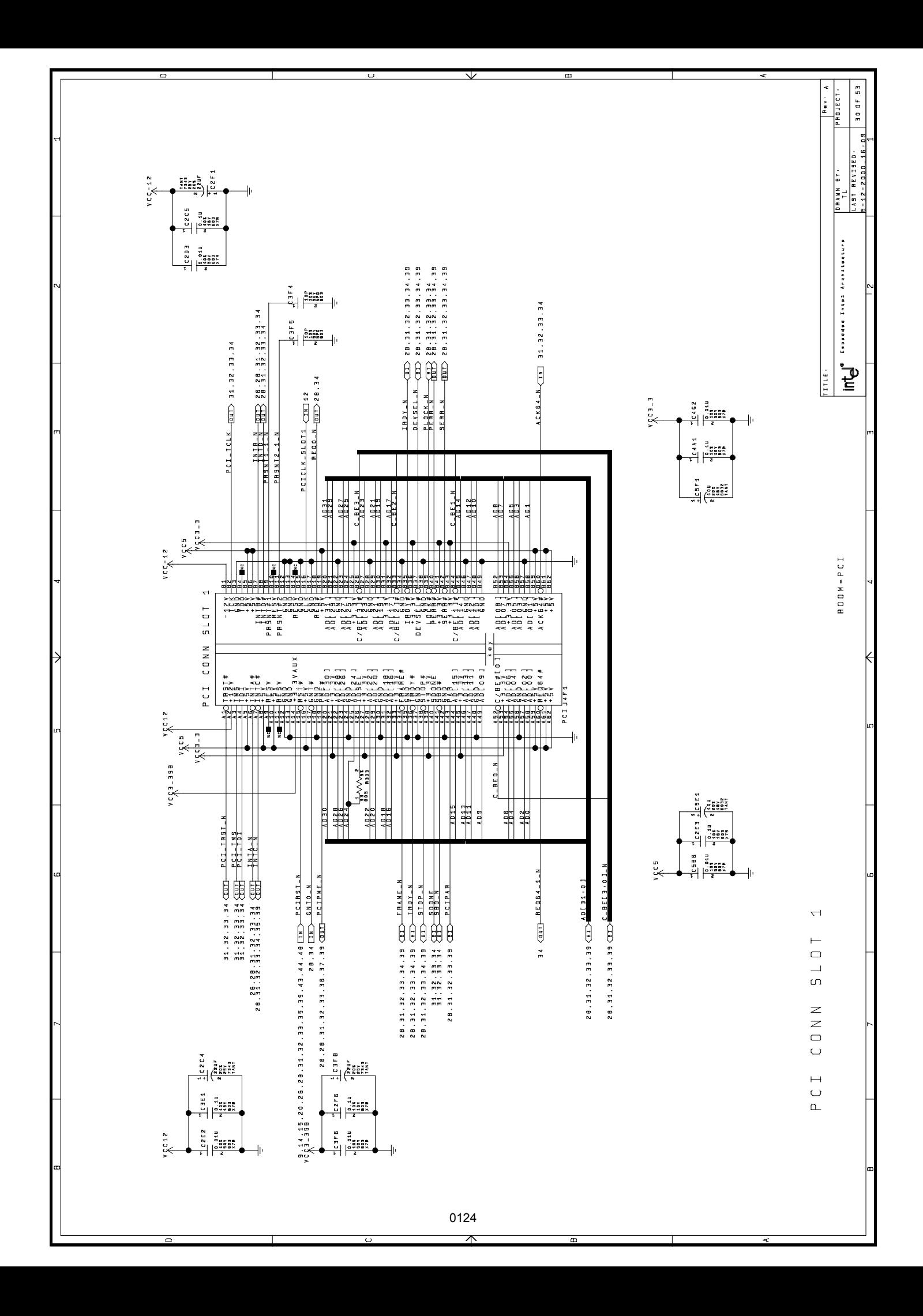

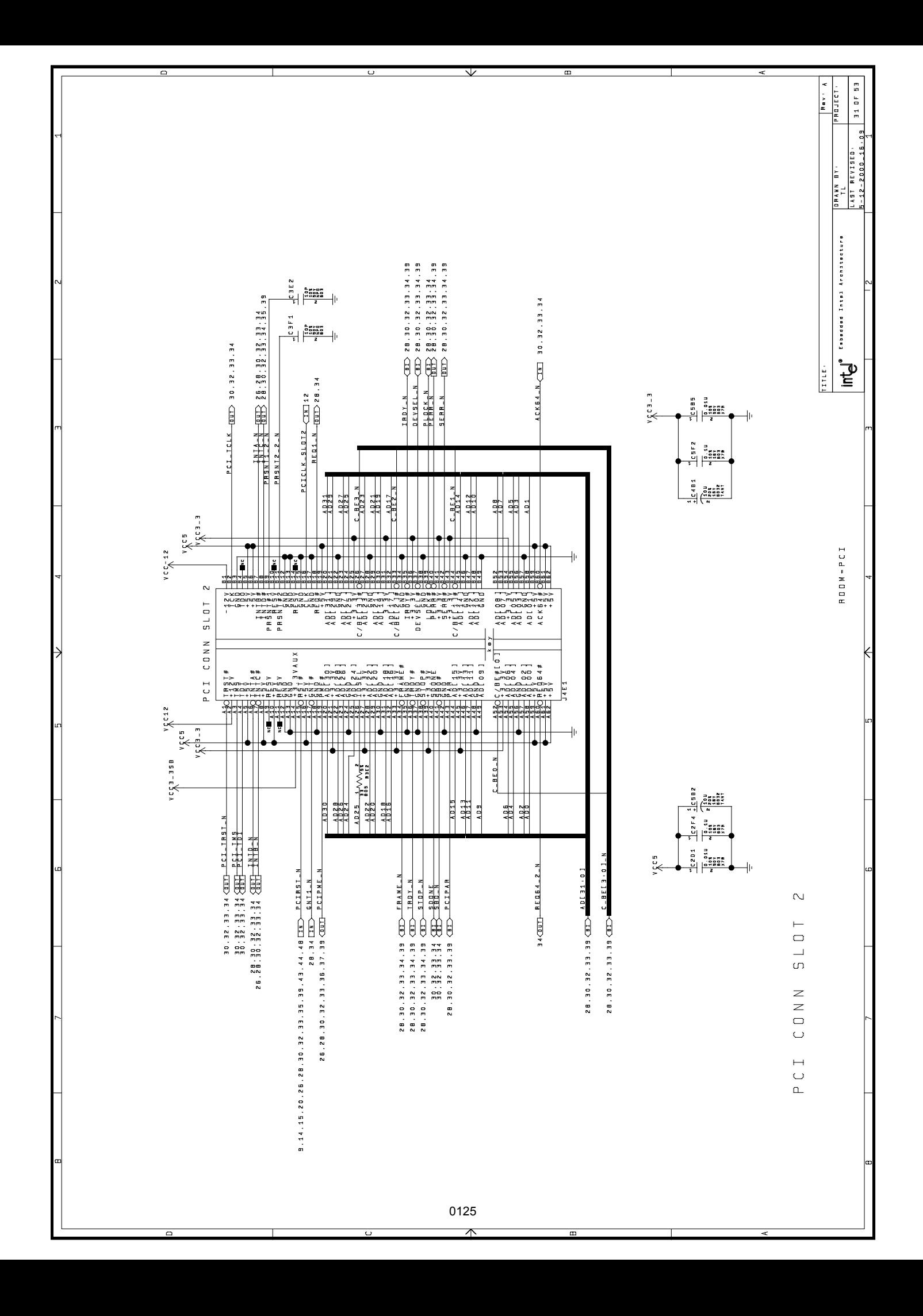

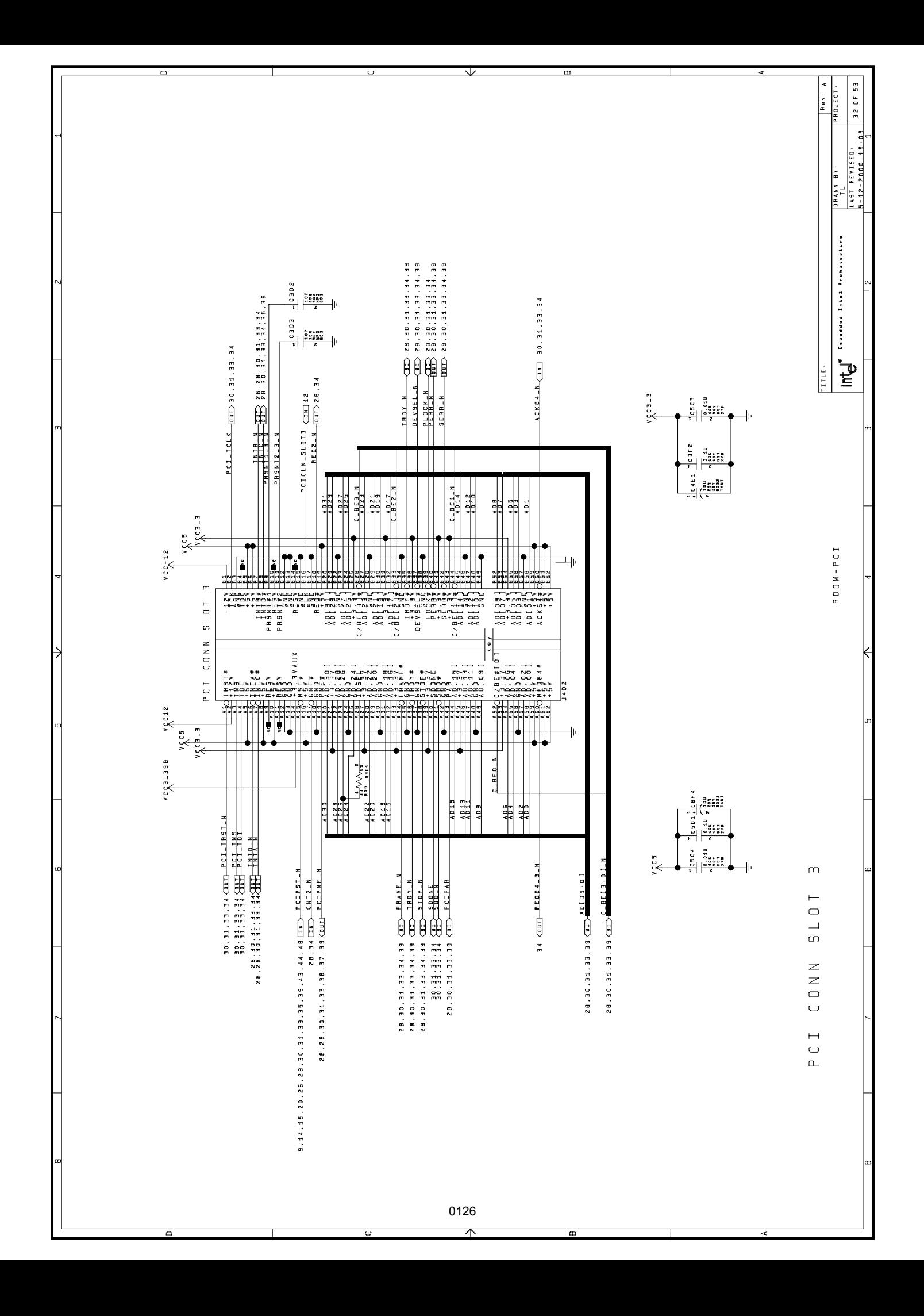

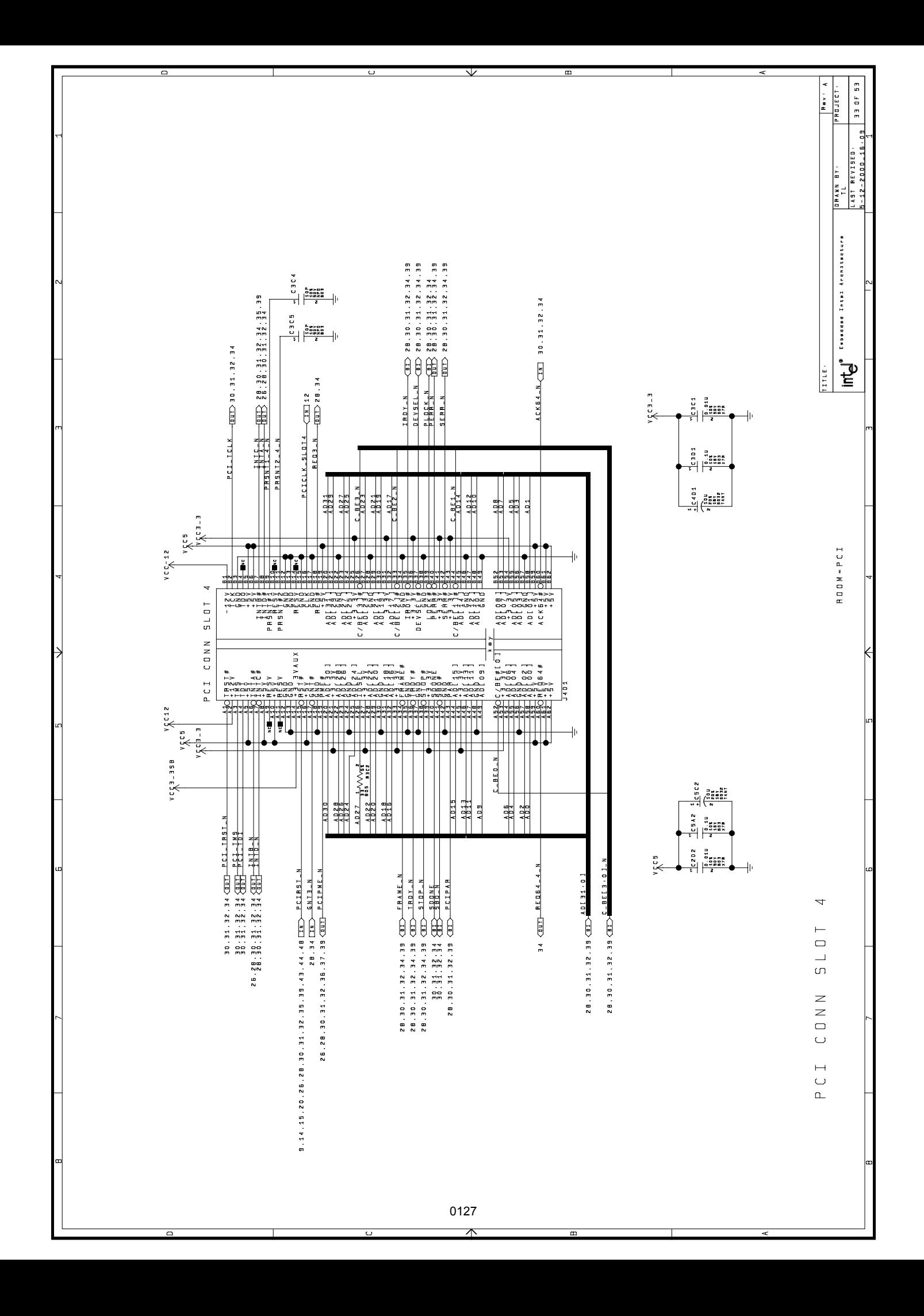

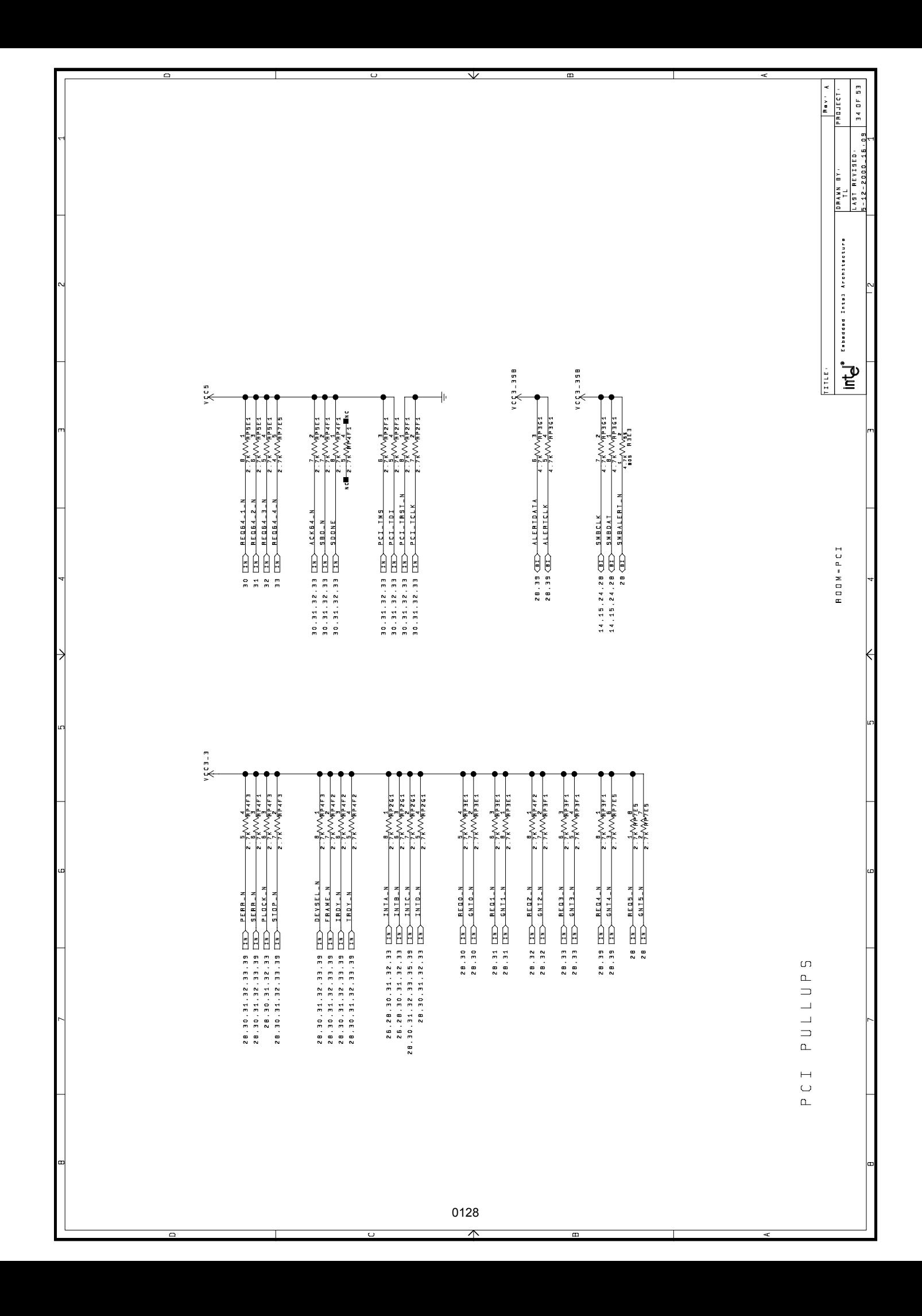

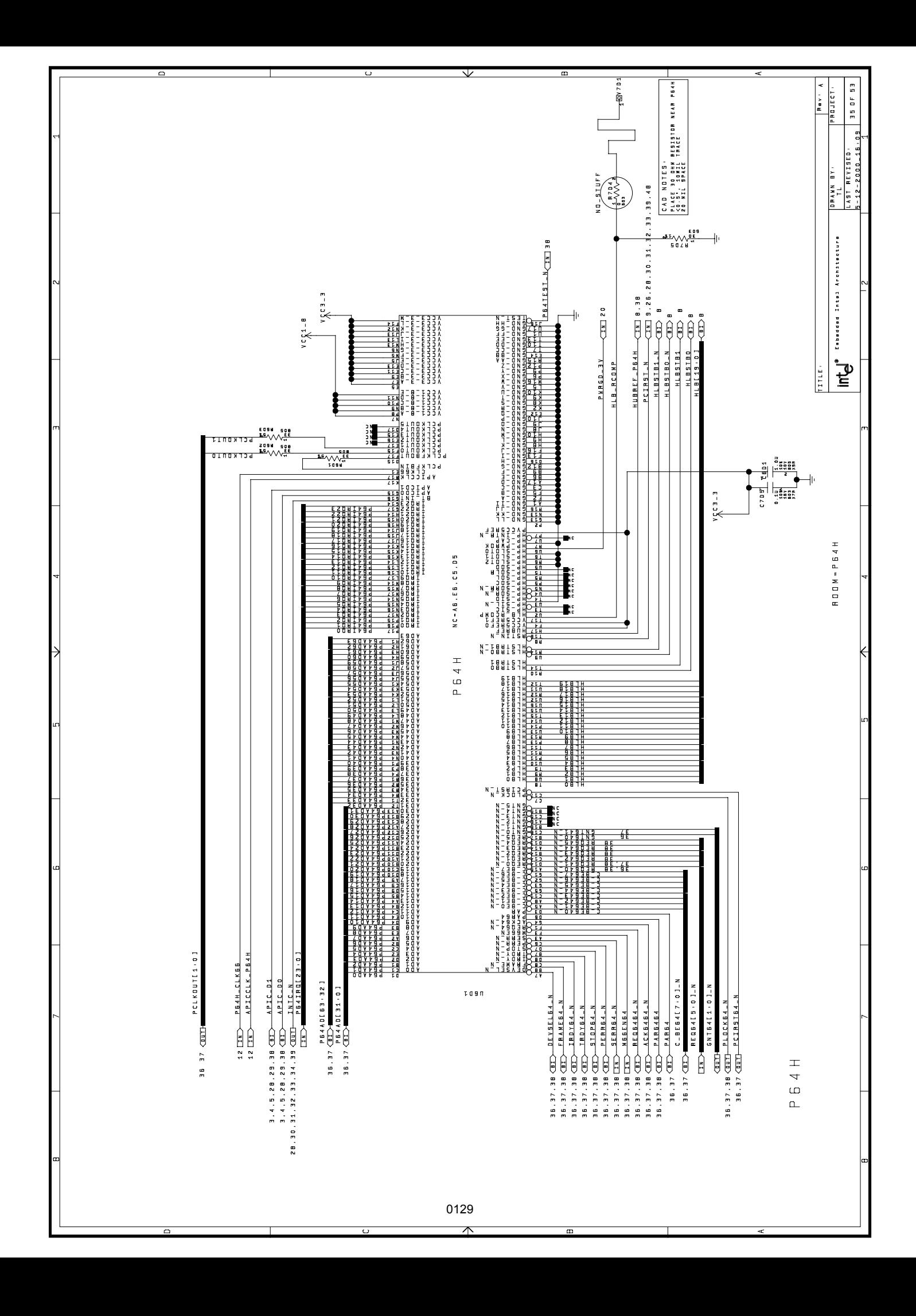

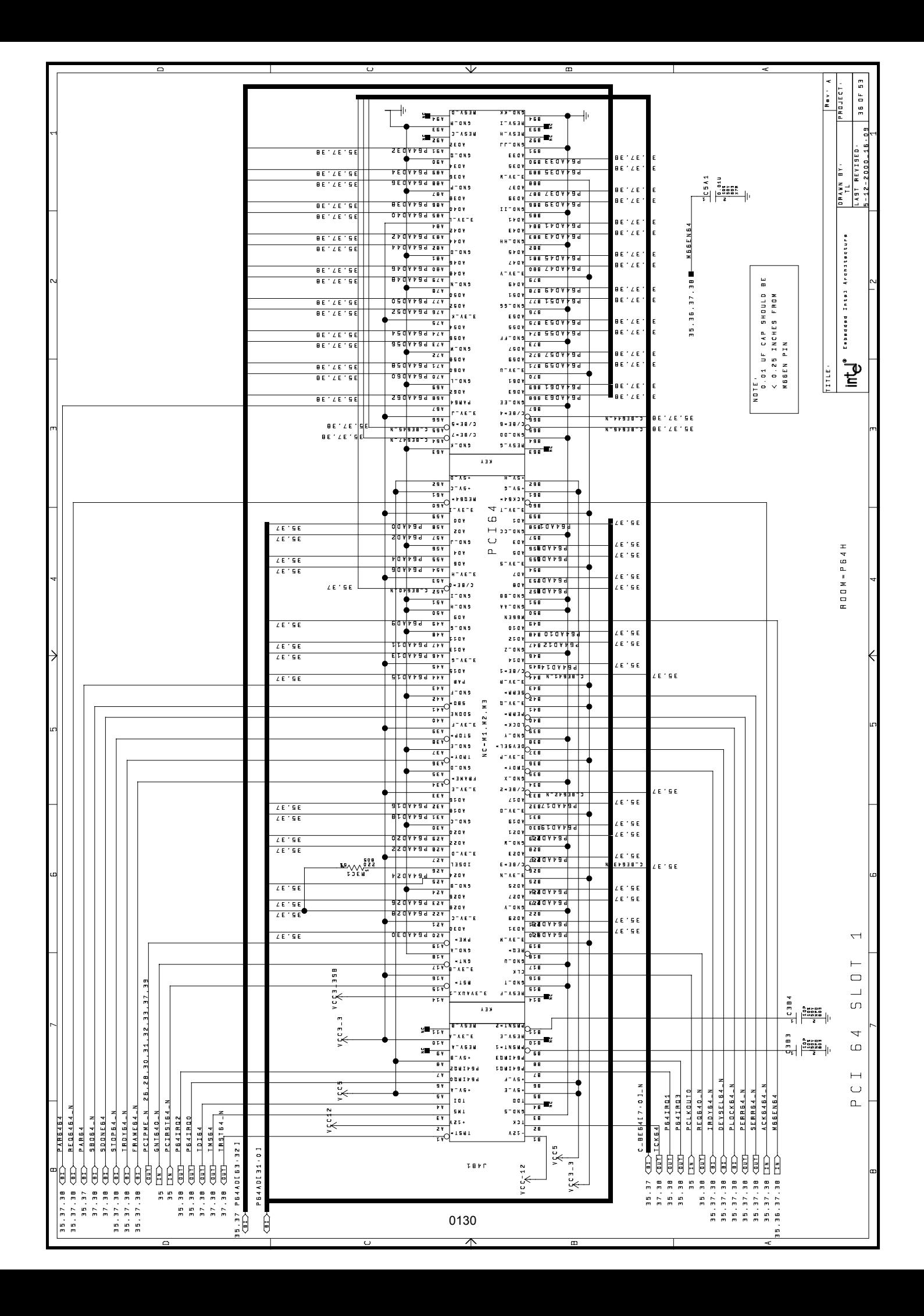

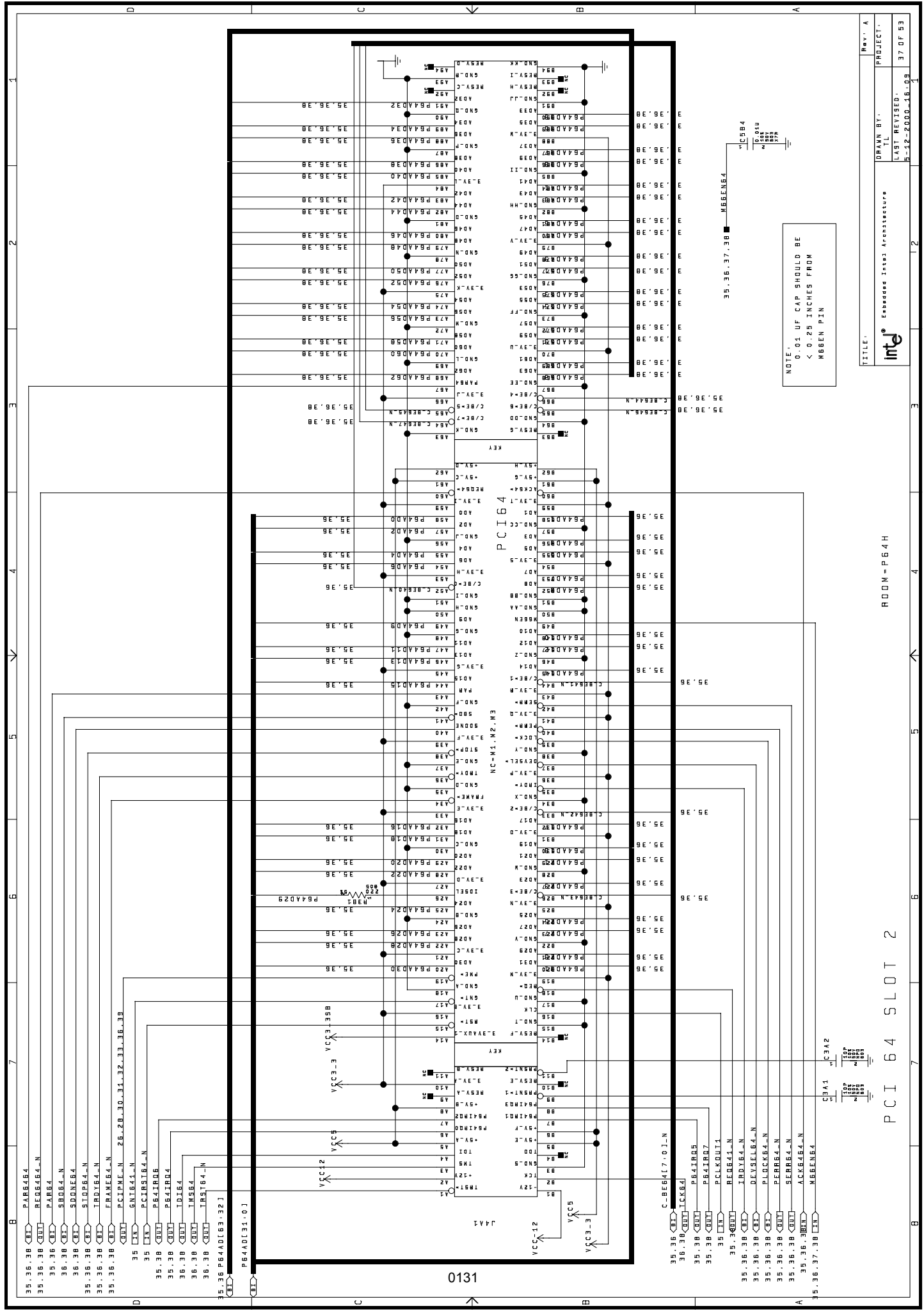

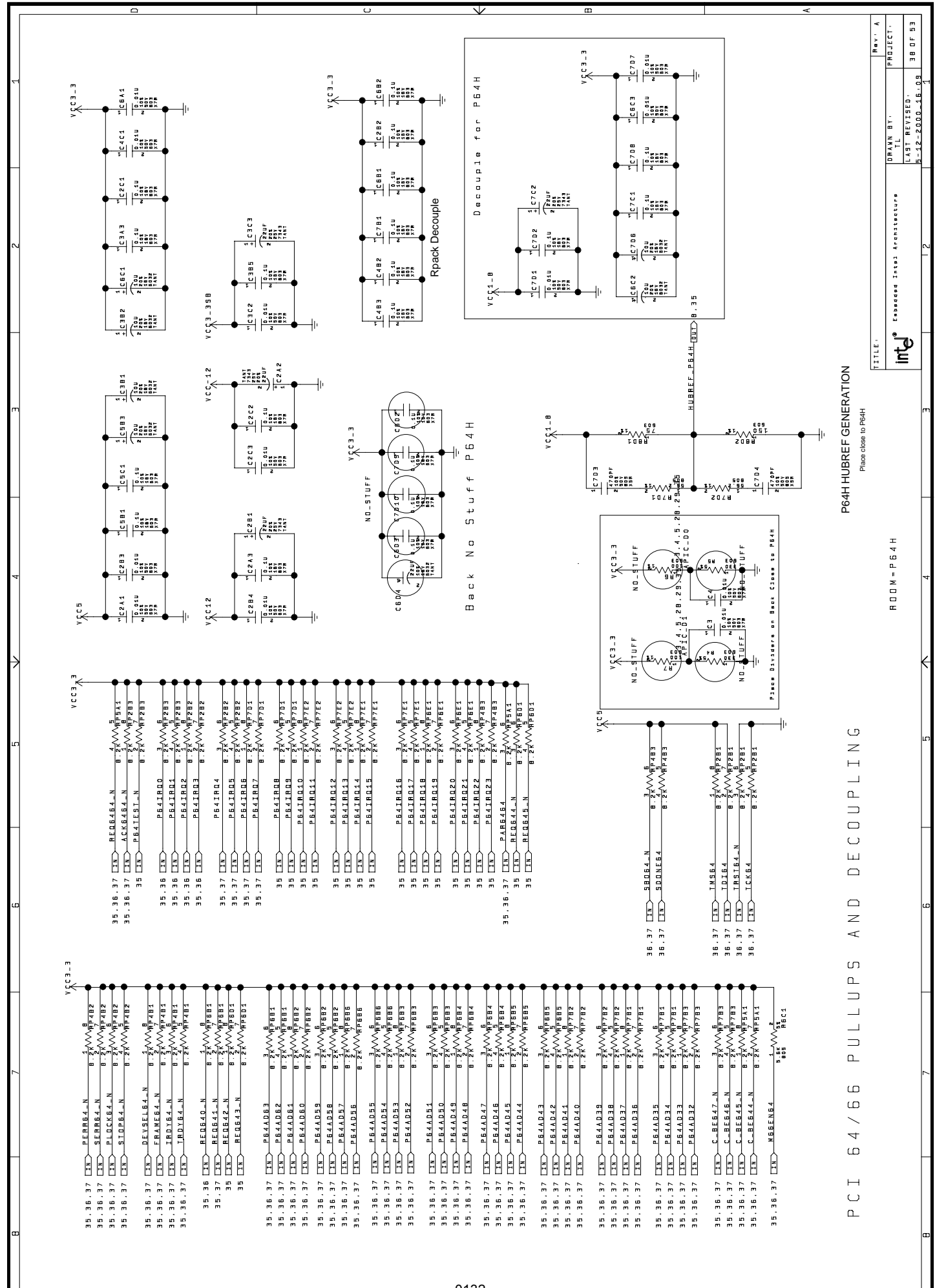

0132

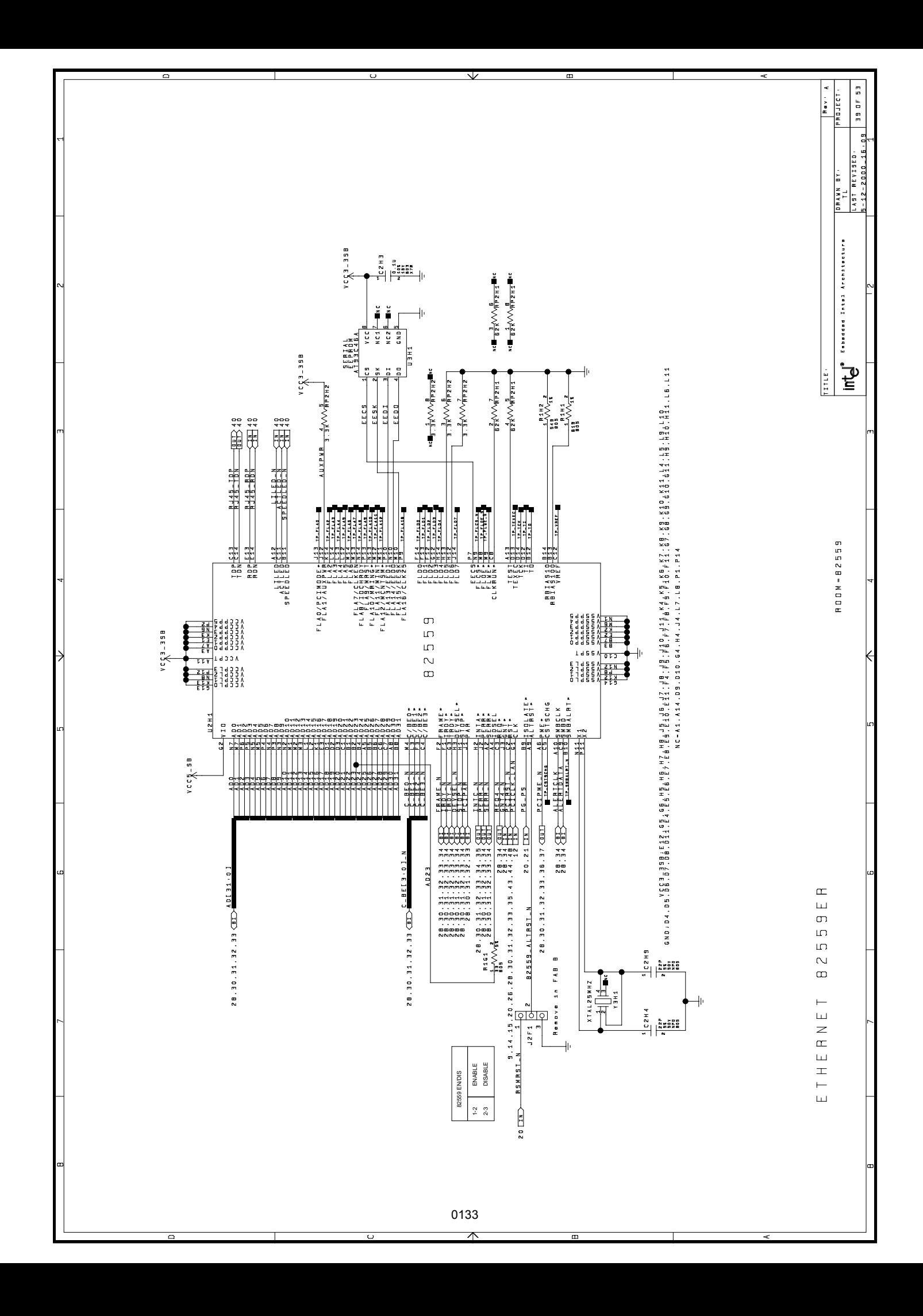

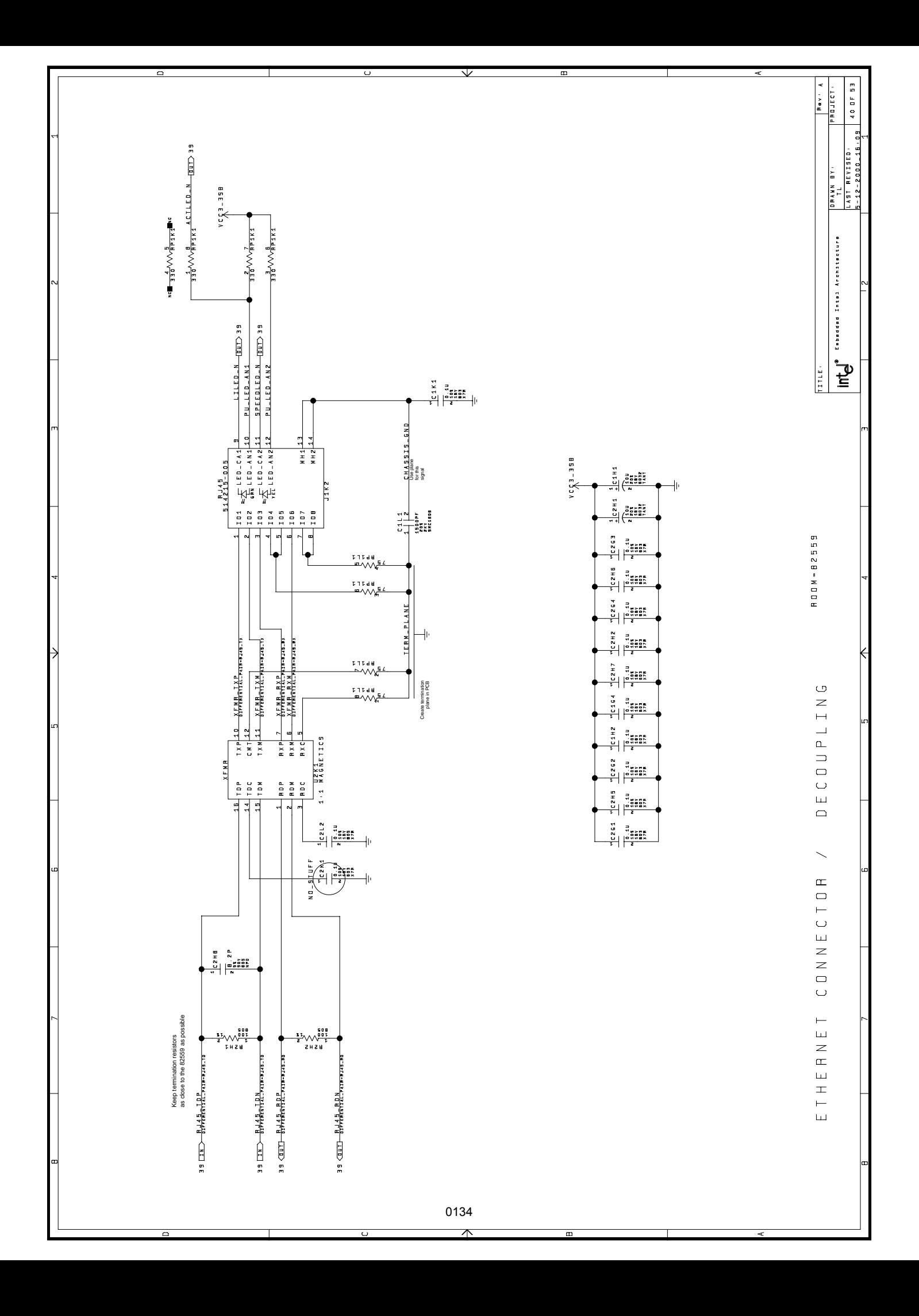

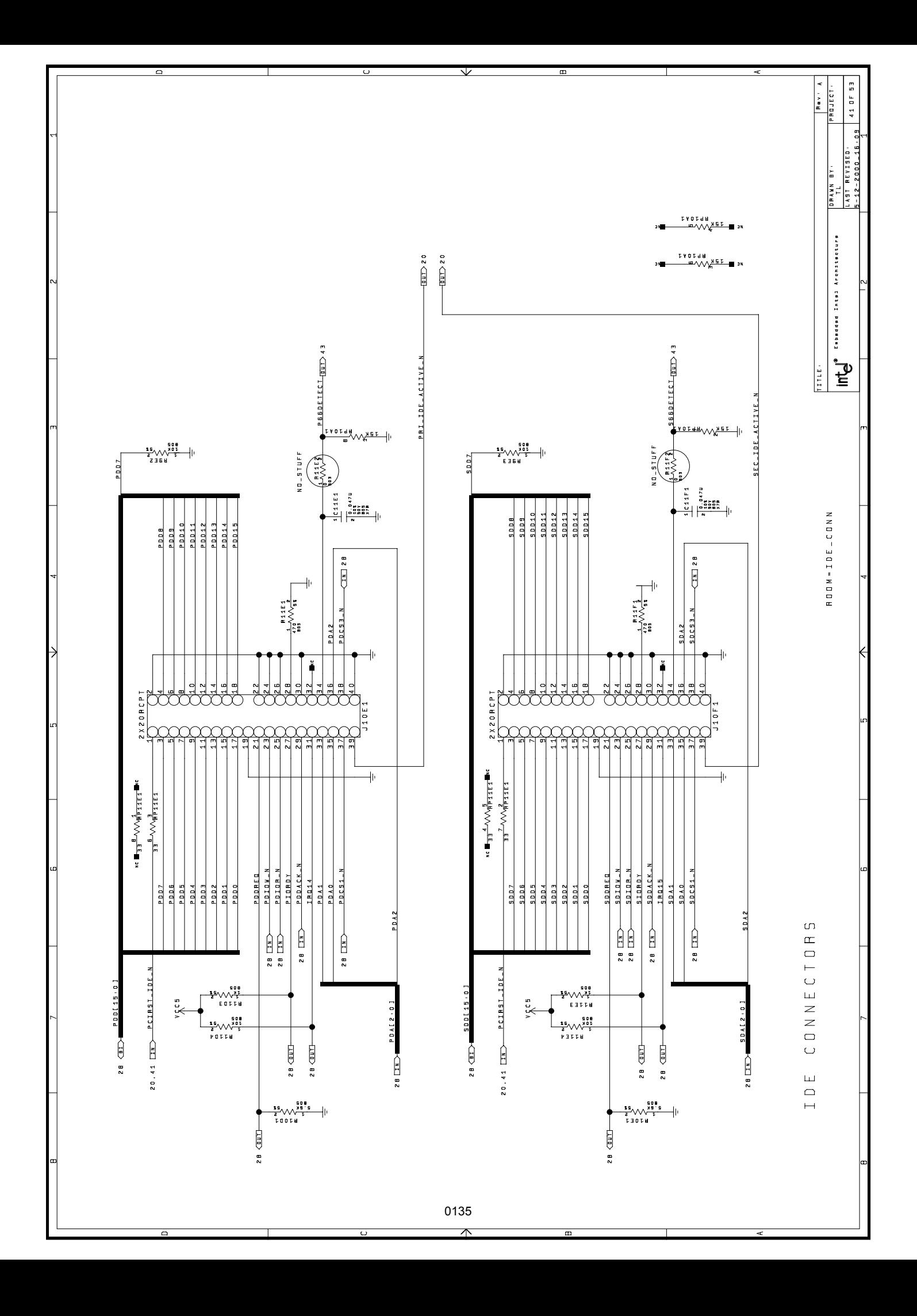

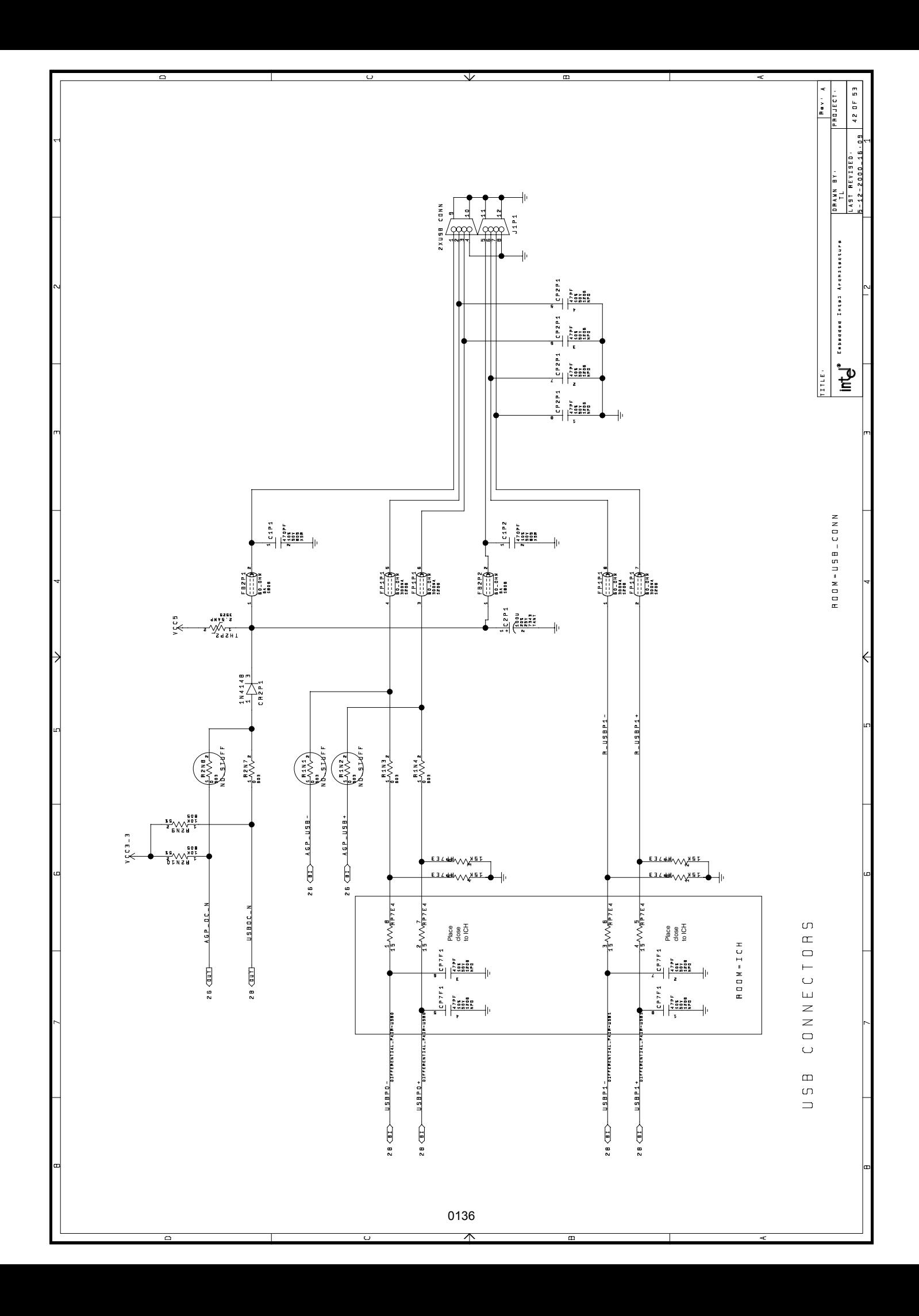

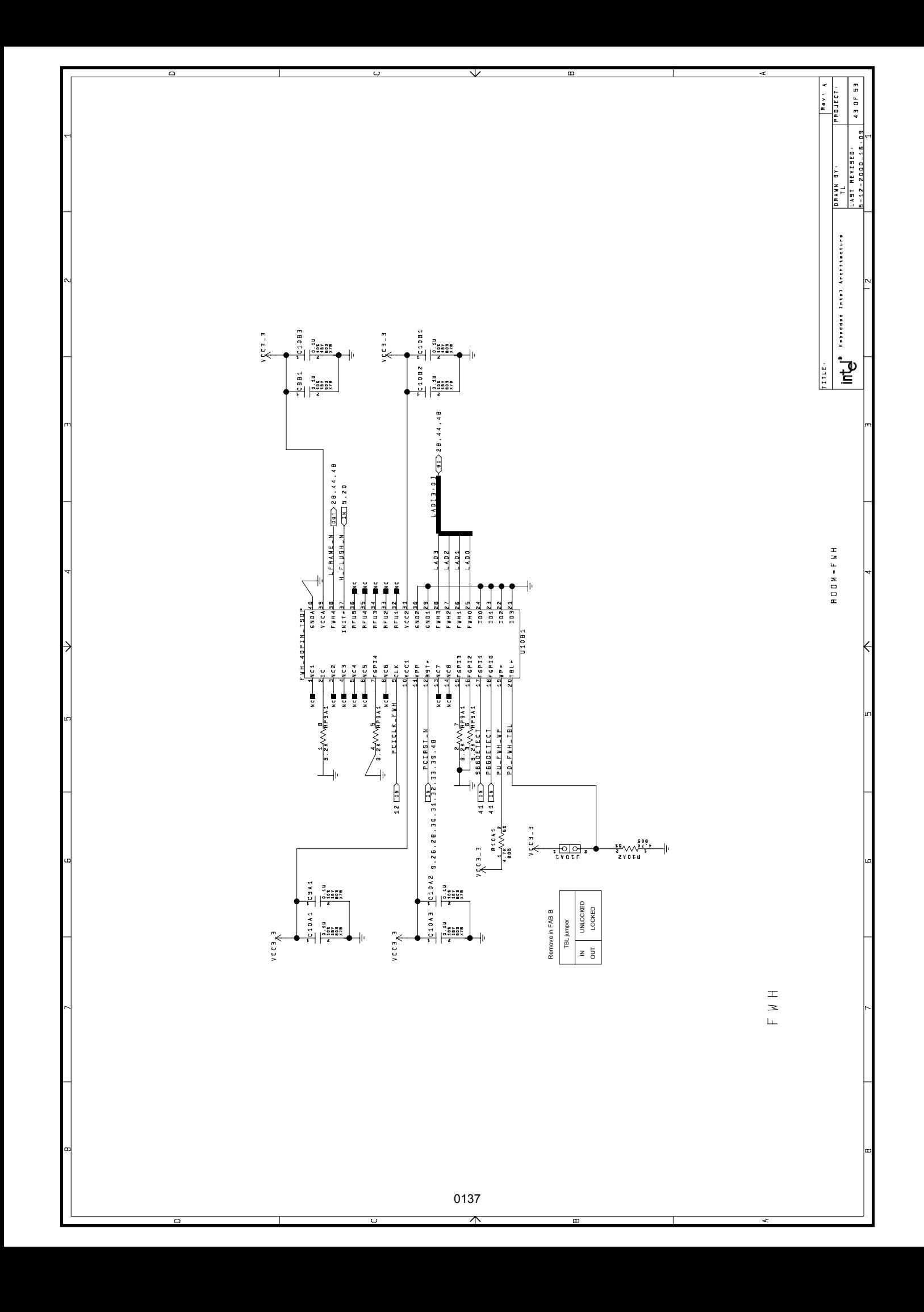

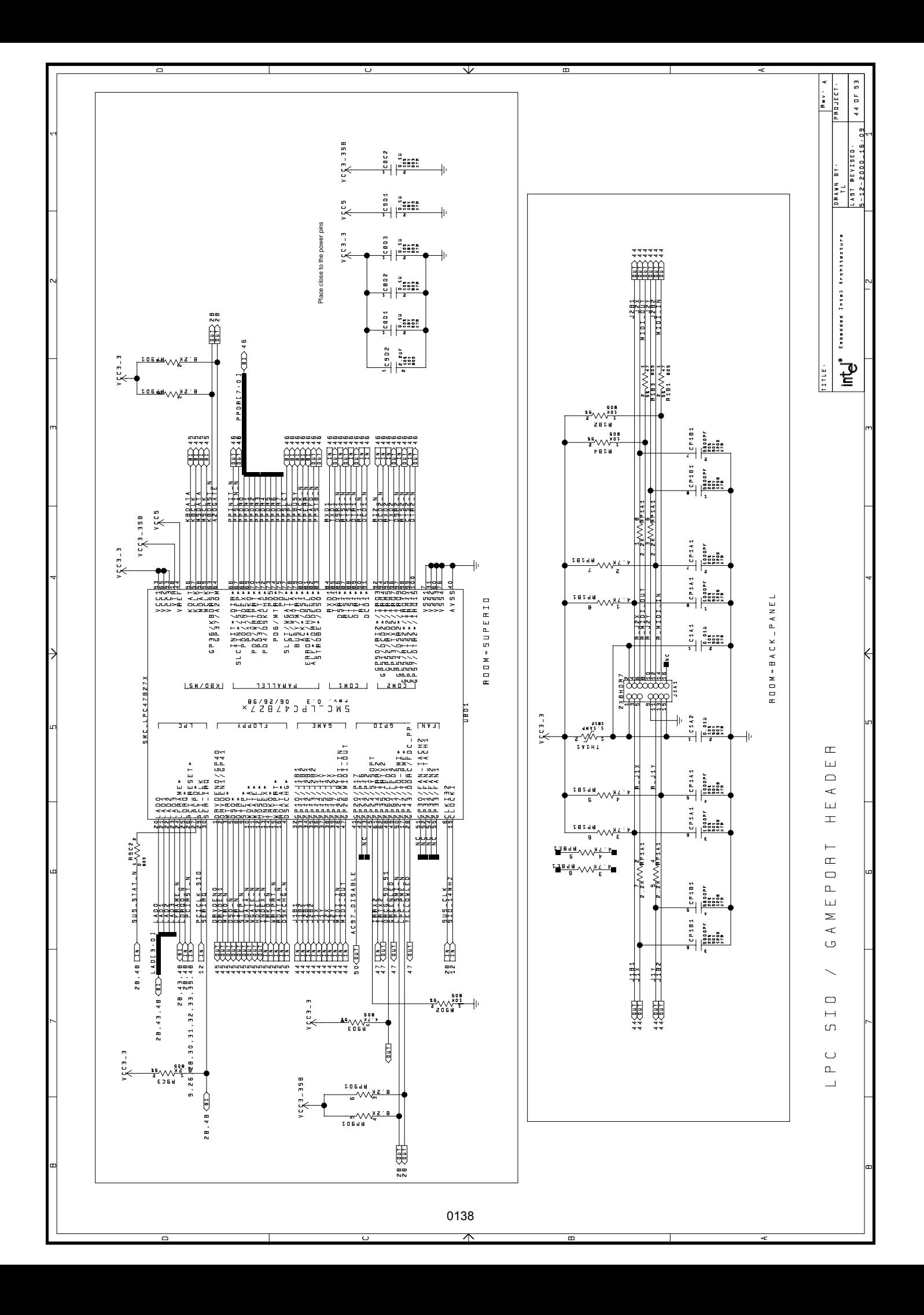

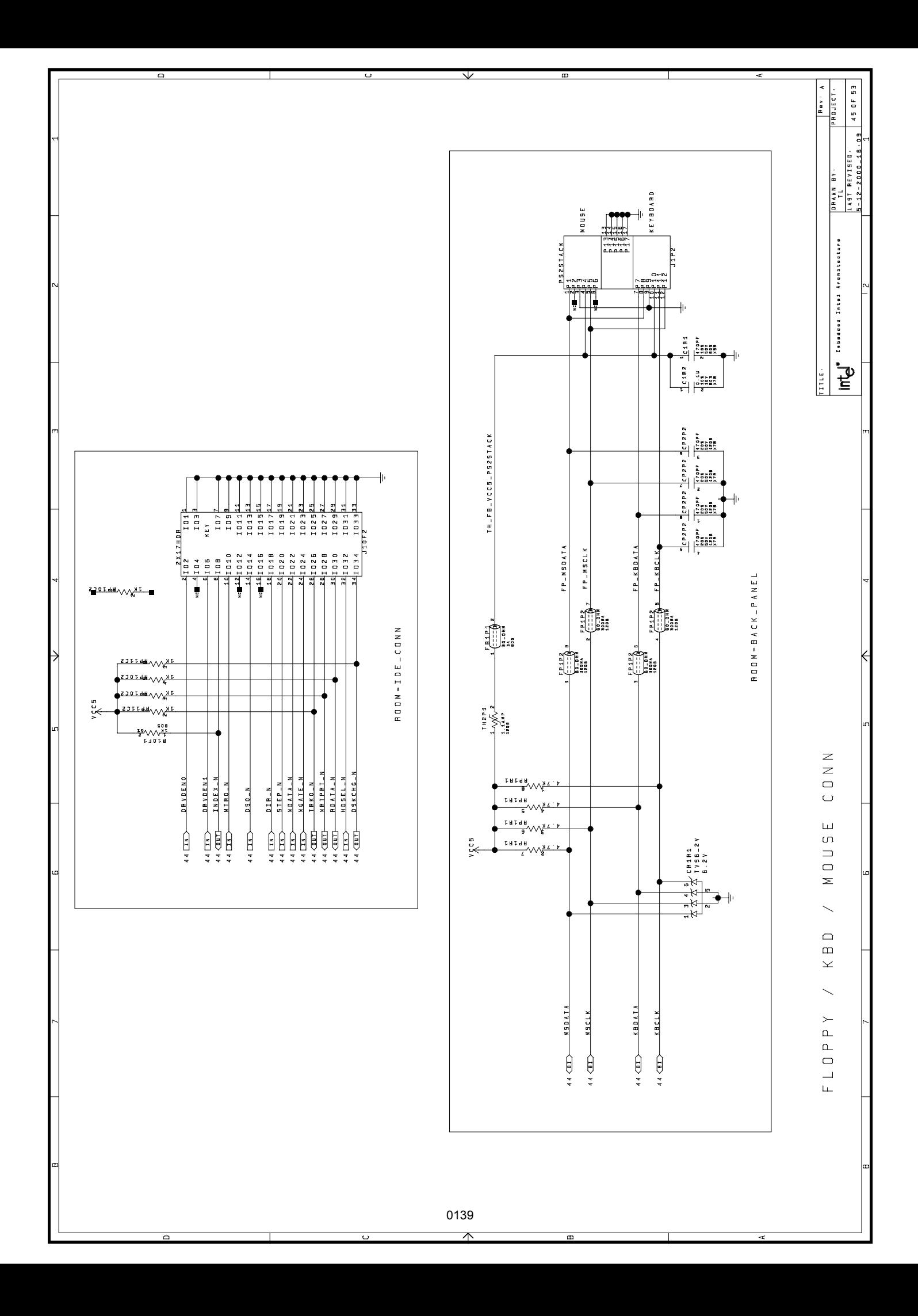

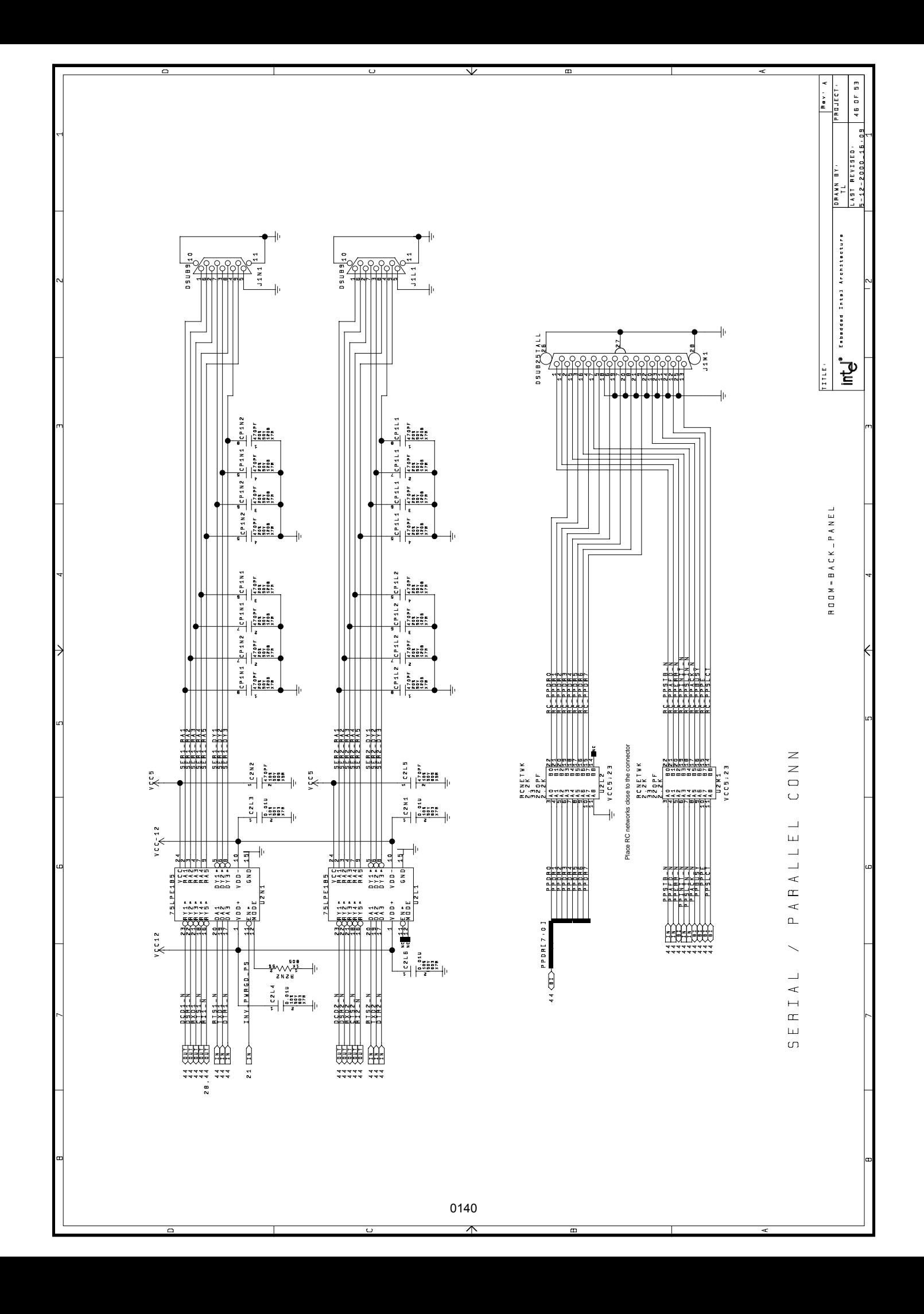

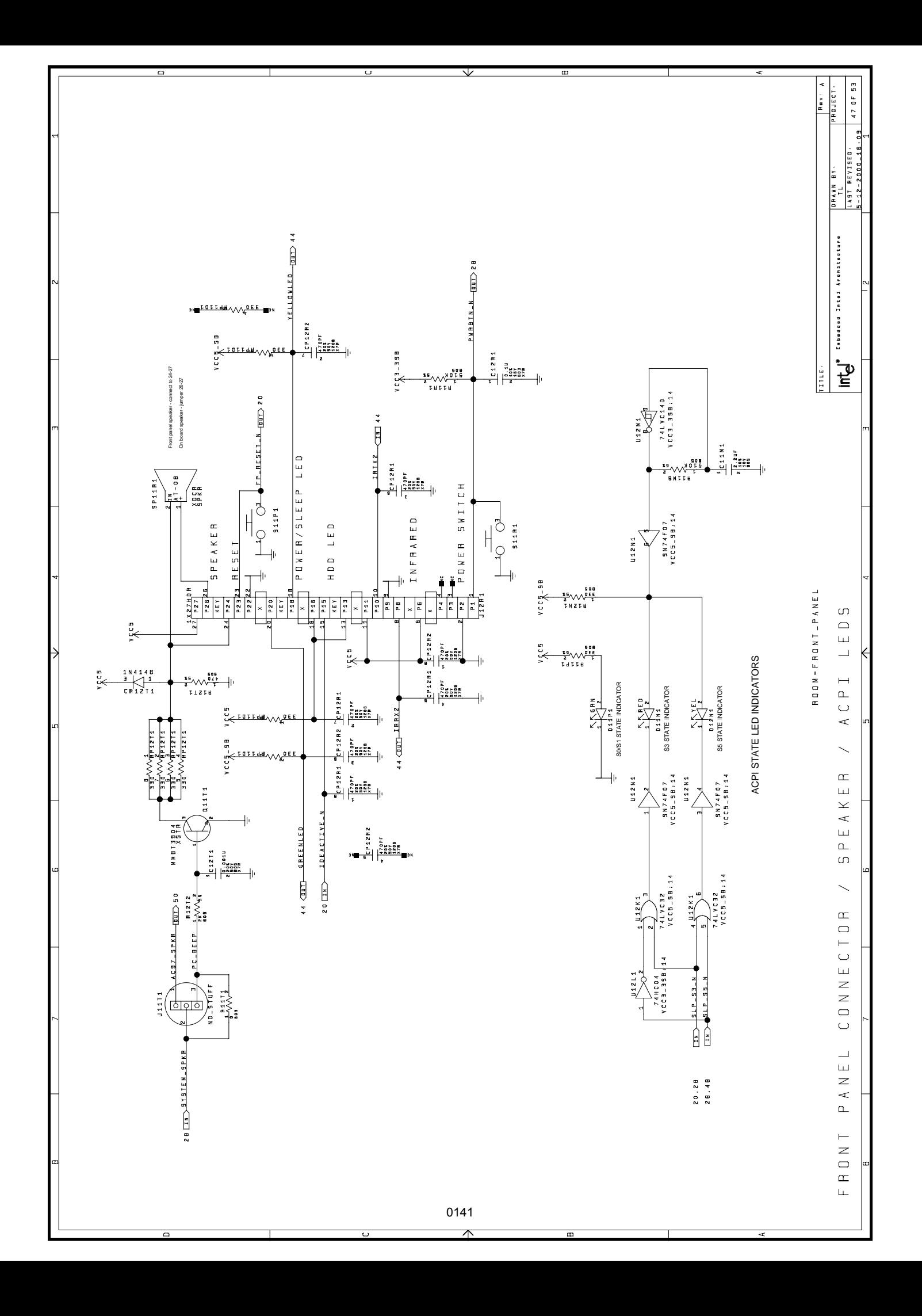

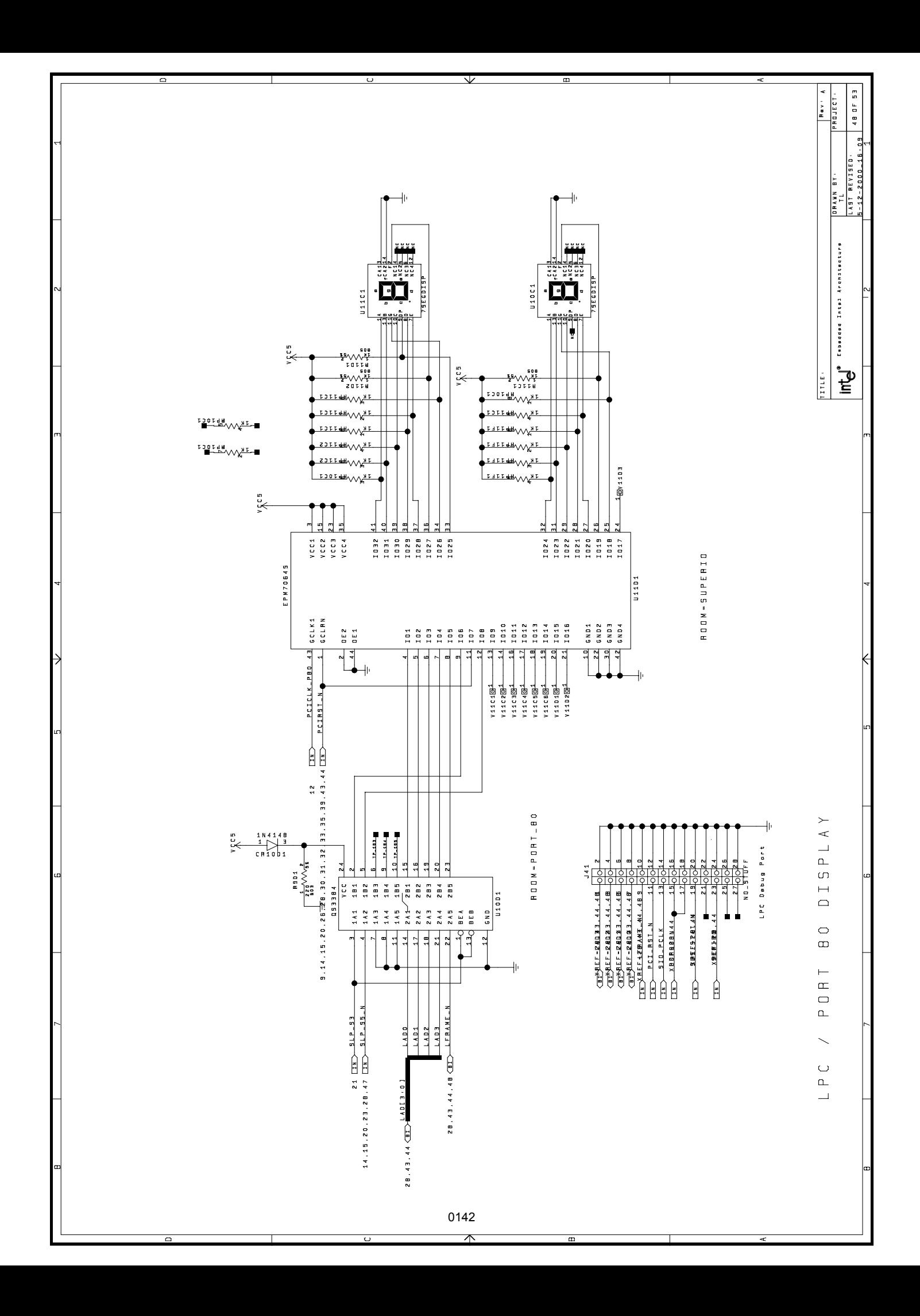

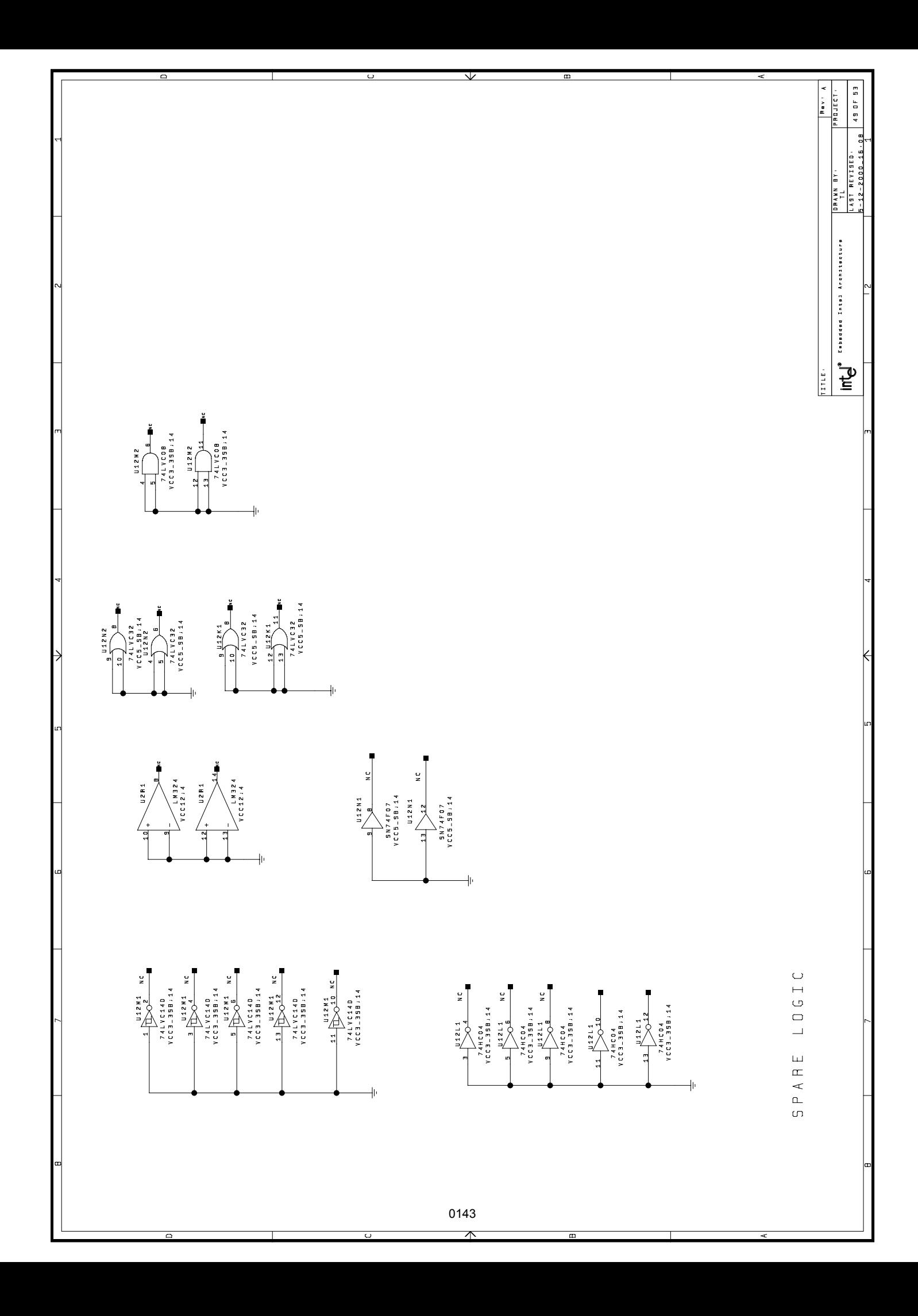

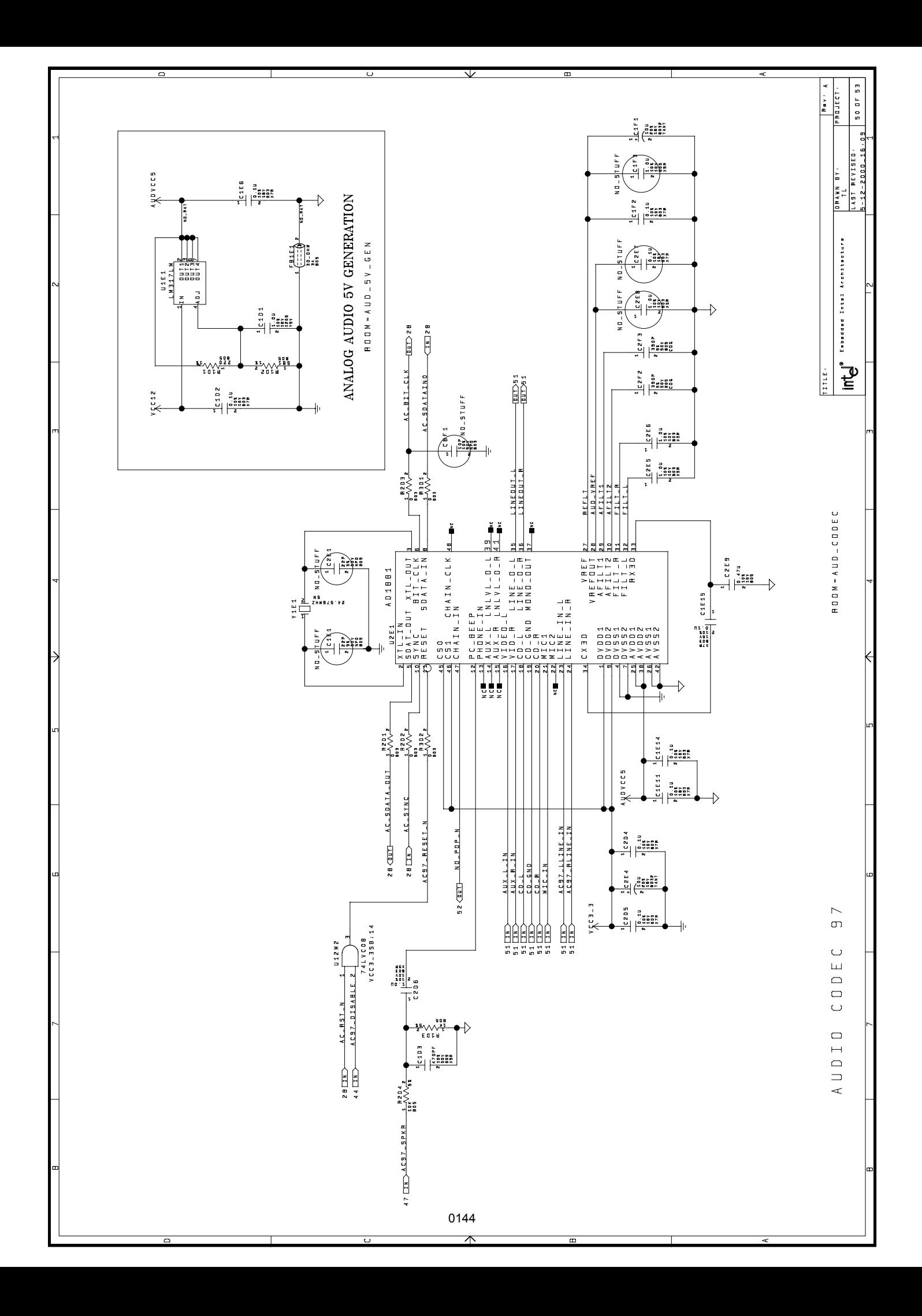
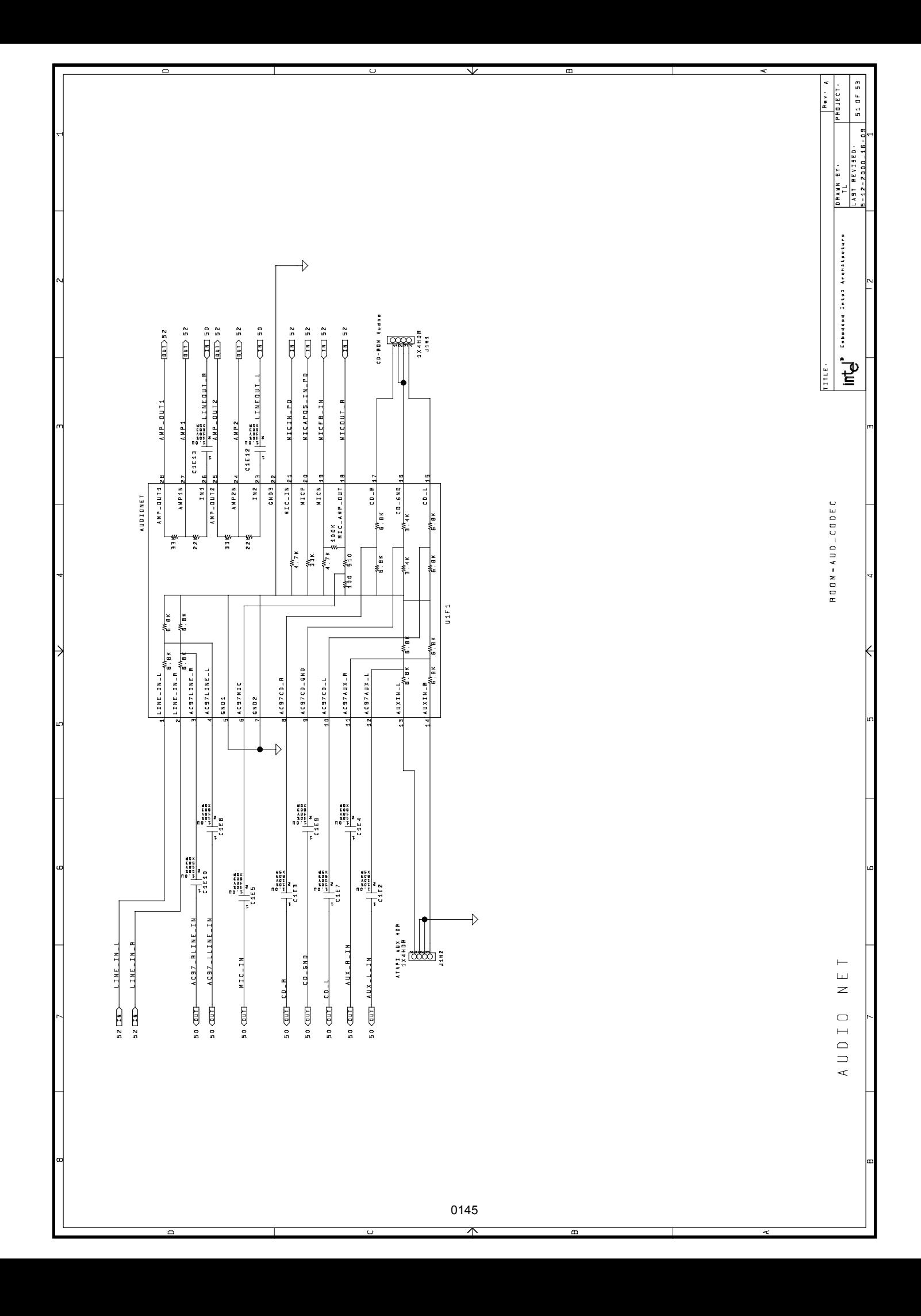

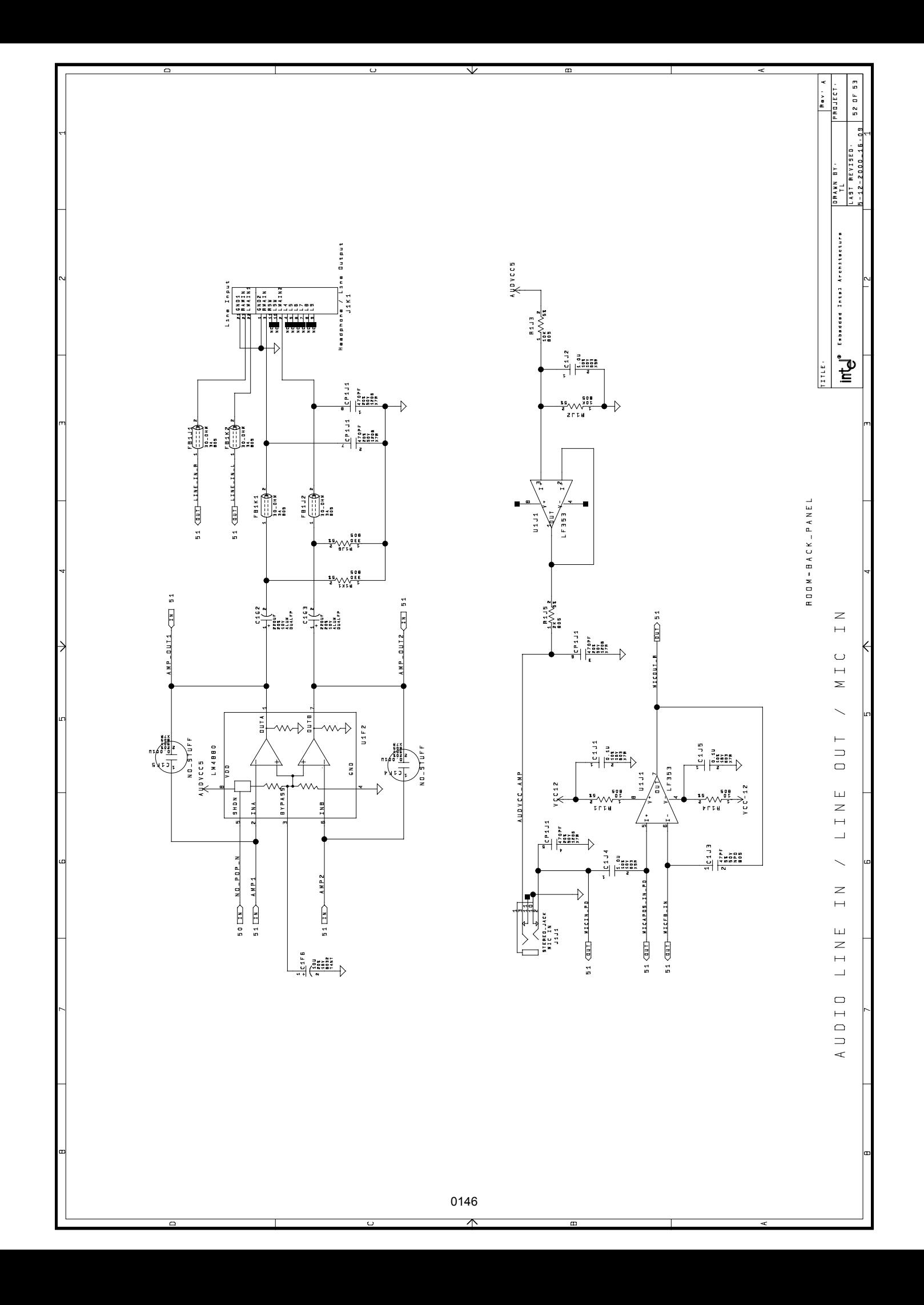

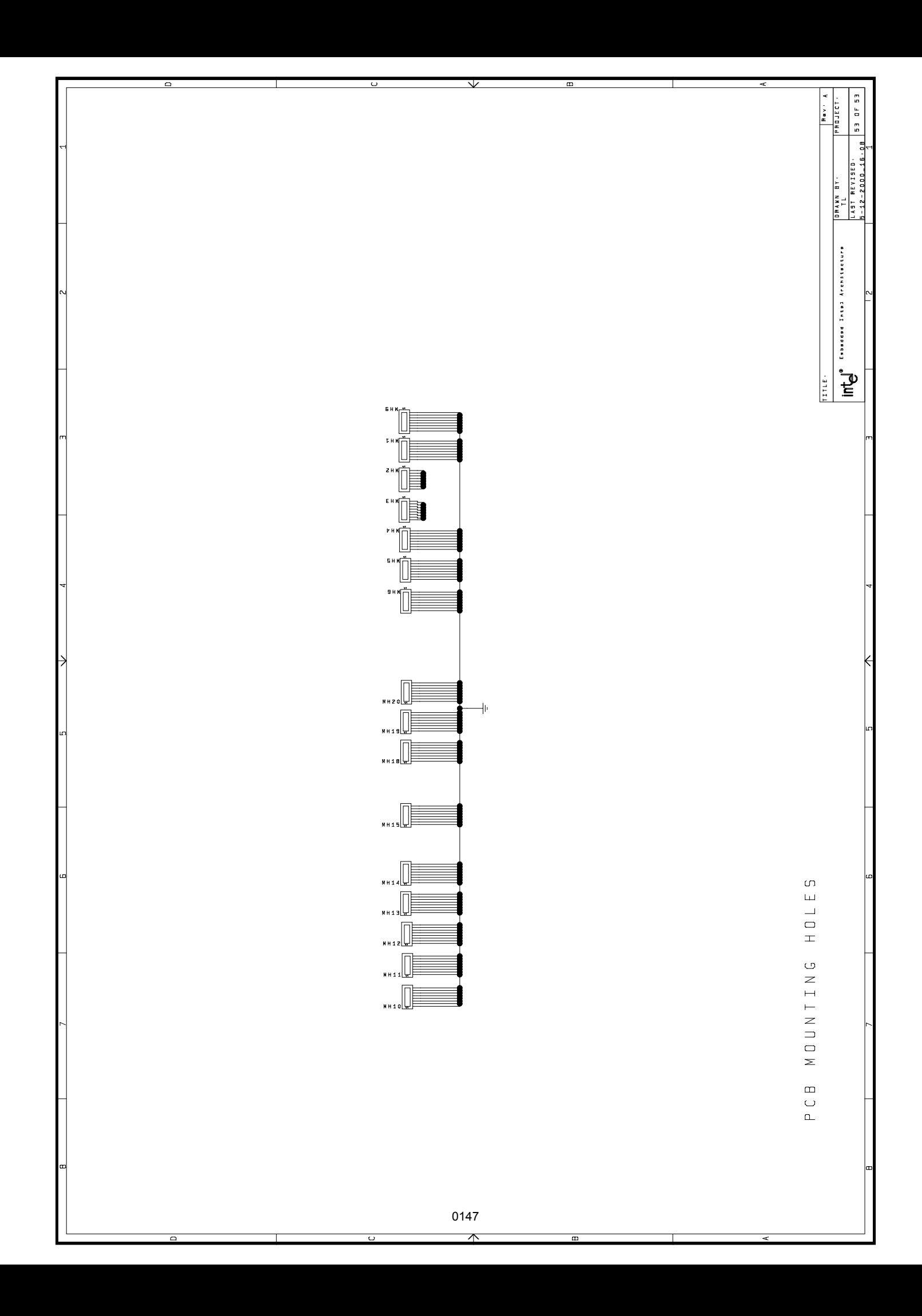

## **Index**

#, defined 2 82559ER Ethernet LAN controller 2, 7 enable 19 840 Chipset 1, 3 Firmware Hub 3, 5 I/O Controller Hub 3, 4 Memory Controller Hub 3, 4 Memory Repeater Hub 3, 5 PCI Controller Hub 3, 5

#### **A**

Accelerated Graphics Port (AGP) Support 1 ACPI support 2 system states 10 Wake-up events 11 AGP Connector 6, 15 APM support 2 Audio connector 7, 11 Audio jacks 2 Audio Subsystem 2, 7

#### **B**

Back panel 12 Baseboard Features 1 Battery 11 Beep codes 1, 16 Bill of Materials 1 BIOS Basic Setup Screen 4 Configuring 12 Configuring floppy drives 5 Configuring IDE drives 6 Console redirection 10 Custom Setup Screen 7 Drive assignments 5 Integrated BIOS debugger 11 Setup Screen System 3 Shadow Configuration Setup Screen 8 Standard Diagnostics Routines Setup Screen 9 Board dimensions 11 Board layout 12 BOM 1 Boot ROM 6

#### **C**

CD-ROM Drive 6 Clock Generation 8 CMOS 19 Component Designer 5 Connector layout 12 Connectors, block diagram 9

#### **D**

Documents online 3 Drive assignments 5

#### **E**

Embedded BIOS 4, 1 Integrated Debugger 9 Manufacturing Mode 10 Embedded NT 5 Expansion slots 6, 2

#### **F**

Fans Chassis fans 10 Processor 10 FC-PGA 2 Firmware Hub 3, 5 Floppy drive 6 Connector 12 Support 7 Front Panel I/O Connectors 9 FWH TBL 20

#### **G**

Game port 2, 7, 8

#### **H**

Hard drive 3, 6

#### **I**

I/O connector 6 I/O Controller Hub 3, 4 IDE Connector 11 IDE Support 8 IEEE 1284 Port 7 In Order Queue 19 Instructions, notational conventions 2 In-target probe 2 Intel 840 chipset 1 Intel Pentium III processor 1 Interrupt Map 9 ITP Debugger Connector 5

## **J**

Jumpers 8 82559ER Ethernet LAN controller enable 19 CMOS 19 Default settings 17 default settings 10 FWH TBL 20 In Order Queue 19 P0 Voltage Regulator Module Voltage ID 20 P1 Voltage Regulator Module Voltage ID 20 P1/P0 Present Override 18 Processor System Bus Select 19 PSMI P0, PSMI P1 19 Second WD Timeout 19 Single Processor ITP Pass 18 Speaker 20

#### **K**

Keyboard 6, 8 Keyboard connector 2, 6

#### **L**

LAN Connector 8 Layout 12 Legacy I/O 7 Line-in connector 7 Line-out connector 8

#### **M**

Measurements, defined 2 Memory Controller Hub 3, 4 Memory interface 1 Memory Map 9 Memory Repeater Hub 3, 5 Mic-in connector 7 Microsoft Embedded NT 5 MIDI connector 7, 8 MIDI port 2 MMX™ technology 2 Mounting hole locations 12 Mouse 6, 8 Mouse connector 2, 6

#### **N**

Network adapter 7 Notational conventions 2

#### **O**

Online help 3

#### **P**

P0 Voltage Regulator Module Voltage ID 20 P1 Voltage Regulator Module Voltage ID 20 P1/P0 Present Override 18 Parallel Port Connector 6 PCI 32 Connector 6, 13 PCI 32 slots 1, 2 PCI 64 Connector 6, 14 PCI 64 Device Mapping 2 PCI 64 slots 1, 2 PCI Controller Hub 3, 5 Pentium III processor 1 Platform Evaluator 5 PLD code listing 1 Post Code Debugger 1 POST Code Display 8 Post Code Display 3 POST codes 1, 13 Power LED 12 Power Management Features 10 Power push button 3 Power supply 6 Power switch 20 Power-on Self Test (POST) 1 Processor Fans 10 Processor identification 2 Processor System Bus 1 Processor System Bus Select 19 Product literature, ordering 3 PSMI P0, PSMI P1 19

#### **R**

RDRAM 1, 5 Reset switch 3, 20 RS-232 Ports 7

### **S**

Schematics 1 Second WD Timeout 19 Serial Ports 7 Signals, notational conventions 2 SIMD Extensions 2 Single Processor ITP Pass 18 Software Key Features 4 Speaker 7, 20 Supported Processors 2

#### **T**

Target Designer 5 Technical support 3 Termination chip 1 Thermal management 1

# intel

#### **U**

Uni-processor (UP) operation 7 Units of measure, defined 2 Universal Serial Bus 2 USB Connector 5 USB Port 7

#### **V**

VGA monitor 6 Video adapter 3, 6 Voltage regulator module 2, 3 Voltage regulators 2

#### **W**

Wake-On LAN (WOL) connector 8 Windows CE 11 World Wide Web 3 WTX form factor 2 WTX power supply 3, 1 www.intel.com 3